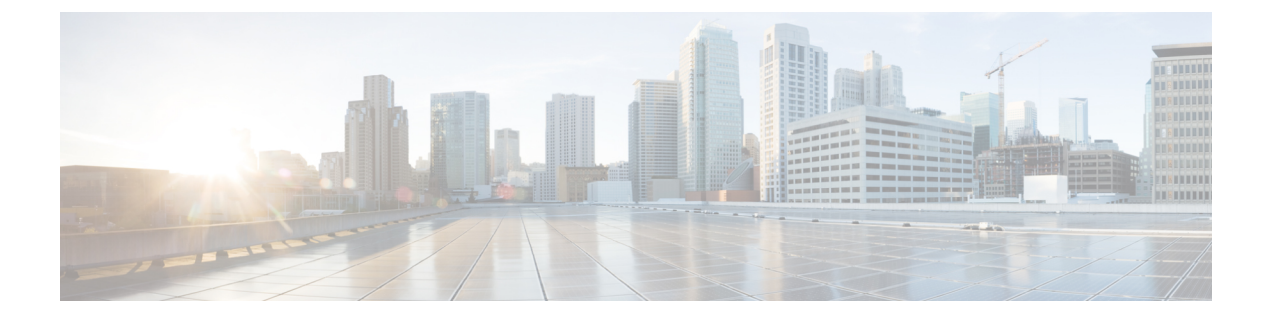

# インターフェイスおよびハードウェア コ マンド

- [bluetooth](#page-3-0) pin  $(4 \sim -\mathcal{V})$
- clear macro auto [configuration](#page-4-0)  $(5 \sim -\gamma)$
- device classifier  $(6 \sim \rightarrow \sim)$
- debug ilpower  $(7 \sim -\gamma)$
- debug interface  $(8 \sim \rightarrow \sim)$
- debug lldp packets  $(10 \sim -\gamma)$
- debug platform poe  $(11 \land \neg \lor)$
- debug platform software fed switch active punt [packet-capture](#page-11-0) start  $(12 \& \rightarrow \& \)$
- duplex  $(14 \sim -\gamma)$
- [errdisable](#page-15-0) detect cause  $(16 \sim -\gamma)$
- [errdisable](#page-18-0) recovery cause  $(19 \sim +\gamma)$
- [errdisable](#page-21-0) recovery cause  $(22 \sim \rightarrow \sim)$
- [hw-module](#page-24-0) switch upoe-plus  $(25 \sim \sim)$
- interface  $(26 \sim -\check{\mathcal{V}})$
- interface range  $(29 \sim -\check{\mathcal{V}})$
- ip mtu (32 [ページ\)](#page-31-0)
- ipv6 mtu  $(34 \sim -\gamma)$
- lldp (インターフェイス [コンフィギュレーション\)](#page-35-0) (36ページ)
- logging event [power-inline-status](#page-37-0) (38 ページ)
- macro  $(39 \sim -\check{\mathcal{V}})$
- macro auto  $(42 \sim -\gamma)$
- macro auto apply (Cisco IOS [シェルのスクリプト機能\)](#page-44-0) (45 ページ)
- macro auto config (Cisco IOS [シェルのスクリプト機能\)](#page-46-0) (47ページ)
- macro auto control  $(48 \sim \rightarrow \sim)$
- macro auto execute  $(50 \sim \rightarrow \sim)$
- macro auto global control  $(57 \sim -\gamma)$
- macro auto global [processing](#page-58-0)  $(59 \sim -\gamma)$
- macro auto [mac-address-group](#page-59-0)  $(60 \sim \rightarrow \sim)$
- macro auto [processing](#page-61-0)  $(62 \sim \sim \gamma)$
- macro auto sticky  $(63 \sim \rightarrow \sim)$
- macro auto trigger  $(64 \sim -\gamma)$
- macro [description](#page-65-0)  $(66 \sim \rightarrow \sim)$
- macro global  $(67 \sim -\gamma)$
- macro global [description](#page-69-0)  $(70 \sim -\gamma)$
- mdix auto  $(71 \land -\lor)$
- mode [\(電源スタックの設定\)](#page-71-0) (72 ページ)
- [network-policy](#page-73-0)  $(74 \sim -\gamma)$
- network-policy profile(グローバル [コンフィギュレーション\)](#page-74-0) (75 ページ)
- platform usb disable  $(76 \sim -\gamma)$
- [power-priority](#page-76-0)  $(77 \langle -\psi \rangle)$
- power inline  $(79 \sim \rightarrow \sim)$
- power inline police  $(83 \sim \rightarrow \sim)$
- power supply  $(86 \sim \rightarrow \sim)$
- power supply autoLC [shutdown](#page-87-0) (88 ページ)
- shell trigger  $(89 \sim \rightarrow \sim)$
- show beacon all  $(91 \sim \sim \sim)$
- show device classifier attached  $(92 \sim \rightarrow \sim)$
- show device classifier clients  $(94 \sim -\check{\smile})$
- show device [classifier](#page-94-0) profile type  $(95 \sim \rightarrow \sim)$
- show env  $(98 \sim -\check{\nu})$
- show [errdisable](#page-100-0) detect  $(101 \sim \rightarrow \sim)$
- show [errdisable](#page-102-0) recovery  $(103 \sim +\gamma)$
- show ip interface  $(104 \sim -\gamma)$
- show [interfaces](#page-109-0)  $(110 \sim \rightarrow \sim)$
- show [interfaces](#page-116-0) counters  $(117 \sim -\gamma)$
- show interfaces [switchport](#page-119-0)  $(120 \sim +\gamma)$
- show interfaces [transceiver](#page-122-0)  $(123 \sim +\gamma)$
- show [inventory](#page-126-0)  $(127 \sim \rightarrow \sim)$
- show macro auto  $(130 \sim \rightarrow \sim)$
- show memory platform  $(133 \sim -\gamma)$
- show module  $(136 \sim \sim \sim)$
- show [mgmt-infra](#page-136-0) trace messages ilpower  $(137 \sim \sim \sim)$
- show [mgmt-infra](#page-138-0) trace messages ilpower-ha  $(139 \sim \sim \mathcal{V})$
- show mgmt-infra trace messages [platform-mgr-poe](#page-139-0)  $(140 \sim \rightarrow \sim)$
- show [network-policy](#page-140-0) profile  $(141 \sim +\nu)$
- show parser macro  $(142 \sim \rightarrow \sim)$
- show platform hardware bluetooth  $(145 \sim \sim \mathcal{V})$
- show platform [hardware](#page-145-0) fed switch forward  $(146 \sim \rightarrow \sim)$
- show platform hardware fed switch forward interface  $(149 \sim \sim \gamma)$
- show platform hardware fed switch forward last summary  $(153 \sim V)$
- show platform [hardware](#page-155-0) fed switch fwd-asic counters tla  $(156 \sim +\frac{1}{2})$
- show platform hardware fed active fwd-asic resource tcam [utilization](#page-159-0)  $(160 \sim \rightarrow \sim)$
- show platform [resources](#page-161-0)  $(162 \sim +\gamma)$
- show platform software audit  $(163 \sim +\gamma)$
- show platform software fed switch punt cpuq rates  $(167 \sim \rightarrow \sim)$
- show platform software fed switch punt [packet-capture](#page-169-0) display  $(170 \sim \rightarrow \sim)$
- show platform software fed switch punt rates [interfaces](#page-171-0)  $(172 \sim +\frac{1}{2})$
- show platform software ilpower  $(175 \sim \rightarrow \sim)$
- show platform software memory  $(177 \sim \rightarrow \sim)$
- show platform software process list  $(183 \sim \rightarrow \sim)$
- show platform software process memory  $(187 \sim \rightarrow \sim)$
- show platform software process slot switch  $(190 \sim \rightarrow \sim)$
- show platform software status [control-processor](#page-191-0)  $(192 \sim \rightarrow \sim)$
- show platform software thread list  $(195 \sim \rightarrow \sim)$
- show platform usb status  $(197 \sim 3)$
- show [processes](#page-197-0) cpu platform  $(198 \sim \rightarrow \sim)$
- show [processes](#page-200-0) cpu platform history  $(201 \sim \rightarrow \sim)$
- show [processes](#page-203-0) cpu platform monitor  $(204 \sim \rightarrow \sim)$
- show processes memory  $(206 \sim \rightarrow \sim)$
- show [processes](#page-209-0) memory platform  $(210 \sim \rightarrow \sim)$
- show [processes](#page-213-0) platform  $(214 \sim \rightarrow \sim)$
- show power inline  $(217 \sim -\gamma)$
- show [stack-power](#page-223-0)  $(224 \sim -\gamma)$
- show shell  $(226 \sim \rightarrow \sim)$
- show system mtu  $(229 \ltimes -\check{v})$
- show [tech-support](#page-229-0)  $(230 \sim \rightarrow \sim)$
- show [tech-support](#page-231-0) bgp  $(232 \sim \rightarrow \sim)$
- show [tech-support](#page-235-0) diagnostic  $(236 \sim \rightarrow \sim)$
- show [tech-support](#page-241-0) poe  $(242 \sim \sim \sim)$
- speed  $(273 \sim -\frac{1}{\sqrt{2}})$
- [stack-power](#page-274-0)  $(275 \sim -\gamma)$
- [switchport](#page-276-0) block  $(277 \sim -\gamma)$
- system mtu  $(279 \sim -\check{\nu})$
- voice-signaling vlan (ネットワークポリシー [コンフィギュレーション\)](#page-279-0) (280ページ)
- voice vlan (ネットワークポリシー [コンフィギュレーション\)](#page-281-0) (282 ページ)

# <span id="page-3-0"></span>**bluetooth pin**

新しい Bluetooth PIN を設定するには、インターフェイス コンフィギュレーション モードまた はグローバル コンフィギュレーション モードで **bluetooth pin** コマンドを使用します。

**bluetooth pin** *pin*

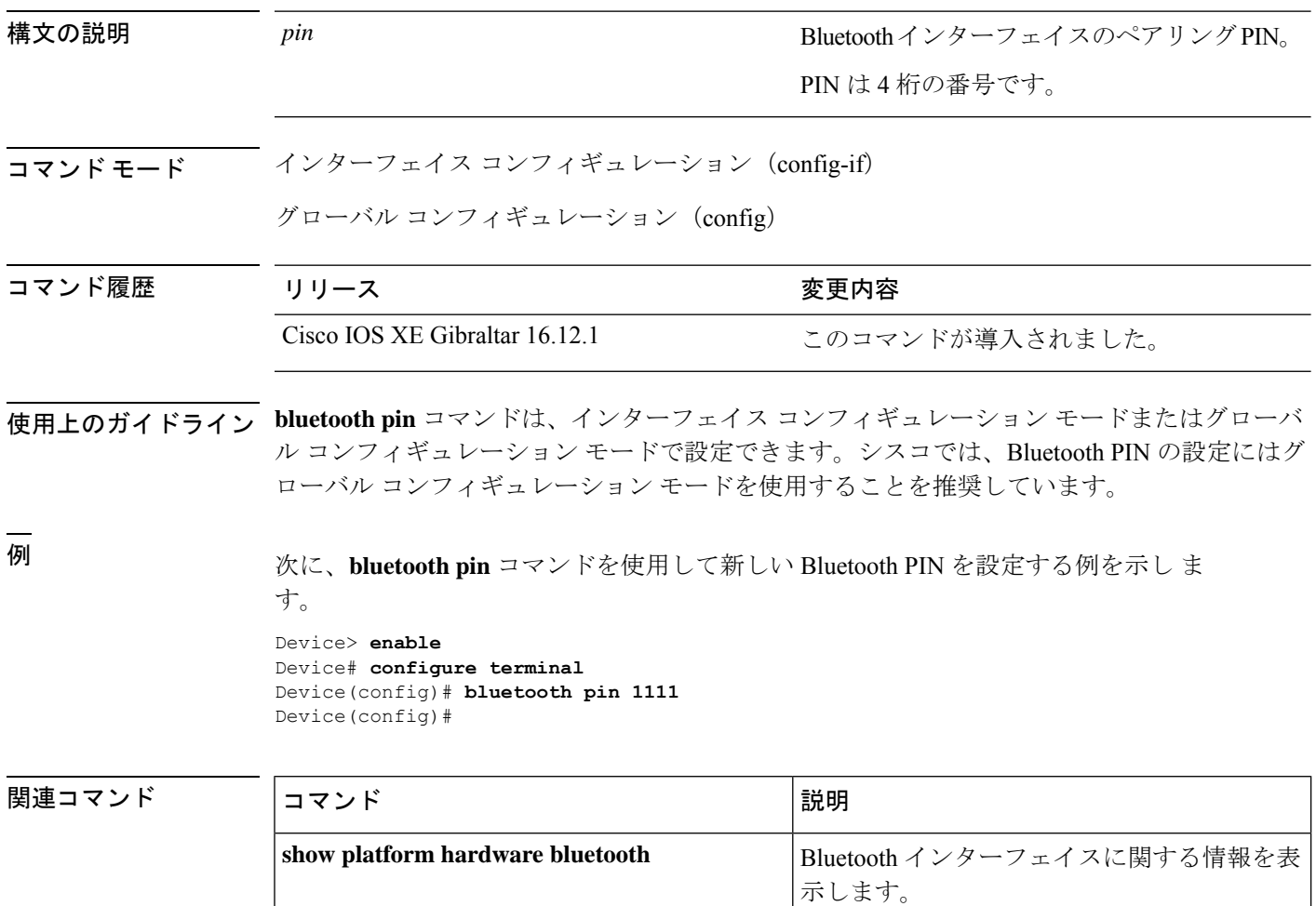

# <span id="page-4-0"></span>**clear macro auto configuration**

マクロによって適用された設定をインターフェイスから削除するには、**clear macro auto configuration** コマンドを使用します。

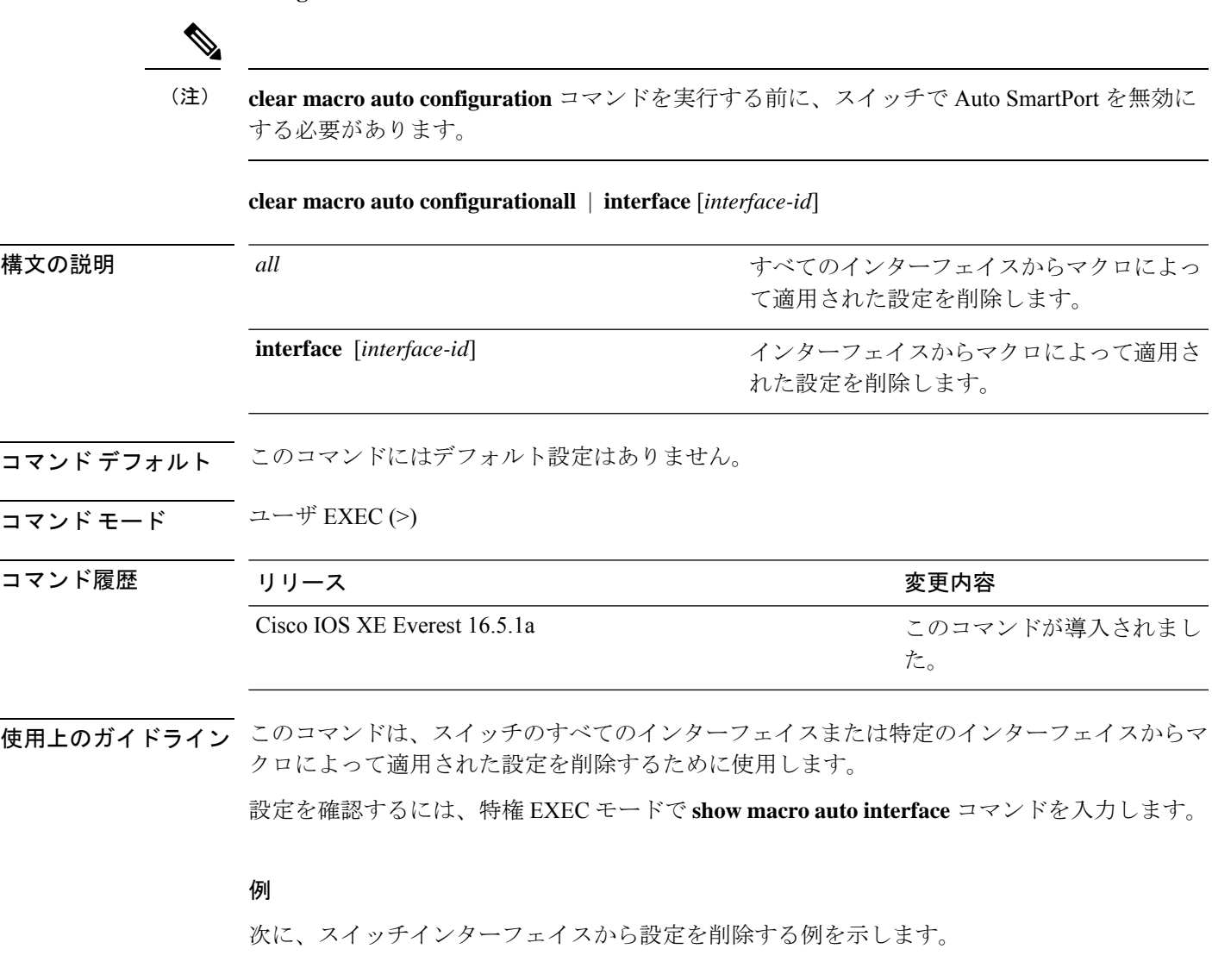

Device(config)# **clear macro auto configuration all**

## <span id="page-5-0"></span>**device classifier**

デバイス分類子をイネーブルにするには、グローバルコンフィギュレーションモードで**device classifier**コマンドを使用します。デバイス分類子をディセーブルにするには、このコマンドの **no** 形式を使用します。

#### **device classifier**

**no device classifier**

- コマンドデフォルト このコマンドは、デフォルトでは無効になっています。
- コマンド モード グローバル コンフィギュレーション(config)

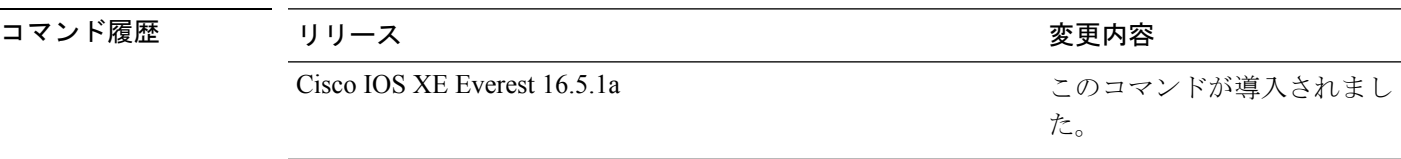

使用上のガイドライン デバイス分類子をディセーブルにするには、グローバル コンフィギュレーション モードで **no** device classifier コマンドを使用します。Auto SmartPort (ASP) などの機能が使用中のデバイス 分類子はディセーブルにできません。

#### 例

次に、スイッチの ASP デバイス分類子をイネーブルにする例を示します。

Device(config)# **device classifier** Device(config)# **end**

#### <span id="page-6-0"></span>**debug ilpower**

電源コントローラおよびPower over Ethernet (PoE) システムのデバッグをイネーブルにするに は、特権 EXEC モードで **debug ilpower** コマンドを使用します。デバッグをディセーブルにす るには、このコマンドの **no** 形式を使用します。

**debug ilpower cdp** | **event** | **ha** | **ipc** | **police** | **port** | **powerman** | **registries** | **scp** | **sense no debug ilpower cdp** | **event** | **ha** | **ipc** | **police** | **port** | **powerman** | **registries** | **scp** | **sense**

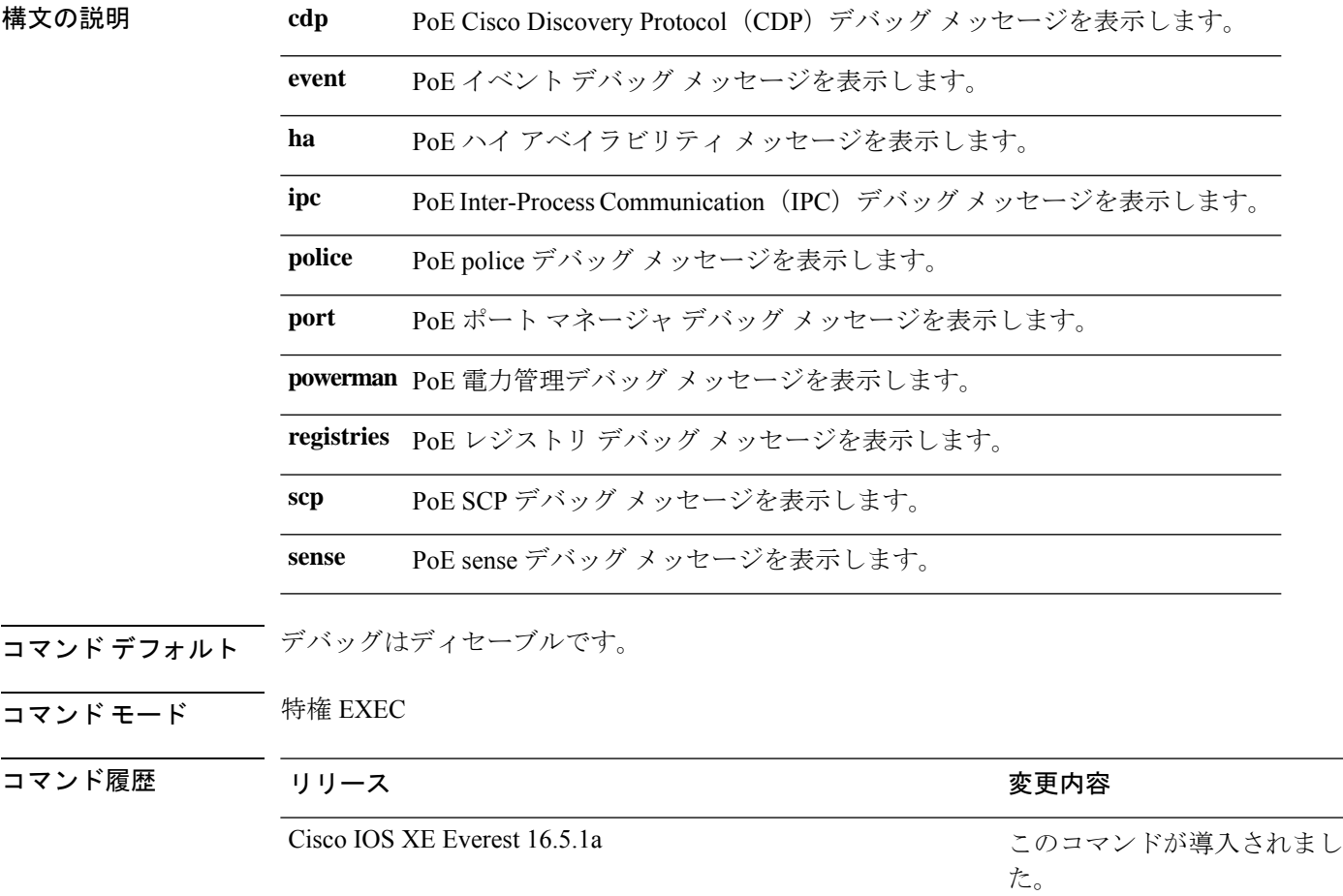

使用上のガイドライン このコマンドは、PoE 対応スイッチだけでサポートされています。

あるスイッチ スタック上でデバッグをイネーブルにした場合は、アクティブ スイッチでのみ イネーブルになります。スタックメンバのデバッグを有効にする場合は、**session***switch-number* EXECコマンドを使用して、アクティブスイッチからのセッションを開始できます。次に、ス タック メンバのコマンドライン プロンプトで **debug** コマンドを入力します。最初にセッショ ンを開始せずにメンバスイッチのデバッグをイネーブルにするには、アクティブスイッチ上で **remote command** *stack-member-number LINE* EXEC コマンドを使用します。

### <span id="page-7-0"></span>**debug interface**

インターフェイス関連アクティビティのデバッグをイネーブルにするには、特権EXECモード で**debug interface**コマンドを使用します。デバッグをディセーブルにするには、このコマンド の **no** 形式を使用します。

**debug interface** *interface-id* | **counters exceptions** | **protocol memory** | **null** *interface-number* | **port-channel** *port-channel-number* | **states**|**vlan** *vlan-id* **no debug interface** *interface-id* | **counters exceptions** | **protocol memory** | **null** *interface-number*

| **port-channel** *port-channel-number* | **states**|**vlan** *vlan-id*

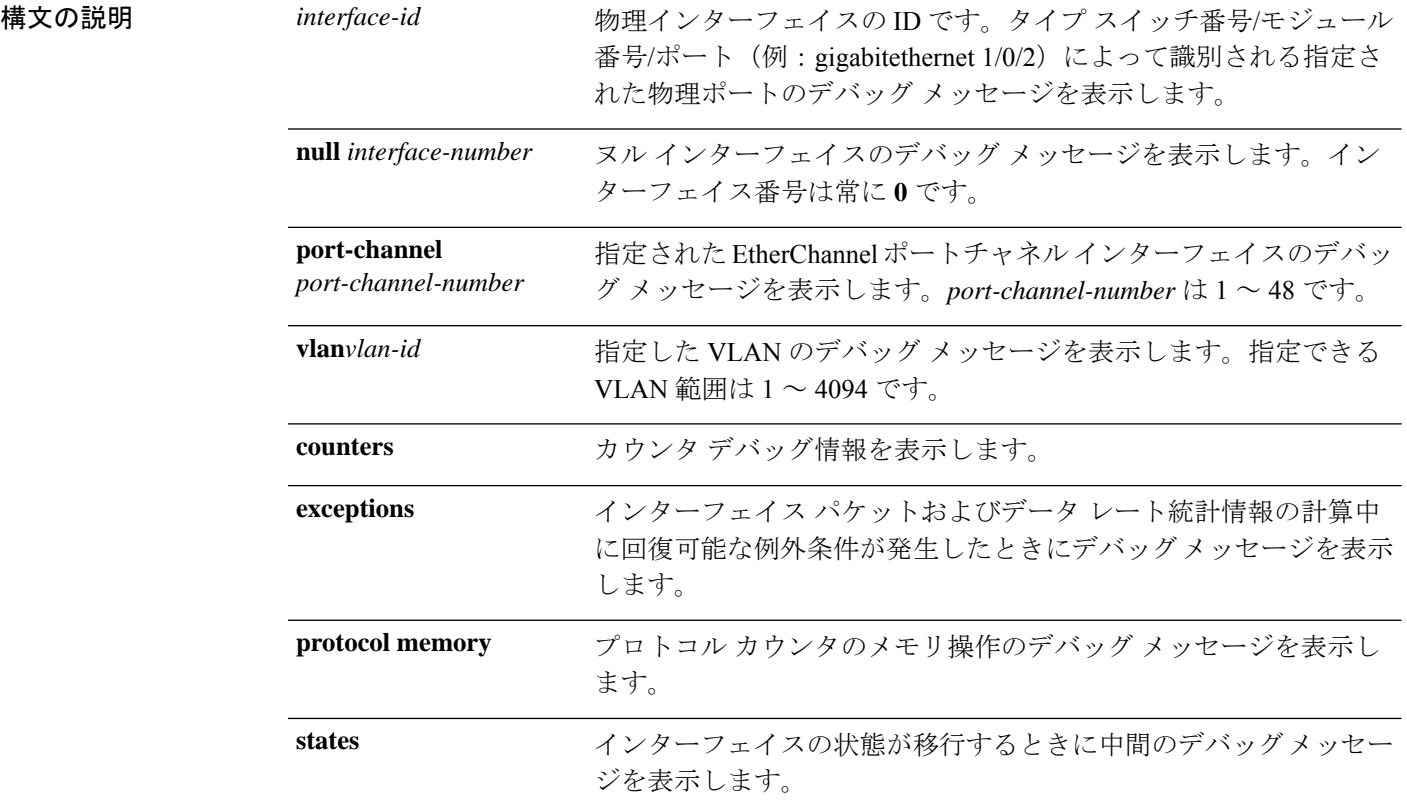

コマンド デフォルト デバッグはディセーブルです。

**コマンド モード** 特権 EXEC (#)

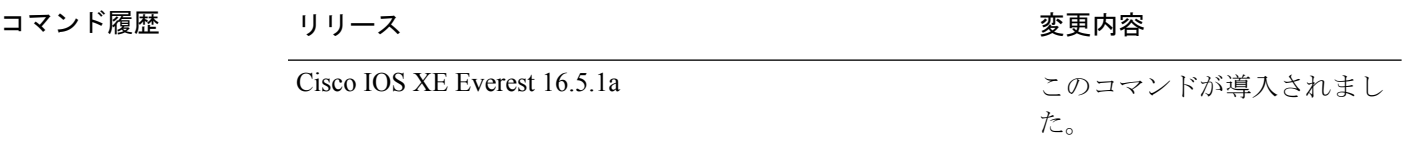

使用上のガイドライン キーワードを指定しない場合は、すべてのデバッグ メッセージが表示されます。

#### **undebug interface** コマンドは **no debug interface** コマンドと同じです。

あるスイッチ スタック上でデバッグをイネーブルにした場合は、アクティブ スイッチでのみ イネーブルになります。スタックメンバのデバッグを有効にする場合は、**session***switch-number* EXECコマンドを使用して、アクティブスイッチからのセッションを開始できます。次に、ス タック メンバのコマンドライン プロンプトで **debug** コマンドを入力します。最初にセッショ ンを開始せずにメンバスイッチのデバッグをイネーブルにするには、アクティブスイッチ上で **remote command** *stack-member-number LINE* EXEC コマンドを使用します。

## <span id="page-9-0"></span>**debug lldp packets**

Link Layer Discovery Protocol (LLDP) パケットのデバッグをイネーブルにするには、特権 EXEC モードで **debug lldp packets** コマンドを使用します。デバッグをディセーブルにするには、こ のコマンドの **no** 形式を使用します。

#### **debug lldp packets no debug lldp packets**

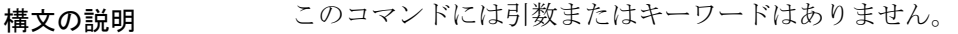

- **コマンド デフォルト** デバッグはディセーブルです。
- $\overline{\mathsf{u} \cdot \mathsf{v}}$  = 特権 EXEC (#)

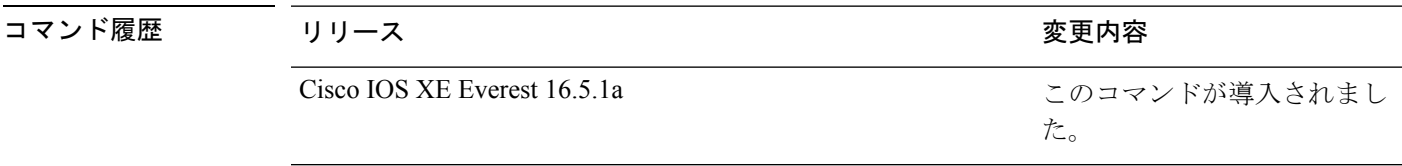

使用上のガイドライン **undebug lldp packets** コマンドは **no debug lldp packets** コマンドと同じです。

あるスイッチスタック上でデバッグをイネーブルにした場合は、アクティブスイッチでのみイ ネーブルになります。スタックメンバのデバッグを有効にする場合は、**session** *switch-number* EXEC コマンドを使用して、アクティブスイッチからのセッションを開始できます。

# <span id="page-10-0"></span>**debug platform poe**

Power over Ethernet (PoE) ポートのデバッグをイネーブルにするには、特権 EXEC モードで **debugplatform poe** コマンドを使用します。デバッグを無効にするには、このコマンドの **no** 形 式を使用します。

**debug platform poe** [**error** | **info**] [**switch** *switch-number*] **no debug platform poe** [**error** | **info**] [**switch** *switch-number*]

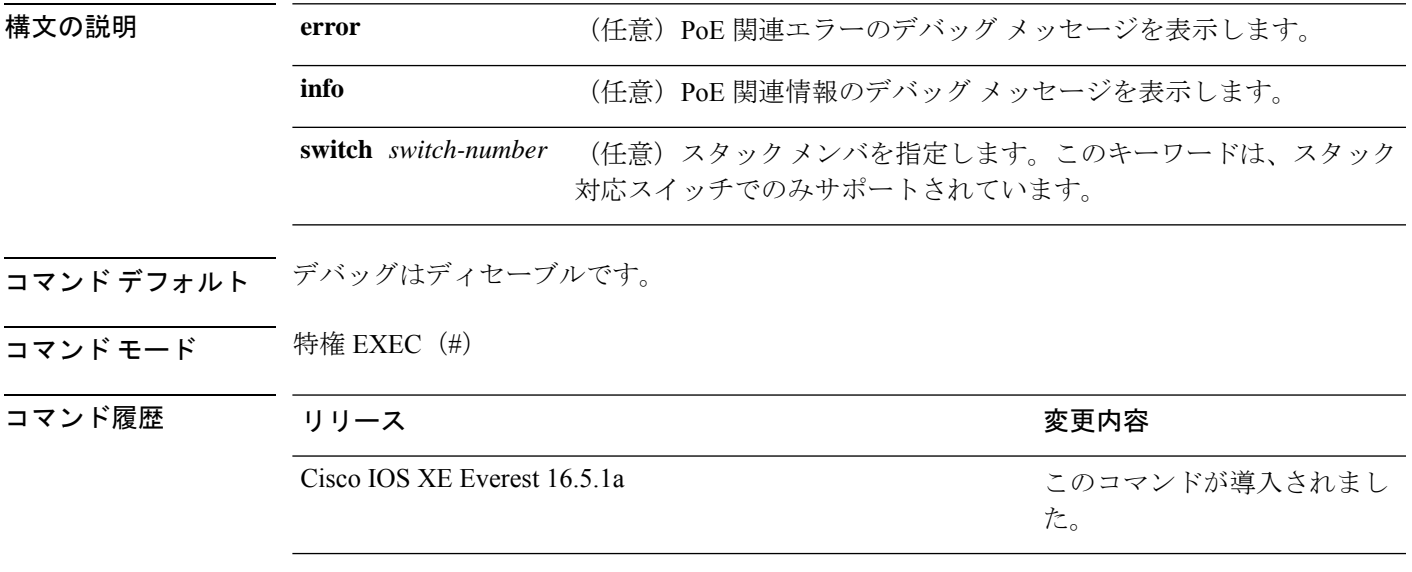

使用上のガイドライン **undebug platform poe** コマンドは **no debug platform poe** コマンドと同じです。

# <span id="page-11-0"></span>**debug platformsoftware fed switch active punt packet-capture start**

アクティブスイッチの CPU 使用率が高いときのパケットのデバッグを有効にするには、特権 EXEC モードで **debug platform software fed switch active punt packet-capture start** コマンドを 使用します。アクティブスイッチの CPU 使用率が高いときのパケットのデバッグを無効にす るには、特権 EXEC モードで **debug platform software fed switch active punt packet-capture stop** コマンドを使用します。

**debug platform software fed switch active punt packet-capture start debug platform software fed switch active punt packet-capture stop**

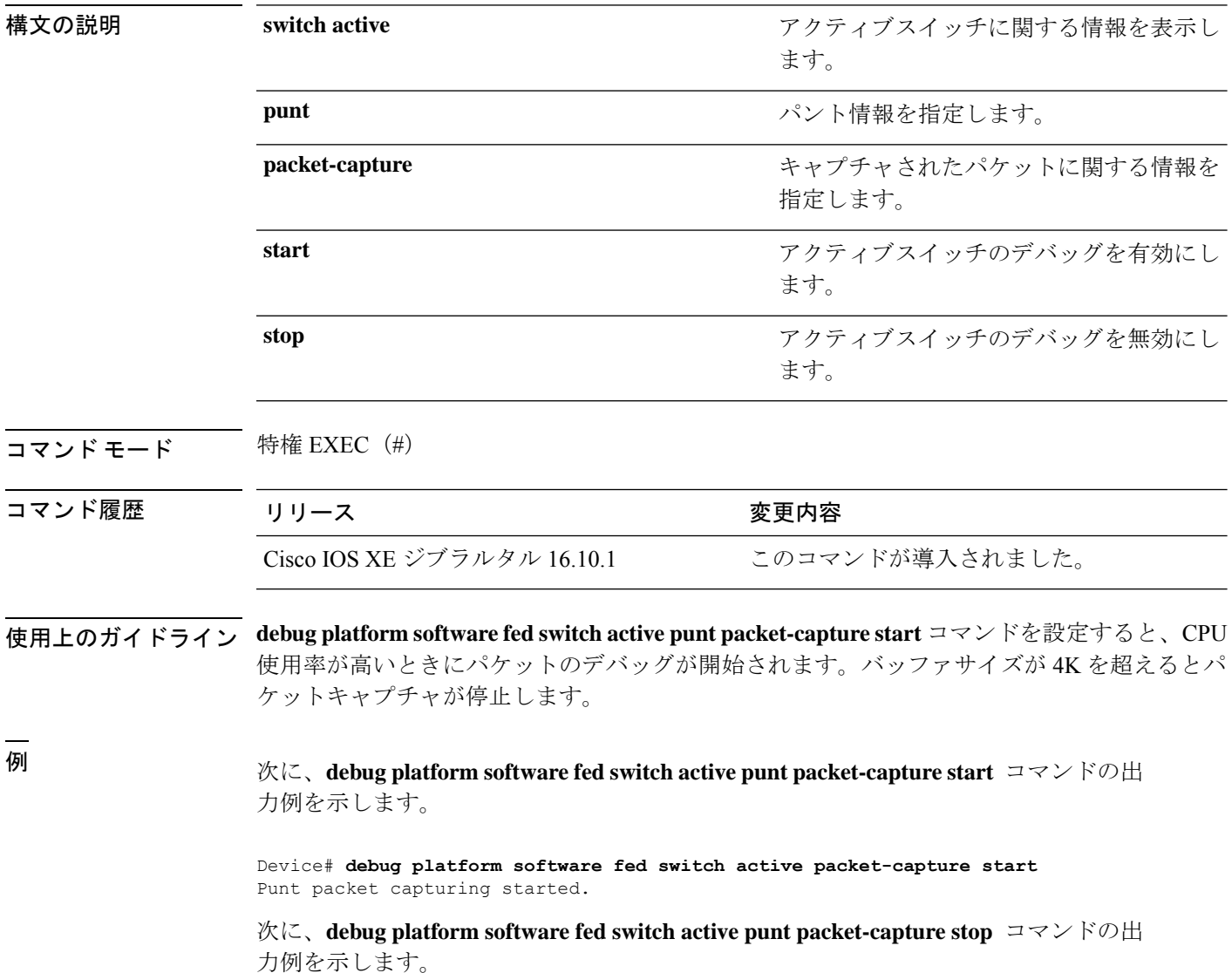

Device# **debug platform software fed switch active packet-capture stop** Punt packet capturing stopped. Captured 101 packet(s)

## <span id="page-13-0"></span>**duplex**

ポートのデュプレックスモードで動作するように指定するには、インターフェイス コンフィ ギュレーション モードで **duplex** コマンドを使用します。デフォルト値に戻すには、このコマ ンドの **no** 形式を使用します。

**duplex auto** | **full** | **half no duplex auto** | **full** | **half**

構文の説明 **auto**自動によるデュプレックス設定をイネーブルにします。接続されたデバイスモードによ り、ポートが自動的に全二重モードか半二重モードで動作すべきかを判断します。

**full** 全二重モードをイネーブルにします。

半二重モードをイネーブルにします(10 または 100 Mb/s で動作するインターフェイス **half** に限る)。1000 Mb/s、10,000Mb/s、2.5Gb/s、5Gb/s で動作するインターフェイスに対し ては半二重モードを設定できません。

コマンド デフォルト ギガビットイーサネット ポートのデフォルトは **auto** です。

二重オプションは、1000BASE*-x* または 10GBASE*-x*(*-x* は -BX、-CWDM、-LX、-SX、または -ZX) SFP モジュールではサポートされていません。

コマンド モード インターフェイス コンフィギュレーション

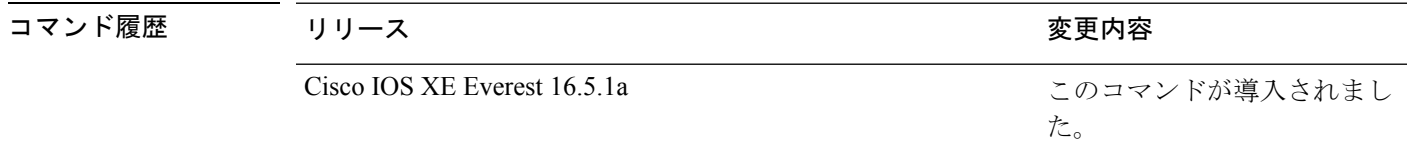

使用上のガイドライン ギガビットイーサネットポートでは、接続装置がデュプレックスパラメータの自動ネゴシエー ションを行わない場合にポートを **auto** に設定すると、**full** を指定するのと同じ効果がありま す。

デュプレックスモードが**auto**で接続されている装置が半二重で動作している場合、半二重モー ドはギガビット イーサネット インターフェイスでサポートされます。ただし、これらのイン ターフェイスを半二重モードで動作するように設定することはできません。 (注)

特定のポートを全二重または半二重のいずれかに設定できます。このコマンドの適用可能性 は、スイッチが接続されているデバイスによって異なります。

両方のラインの終端が自動ネゴシエーションをサポートしている場合、デフォルトの自動ネゴ シエーションを使用することを強く推奨します。片方のインターフェイスが自動ネゴシエー

ションをサポートし、もう片方がサポートしていない場合、両方のインターフェイス上でデュ プレックスと速度を設定し、サポートされている側で **auto** の設定を使用してください。

速度が **auto** に設定されている場合、スイッチはもう一方のリンクの終端にあるデバイスと速 度設定についてネゴシエートし、速度をネゴシエートされた値に強制的に設定します。デュプ レックス設定はリンクの両端での設定が引き継がれますが、これにより、デュプレックス設定 に矛盾が生じることがあります。

デュプレックス設定を行うことができるのは、速度が **auto** に設定されている場合です。

 $\sqrt{N}$ 注意

インターフェイス速度とデュプレックスモードの設定を変更すると、再設定中にインターフェ イスがシャットダウンし、再びイネーブルになる場合があります。

設定を確認するには、**show interfaces** 特権 EXEC コマンドを入力します。

例 次の例では、インターフェイスを全二重動作に設定する方法を示します。

Device(config)# **interface gigabitethernet1/0/1** Devic(config-if)# **duplex full**

#### <span id="page-15-0"></span>**errdisable detect cause**

特定の原因またはすべての原因に対して errdisable 検出をイネーブルにするには、グローバル コンフィギュレーション モードで **errdisable detect cause** コマンドを使用します。errdisable 検 出機能をディセーブルにするには、このコマンドの **no** 形式を使用します。

**errdisable detect cause all**| **arp-inspection**|**bpduguard shutdown vlan**|**dhcp-rate-limit** |**dtp-flap** | **gbic-invalid** | **inline-power** | **link-flap** | **loopback** | **pagp-flap** | **pppoe-ia-rate-limit** | **psp shutdown vlan** | **security-violation shutdown vlan** | **sfp-config-mismatch**

**no errdisable detect cause all** | **arp-inspection** | **bpduguard shutdown vlan** | **dhcp-rate-limit** | **dtp-flap** | **gbic-invalid** | **inline-power** | **link-flap** | **loopback** | **pagp-flap** | **pppoe-ia-rate-limit** | **psp shutdown vlan** | **security-violation shutdown vlan** | **sfp-config-mismatch**

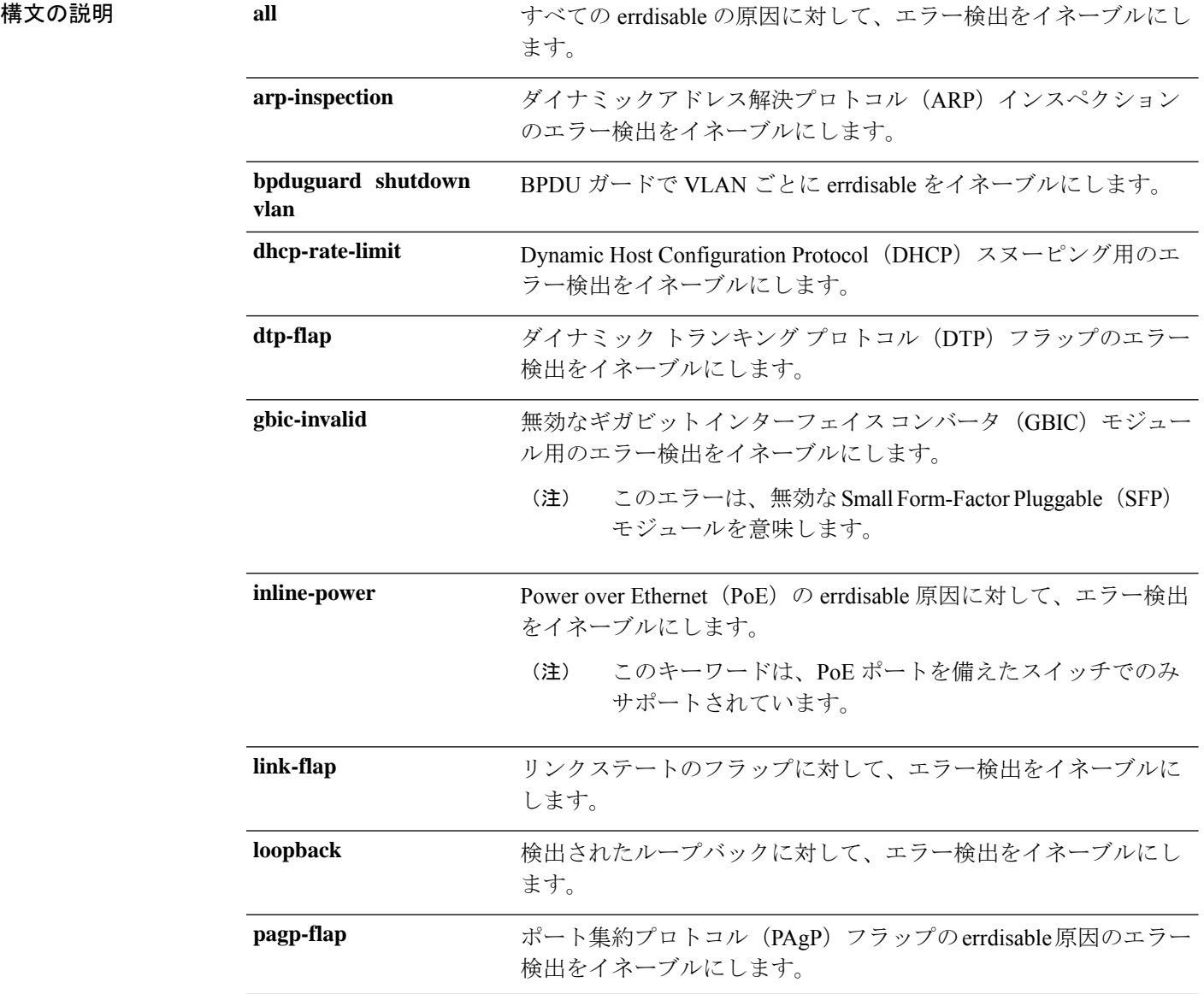

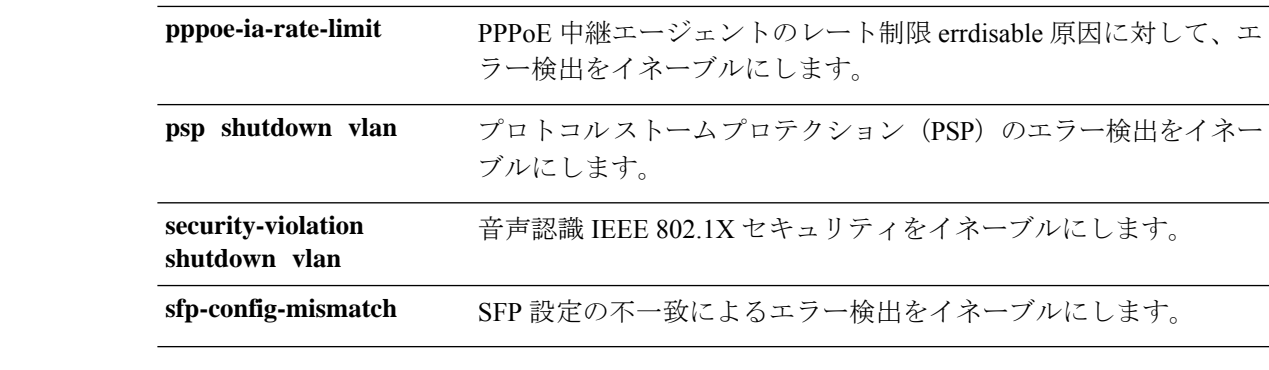

コマンドデフォルト 検出はすべての原因に対してイネーブルです。VLAN ごとの errdisable を除くすべての原因に ついて、ポート全体をシャットダウンするように設定されます。

コマンド モード グローバル コンフィギュレーション

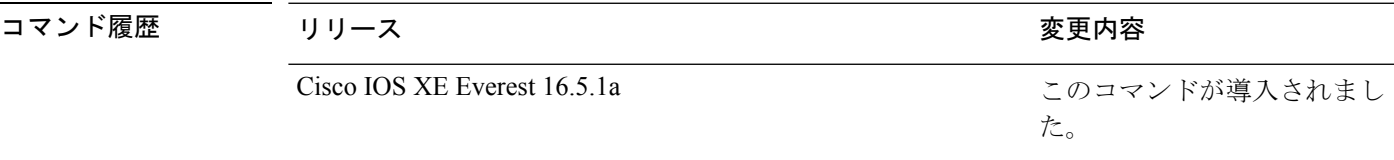

使用上のガイドライン 原因 (link-flap、dhcp-rate-limit など)は、errdisable ステートが発生した理由です。原因がイン ターフェイスで検出された場合、インターフェイスは errdisable ステートとなり、リンクダウ ンステートに類似した動作ステートとなります。

> ポートが errdisable になっているときは事実上シャットダウンし、トラフィックはポートで送 受信されません。ブリッジ プロトコル データ ユニット (BPDU) ガード、音声認識 802.1X セ キュリティ、およびポートセキュリティ機能の場合は、違反の発生時にポート全体をシャット ダウンする代わりに、ポートで問題となっている VLAN のみをシャットダウンするようにス イッチを設定できます。

> **errdisable recovery** グローバル コンフィギュレーション コマンドを入力して、原因の回復メカ ニズムを設定する場合は、すべての原因がタイムアウトになった時点で、インターフェイスは errdisableステートから抜け出して、処理を再試行できるようになります。回復メカニズムを設 定しない場合は、まず **shutdown** コマンドを入力し、次に **no shutdown** コマンドを入力して、 インターフェイスを手動で errdisable ステートから回復させる必要があります。

> プロトコル ストーム プロテクションでは、最大 2 個の仮想ポートについて過剰なパケットが ドロップされます。**psp** キーワードを使用した仮想ポートの errdisable は、EtherChannel および Flexlink インターフェイスではサポートされません。

設定を確認するには、**show errdisable detect** 特権 EXEC コマンドを入力します。

次の例では、リンクフラップ errdisable 原因に対して errdisable 検出をイネーブルにす る方法を示します。

Device(config)# **errdisable detect cause link-flap**

次のコマンドでは、VLANごとのerrdisableステートでBPDUガードをグローバルに設 定する方法を示します。

Device(config)# **errdisable detect cause bpduguard shutdown vlan**

次のコマンドでは、VLAN ごとの errdisable ステートで音声認識 802.1X セキュリティ をグローバルに設定する方法を示します。

Device(config)# **errdisable detect cause security-violation shutdown vlan**

設定を確認するには、**show errdisable detect** 特権 EXEC コマンドを入力します。

ポートされています。

#### <span id="page-18-0"></span>**errdisable recovery cause**

特定の原因から回復するように errdisable メカニズムをイネーブルにするには、グローバル コ ンフィギュレーション モードで **errdisable recovery cause** コマンドを使用します。デフォルト 設定に戻すには、このコマンドの **no** 形式を使用します。

**errdisable recovery cause all** | **arp-inspection** | **bpduguard** | **channel-misconfig** | **dhcp-rate-limit** | **dtp-flap** | **gbic-invalid** | **inline-power** | **link-flap** | **loopback** | **mac-limit** | **pagp-flap** | **port-mode-failure** |**pppoe-ia-rate-limit** |**psecure-violation**|**psp**|**security-violation**|**sfp-config-mismatch**|**storm-control** | **udld**

**no errdisable recovery cause all**| **arp-inspection**|**bpduguard**| **channel-misconfig** |**dhcp-rate-limit** |**dtp-flap**| **gbic-invalid**|**inline-power** |**link-flap**|**loopback**| **mac-limit** |**pagp-flap**|**port-mode-failure** |**pppoe-ia-rate-limit** |**psecure-violation**|**psp**|**security-violation**|**sfp-config-mismatch**|**storm-control** | **udld**

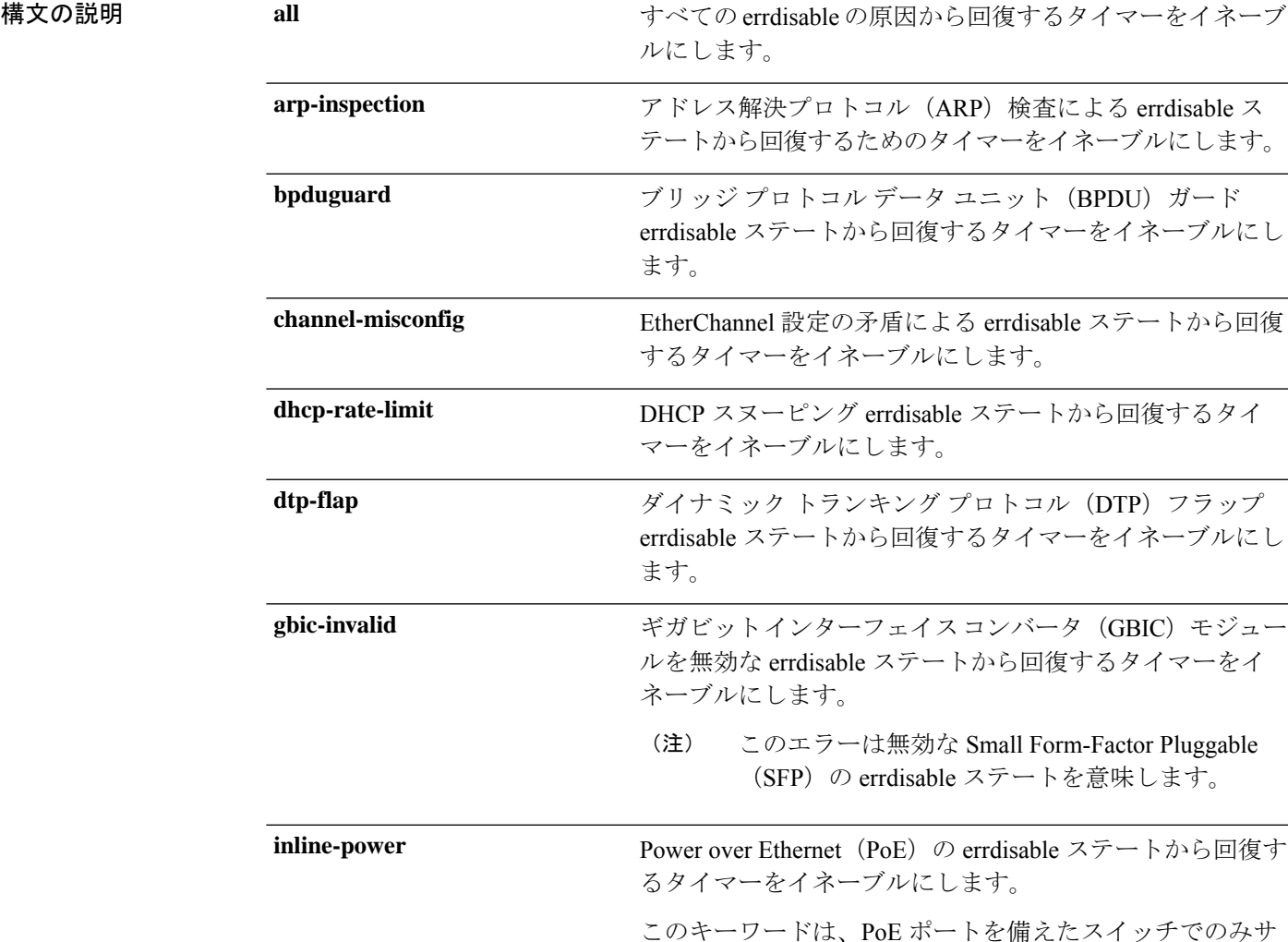

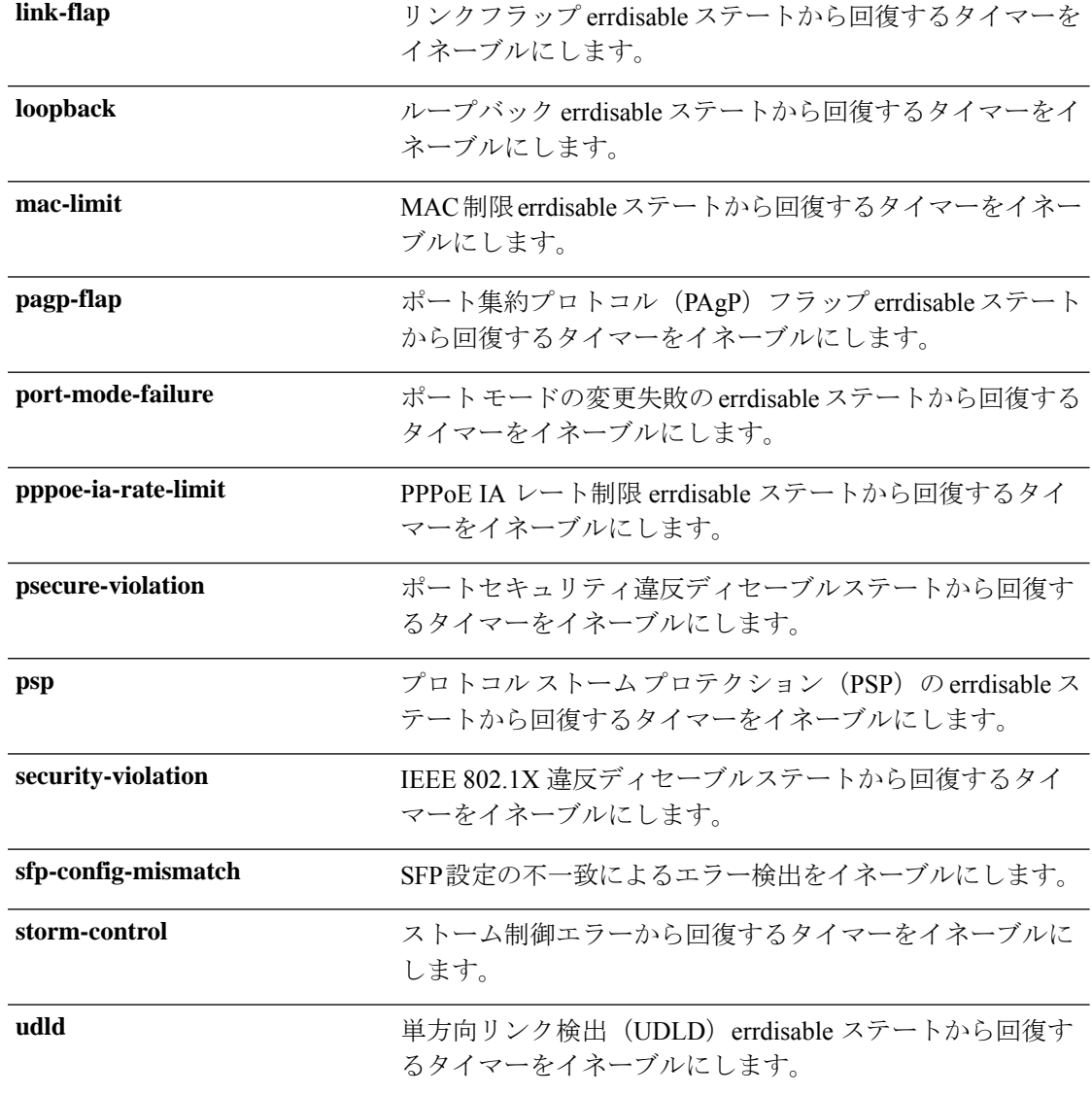

- コマンドデフォルト すべての原因に対して回復はディセーブルです。
- コマンド モード グローバル コンフィギュレーション(config)

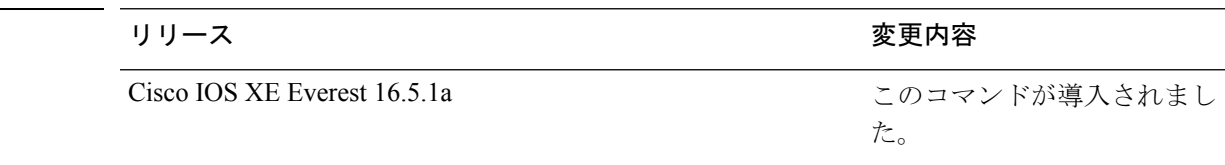

使用上のガイドライン 原因(all、BDPUガードなど)は、errdisableステートが発生した理由として定義されます。原 因がインターフェイスで検出された場合、インターフェイスは errdisable ステート(リンクダ ウンステートに類似した動作ステート)となります。

コマンド履歴

ポートが errdisable になっているときは事実上シャットダウンし、トラフィックはポートで送 受信されません。BPDUガード機能およびポートセキュリティ機能の場合は、違反の発生時に ポート全体をシャットダウンする代わりに、ポートで問題となっている VLAN だけをシャッ トダウンするようにスイッチを設定できます。

原因の回復をイネーブルにしない場合、インターフェイスは、**shutdown** および **no shutdown** インターフェイス コンフィギュレーション コマンドが入力されるまで errdisable ステートのま まです。原因の回復をイネーブルにした場合、インターフェイスは errdisable ステートから回 復し、すべての原因がタイムアウトになったときに処理を再開できるようになります。

原因の回復をイネーブルにしない場合、まず **shutdown** コマンドを入力し、次に **no shutdown** コマンドを入力して、手動でインターフェイスを errdisable ステートから回復させる必要があ ります。

設定を確認するには、**show errdisable recovery** 特権 EXEC コマンドを入力します。

<sup>例</sup> 次の例では、BPDU ガード errdisable 原因に対して回復タイマーをイネーブルにする方 法を示します。

> Device# Device#**configure terminal** Device(config)# **errdisable recovery cause bpduguard**

**21**

#### <span id="page-21-0"></span>**errdisable recovery cause**

特定の原因から回復するように errdisable メカニズムをイネーブルにするには、グローバル コ ンフィギュレーション モードで **errdisable recovery cause** コマンドを使用します。デフォルト 設定に戻すには、このコマンドの **no** 形式を使用します。

**errdisable recovery cause all** | **arp-inspection** | **bpduguard** | **channel-misconfig** | **dhcp-rate-limit** | **dtp-flap** | **gbic-invalid** | **inline-power** | **link-flap** | **loopback** | **mac-limit** | **pagp-flap** | **port-mode-failure** |**pppoe-ia-rate-limit** |**psecure-violation**|**psp**|**security-violation**|**sfp-config-mismatch**|**storm-control** | **udld**

**no errdisable recovery cause all**| **arp-inspection**|**bpduguard**| **channel-misconfig** |**dhcp-rate-limit** |**dtp-flap**| **gbic-invalid**|**inline-power** |**link-flap**|**loopback**| **mac-limit** |**pagp-flap**|**port-mode-failure** |**pppoe-ia-rate-limit** |**psecure-violation**|**psp**|**security-violation**|**sfp-config-mismatch**|**storm-control** | **udld**

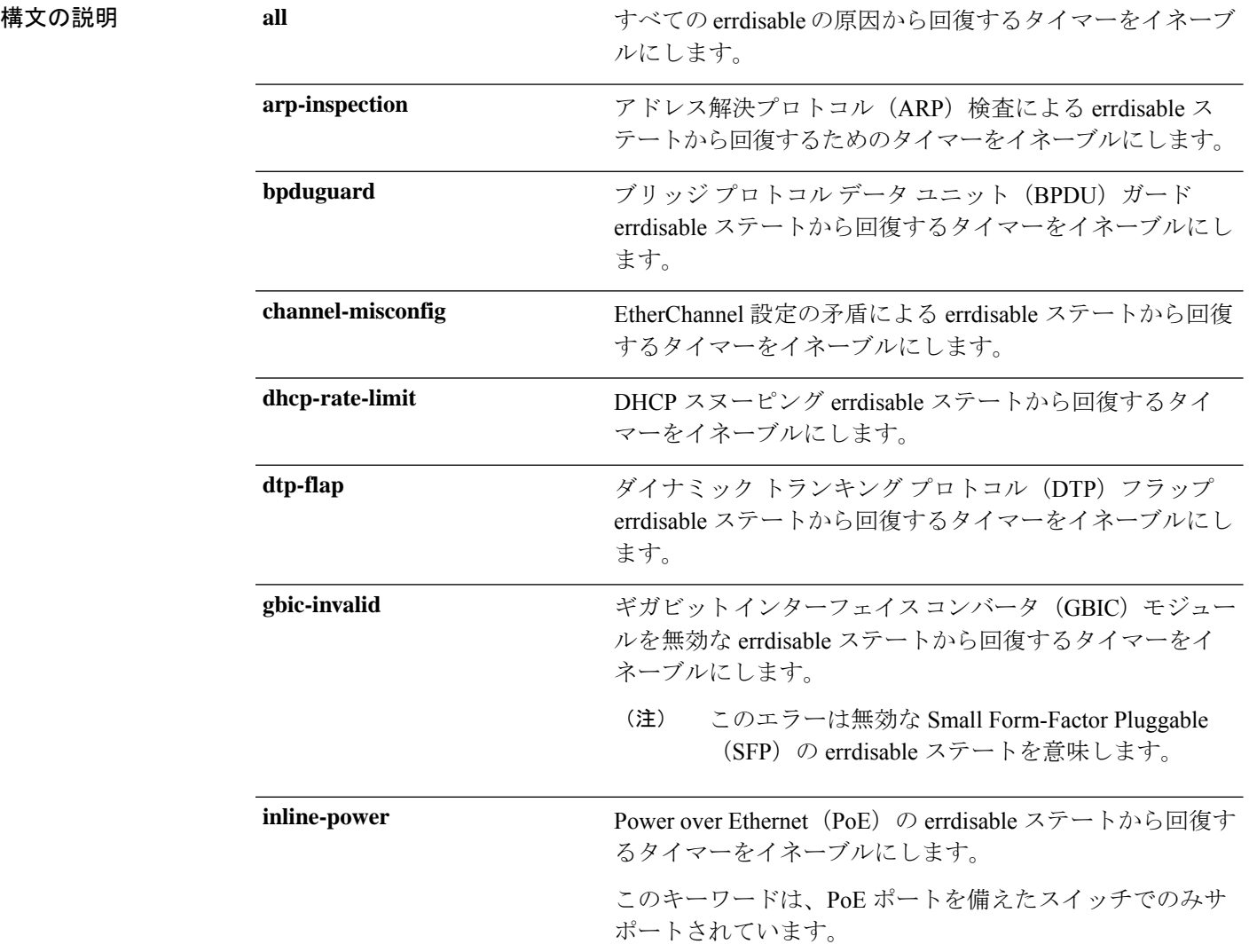

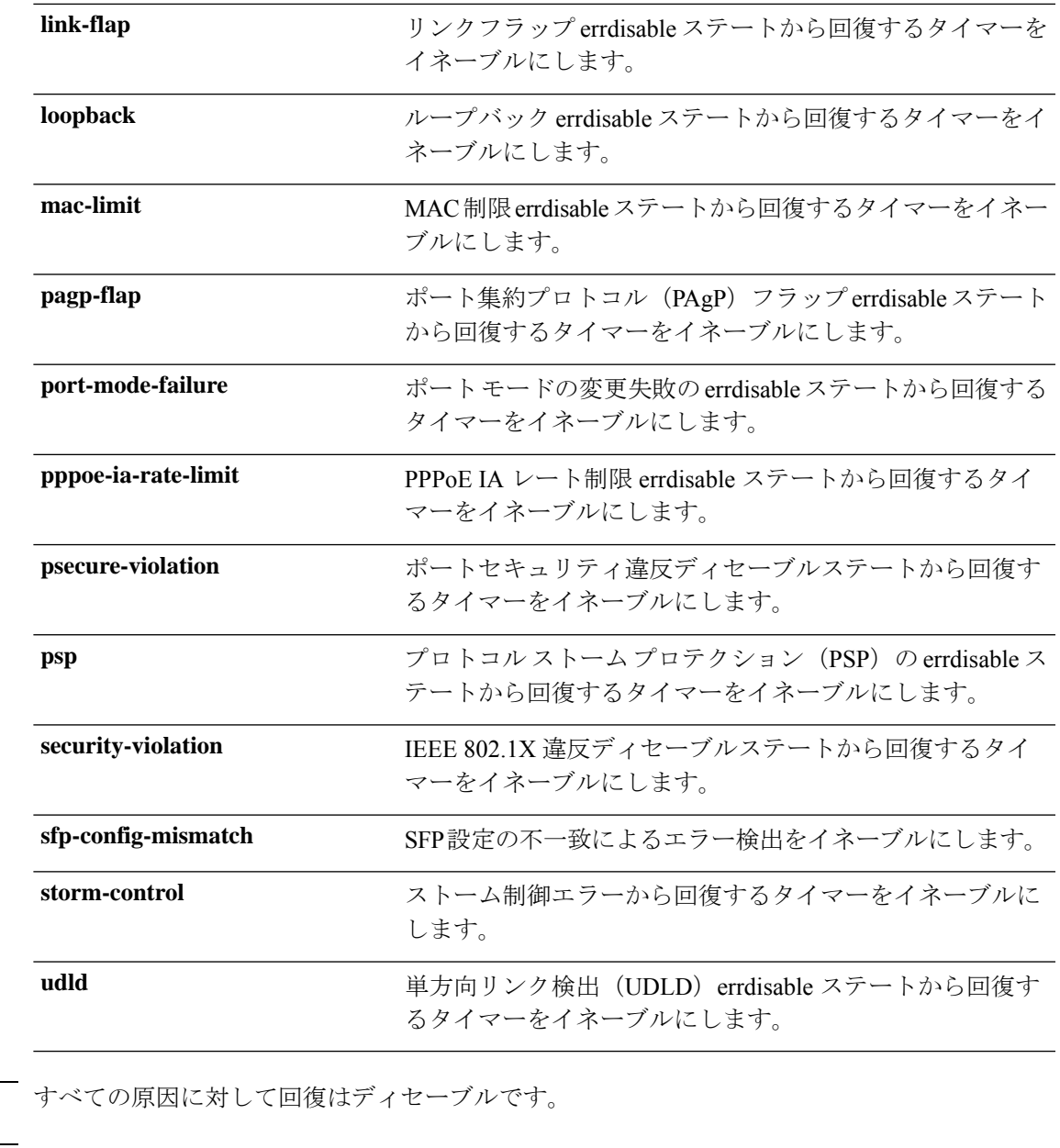

#### コマンド モード グローバル コンフィギュレーション(config)

コマンド デフォルト

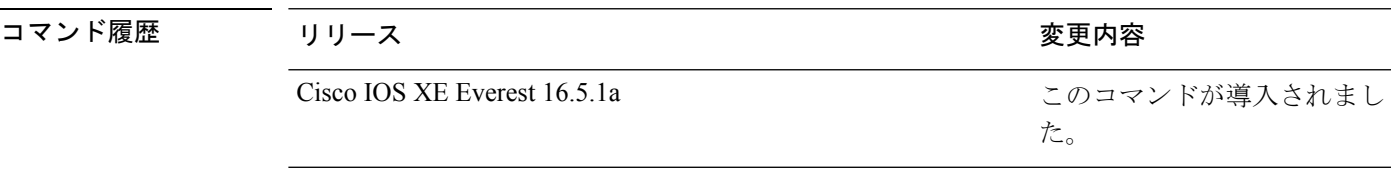

使用上のガイドライン 原因(all、BDPUガードなど)は、errdisableステートが発生した理由として定義されます。原 因がインターフェイスで検出された場合、インターフェイスは errdisable ステート(リンクダ ウンステートに類似した動作ステート)となります。

ポートが errdisable になっているときは事実上シャットダウンし、トラフィックはポートで送 受信されません。BPDUガード機能およびポートセキュリティ機能の場合は、違反の発生時に ポート全体をシャットダウンする代わりに、ポートで問題となっている VLAN だけをシャッ トダウンするようにスイッチを設定できます。

原因の回復をイネーブルにしない場合、インターフェイスは、**shutdown** および **no shutdown** インターフェイス コンフィギュレーション コマンドが入力されるまで errdisable ステートのま まです。原因の回復をイネーブルにした場合、インターフェイスは errdisable ステートから回 復し、すべての原因がタイムアウトになったときに処理を再開できるようになります。

原因の回復をイネーブルにしない場合、まず **shutdown** コマンドを入力し、次に **no shutdown** コマンドを入力して、手動でインターフェイスを errdisable ステートから回復させる必要があ ります。

設定を確認するには、**show errdisable recovery** 特権 EXEC コマンドを入力します。

<sup>例</sup> 次の例では、BPDU ガード errdisable 原因に対して回復タイマーをイネーブルにする方 法を示します。

> Device# Device#**configure terminal** Device(config)# **errdisable recovery cause bpduguard**

**24**

## <span id="page-24-0"></span>**hw-module switch upoe-plus**

デバイスで 802.3bt モードを有効にするには、グローバル コンフィギュレーション モードで **hw-module switch upoe-plus** コマンドを使用します。802.3bt モードの構成を解除するには、こ のコマンドの **no** 形式を使用します。

**hw-module switch** *switch-number* **upoe-plus no hw-module switch** *switch-number* **upoe-plus**

コマンド デフォルト デバイスは 802.3at モードになっています。

コマンド モード グローバル コンフィギュレーション (config)

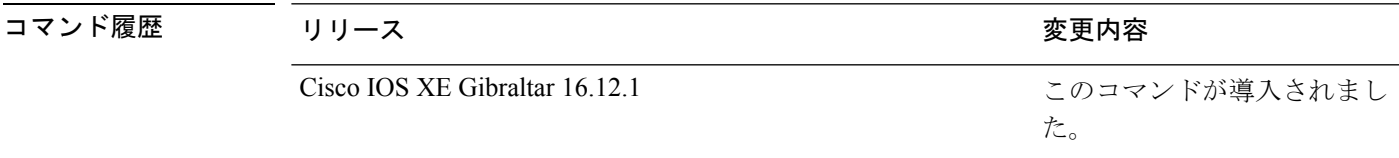

使用上のガイドライン デバイスが起動すると、デフォルトで 802.3at 準拠モードになります。デバイスで 802.3bt タイ プ 3 モードを有効にするには、**hw-module switch***switch-number* upoe-plus コマンドを使用しま す。このコマンドを実行すると、802.3bt 準拠を有効にするためにデバイスの電源が再投入さ れます。

> 次に、スタックの2番目のメンバであるスイッチで802.3btモードを有効にするコマン ドを示します。

Device> **enable** Device# **configure terminal** Device(config)# **hw-module switch 2 upoe-plus** !!!WARNING!!!This configuration will power cycle the switch to make it effective. Would you like to continue y/n?

## <span id="page-25-0"></span>**interface**

インターフェイスを設定するには、**interface** コマンドを使用します。

#### **interface Auto-Template** *interface-number* | **FiveGigabitEthernet**

*switch-number/slot-number/port-number* | **GigabitEthernet** *switch-number/slot-number/port-number* | **Loopback***interface-number* **Null***interface-number* **Port-channel***interface-number* **TenGigabitEthernet** *switch-number/slot-number/port-number* **TwentyFiveGigE** *switch-number/slot-number/port-number* **TwoGigabitEthernet** *switch-number/slot-number/port-number* **Tunnel** *interface-number* **Vlan** *interface-number*

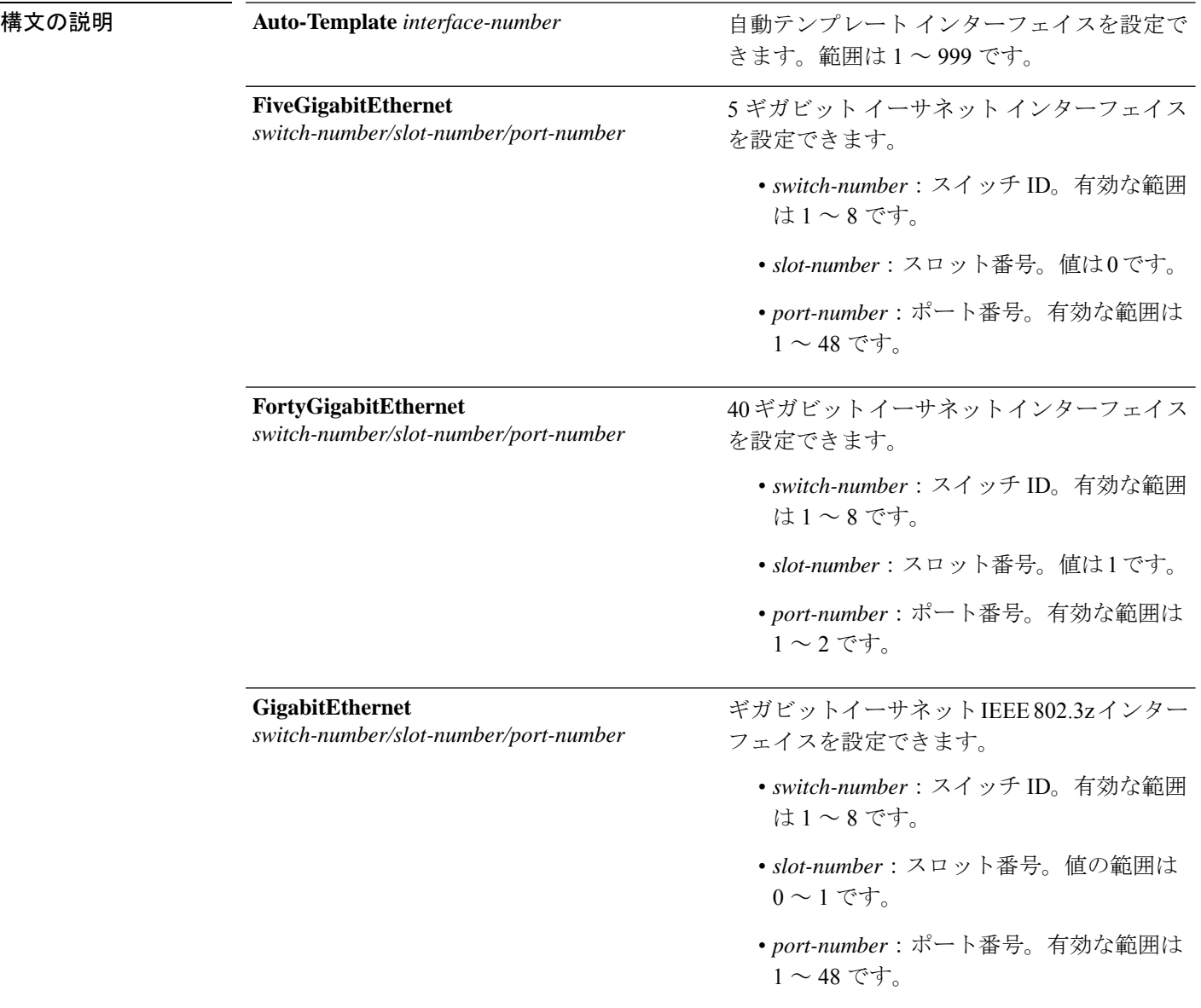

I

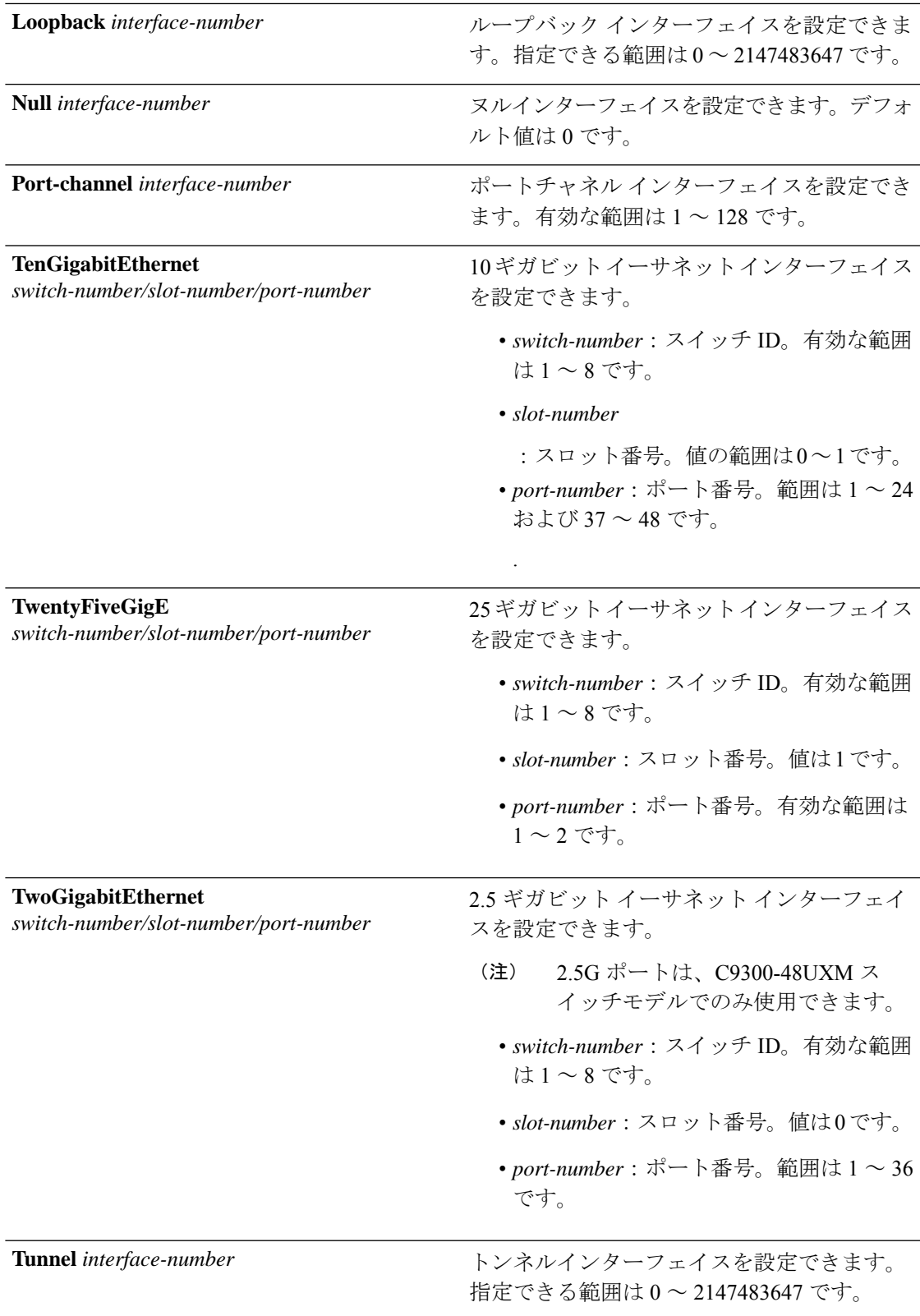

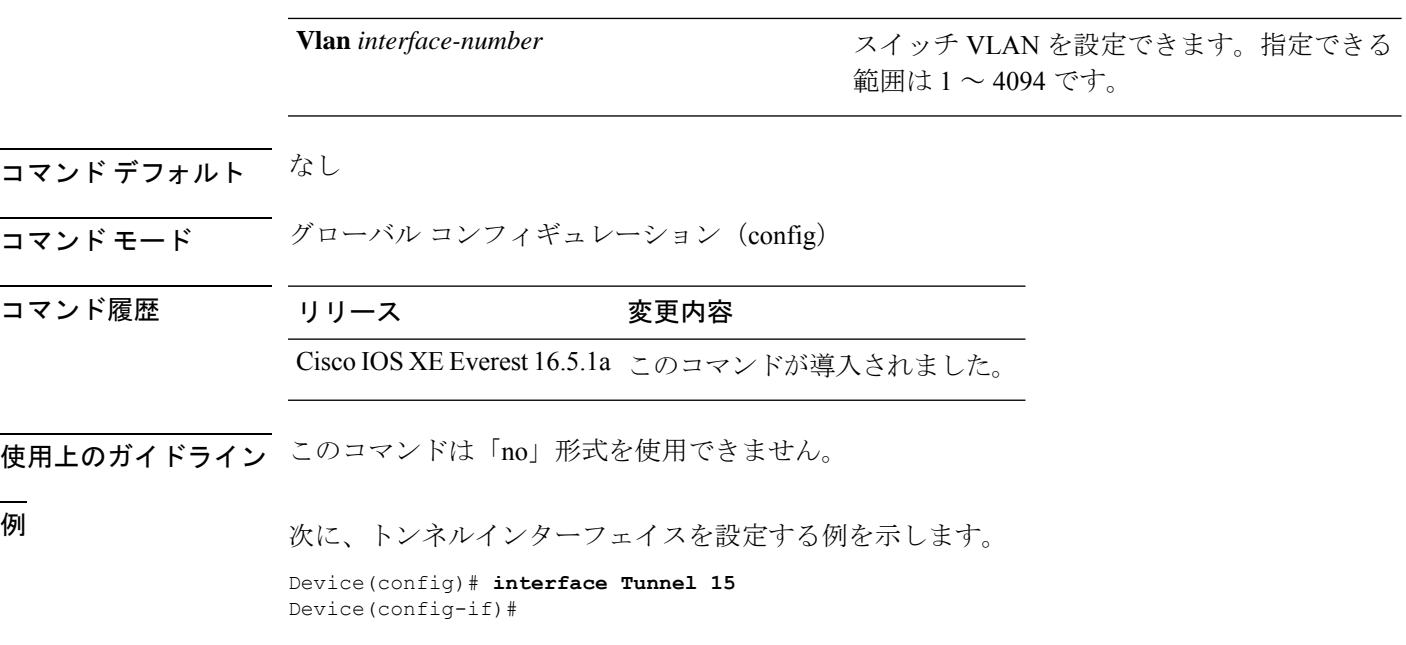

次に、25 ギガビット イーサネット インターフェイスを設定する例を示します。

Device(config)# **interface TwentyFiveGigE 1/1/1** Device(config-if)#

次に、40 ギガビット イーサネット インターフェイスを設定する例を示します。

Device(config)# **interface FortyGigabitEthernet 1/1/2** Device(config-if)#

## <span id="page-28-0"></span>**interface range**

インターフェイス範囲を設定するには、**interface range** コマンドを使用します。

**interface range Auto-Template** *interface-number* | **FiveGigabitEthernet** *switch-number/slot-number/port-number*| **FortyGigabitEthernet***switch-number/slot-number/port-number* | **GigabitEthernet** *switch-number/slot-number/port-number* | **Loopback** *interface-number* **Null** *interface-number* **Port-channel** *interface-number* **TenGigabitEthernet** *switch-number/slot-number/port-number* **TwentyFiveGigE** *switch-number/slot-number/port-number* **TwoGigabitEthernet** *switch-number/slot-number/port-number* **Tunnel** *interface-number* **Vlan** *interface-number*

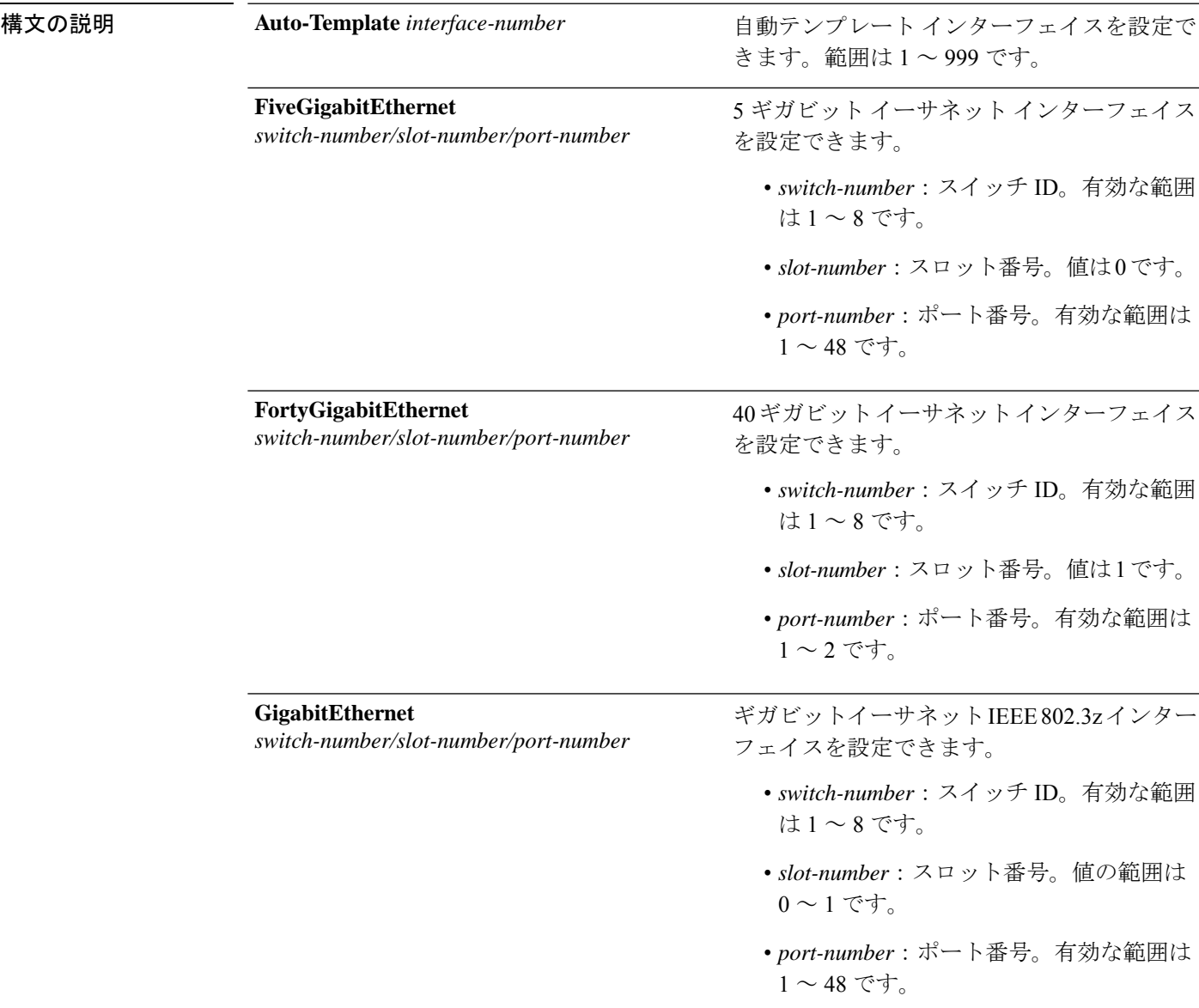

I

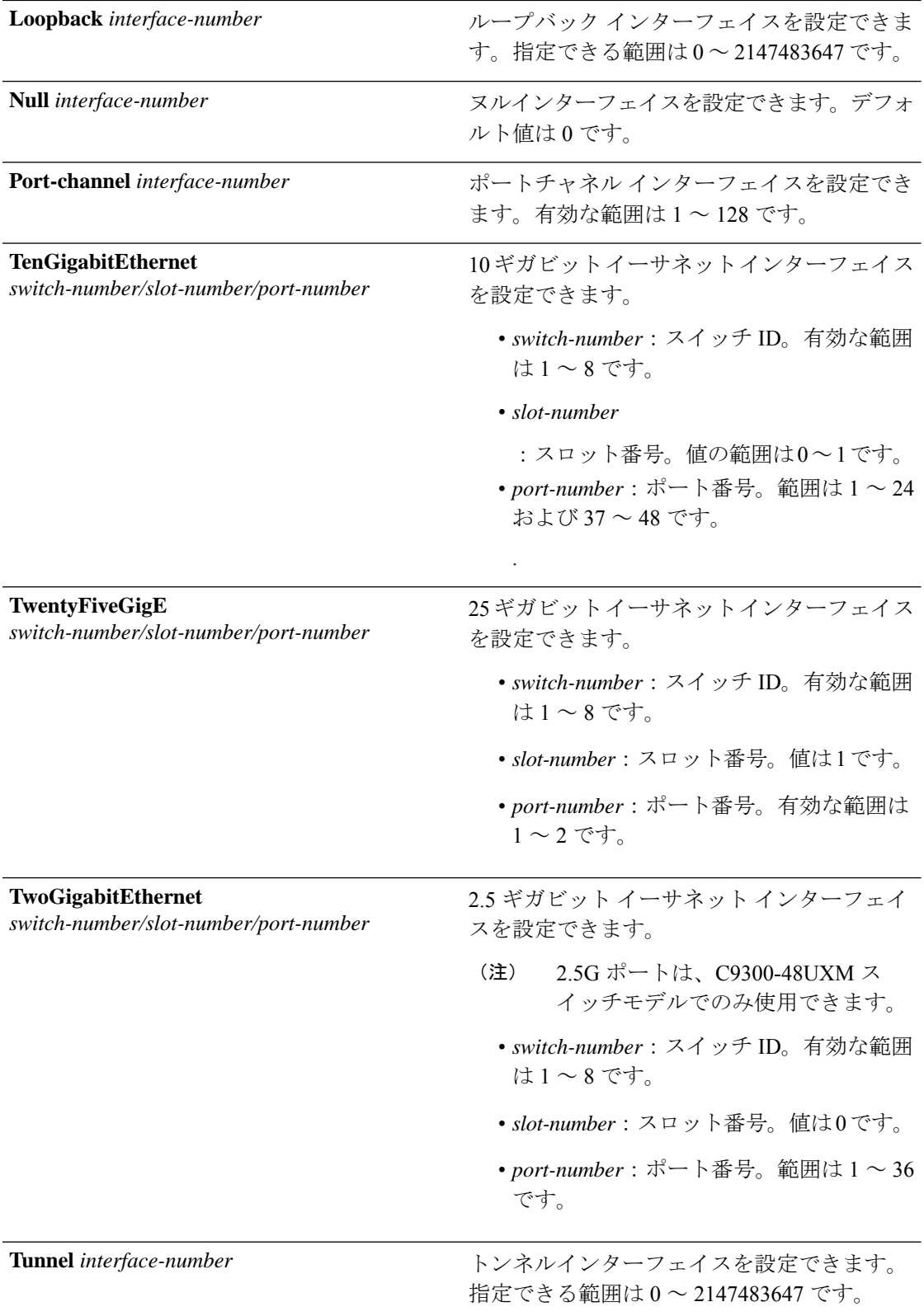

I

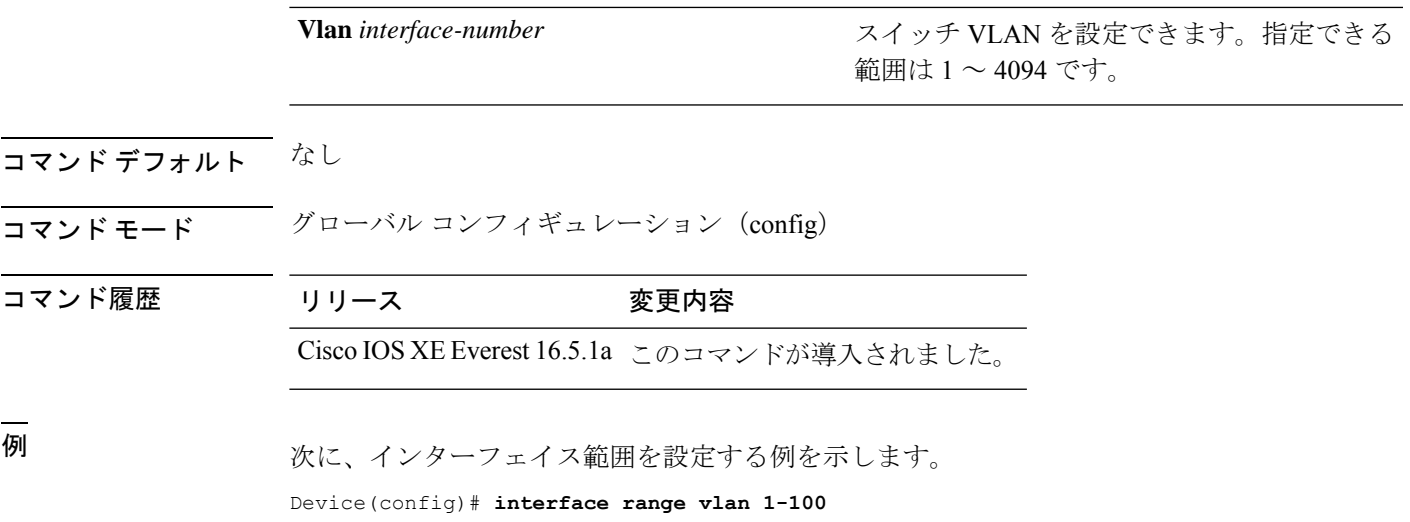

# <span id="page-31-0"></span>**ip mtu**

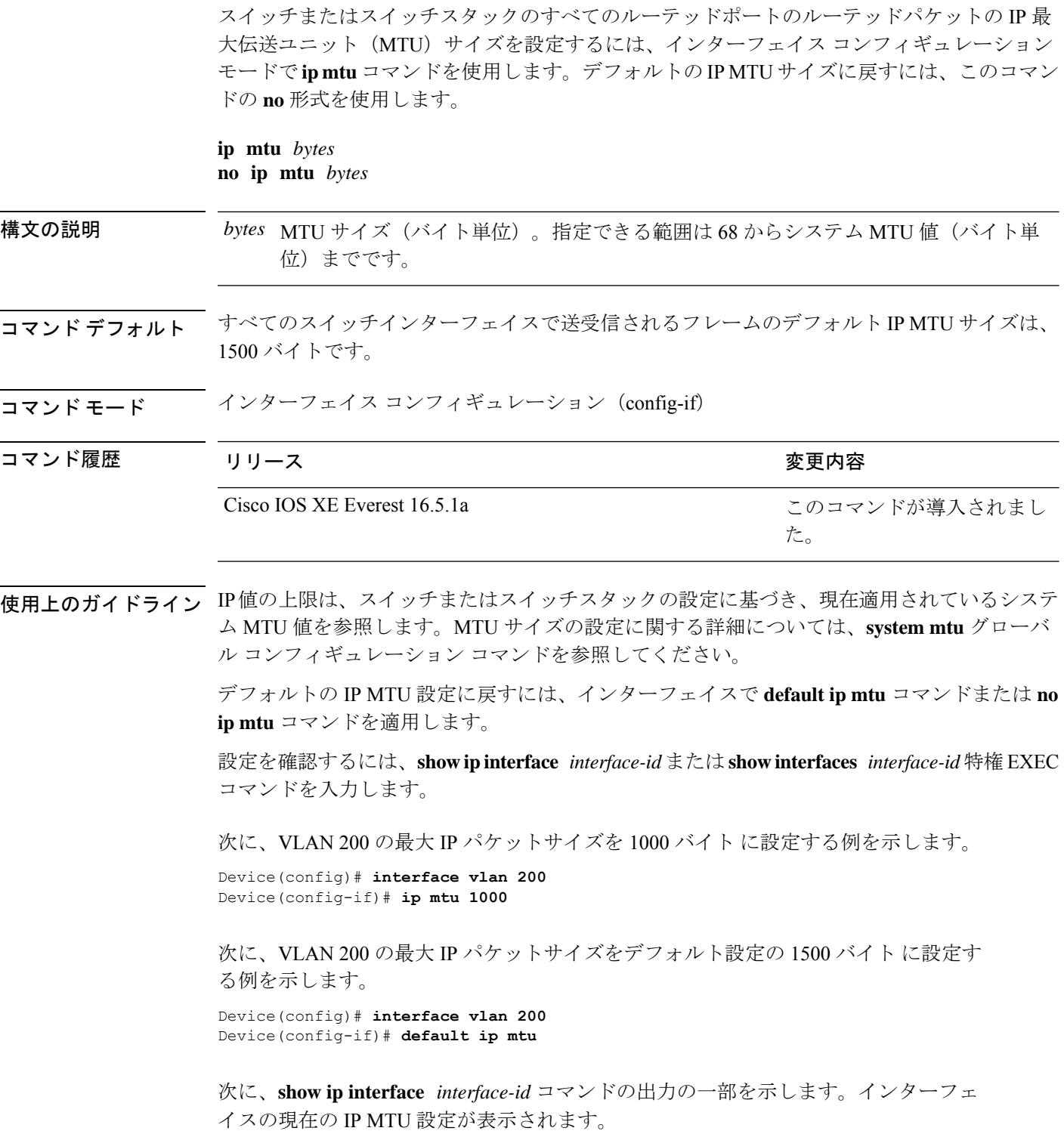

Device# **show ip interface gigabitethernet4/0/1** GigabitEthernet4/0/1 is up, line protocol is up Internet address is 18.0.0.1/24 Broadcast address is 255.255.255.255 Address determined by setup command MTU is 1500 bytes Helper address is not set

<output truncated>

### <span id="page-33-0"></span>**ipv6 mtu**

スイッチまたはスイッチスタックのすべてのルーテッドポートのルーテッドパケットの IPv6 最大伝送ユニット(MTU)サイズを設定するには、インターフェイス コンフィギュレーショ ン モードで **ipv6 mtu** コマンドを使用します。デフォルトの IPv6 MTU サイズに戻すには、こ のコマンドの **no** 形式を使用します。

**ipv6 mtu** *bytes* **no ipv6 mtu** *bytes*

構文の説明 MTU サイズ(バイト単位)。指定できる範囲は 1280 からシステム MTU 値(バイト単 *bytes* 位)までです。 コマンド デフォルト すべてのスイッチ インターフェイスで送受信されるフレームのデフォルト IPv6 MTU サイズ は、1500 バイトです。 コマンド モード インターフェイス コンフィギュレーション

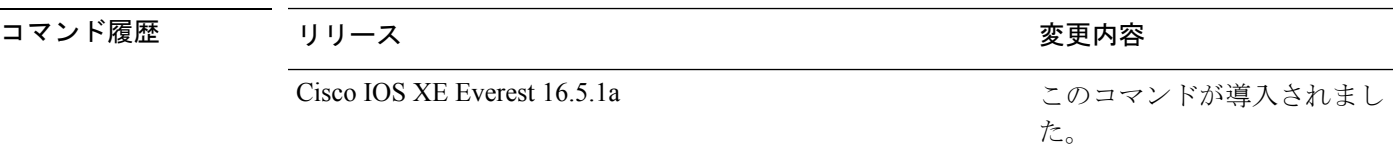

使用上のガイドライン IPv6 MTU 値の上限は、スイッチまたはスイッチ スタックの設定に基づき、現在適用されてい るシステム MTU 値を参照します。MTU サイズの設定に関する詳細については、**system mtu** グローバル コンフィギュレーション コマンドを参照してください。

> デフォルトの IPv6 MTU 設定に戻すには、インターフェイスで **default ipv6 mtu** コマンドまた は **no ipv6 mtu** コマンドを適用します。

設定を確認するには、**show ipv6 interface** *interface-id* または **show interface** *interface-id* 特権 EXEC コマンドを入力します。

次に、インターフェイスの最大 IPv6 パケット サイズを 2000 バイトに設定する例を示 します。

Device(config)# **interface gigabitethernet4/0/1** Device(config-if)# **ipv6 mtu 2000**

次に、インターフェイスの最大 IPv6 パケット サイズをデフォルト設定の 1500 バイト に設定する例を示します。

Device(config)# **interface gigabitethernet4/0/1** Device(config-if)# **default ipv6 mtu**

次に、**show ipv6 interface** *interface-id*コマンドの出力の一部を示します。インターフェ イスの現在の IPv6 MTU 設定が表示されます。

Device# **show ipv6 interface gigabitethernet4/0/1** GigabitEthernet4/0/1 is up, line protocol is up Internet address is 18.0.0.1/24 Broadcast address is 255.255.255.255 Address determined by setup command MTU is 1500 bytes Helper address is not set

<output truncated>

# <span id="page-35-0"></span>**lldp**(インターフェイス コンフィギュレーション)

インターフェイスのLinkLayerDiscoveryProtocol(LLDP)をイネーブルにするには、インター フェイス コンフィギュレーション モードで **lldp** コマンドを使用します。インターフェイスで LLDP をディセーブルにするには、このコマンドの **no** 形式を使用します。

**lldp med-tlv-select** *tlv* | **receive** | **tlv-select power-management** | **transmit no lldp med-tlv-select** *tlv* | **receive** | **tlv-select power-management** | **transmit**

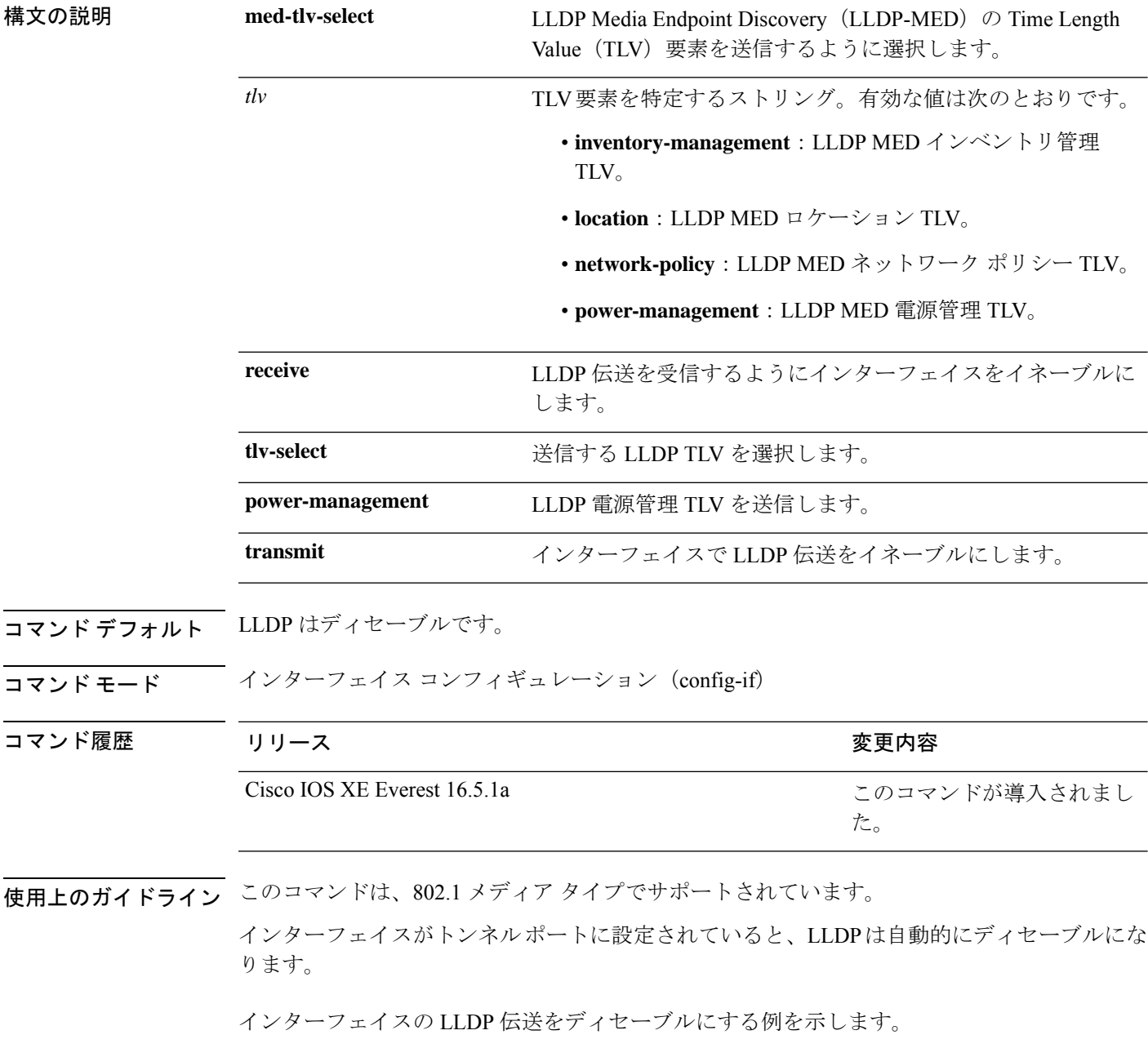
Device(config)# **interface gigabitethernet1/0/1** Device(config-if)# **no lldp transmit**

インターフェイスの LLDP 伝送をイネーブルにする例を示します。

Device(config)# **interface gigabitethernet1/0/1** Device(config-if)# **lldp transmit**

## **logging event power-inline-status**

Power over Ethernet (PoE) イベントのロギングをイネーブルにするには、インターフェイス コ ンフィギュレーション モードで **logging event power-inline-status** コマンドを使用します。PoE ステータス イベントのロギングをディセーブルにするには、このコマンドの **no** 形式を使用し ます。

### **logging event power-inline-status no logging event power-inline-status**

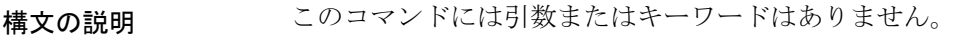

コマンド デフォルト PoE イベントのロギングはイネーブルです。

コマンド モード インターフェイス コンフィギュレーション(config-if)

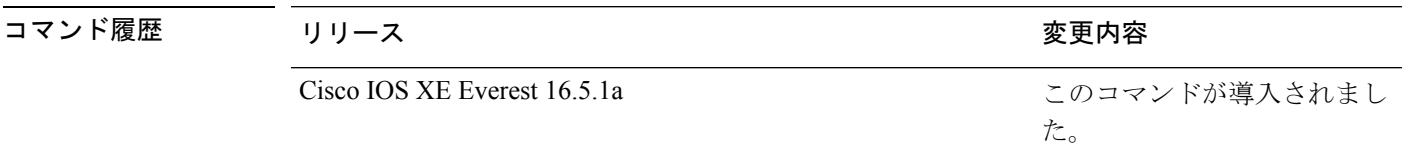

使用上のガイドライン このコマンドの **no** 形式を使用しても、PoE エラーイベントはディセーブルになりません。

<sup>例</sup> 次の例では、ポート上で PoE イベントのロギングをイネーブルにする方法を示しま す。

Device(config-if)# **interface gigabitethernet1/0/1** Device(config-if)# **logging event power-inline-status** Device(config-if)#

### **macro**

Ι

インターフェイスにマクロを適用するか、またはインターフェイス上のマクロを適用してデ バッグするには、インターフェイス コンフィギュレーション モードで **macro** コマンドを使用 します。

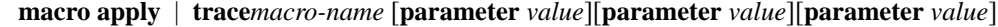

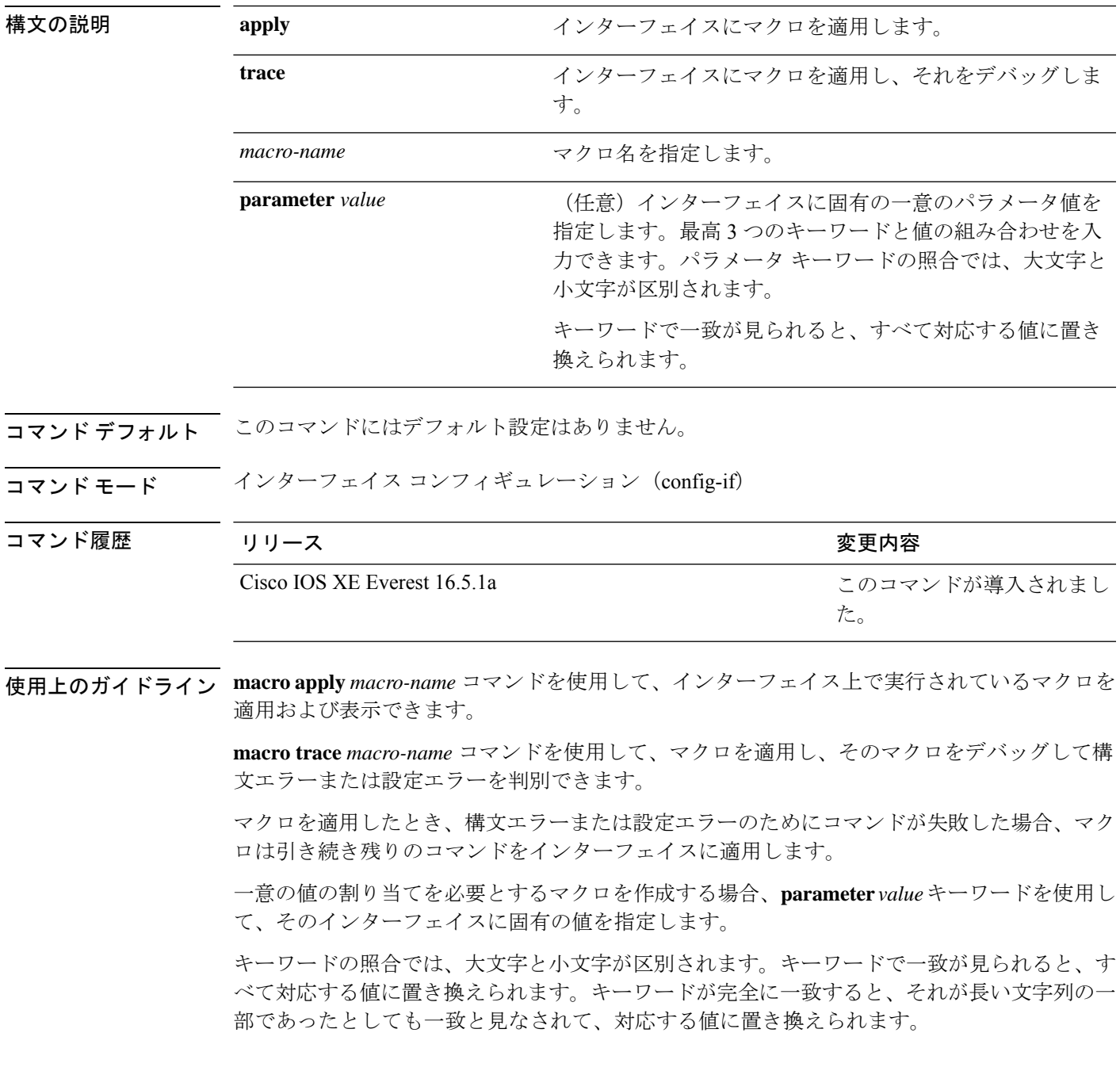

一部のマクロには、パラメータ値が必要なキーワードが含まれます。**macro apply** *macro-name* ? コマンドを使用すると、マクロで必要な値を一覧表示できます。キーワード値を入力せずに マクロを適用した場合、コマンドは無効となり、マクロは適用されません。

スイッチソフトウェアには、シスコのSmartPortのマクロがデフォルトで組み込まれています。 これらのマクロやコマンドは、ユーザ EXEC モードで **show parser macro** コマンドを使用して 表示できます。

インターフェイスにシスコデフォルトSmartportマクロを適用する場合は、次の注意事項に従っ てください。

- スイッチ上のすべてのマクロを表示するには、ユーザ EXEC モードで **show parser macro** コマンドを使用します。特定のマクロの内容を表示するには、ユーザEXECモードで**show parser macro** *macro-name* コマンドを使用します。
- \$ で始まるキーワードには、一意のパラメータ値が必要です。**parameter** *value* キーワード を使用して、必要な値をシスコデフォルトマクロに追加します。

シスコ デフォルト マクロは \$ という文字を使用しているので、必須キーワードを識別できま す。\$ という文字を使用して、マクロを作成するときにキーワードを定義できます。

マクロをインターフェイスに適用する場合、マクロ名が自動的にインターフェイスに追加され ます。ユーザ EXEC モードで **show running-config interface** *interface-id* コマンドを使用すると、 適用されたコマンドおよびマクロ名を表示できます。

インターフェイスの範囲に適用されたマクロは、単一インターフェイスに適用されたマクロと 同じ動作をします。インターフェイスの範囲を使用する場合、マクロはその範囲内の各イン ターフェイスに順番に適用されます。1つのインターフェイスでマクロコマンドの実行に失敗 しても、マクロは残りのインターフェイス上に適用されます。

インターフェイス コンフィギュレーション モードで **default interface** *interface-id* コマンドを入 力すれば、インターフェイスで適用されたマクロの設定を削除できます。

### 例

インターフェイス コンフィギュレーション モードで **macro name** コマンドを使用した 後、インターフェイスに適用できます。次の例では、duplex という名前のユーザ作成 マクロをインターフェイスに適用する方法を示します。

Device(config-if)# **macro apply duplex**

マクロをデバッグするには、インターフェイスコンフィギュレーションモードで**macro trace**コマンドを使用して、マクロがインターフェイスに適用されたときのマクロの構 文または設定エラーを判別できます。

Device(config-if)# **macro trace duplex** Applying command...'duplex auto' %Error Unknown error. Applying command...'speed nonegotiate' 次の例では、シスコ デフォルト cisco-desktop マクロを表示する方法、およびインター フェイス上でマクロを適用し、アクセス VLAN ID を 25 に設定する方法を示します。

```
Device# show parser macro cisco-desktop
--------------------------------------------------------------
Macro name : cisco-desktop
Macro type : default
# Basic interface - Enable data VLAN only
# Recommended value for access vlan (AVID) should not be 1
switchport access vlan $AVID
switchport mode access
# Enable port security limiting port to a single
# MAC address -- that of desktop
switchport port-security
switchport port-security maximum 1
# Ensure port-security age is greater than one minute
# and use inactivity timer
switchport port-security violation restrict
switchport port-security aging time 2
switchport port-security aging type inactivity
# Configure port as an edge network port
spanning-tree portfast
spanning-tree bpduguard enable
 --------------------------------------------------------------
Device#
Device# configure terminal
Enter configuration commands, one per line. End with CNTL/Z.
Device(config)# interface gigabitethernet1/0/4
Device(config-if)# macro apply cisco-desktop $AVID 25
```
### **macro auto**

CLI を使用してグローバルマクロを設定および適用するには、特権 EXEC モードで **macro auto** コマンドを使用します。

デフォルト設定に戻すには、このコマンドの **no** 形式を使用します。

**macro auto apply** | **config** *macro-name*

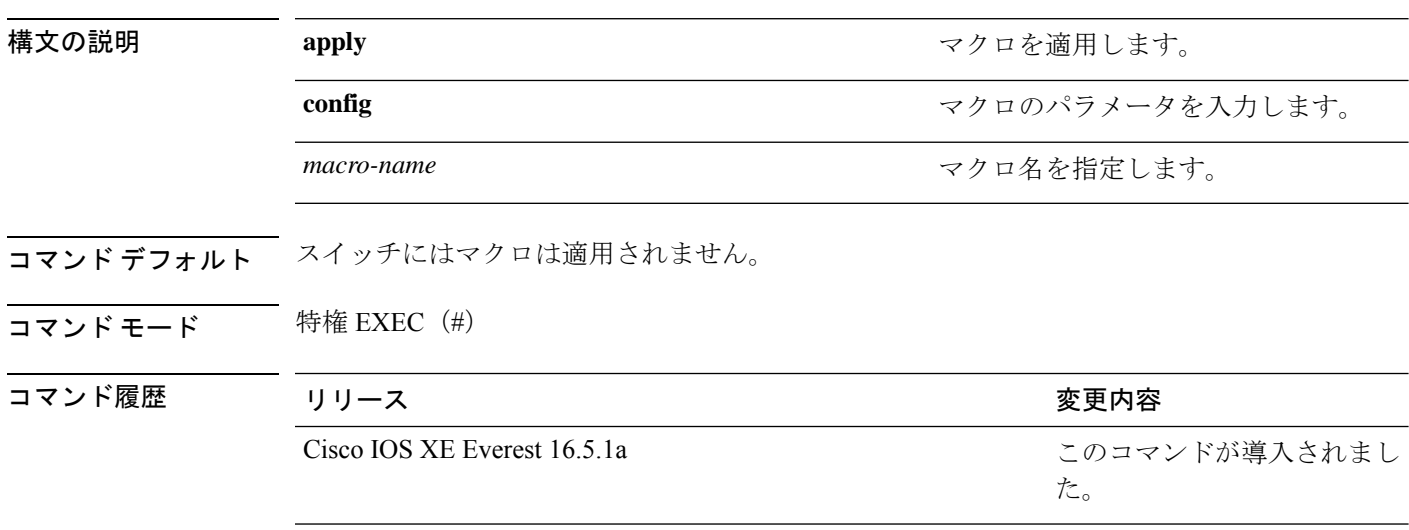

使用上のガイドライン スイッチからマクロを削除するには、マクロコマンドの **no** 形式を入力します。

**macro auto config** *macro-name* コマンドを入力すると、すべてのマクロパラメータの値を入力 するよう要求されます。

macro-nameを入力するときは文字列を正確に使用します。エントリは大文字と小文字が区別さ れます。

ユーザ定義の値は、**show macro auto** または **show running-config** コマンドの出力でのみ表示さ れます。

### 例

次に、グローバルマクロを表示する例を示します。

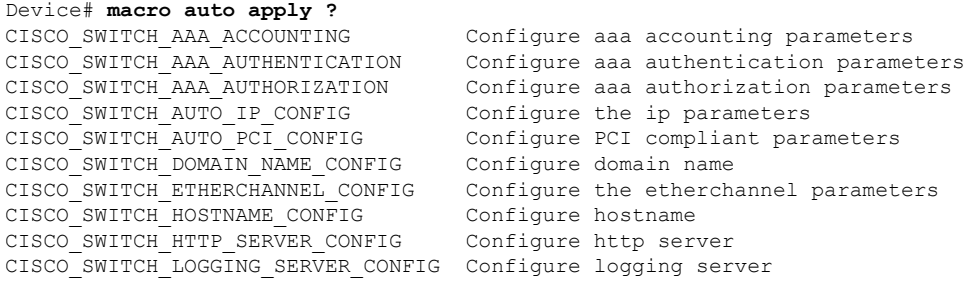

CISCO\_SWITCH\_MGMT\_VLAN\_CONFIG Configure management vlan parameters<br>CISCO SWITCH\_NAME\_SERVER\_CONFIG Configure name server parameters CISCO\_SWITCH\_NTP\_SERVER\_CONFIG CISCO\_SWITCH\_RADIUS\_SERVER\_CONFIG Configure radius server CISCO\_SWITCH\_SETUP\_SNMP\_TRAPS Configure SNMP trap parameters<br>CISCO\_SWITCH\_SETUP\_USR\_CONFIG Configure the user parameters CISCO\_SWITCH\_SETUP\_USR\_CONFIG CISCO\_SWITCH\_SNMP\_SOURCE\_CONFIG Configure snmp source interface CISCO\_SWITCH\_TACACS\_SERVER\_CONFIG Configure tacacs server CISCO\_SWITCH\_USER\_PASS\_CONFIG Configure username and password

Device# **macro auto config ?** CISCO SWITCH AAA ACCOUNTING Configure aaa accounting parameters CISCO\_SWITCH\_AUTO\_IP\_CONFIG Configure the ip parameters<br>CISCO\_SWITCH\_AUTO\_PCI\_CONFIG Configure PCI\_compliant\_para CISCO SWITCH DOMAIN NAME CONFIG Configure domain name CISCO SWITCH HOSTNAME CONFIG Configure hostname CISCO\_SWITCH\_HTTP\_SERVER\_CONFIG Configure http server CISCO\_SWITCH\_LOGGING\_SERVER\_CONFIG Configure logging server CISCO\_SWITCH\_NAME\_SERVER\_CONFIG Configure name server parameters CISCO\_SWITCH\_NTP\_SERVER\_CONFIG Configure NTP server CISCO\_SWITCH\_RADIUS\_SERVER\_CONFIG Configure radius server CISCO\_SWITCH\_SETUP\_SNMP\_TRAPS Configure SNMP trap parameters CISCO\_SWITCH\_SETUP\_USR\_CONFIG Configure the user parameters CISCO SWITCH SNMP SOURCE CONFIG Configure snmp source interface CISCO\_SWITCH\_TACACS\_SERVER\_CONFIG Configure tacacs server

Configure name server parameters<br>Configure NTP server

CISCO\_SWITCH\_AAA\_AUTHENTICATION Configure aaa authentication parameters CISCO\_SWITCH\_AAA\_AUTHORIZATION Configure aaa authorization parameters Configure PCI compliant parameters CISCO SWITCH ETHERCHANNEL CONFIG Configure the etherchannel parameters CISCO\_SWITCH\_MGMT\_VLAN\_CONFIG Configure management vlan parameters CISCO SWITCH USER PASS CONFIG Configure username and password

次に、特定のマクロのパラメータを表示する例を示します。

#### Device# **macro auto config CISCO\_SWITCH\_AUTO\_IP\_CONFIG ?**

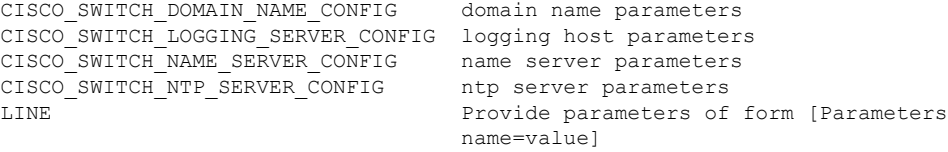

#### $\langle c \rangle$

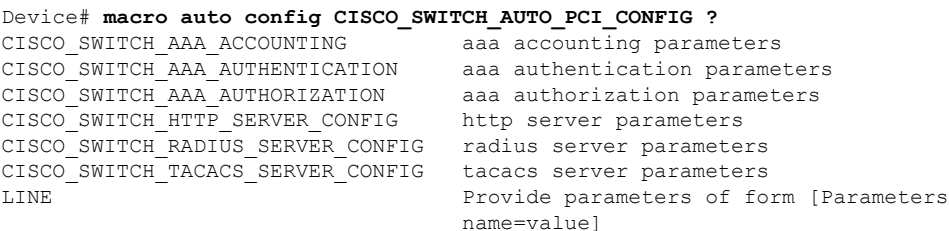

#### $<$ cr>

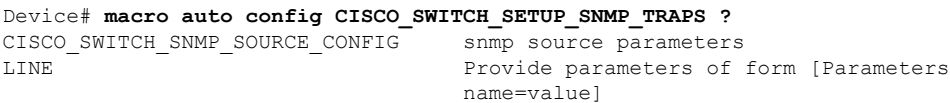

 $\langle c \rangle$ 

Device# **macro auto config CISCO\_SWITCH\_SETUP\_USR\_CONFIG ?**CISCO\_AUTO\_TIMEZONE\_CONFIG timezone parameters CISCO SWITCH HOSTNAME CONFIG hostname parameter

I

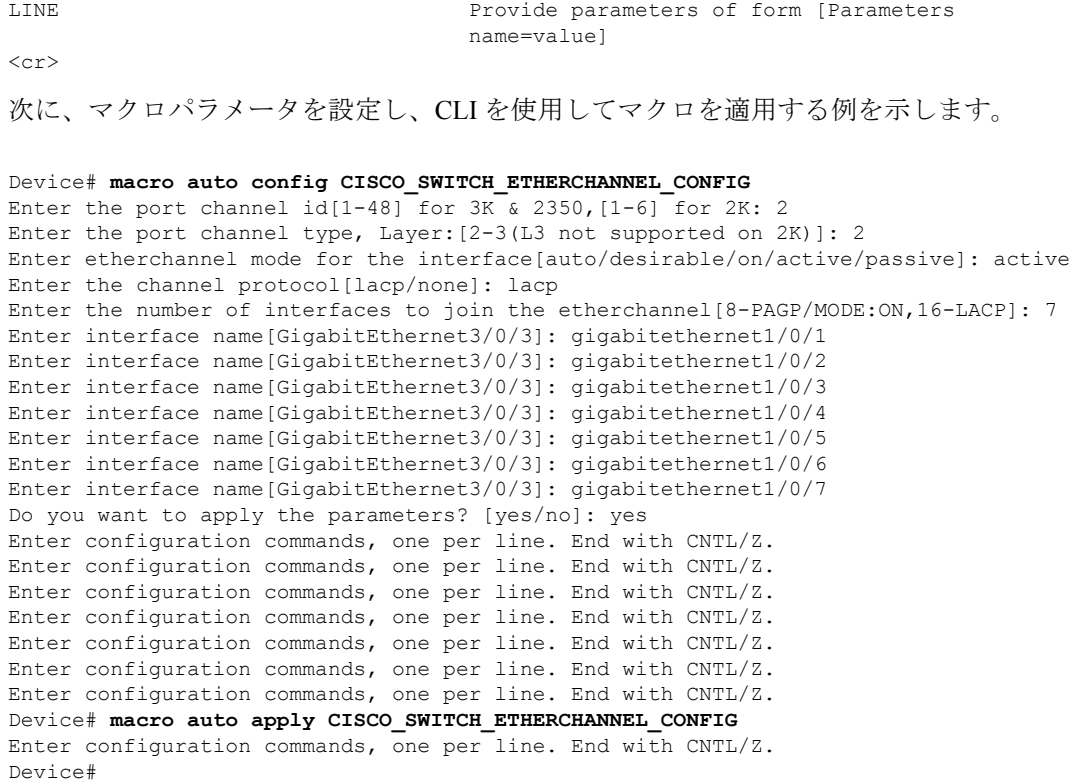

# **macro auto apply**(**Cisco IOS** シェルのスクリプト機能)

Cisco IOS シェルのスクリプト機能を使用してグローバルマクロを設定および適用するには、 特権 EXEC モードで **macro auto apply** コマンドを使用します。デフォルト設定に戻すには、こ のコマンドの **no** 形式を使用します。

**macro auto apply** *macro-name*

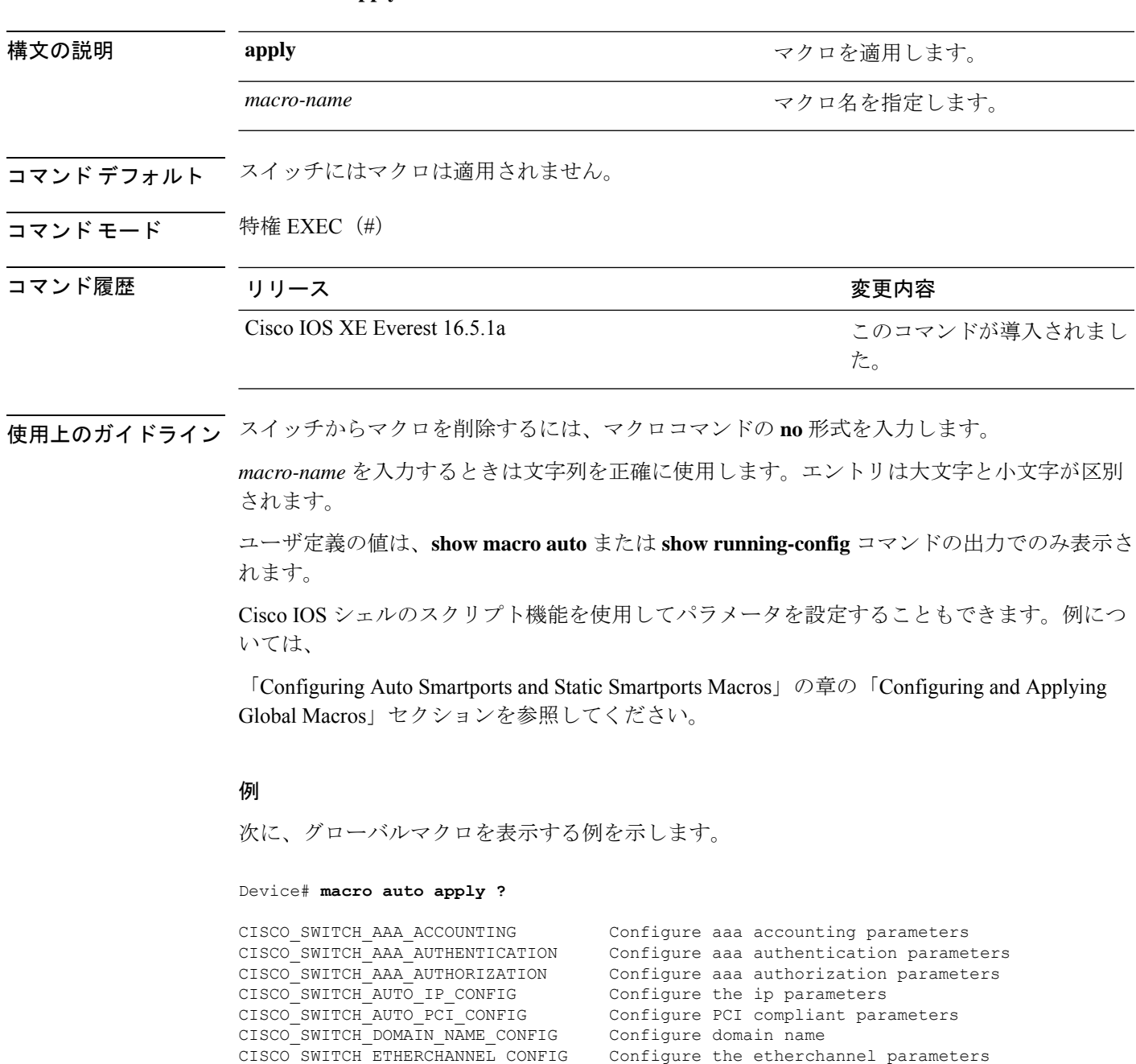

CISCO\_SWITCH\_HOSTNAME\_CONFIG Configure hostname

I

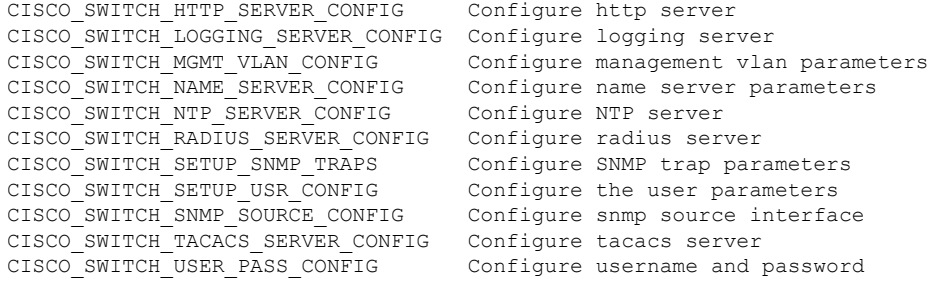

# **macro auto config**(**Cisco IOS** シェルのスクリプト機能)

グローバルマクロを設定および適用するには、特権 EXEC モードで **macro auto config** コマン ドを使用します。デフォルト設定に戻すには、このコマンドの **no** 形式を使用します。

**macro auto config** *macro-name* [*parameter=value* [*parameter=value*]**...**]

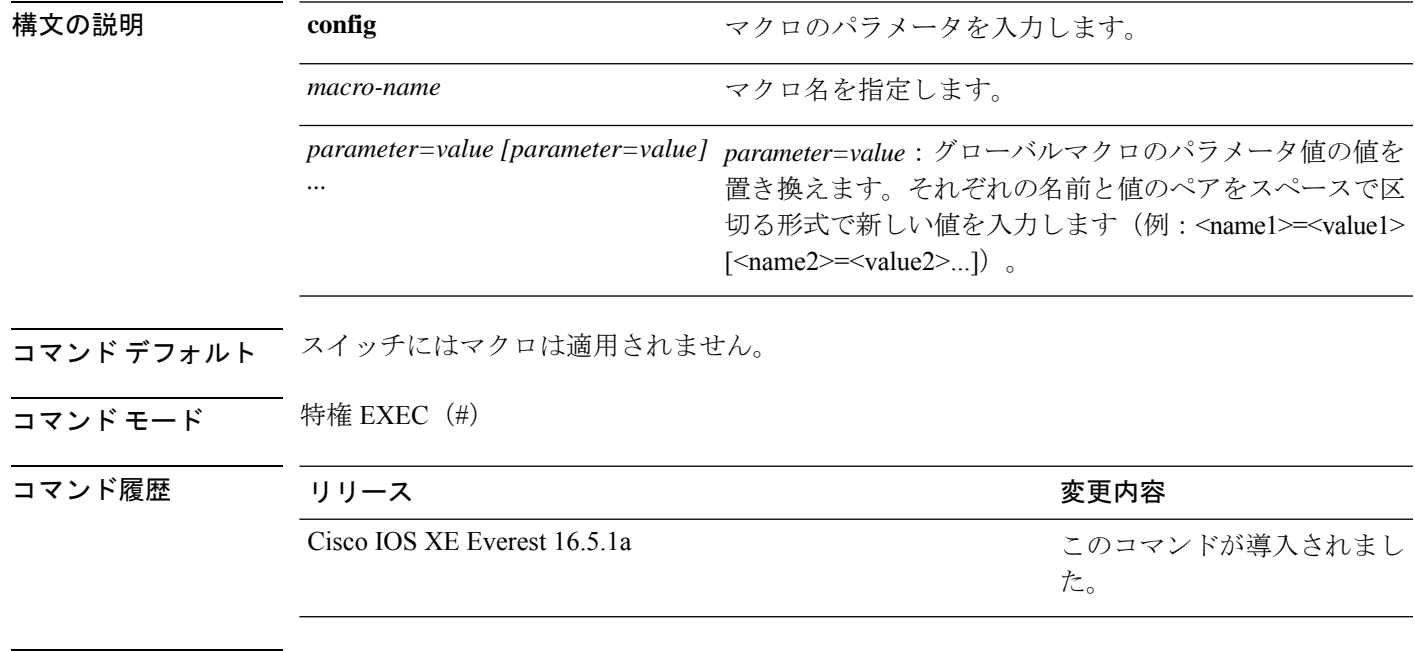

使用上のガイドライン スイッチからマクロを削除するには、マクロコマンドの **no** 形式を入力します。

**macro auto config** *macro-name* コマンドを入力すると、すべてのマクロパラメータの値を入力 するよう要求されます。

*macro-name* および *parameters* を入力する場合は、正確なテキスト文字列を使用します。エン トリは大文字と小文字が区別されます。

ユーザ定義の値は、**show macro auto** または **show running-config** コマンドの出力でのみ表示さ れます。

Cisco IOS シェルのスクリプト機能を使用してパラメータを設定することもできます。例につ いては、「Configuring Auto Smartports and Static Smartports Macros」の章の「Configuring and Applying Global Macros」セクションを参照してください。

### **macro auto control**

検出方法、デバイスタイプ、またはトリガー(イベントトリガーコントロールとも呼ばれる) に基づいてスイッチに Auto Smartport マクロを適用するタイミングを指定するには、インター フェイス コンフィギュレーション モードで **macro auto control** コマンドを使用します。トリ ガーとマクロのマッピングをディセーブルにするには、このコマンドの**no**形式を使用します。 これで、スイッチはイベント トリガーに基づいてマクロを適用しなくなります。

**macro auto control detection** [**cdp**] [**lldp**] [**mac-address**] | **device** [**ip-camera**] [**media-player**] [**phone**] [**lightweight-ap**] [**access-point**] [**router**] [**switch**] | **trigger** [**last-resort**] **no macro auto control detection** [**cdp**] [**lldp**] [**mac-address**] | **device** [**ip-camera**] [**media-player**] [**phone**] [**lightweight-ap**] [**access-point**] [**router**] [**switch**] | **trigger** [**last-resort**]

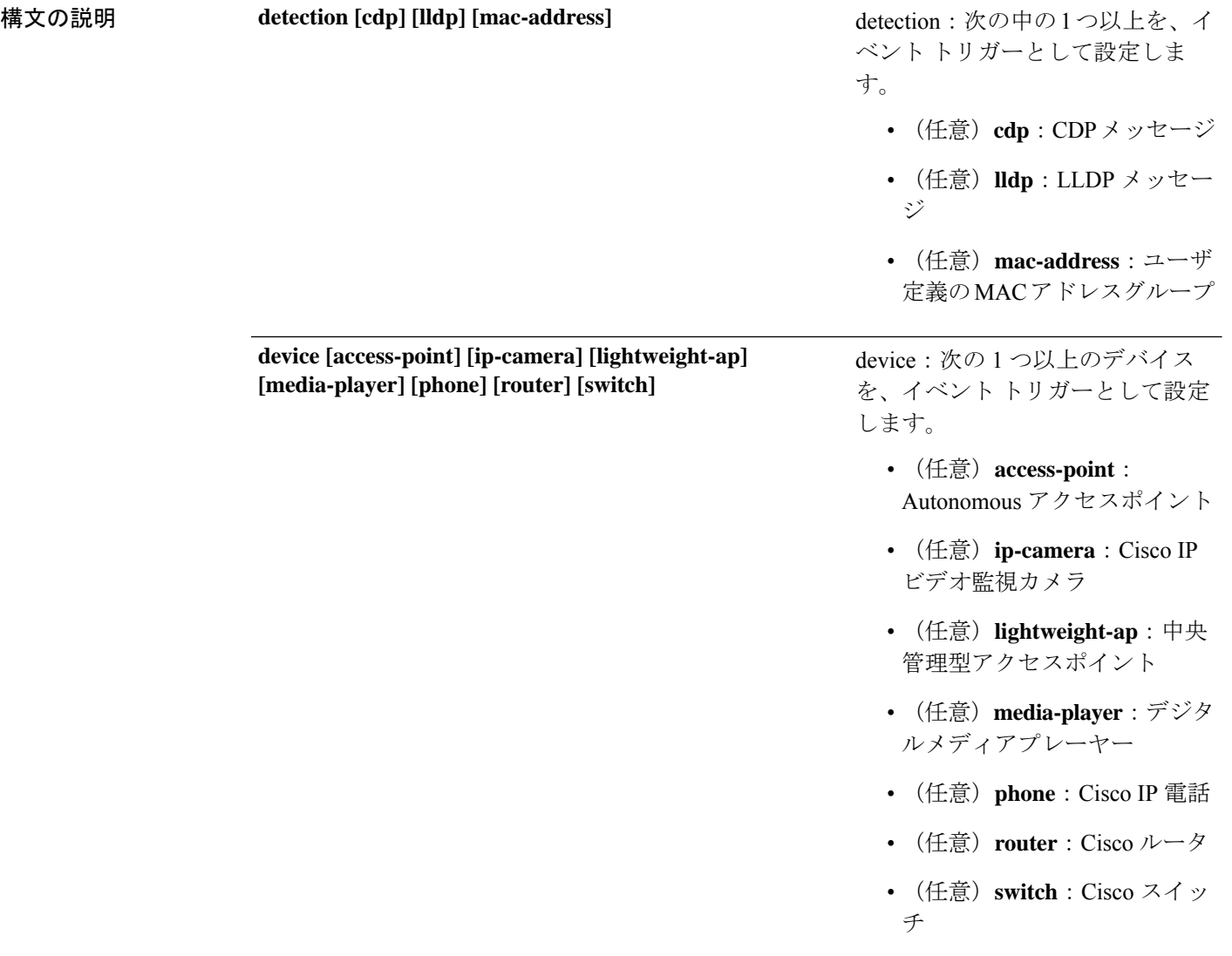

コマンド履歴

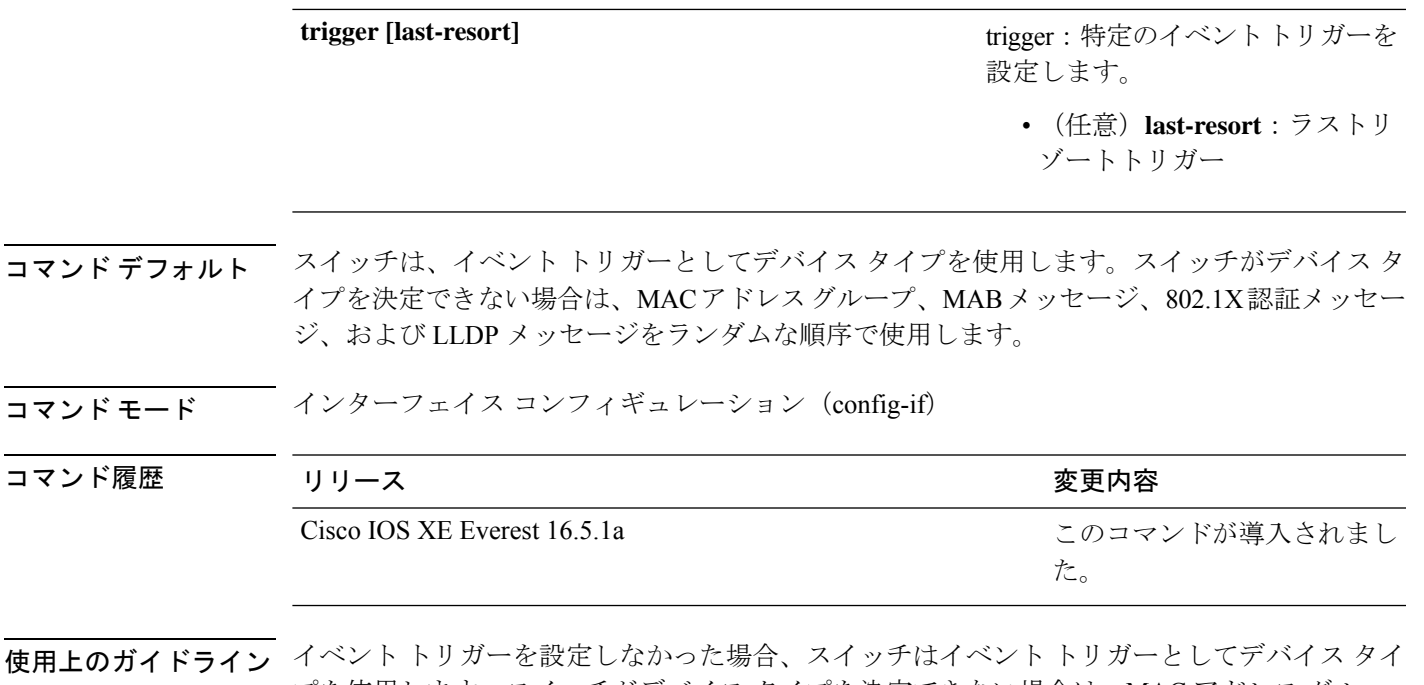

プを使用します。スイッチがデバイス タイプを決定できない場合は、MAC アドレス グルー プ、MAB メッセージ、802.1X 認証メッセージ、および LLDP メッセージをランダムな順序で 使用します。

> マクロがインターフェイスに適用されていることを確認するには、ユーザEXECモードで**show macro auto interface** コマンドを使用します。

### 例

次に、イベントトリガーとして LLDP メッセージおよび MAC アドレスグループを設 定する例を示します。

```
Device(config)# interface gigabitethernet 5/0/2
Device(config-if)# macro auto control detection lldp mac-address
Device(config-if)# exit
Device(config)# end
```
次に、イベントトリガーとしてアクセスポイント、ビデオ監視カメラ、デジタルメディ アプレーヤーを設定する例を示します。

(注)

スイッチは、アクセス ポイント、ビデオ サーベイランス カメラ、またはデジタル メ ディア プレーヤーを検出した場合のみ組み込みマクロを適用します。

```
Device(config)# interface gigabitethernet 5/0/1
Device(config-if)# macro auto control device access-point ip-camera media-player
Device(config-if)# exit
Device(config)# end
```
### **macro auto execute**

組み込みマクロのデフォルト値を置き換えて、イベントトリガーから組み込みマクロ、または ユーザ定義マクロへのマッピングを設定するには、グローバル コンフィギュレーション モー ドで **macro auto execute** コマンドを使用します。

**macro auto execute** *event trigger* **builtin** *built-in macro* | **remote** *urlparameter*=*valuefunction contents* **no macro auto execute** *event trigger* **builtin** *built-in macro* | **remote** *urlparameter*=*valuefunction contents*

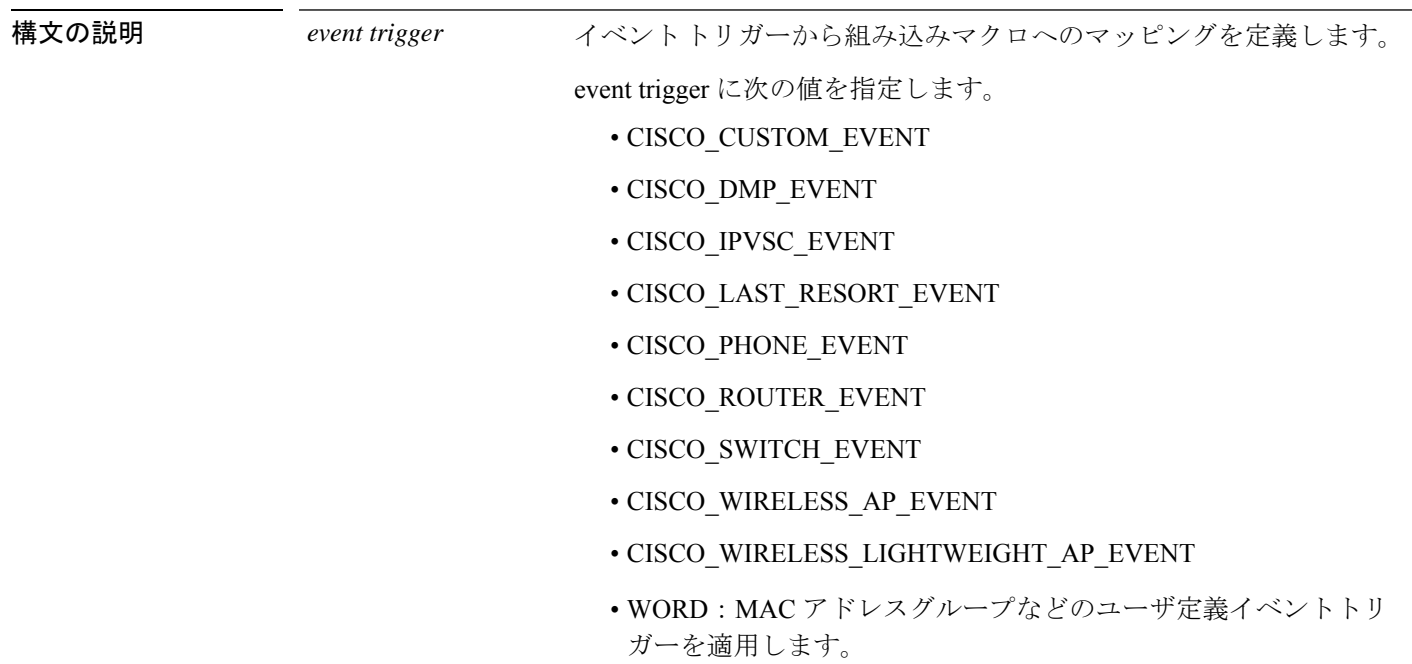

Ι

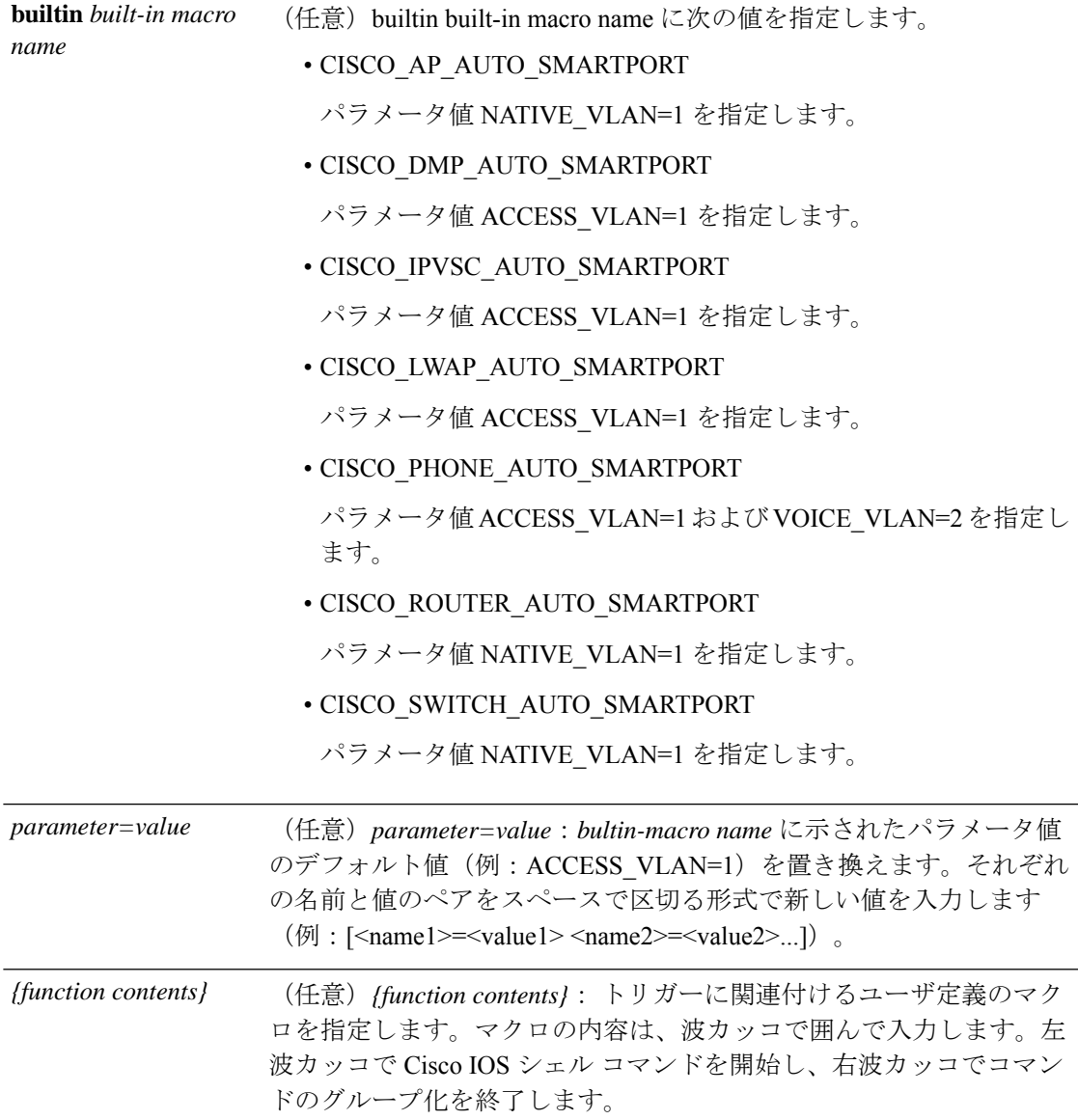

れまし

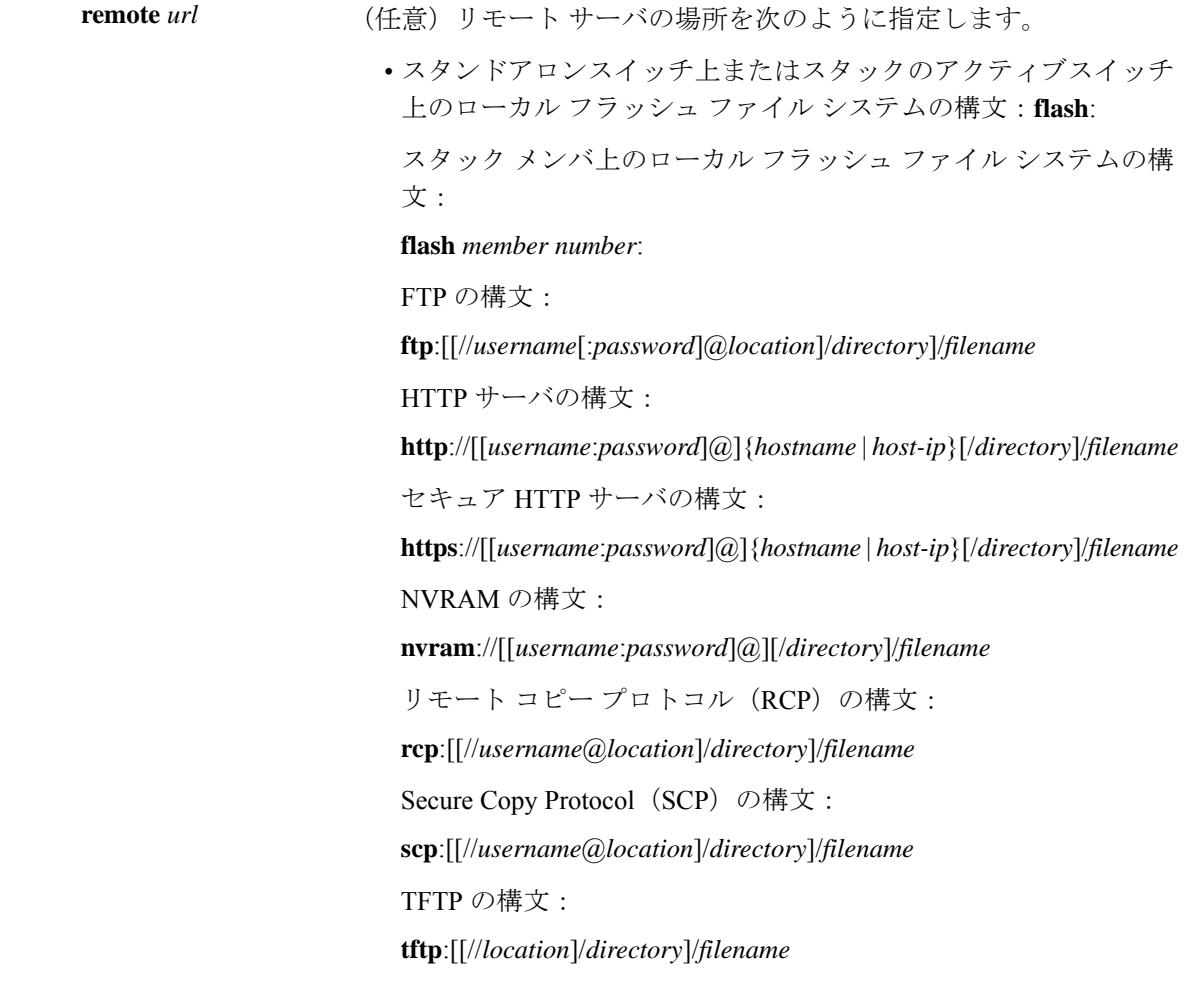

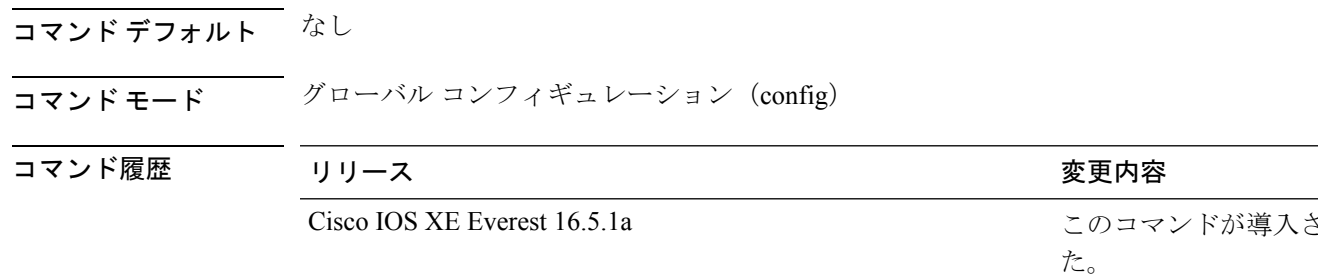

使用上のガイドライン 組み込みマクロのデフォルト値をスイッチに固有の値で置き換えるには、**macro auto execute** コマンドを使用します。

> イベントトリガーから組み込みマクロへのマッピングは、スイッチで自動的に実行されます。 組み込みマクロはシステム定義のマクロであり、ソフトウェア イメージに含まれています。 CiscoIOSシェルのスクリプト機能を使用してユーザ定義のマクロを作成することもできます。

グローバル コンフィギュレーション モードで **shell trigger** コマンドを使用すると、新しいイベ ントトリガーを作成できます。ユーザ定義のトリガーおよびマクロの内容を表示するには、特 権 EXEC で **show shell triggers** コマンドを使用します。

Cisco Discovery Protocol (CDP) も Link Layer Discovery Protocol (LLDP) もサポートしていな いデバイスのイベントトリガーを作成するには、グローバル コンフィギュレーション モード で **macro auto mac-address-group** コマンドを使用します。

リモート マクロ機能を使用して、指定ネットワーク スイッチにより使用される中央の場所に マクロを保存できます。これにより、複数のスイッチで使用するためにマクロファイルを保持 し、更新することが可能になります。リモートサーバの場所およびマクロのパス情報を設定す るには、**remote** *url* を使用します。保存するマクロ ファイルのファイル名拡張子に特別な要件 はありません。

AutoSmartportsマクロおよびアンチマクロ(アンチマクロは、リンクダウンが発生した場合に 適用済のマクロによって削除される部分です)には、次の注意事項と制限事項があります。

- 組み込みマクロは削除または変更できます。ただし、ユーザ定義のマクロを同じ名前で作 成すると、組み込みマクロを無効にすることができます。元の組み込みマクロを復元する には、ユーザ定義のマクロを削除します。
- **macro auto device** コマンドと **macro auto execute** コマンドの両方をイネーブルにした場合 は、最後に実行したコマンドで指定したパラメータがスイッチに適用されます。スイッチ 上でアクティブにできるコマンドは片方だけです。
- マクロを適用した場合のシステム競合を回避するには、802.1X認証以外のポート認証をす べて削除します。
- スイッチ上で Auto SmartPort をイネーブルにする場合は、ポートセキュリティは設定しな いでください。
- 元の設定とマクロが競合した場合は、マクロが元のいくつかのコンフィギュレーションコ マンドに適用されないか、またはアンチマクロでこれらのコマンドが削除されません(ア ンチマクロは適用済みのマクロの一部で、リンクダウンイベントのときにマクロを削除し ます)。
- たとえば、802.1X認証がイネーブルになっている場合は、switchport-mode access設定を削 除できません。この場合は、switchport-mode 設定を削除する前に 802.1X 認証を削除する 必要があります。
- AutoSmartPortマクロを適用する場合は、ポートをEtherChannelのメンバにはできません。
- 組み込みマクロのデフォルトのデータ VLAN は VLAN 1 です。デフォルトの音声 VLAN は VLAN 2 です。スイッチが異なるアクセス、ネイティブ、または音声 VLAN を使用す る場合は、**macro auto device** または **macro auto execute** コマンドを使用して値を設定しま す。
- 802.1X 認証または MAC 認証バイパス(MAB)では、他社製のデバイスを検出するため に、RADIUS サーバがシスコの属性と値のペア **auto-smart-port=***eventtrigger* をサポートす るように設定します。
- スイッチが Auto SmartPort マクロをサポートするのは、デバイスに直接接続されている場 合だけです。ハブなどの複数のデバイス接続はサポートされていません。
- ポート上で認証がイネーブルになっている場合は、スイッチは、認証が失敗した場合の MAC アドレス トリガーを無視します。
- マクロ内と対応するアンチマクロ内では、CLI コマンドの順序が異なる場合があります。

#### 例

.

次の例では、Cisco スイッチと Cisco IP Phone をスイッチへ接続するために、2 つの組 み込みマクロを使用する方法を示します。次の例では、トランクインターフェイス用 にデフォルトの音声 VLAN、アクセス VLAN、およびネイティブ VLAN を変更しま す。

Device(config)# !!! the next command modifies the access and voice vlans Device(config)# !!! for the built in Cisco IP phone auto smartport macro Device(config)# **macro auto execute CISCO\_PHONE\_EVENT builtin CISCO\_PHONE\_AUTO\_SMARTPORT ACCESS\_VLAN=10 VOICE\_VLAN=20** Device( $\overline{\text{config}}$ )# !!! the next command modifies the Native vlan used for inter switch trunks Device(config)# **macro auto execute CISCO\_SWITCH\_EVENT builtin CISCO\_SWITCH\_AUTO\_SMARTPORT NATIVE\_VLAN=10** Device(config)# !!! the next command enables auto smart ports globally Device(config)# **macro auto global processing** Device(config)# **exit** Device# !!! here is the running configuration of the interface connected Device# !!! to another Cisco Switch after the Macro is applied Device# **show running-config interface gigabitethernet1/0/1** Building configuration... Current configuration : 284 bytes ! interface GigabitEthernet1/0/1 switchport trunk encapsulation dot1q switchport trunk native vlan 10 switchport mode trunk srr-queue bandwidth share 10 10 60 20 queue-set 2 priority-queue out mls qos trust cos auto qos voip trust macro description CISCO\_SWITCH\_EVENT end

次の例では、メディアプレーヤーと呼ばれるユーザ定義イベントトリガーをユーザ定 義マクロにマッピングする方法を示します。

- **1.** 802.1X または MAB に対応したスイッチ ポートにメディア プレーヤーを接続しま す。
- **2.** RADIUS サーバ上で、属性と値のペアを auto-smart-port=DMP\_EVENT に設定しま す。
- **3.** スイッチ上で、イベント トリガー DMP\_EVENT を作成し、ユーザ定義マクロ コ マンドを入力します。
- **4.** スイッチは、RADIUS サーバからの attribute-value pair=DMP\_EVENT 応答を受け入 れ、このイベント トリガーに関連付けられたマクロを適用します。

```
Device(config)# shell trigger DMP_EVENT mediaplayer
Device(config)# macro auto execute DMP_EVENT {
if [ \exists LINKUP == YES ] ; then
conf t
interface $INTERFACE
  macro description $TRIGGER
   switchport access vlan 1
  switchport mode access
  switchport port-security
  switchport port-security maximum 1
   switchport port-security violation restrict
   switchport port-security aging time 2
   switchport port-security aging type inactivity
   spanning-tree portfast
   spanning-tree bpduguard enable
   exit
fi
if [ [ $LINKUP == NO ]]; then
conf t
interface $INTERFACE
    no macro description $TRIGGER
     no switchport access vlan 1
     if [ $AUTH_ENABLED == NO ]]; then
        no switchport mode access
    fi
    no switchport port-security
     no switchport port-security maximum 1
     no switchport port-security violation restrict
     no switchport port-security aging time 2
     no switchport port-security aging type inactivity
     no spanning-tree portfast
     no spanning-tree bpduguard enable
     exit
```

```
fi
```
表 **<sup>1</sup> :** サポートされている **Cisco IOS** シェルのキーワード

| コマンド | 説明                |
|------|-------------------|
|      | コマンドのグループ化を開始します。 |
|      | コマンドのグループ化を終了します。 |
|      | 条件構成体として使用します。    |
|      | 条件構成体として使用します。    |
| else | 条件構成体として使用します。    |
|      | 条件構成体として使用します。    |

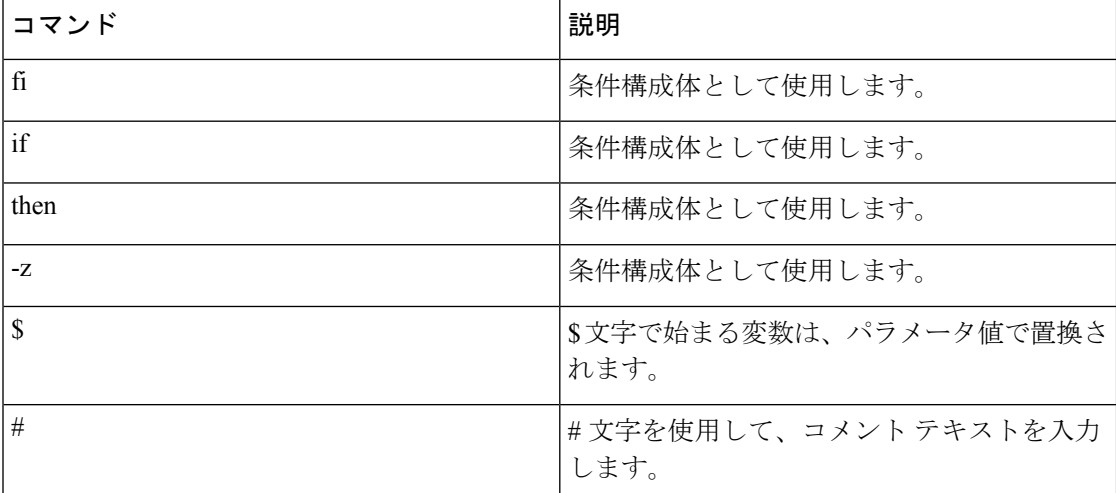

表 **2 :** サポートされていない **Cisco IOS** シェルの予約済キーワード

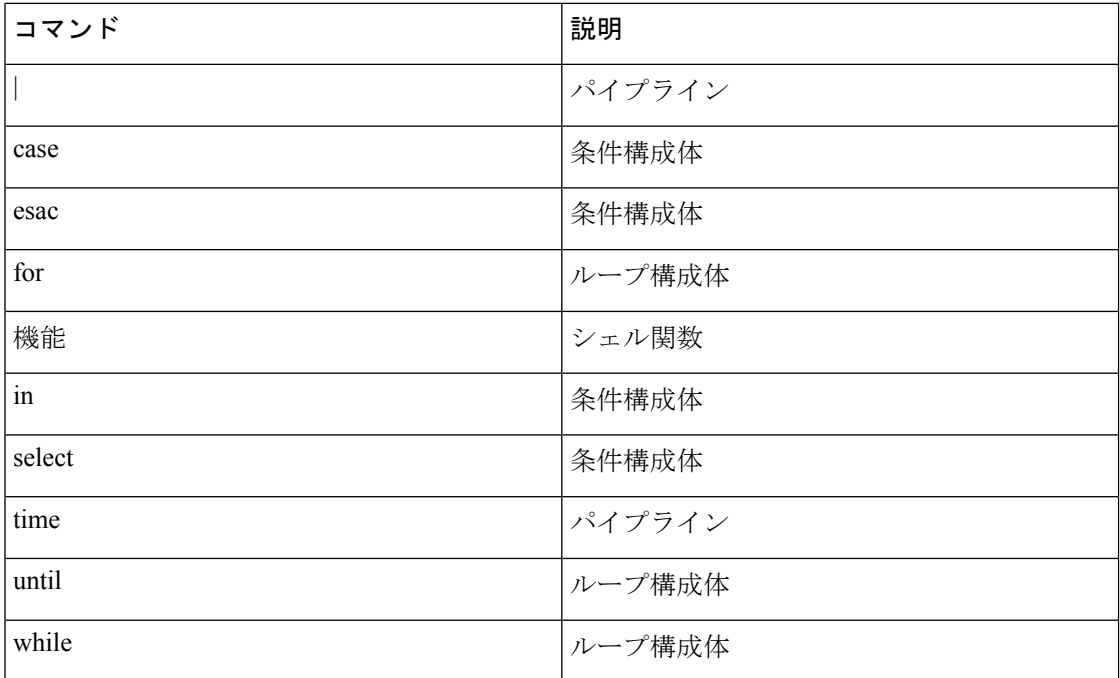

## **macro auto global control**

デバイスタイプまたはトリガー (イベント トリガー コントロールとも呼ばれる)に基づいて スイッチに AutoSmartport マクロを適用するタイミングを指定するには、グローバル コンフィ ギュレーション モードで **macro auto global control** コマンドを使用します。トリガーとマクロ のマッピングをディセーブルにするには、このコマンドの **no** 形式を使用します。

**macro auto global controldetection**[**cdp**] [**lldp**][**mac-address**] | **device** [**access-point**] [**ip-camera**] [**lightweight-ap**] [**media-player**] [**phone**] [**router**] [**switch**] | **trigger** [**last-resort**] **no macro auto global control detection** [**cdp**] [**lldp**] [**mac-address**] | **device** [**access-point**] [**ip-camera**] [**lightweight-ap**] [**media-player**] [**phone**] [**router**] [**switch**] | **trigger** [**last-resort**]

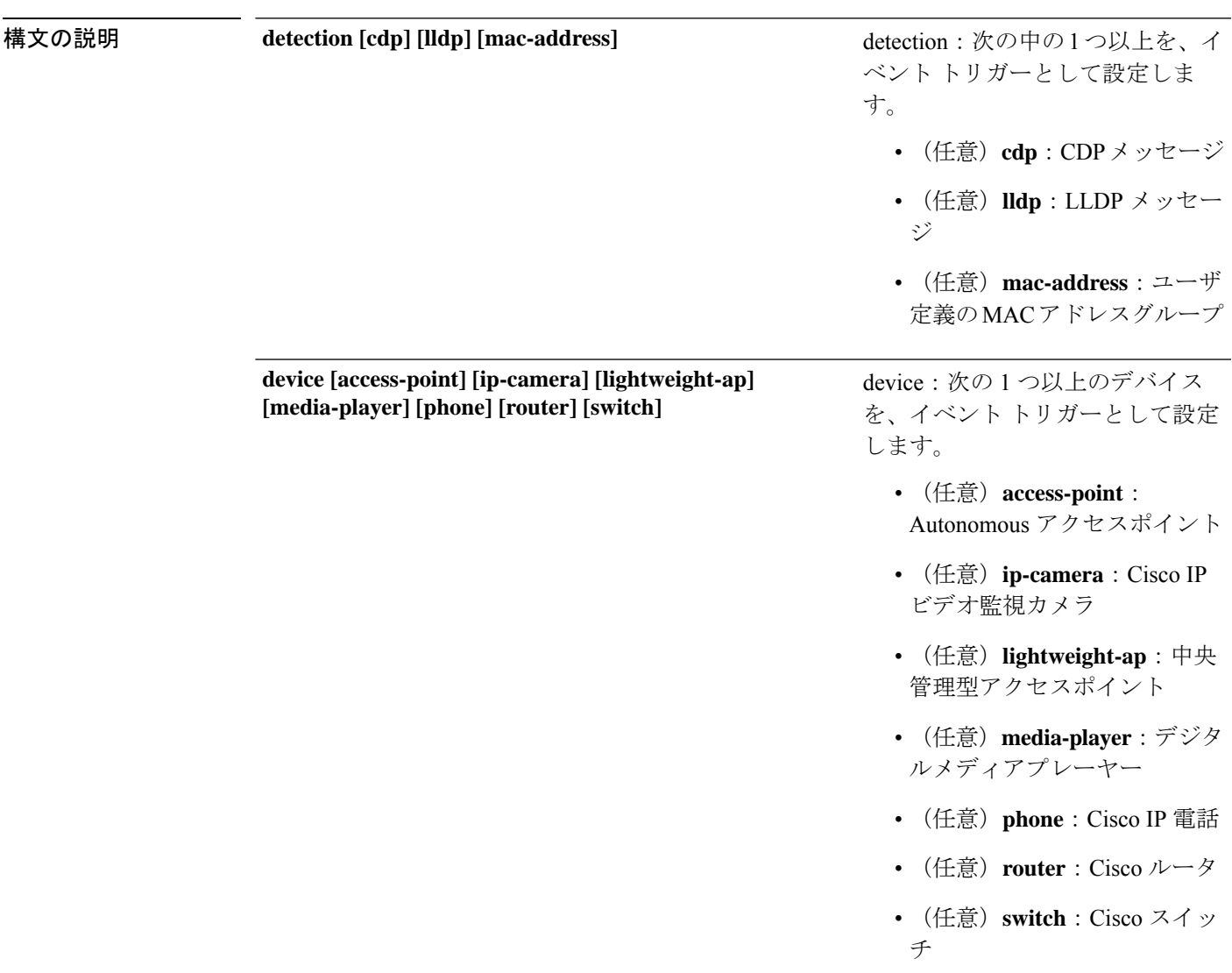

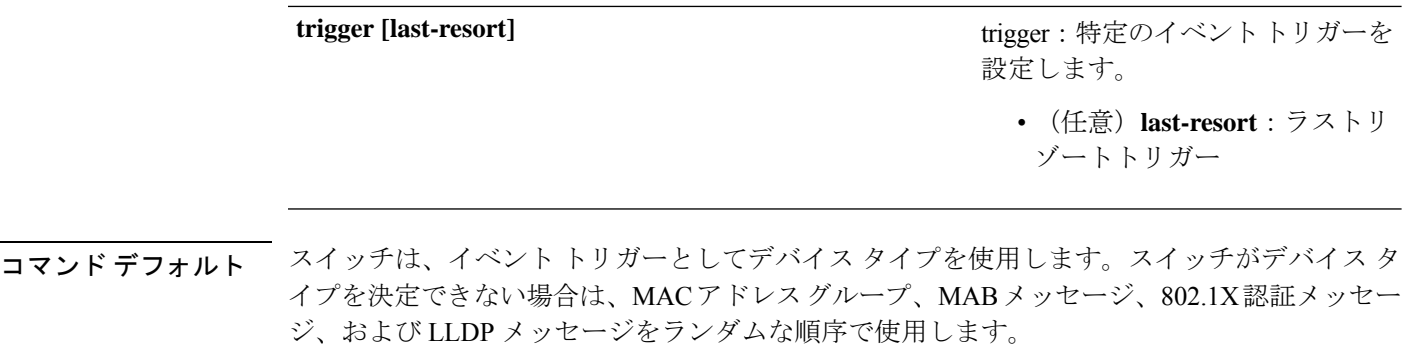

コマンド モード グローバル コンフィギュレーション(config)

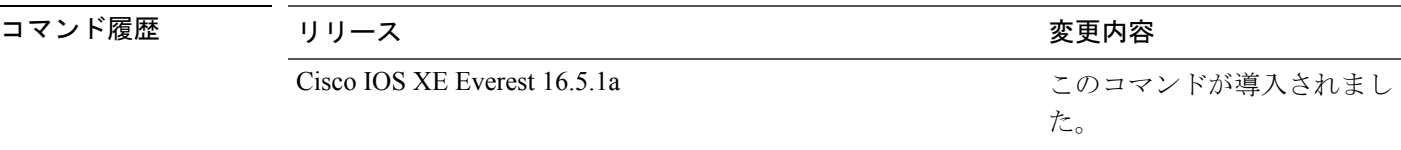

使用上のガイドライン イベント トリガーを設定しなかった場合、スイッチはイベント トリガーとしてデバイス タイ プを使用します。スイッチがデバイス タイプを決定できない場合は、MAC アドレス グルー プ、MAB メッセージ、802.1X 認証メッセージ、および LLDP メッセージをランダムな順序で 使用します。

> マクロがスイッチに適用されていることを確認するには、ユーザ EXEC モードで **show macro auto global** コマンドを使用します。

### 例

次に、イベントトリガーとして CDP メッセージ、LLDP メッセージ、および MAC ア ドレスグループを設定する例を示します。

Device(config)# **macro auto global control detection cdp lldp mac-address** Device(config)# **end**

次に、Autonomous アクセスポイント、中央管理型アクセスポイント、および IP 電話 を設定する例を示します。

Device(config)# **macro auto global control device access-point lightweight-ap phone** Device(config)# **end**

## **macro auto global processing**

スイッチ上で Auto SmartPort マクロをイネーブルにするには、グローバル コンフィギュレー ション モードで **macro auto globalprocessing** コマンドを使用します。マクロをディセーブルに するには、このコマンドの **no** 形式を使用します。

### **macro auto global processing**

**no macro auto global processing**

- コマンド デフォルト Auto Smartports がディセーブルになっています。
- コマンド モード グローバル コンフィギュレーション(config)

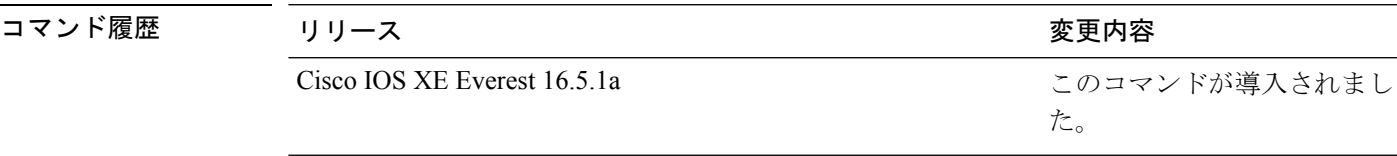

使用上のガイドライン スイッチ上でマクロをグローバルにイネーブルにするには、**macro auto global processing** コマ ンドを使用します。特定のポート上でマクロをディセーブルにするには、インターフェイス モードで **no macro auto processing** コマンドを使用します。

> 802.1XまたはMAB認証を使用している場合は、シスコの属性と値のペア**auto-smart-port**=*event trigger*をサポートするようにRADIUSサーバを設定する必要があります。認証が失敗した場合 は、マクロは適用されません。802.1X または MAB 認証がインターフェイスで失敗すると、ス イッチはフォールバック CDP イベント トリガーを使用しません。

> CDPで識別されるデバイスが複数の機能をアドバタイズする場合、スイッチは、最初にスイッ チ、次にルータという順序で機能を選択します。

> マクロがインターフェイスに適用されていることを確認するには、特権 EXEC モードで **show macro auto interface** コマンドを使用します。

### 例

次の例では、スイッチで Auto SmartPort をイネーブルにする方法、および特定のイン ターフェイスでこの機能をディセーブルにする方法を示します。

Device(config)# **macro auto global processing** Device(config)# **interface gigabitethernet 0/1** Device(config-if)# **no macro auto processing** Device(config-if)# **exit** Device(config)#

**59**

## **macro auto mac-address-group**

Cisco Discovery Protocol (CDP) または Link Layer Discover Protocol (LLDP) をサポートしてい ないデバイスのイベントトリガーを作成するには、グローバル コンフィギュレーション モー ドで **macro auto mac-address-group** コマンドを使用します。グループを削除するには、このコ マンドの **no** 形式を使用します。

**macro auto mac-address-group***name***mac-address list** *list*| **ouilist** *list*| **range** *start-value* **size** *number* **no macro auto mac-address-group** *name***mac-address list** *list* | **oui list** *list* | **range** *start-value* **size** *number*

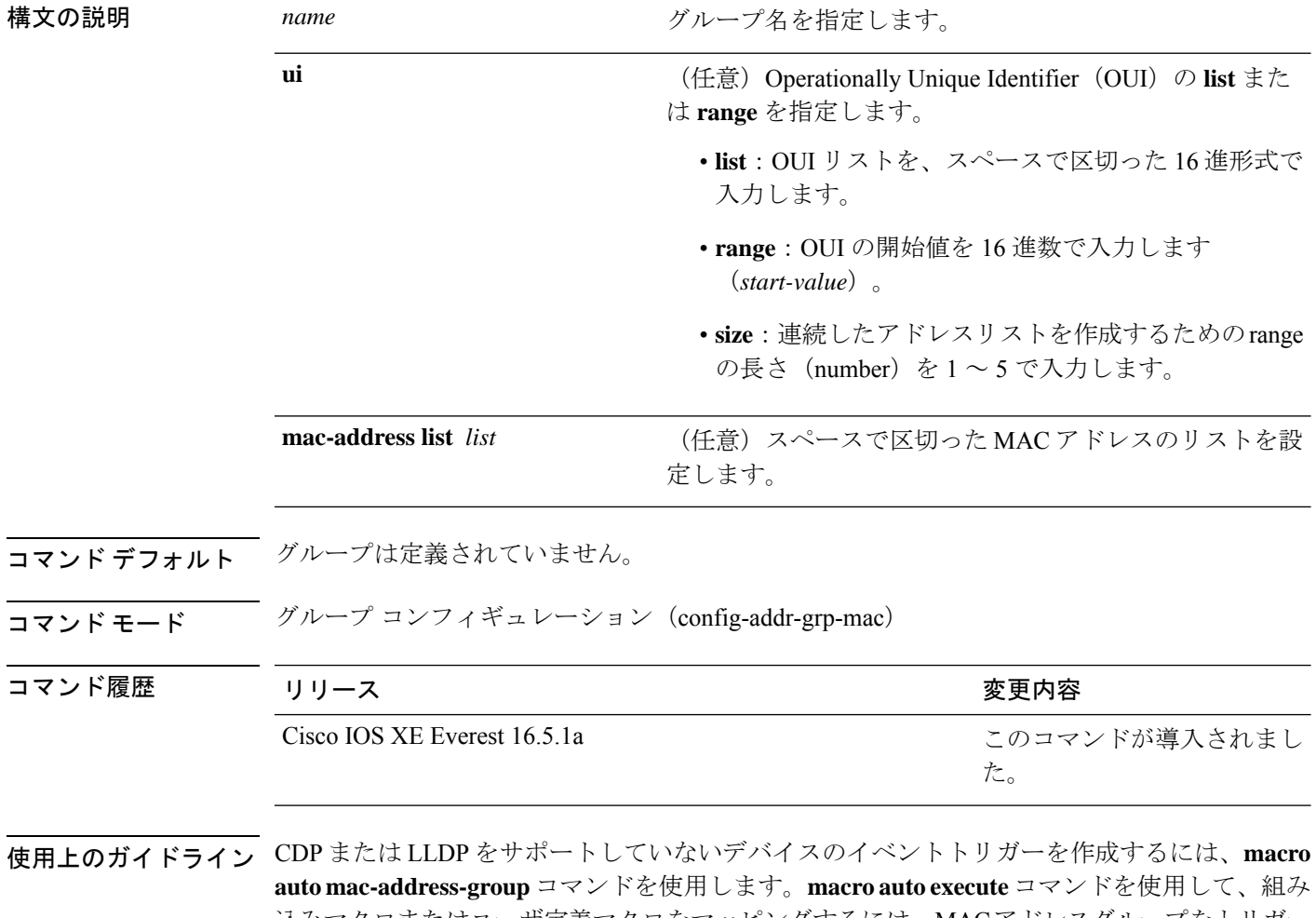

込みマクロまたはユーザ定義マクロをマッピングするには、MACアドレスグループをトリガー として使用します。リンク アップ時に、スイッチがデバイス タイプを検出し、指定されたマ クロを適用します。

このスイッチは、最大 10 の MAC アドレス グループをサポートします。各グループは、最大 32 個の OUI と 32 個の MAC 設定済みアドレスを持つことができます。

### 例

次の例では、*address\_trigger* という MAC アドレスグループ イベント トリガーを作成 する方法、およびエントリを確認する方法を示します。

```
Device(config)# macro auto mac-address-group mac address_trigger
Device(config-addr-grp-mac)# mac-address list 2222.3333.3334 22.33.44 a.b.c
Device(config-addr-grp-mac)# oui list 455555 233244
Device(config-addr-grp-mac)# oui range 333333 size 2
Device(config-addr-grp-mac)# exit
Device(config)# end
Device# show running configuration
!
!macro auto mac-address-group address_trigger
oui list 333334
oui list 333333
oui list 233244
oui list 455555
mac-address list 000A.000B.000C
mac-address list 0022.0033.0044
mac-address list 2222.3333.3334
!
```
<output truncated>

### **macro auto processing**

インターフェイスで Auto SmartPort マクロをイネーブルにするには、インターフェイス コン フィギュレーションモードで**macro autoprocessing**コマンドを使用します。マクロをディセー ブルにする場合は、このコマンドの no 形式を使用します。

### **macro auto processing**

**no macro auto processing**

- コマンド デフォルト Auto SmartPort はディセーブルになっています。
- コマンド モード インターフェイス コンフィギュレーション(config-if)

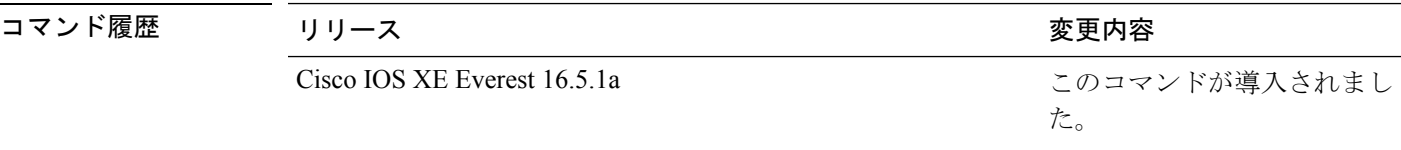

使用上のガイドライン 特定のインターフェイスでマクロをイネーブルにするには、インターフェイス コンフィギュ レーション モードで **macro auto processing** コマンドを使用します。特定のインターフェイス でマクロをディセーブルにするには、インターフェイス コンフィギュレーション モードで no macro auto processing コマンドを使用します。

> Auto SmartPort マクロを適用する場合は、ポートを EtherChannel のメンバにはできません。 EtherChannel を使用する際、**no macro auto processing** コマンドを使用して、EtherChannel イン ターフェイスの Auto SmartPort をディセーブルにします。EtherChannel インターフェイスが設 定をメンバ インターフェイスに適用します。

> マクロがインターフェイスに適用されていることを確認するには、特権 EXEC モードで **show macro auto interface** コマンドを使用します。

#### 例

次の例では、スイッチで Auto SmartPort をイネーブルにする方法、および特定のイン ターフェイスでこの機能をディセーブルにする方法を示します。

```
Device(config)# interface gigabitethernet 0/1
Device(config-if)# no macro auto processing
Device(config-if)# exit
Device(config)# macro auto global processing
```
## **macro auto sticky**

リンクダウンイベントの後でもマクロがアクティブになる(マクロの永続性と呼ばれる)よう に設定するには、グローバル コンフィギュレーション モードで **macro auto sticky** コマンドを 使用します。マクロの永続性をディセーブルにするには、このコマンドの **no** 形式を使用しま す。

**macro auto sticky no macro auto sticky**

- コマンドデフォルト<br>マクロの永続性はディセーブルになっています。
- **コマンドモード** グローバル コンフィギュレーション (config)

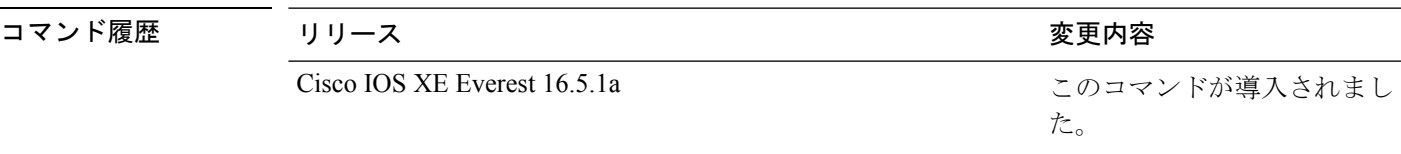

使用上のガイドライン リンクダウンイベント後もマクロがアクティブになるよう、**macro auto sticky** コマンドを使用 します。

### 例

次の例では、インターフェイス上でマクロの永続性をイネーブルにする方法を示しま す。

Device(config)# **interface gigabitethernet 5/0/2** Device(config-if)# **macro auto port sticky** Device(config-if)# **exit** Device(config)# **end**

**63**

## **macro auto trigger**

マクロ トリガー コンフィギュレーション モードを開始し、組み込みトリガーのないデバイス のトリガーを定義し、そのトリガーとデバイスまたはプロファイルを関連付けるには、グロー バル コンフィギュレーション モードで **macro auto trigger** コマンドを使用します。ユーザ定義 トリガーを削除するには、このコマンドの **no** 形式を使用します。

**macro auto trigger** *trigger\_name* **device** | **exit** | **no** | **profile no macro auto trigger** *trigger\_name* **device** | **exit** | **no** | **profile**

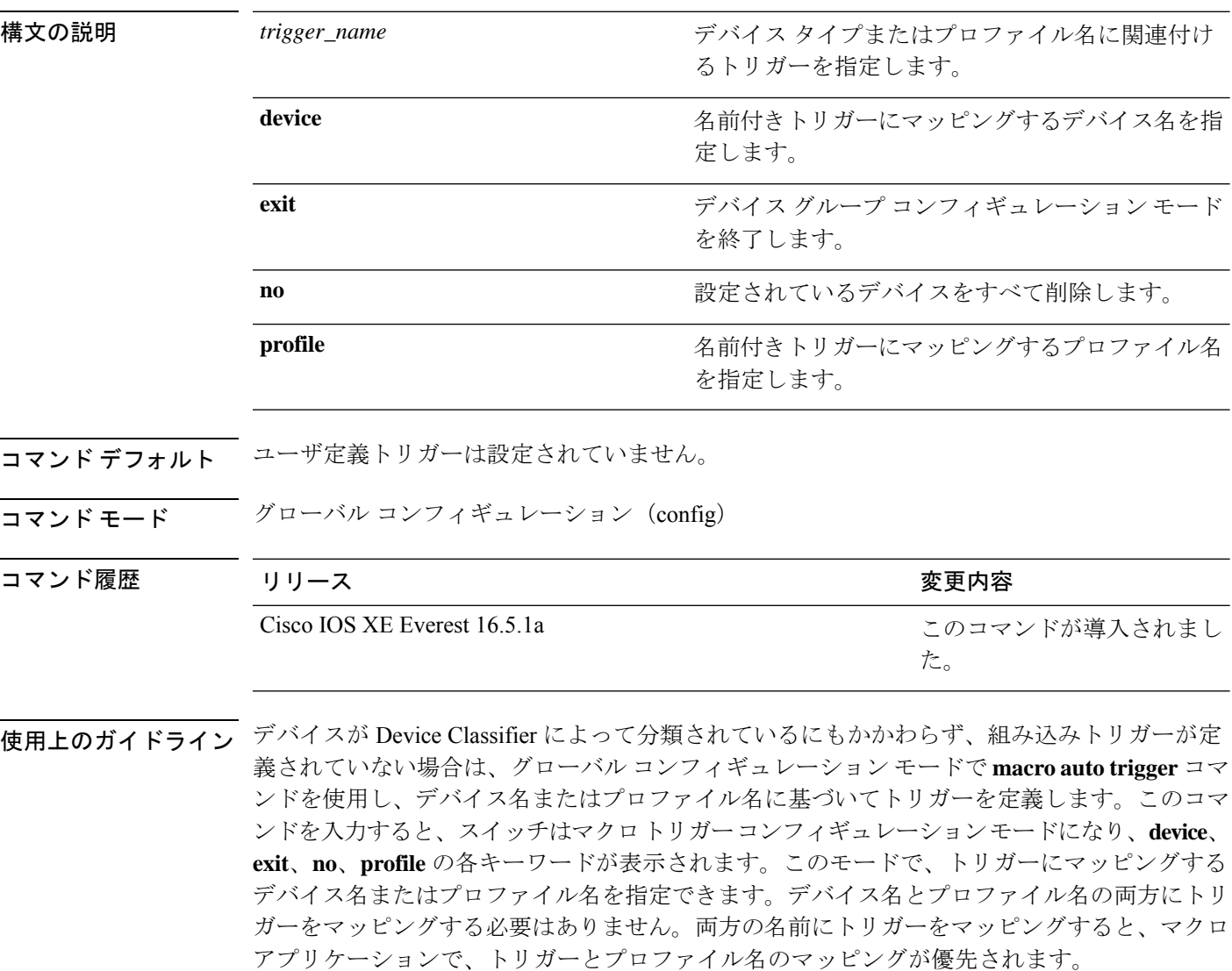

ユーザ定義マクロを設定するときは、このコマンドを使用してトリガーを設定してください。 カスタム マクロの設定ではトリガー名は必須です。

デバイスのプロファイルを作成したら、デバイスグループデータベースに、この文字列をその まま追加する必要があります。

### 例

次に、組み込みトリガーのないメディア プレーヤーとともに使用するために、 mediaplayer-DMP というプロファイルに対するユーザ定義トリガーを設定する方法を 示します。

Device(config)# **macro auto trigger DMP** Device(config-macro-trigger)# **profile mediaplayer-DMP** Device(config-macro-trigger)# **exit**

# **macro description**

インターフェイスにどのマクロが適用されるかについて説明を入力するには、インターフェイ ス コンフィギュレーション モードで **macro description** コマンドを使用します。説明を削除す るには、このコマンドの **no** 形式を使用します。このコマンドは Auto Smartport の稼働に必須 です。

**macro description** *text* **no macro description** *text*

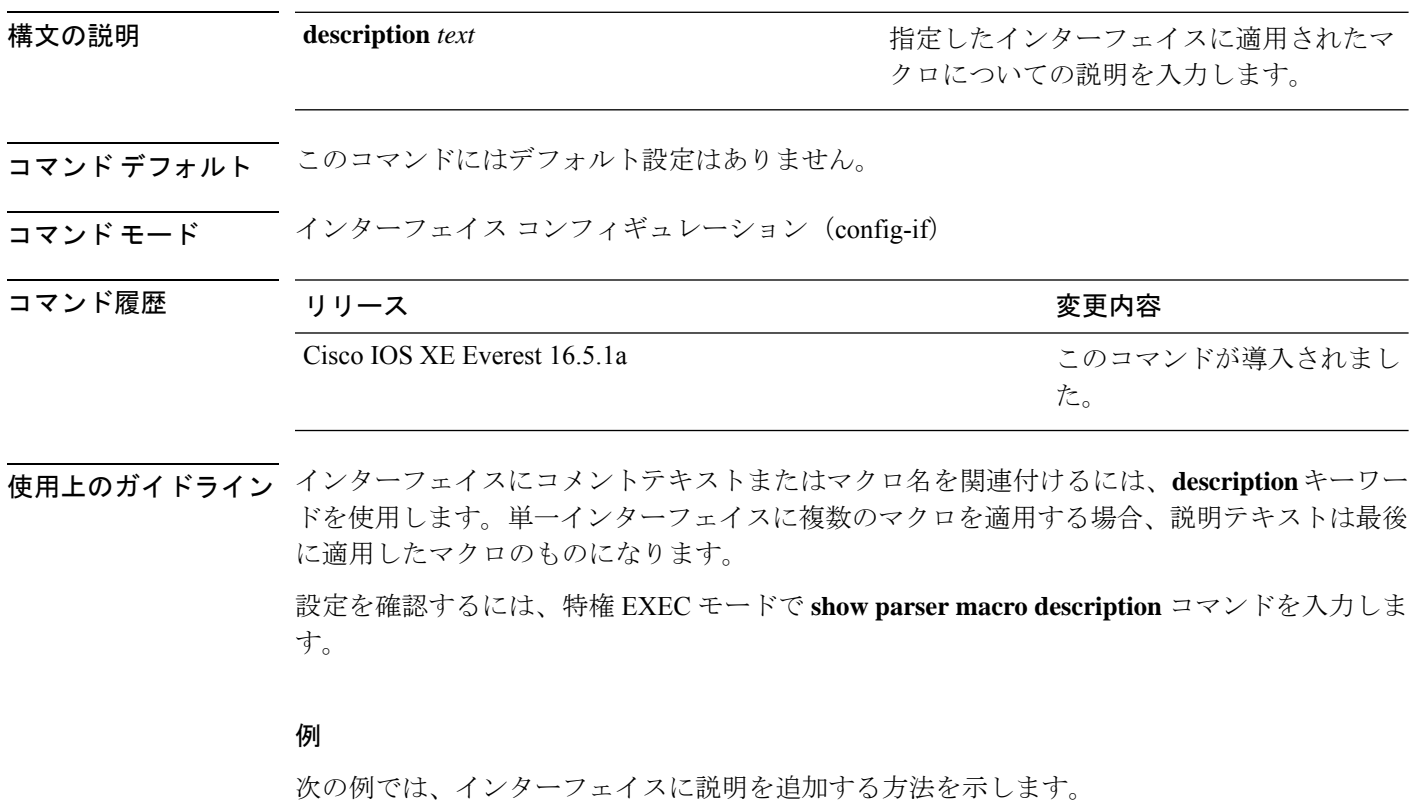

(config-if)# **macro description duplex settings**

# **macro global**

スイッチにマクロを適用するか、またはスイッチ上でマクロを適用およびデバッグするには、 グローバル コンフィギュレーション モードで **macro global** コマンドを使用します。

**macro global apply** | **trace** *macro-name* [**parameter** *value*][**parameter** *value*][**parameter** *value*] parameter

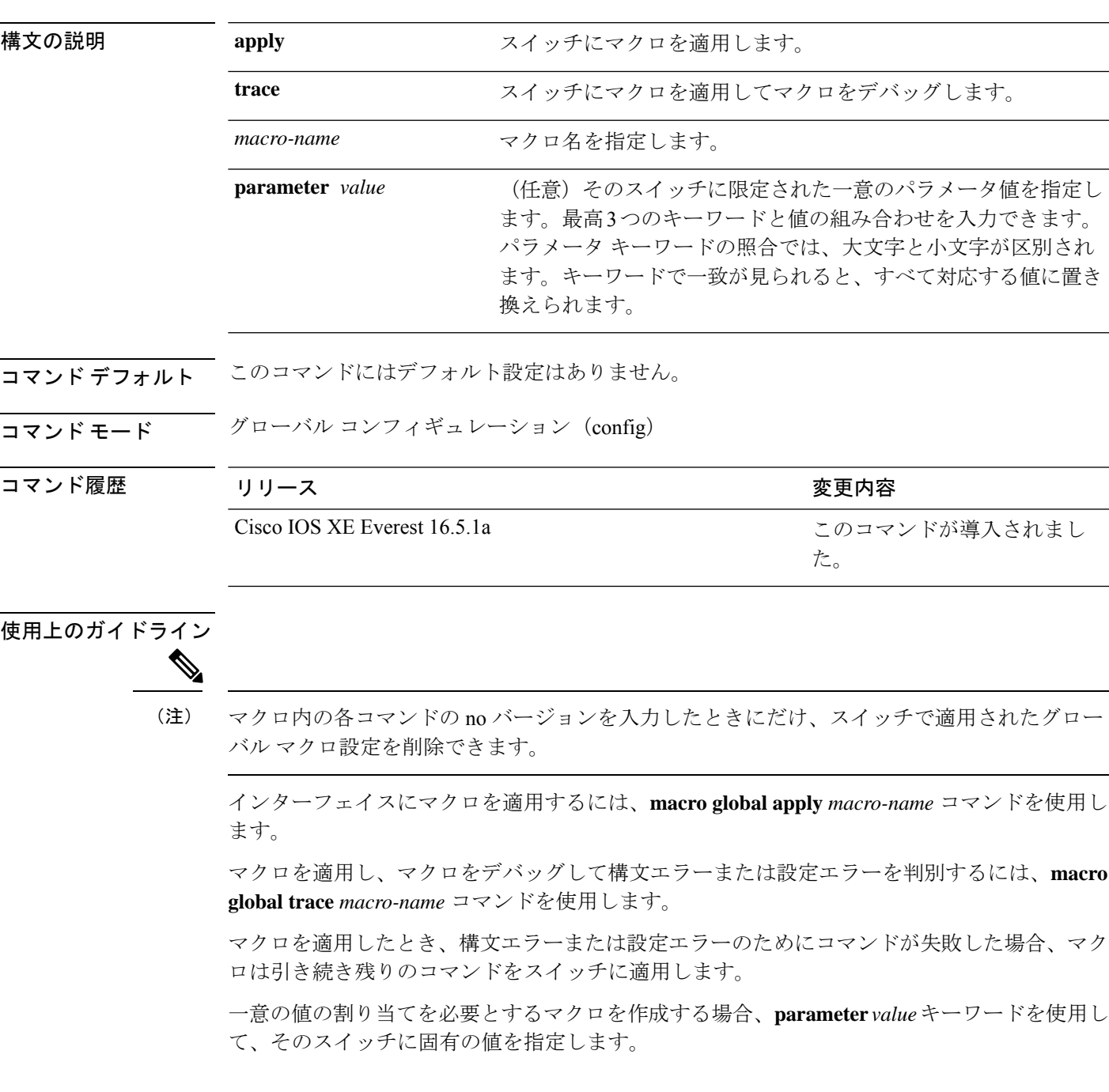

キーワードの照合では、大文字と小文字が区別されます。キーワードで一致が見られると、す べて対応する値に置き換えられます。キーワードが完全に一致すると、それが長い文字列の一 部であったとしても一致と見なされて、対応する値に置き換えられます。

一部のマクロには、パラメータ値が必要なキーワードが含まれます。**macro global apply** *macro-name* ?コマンドを使用すると、マクロで必要な値を一覧表示できます。キーワード値を 入力せずにマクロを適用した場合、コマンドは無効となり、マクロは適用されません。

スイッチ ソフトウェアには、シスコ デフォルト Smartports マクロが埋め込まれています。こ れらのマクロやコマンドは、ユーザ EXEC モードで **show parser macro** コマンドを使用して表 示できます。

スイッチにシスコデフォルトSmartportsマクロを適用するときは、次の注意事項に従ってくだ さい。

- スイッチ上のすべてのマクロを表示するには、**showparsermacro**コマンドを使用します。 特定のマクロの内容を表示するには、**show parser macro name** *macro-name* コマンドを使 用します。
- \$ で始まるキーワードには、一意のパラメータ値が必要です。**parameter** *value* キーワード を使用して、必要な値をシスコデフォルトマクロに追加します。

シスコ デフォルト マクロは \$ という文字を使用しているので、必須キーワードを識別す るのに役立ちます。マクロを作成する場合、\$ という文字を使用したキーワードの定義に は制限がありません。

マクロをスイッチに適用する場合、マクロ名が自動的にスイッチに追加されます。**show running-config** コマンドを使用すると、適用されたコマンドおよびマクロ名を表示できます。

#### 例

**macro auto execute** コマンドを使用して新しいマクロを作成した後で、そのマクロを スイッチに適用できます。次の例では、**snmp**マクロを表示する方法、およびそのマク ロを適用してホスト名をテストサーバに設定し、IP precedence 値を 7 に設定する方法 を示します。

```
Device# show parser macro name snmp
Macro name : snmp
Macro type : customizable
#enable port security, linkup, and linkdown traps
snmp-server enable traps port-security
snmp-server enable traps linkup
snmp-server enable traps linkdown
#set snmp-server host
snmp-server host ADDRESS
#set SNMP trap notifications precedence
snmp-server ip precedence VALUE
```
--------------------------------------------------

Device(config)# macro global apply snmp ADDRESS test-server VALUE 7

マクロをデバッグするには、**macro global trace** コマンドを使用して、マクロをスイッ チに適用したときのマクロの構文または設定エラーを判別できます。この例では、 **ADDRESS**パラメータ値が入力されていません。**snmp-serverhost**コマンドが失敗して おり、マクロの残りの部分がスイッチに適用されています。

Device(config)# **macro global trace snmp VALUE 7** Applying command...'snmp-server enable traps port-security' Applying command...'snmp-server enable traps linkup' Applying command...'snmp-server enable traps linkdown' Applying command...'snmp-server host' %Error Unknown error. Applying command...'snmp-server ip precedence 7'

## **macro global description**

スイッチに適用されるマクロについての説明を入力するには、グローバル コンフィギュレー ション モードで **macro global description** コマンドを使用します。説明を削除するには、この コマンドの **no** 形式を使用します。

**macro global description** *text*

**no macro global description** *text*

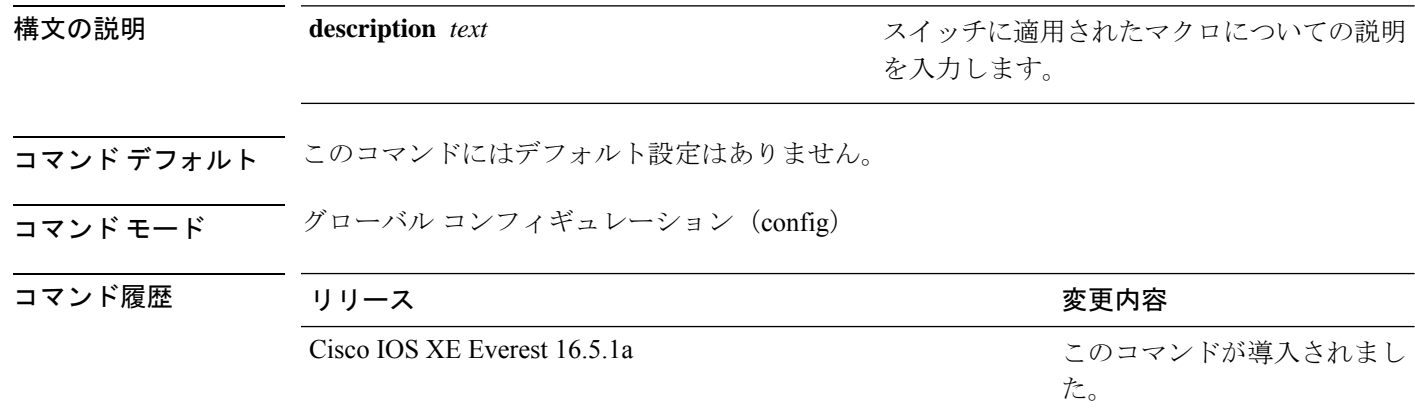

使用上のガイドライン スイッチにコメントテキストまたはマクロ名を関連付けるには、**description**キーワードを使用 します。複数のマクロがスイッチに適用されている場合、説明テキストは最後に適用されたマ クロの説明になります。

> 設定を確認するには、特権 EXEC モードで **show parser macro description** コマンドを入力しま す。

#### 例

次の例では、スイッチに説明を追加する方法を示します。

Device(config)# **macro global description udld aggressive mode enabled**

### **mdix auto**

インターフェイスで Automatic Medium-Dependent Interface Crossover(Auto MDIX)機能をイ ネーブルにするには、インターフェイス コンフィギュレーション モードで **mdix auto** コマン ドを使用します。Auto MDIX をディセーブルにするには、このコマンドの **no** 形式を使用しま す。

### **mdix auto no mdix auto**

構文の説明 このコマンドには引数またはキーワードはありません。

コマンド デフォルト Auto MDIX は、イネーブルです。

コマンド モード インターフェイス コンフィギュレーション(config-if)

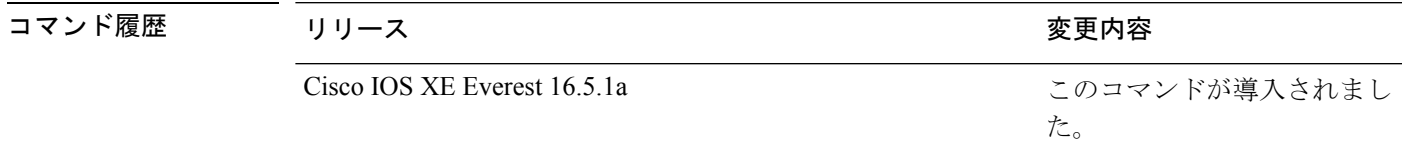

使用上のガイドライン AutoMDIXがイネーブルな場合、インターフェイスは自動的に必要なケーブル接続タイプ(ス トレートまたはクロス)を検出し、接続を適切に設定します。

> インターフェイスの Auto MDIX をイネーブルにする場合は、機能が正常に動作するように、 インターフェイス速度とデュプレックスも **auto** に設定する必要があります。

> Auto MDIX が(速度とデュプレックスの自動ネゴシエーションとともに)接続するインター フェイスの一方または両方でイネーブルの場合は、ケーブル タイプ(ストレートまたはクロ ス)が不正でもリンクがアップします。

Auto-MDIX は、すべての 10/100 および 10/100/1000 Mbps インターフェイス上および 10/100/1000BASE-T/TX SmallForm-FactorPluggable(SFP)モジュール インターフェイス上でサ ポートされます。1000BASE-SX または 1000BASE-LX SFP モジュール インターフェイスでは サポートされません。

インターフェイスの Auto-MDIX の動作ステートを確認するには、**show controllers ethernet-controller** *interface-id* **phy** 特権 EXEC コマンドを入力します。

次の例では、ポートの Auto MDIX を有効にする方法を示します。

```
Device# configure terminal
Device(config)# interface gigabitethernet1/0/1
Device(config-if)# speed auto
Device(config-if)# duplex auto
Device(config-if)# mdix auto
Device(config-if)# end
```
# **mode**(電源スタックの設定)

設定内容 電源スタックの電源スタックモードを設定するには、電源スタックコンフィギュレー ション モードで **mode** コマンドを使用します。デフォルト設定に戻すには、このコマンドの **no** 形式を使用します。

**mode power-shared** | **redundant** [**strict**] **no mode**

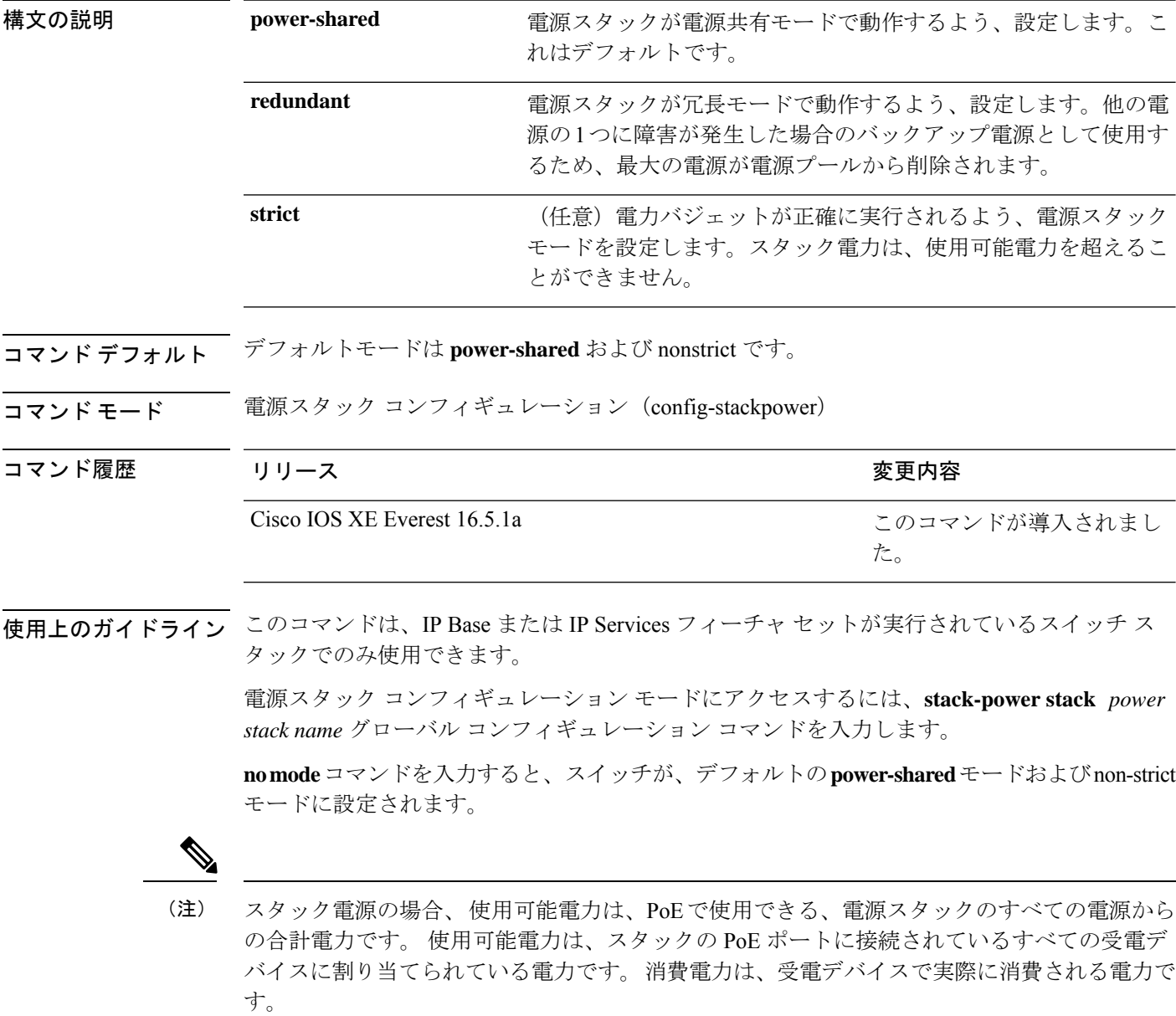
**power-shared**モードでは、すべての入力電力を負荷に使用でき、使用可能な合計電力は1つの 大きな電源として扱われます。電力バジェットには、すべての電源から供給されるすべての電 力が含まれます。電源障害の場合に除外される電力はありません。電源に障害が発生した場 合、負荷制限(受電デバイスまたはスイッチのシャットダウン)が発生する場合があります。

**redundant** モードでは、他の電源の 1 つに障害が発生した場合のバックアップ電源として使用 するため、最大の電源が電源プールから削除されます。使用可能な電力バジェットは、合計電 力から最大の電源を差し引いたものです。これによって、スイッチおよび受電デバイスのプー ルで使用できる電力が減少しますが、障害または過剰な電力負荷が発生した場合に、スイッチ または受電デバイスのシャットダウンの必要性が小さくなります。

**strict** モードでは、電源に障害が発生し、使用可能な電力が電力バジェットを下回った場合、 システムによって、実際の電力が使用可能な電力よりも少ないかのように、受電デバイスの負 荷制限を介してバジェットのバランスがとられます。nonstrict モードでは、電源スタックは割 り当て超過状態で実行でき、実際の電力が使用可能な電力を超過しない限り、安定していま す。このモードでは、受電デバイスが通常の電力を超えて電力を引き出すと、電源スタックが 負荷制限を開始することがあります。ほとんどの装置は全出力電力では実行されないため、こ れは、通常、問題ではありません。スタック内で同時に最大電力を必要とする複数の受電デバ イスが存在する可能性は、小さいからです。

strictモードと nonstrictモードの両方とも、電力バジェットに使用可能な電力がなくなった時点 で、電力は拒否されます。

次に、power1という名前のスタックの電源スタックモードを、電力バジェットをstrict にした power-shared に設定する例を示します。スタック内のすべての電力は共有され ますが、使用可能な電力全体が割り当てられた場合、電力を使用できる余分な装置は なくなります。

Device(config)# **stack-power stack power1** Device(config-stackpower)# **mode power-shared strict** Device(config-stackpower)# **exit**

次に、power2 という名前のスタックの電源スタックモードを redundant に設定する例 を示します。スタック内の最大の電源は電源プールから削除され、他の電源の 1 つが 発生した場合に冗長性が提供されます。

Device(config)# **stack-power stack power2** Device(config-stackpower)# **mode redundant** Device(config-stackpower)# **exit**

### **network-policy**

インターフェイスにネットワークポリシー プロファイルを適用するには、インターフェイス コンフィギュレーションモードで**network-policy**コマンドを使用します。ポリシーを削除する には、このコマンドの **no** 形式を使用します。

**network-policy** *profile-number* **no network-policy**

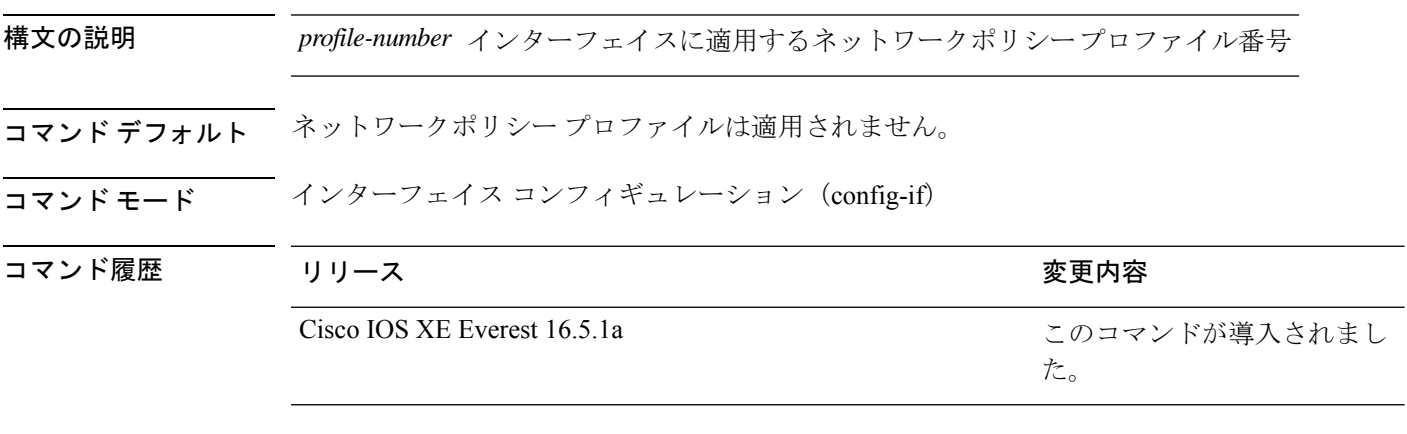

使用上のガイドライン インターフェイスにプロファイルを適用するには、**network-policy** *profile number*インターフェ イス コンフィギュレーション コマンドを使用します。

> 最初にネットワークポリシー プロファイルを設定する場合、インターフェイスに **switchport voice vlan** コマンドを適用できません。ただし、**switchport voice vlan** *vlan-id* がすでにインター フェイス上に設定されている場合、ネットワークポリシープロファイルをインターフェイス上 に適用できます。その後、インターフェイスは、適用された音声または音声シグナリングVLAN ネットワークポリシー プロファイルを使用します。

次の例では、インターフェイスにネットワークポリシー プロファイル 60 を適用する 方法を示します。

Device(config)# **interface gigabitethernet1/0/1** Device(config-if)# **network-policy 60**

# **network-policyprofile**(グローバルコンフィギュレーショ ン)

ネットワークポリシー プロファイルを作成し、ネットワークポリシー コンフィギュレーショ ンモードを開始するには、グローバルコンフィギュレーションモードで**network-policyprofile** コマンドを使用します。ポリシーを削除して、グローバル コンフィギュレーション モードに 戻るには、このコマンドの **no** 形式を使用します。

#### **network-policy profile** *profile-number* **no network-policy profile** *profile-number*

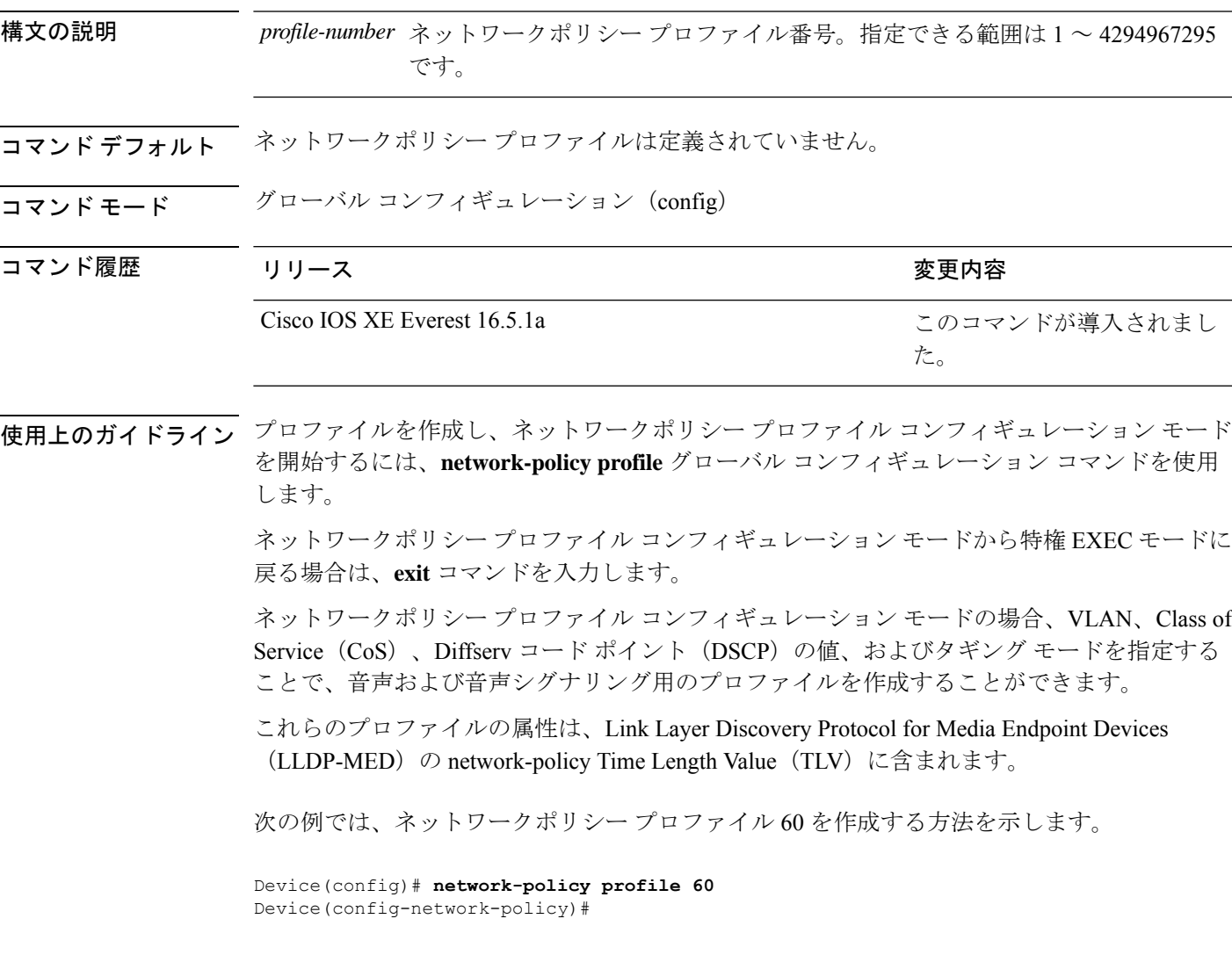

# **platform usb disable**

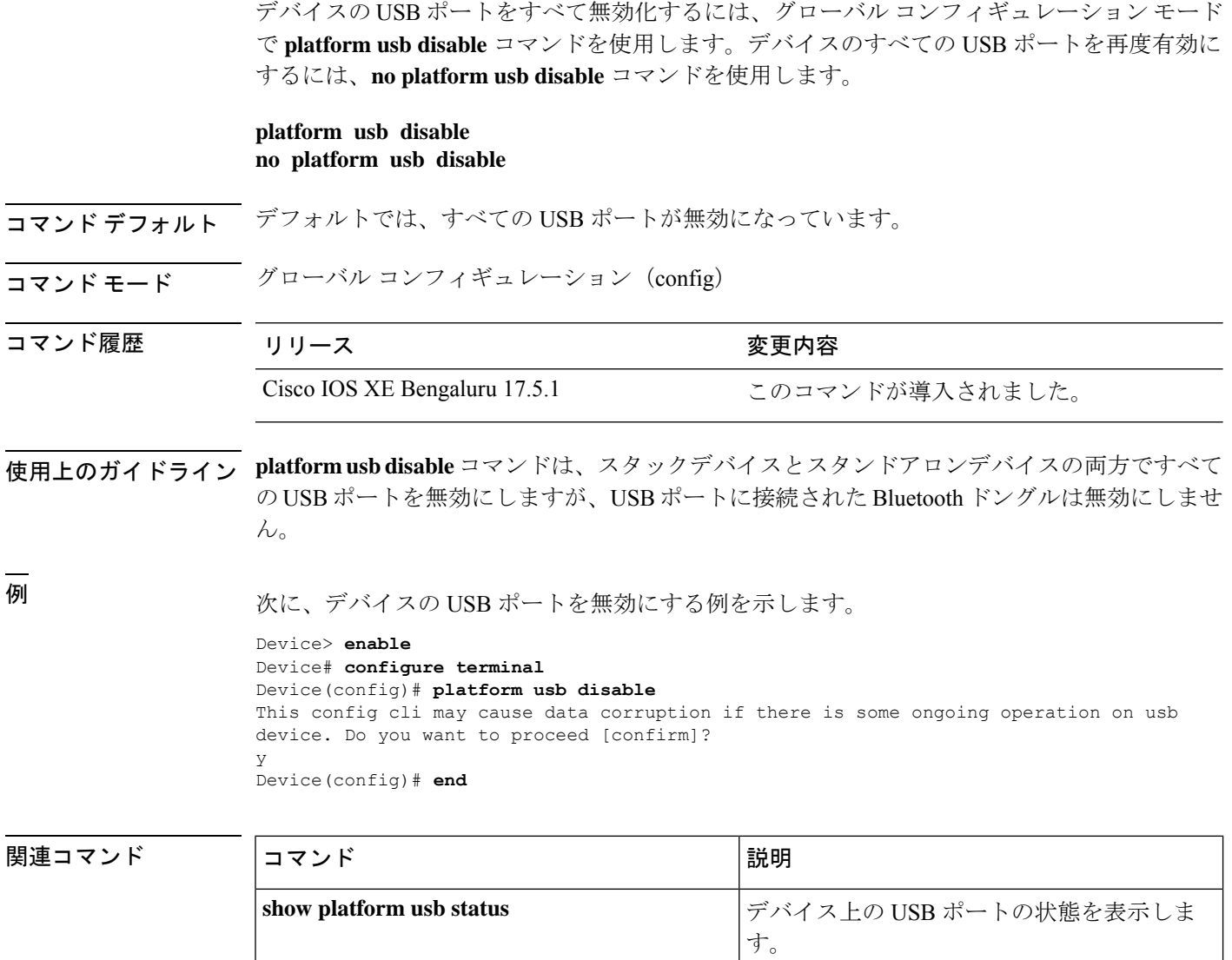

٦

## **power-priority**

電源スタックのスイッチと高プライオリティおよび低プライオリティ PoE ポートに対して、 CiscoStackPowerの電源プライオリティ値を設定するには、スイッチスタック電源コンフィギュ レーションモードで**power-priority**コマンドを使用します。デフォルト設定に戻すには、この コマンドの **no** 形式を使用します。

**power-priority high** *value* | **low** *value* | **switch** *value* **no power-priority high** | **low** | **switch**

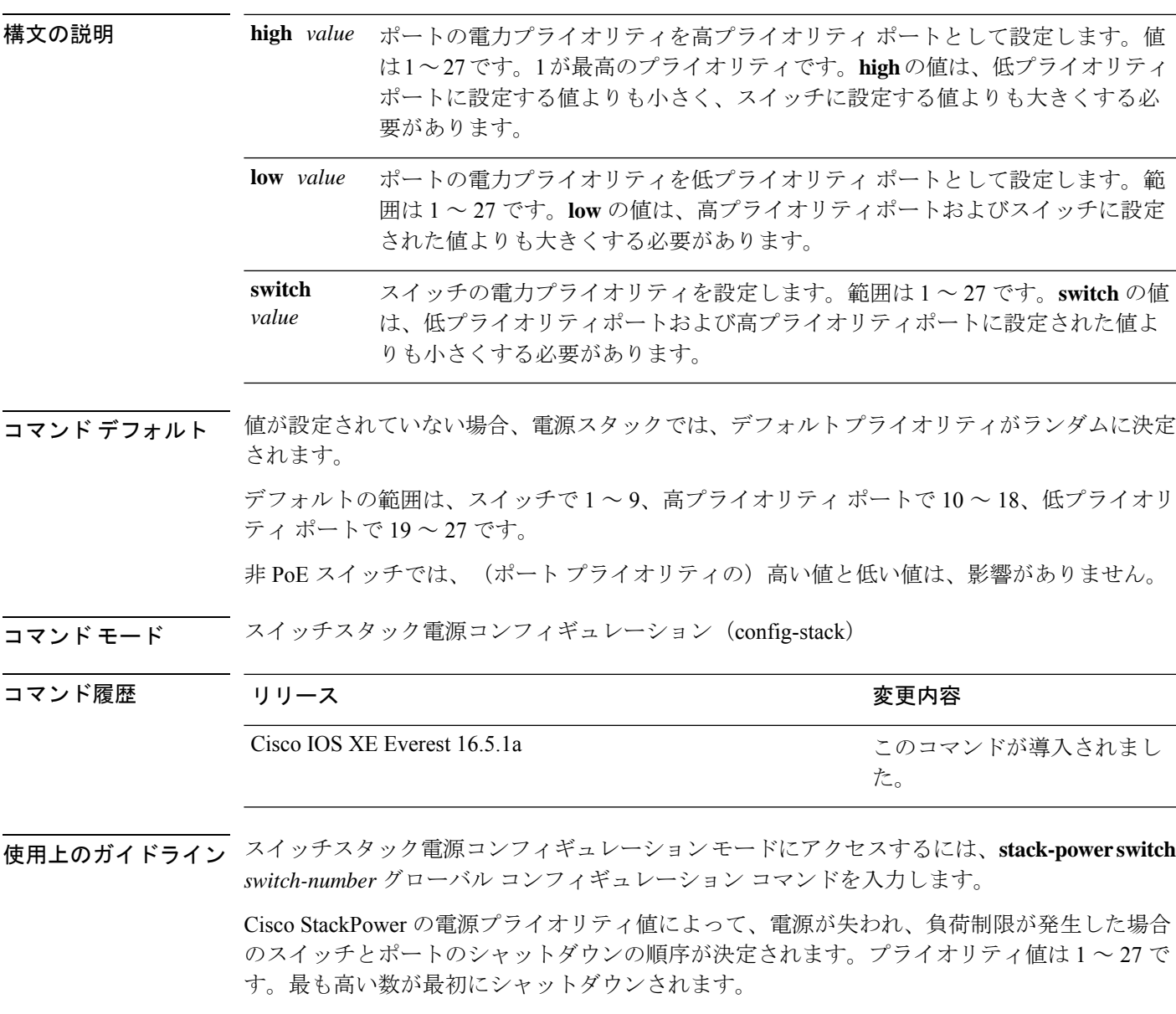

各スイッチ、その高プライオリティ ポート、および低プライオリティ ポートでは、異なるプ ライオリティ値を設定して、電源が失われている間に一度にシャットダウンされる装置数を制 限することを推奨します。同じ電源スタックの異なるスイッチに同じプライオリティ値を設定 しようとすると、設定は許可されますが、警告メッセージが表示されます。

(注)

このコマンドは、IP Base または IP Services フィーチャ セットが実行されているスイッチ ス タックでのみ使用できます。

<sup>例</sup> 次に、電源スタックの switch <sup>1</sup> の電源プライオリティを <sup>7</sup> に、高プライオリティ ポー トを 11 に、低プライオリティ ポートを 20 に設定する例を示します。

```
Device(config)# stack-power switch 1
Device(config-switch-stackpower)# stack-id power_stack_a
Device(config-switch-stackpower)# power-priority high 11
Device(config-switch-stackpower)# power-priority low 20
Device(config-switch-stackpower)# power-priority switch 7
Device(config-switch-stackpower)# exit
```
**78**

## **power inline**

Power over Ethernet (PoE) ポートで電源管理モードを設定するには、インターフェイス コン フィギュレーション モードで **power inline** コマンドを使用します。デフォルト設定に戻すに は、このコマンドの **no** 形式を使用します。

**power inline auto** [**max** *max-wattage*] |**never** |**portpriority high** |**low** |**static** [**max** *max-wattage*] **no power inline auto** | **never** | **port priority high** | **low** | **static** [**max** *max-wattage*]

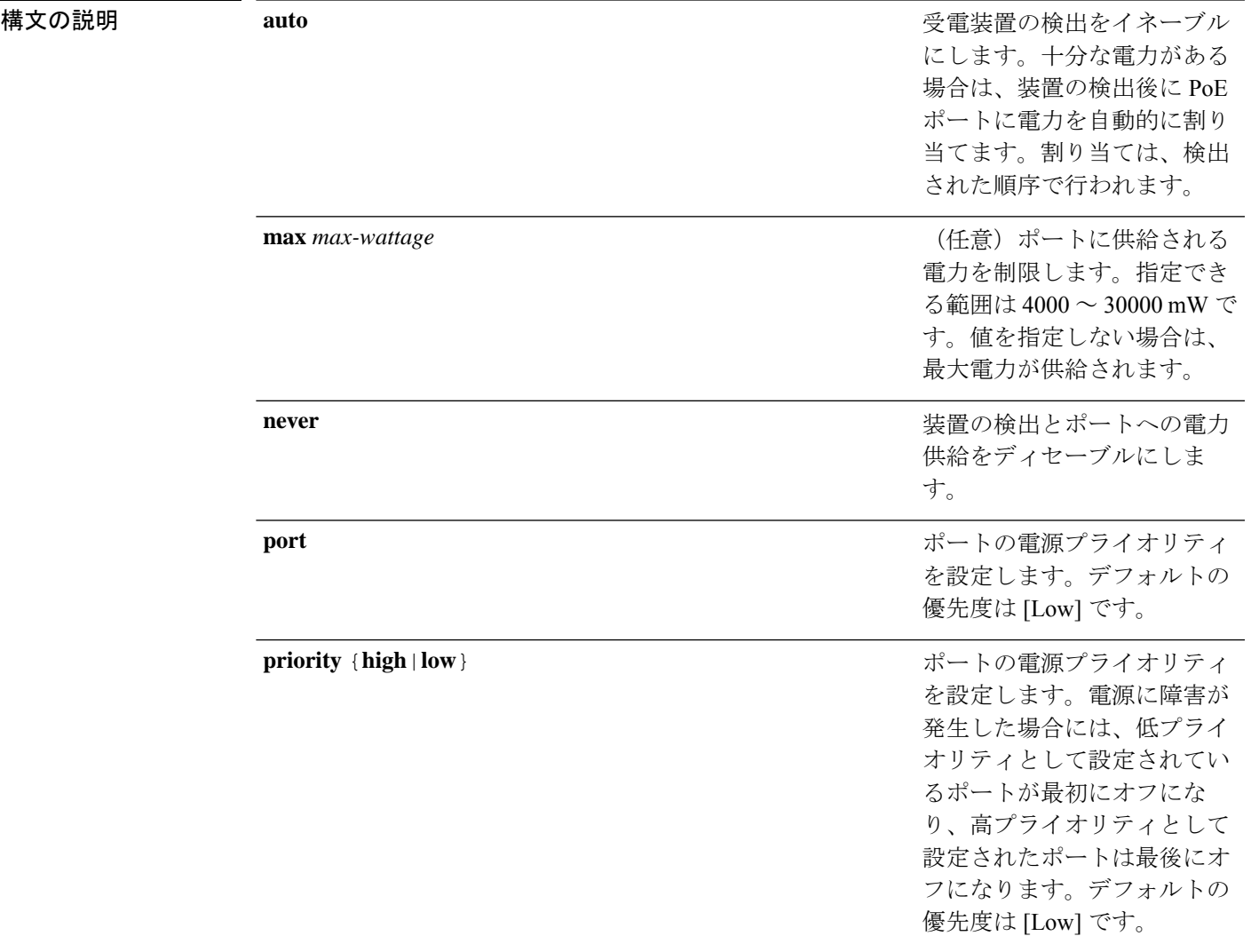

受電装置の検出をイネーブル にします。スイッチが受電デ バイスを検出する前に、ポー トへの電力を事前に割り当て ます(確保します)。このア クションによって、インター フェイスに接続されたデバイ スで十分な電力を受け取るこ とができます。

コマンド デフォルト デフォルトは **auto**(イネーブル)です。 最大ワット数は、30,000 mW です。 デフォルトのポート プライオリティは低です。

**static**

コマンド デフォルト インターフェイス コンフィギュレーション(config-if)

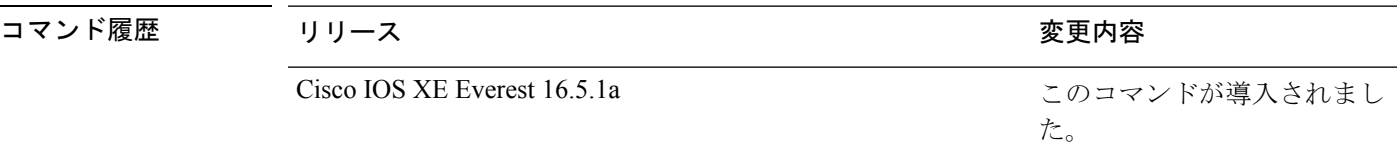

使用上のガイドライン このコマンドは、PoE 対応ポートだけでサポートされています。PoE がサポートされていない ポートでこのコマンドを入力すると、次のエラー メッセージが表示されます。

> Device(config)# **interface gigabitethernet1/0/1** Device(config-if)# **power inline auto**  $\hat{ }$

% Invalid input detected at '^' marker.

スイッチスタックでは、このコマンドはPoEをサポートしているスタックの全ポートでサポー トされます。

**max***max-wattage*オプションを使用して、受電デバイスの電力が制限を超えないようにします。 この設定によって、受電デバイスが最大ワット数より多い電力を要求する Cisco Discovery Protocol(CDP)メッセージを送信すると、スイッチはポートへ電力を供給しません。受電装 置のIEEEクラスの最大値が最大ワット数を超えると、スイッチは装置に電力を供給しません。 電力は、グローバル電力バジェットに送られます。

**power inline max max-wattage** コマンドが 30 W 未満に設定されている場合、スイッチは Class 0 または Class 3 装置に電力を供給しません。 (注)

スイッチが受電デバイスへの電力供給を拒否する場合(受電デバイスが CDP メッセージを通 じて制限を超えた電力を要求する場合、または IEEE クラスの最大値が最大ワット数を超えて いる場合)、PoEポートはpower-denyステートになります。スイッチはシステムメッセージを 生成し、**show power inline** 特権 EXEC コマンド出力の Oper カラムに *power-deny* が表示されま す。

ポートに高いプライオリティを与えるには、 **power inline static max***max-wattage* コマンドを使 用します。スイッチは、auto モードに設定されたポートに電力を割り当てる前に、static モー ドに設定されたポートにPoEを割り当てます。スイッチは、装置検出より優先的に設定されて いる場合に、スタティックポートの電力を確保します。接続された装置がない場合は、ポート がシャットダウン状態か否かに関係なく、スタティックポートの電力が確保されます。スイッ チは、設定された最大ワット数をポートに割り当てます。その値は、IEEE クラスまたは受電 デバイスからの CDP メッセージによって調節されることはありません。電力が事前割り当て されているので、最大ワット数以下の電力を使用する受電デバイスは、スタティックポートに 接続されていれば電力が保証されます。ただし、受電デバイスの IEEE クラスが最大ワット数 を超えると、スイッチは装置に電力を供給しません。CDPメッセージを通じて受電デバイスが 最大ワット数を超えた量を要求していることをスイッチが認識すると、受電デバイスがシャッ トダウンします。

ポートが static モードの場合にスイッチが電力を事前割り当てできない場合(たとえば、電力 バジェット全体がすでに別の自動ポートまたはスタティック ポートに割り当てられているな ど)、次のメッセージが表示されます。Command rejected: power inline static: pwr not available。 ポートの設定は、そのまま変更されません。

**power inline auto** または **power inline static** インターフェイス コンフィギュレーション コマン ドを使用してポートを設定すると、ポートは設定された速度とデュプレックス設定を使用して 自動ネゴシエーションします。これは、受電デバイスであるかどうかに関係なく、接続された 装置の電力要件を判別するのに必要です。電力要件が判別された後、スイッチはインターフェ イスをリセットすることなく、設定された速度とデュプレックス設定を使用してインターフェ イスをハードコードします。

**power inlinenever**コマンドを使用してポートを設定すると、ポートは設定された速度とデュプ レックス設定に戻ります。

ポートにシスコ製の受電デバイスが接続されている場合は、**power inlinenever**コマンドでポー トを設定しないでください。不正なリンクアップが生じ、ポートが errdisable ステートになる 可能性があります。

**power inline port priority {high | low}** コマンドを使用して、PoE ポートの電源プライオリティ を設定します。電力が不足した場合には、低いポートプライオリティでポートに接続されてい る受電デバイスが、まず、シャットダウンされます。

設定を確認するには、**show power inline** EXEC コマンドを入力します。

<sup>例</sup> 次の例では、スイッチ上で受電デバイスの検出をイネーブルにし、PoE ポートに自動 的に電力を供給する方法を示します。

> Device(config)# **interface gigabitethernet1/0/2** Device(config-if)# **power inline auto**

次に、Class 1 または Class2 の受電デバイスを受け入れるように、スイッチ上で PoE ポートを設定する例を示します。

Device(config)# **interface gigabitethernet1/0/2** Device(config-if)# **power inline auto max 7000**

次の例では、受電装置の検出をディセーブルにし、スイッチ上で PoE ポートへの電力 供給を停止する方法を示します。

Device(config)# **interface gigabitethernet1/0/2** Device(config-if)# **power inline never**

次の例では、電源に障害が発生した場合に最後のポートの 1 つがシャットダウンされ るよう、ポートのプライオリティを高に設定する方法を示します。

Device(config)# **interface gigabitethernet1/0/2** Device(config-if)# **power inline port priority high**

## **power inline police**

受電デバイスでリアルタイム電力消費のポリシングをイネーブルにするには、インターフェイ ス コンフィギュレーション モードで **power inline police** コマンドを使用します。この機能を ディセーブルにするには、このコマンドの **no** 形式を使用します。

**power inline police** [**action errdisable** | **log**] **no power inline police**

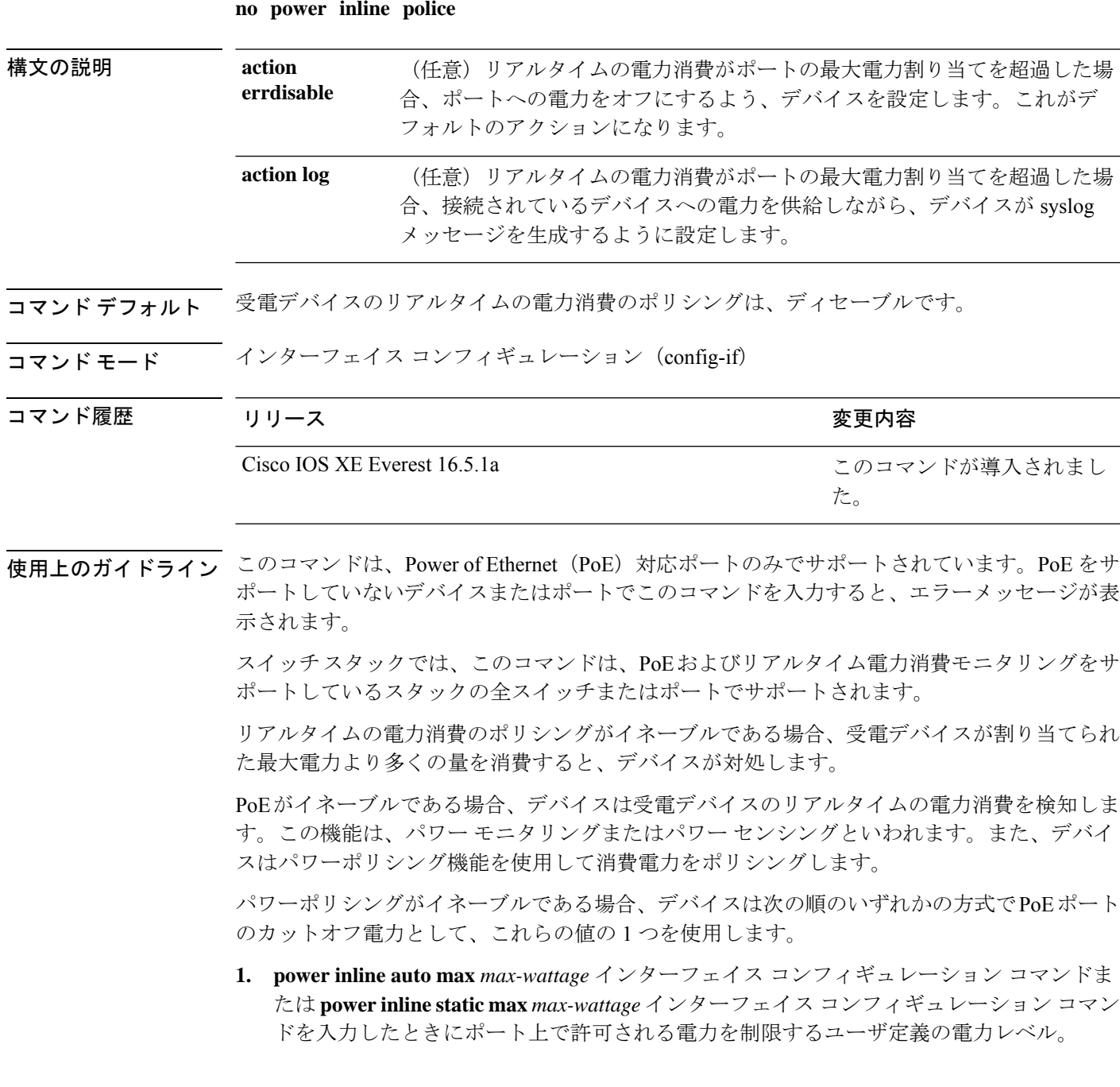

**2.** デバイスでは、CDPパワーネゴシエーションまたはIEEE分類およびLLPD電力ネゴシエー ションを使用して、装置の消費使用量が自動的に設定されます。

カットオフ電力量の値を手動で設定しない場合、デバイスは、CDP電力ネゴシエーションまた はデバイスの IEEE 分類と LLDP 電力ネゴシエーションを使用して自動的に値を決定します。 CDP または LLDP がイネーブルでない場合は、デフォルト値の 30 W が適用されます。ただ し、CDP または LLDP がない場合は、15400 ~ 30000 mW の値が CDP 要求または LLDP 要求 だけに基づいて割り当てられるため、デバイスで 15.4 W を超える電力の消費がデバイスから 許可されません。受電デバイスが CDP または LLDP のネゴシエーションなしに 15.4 W を超え る電力を消費する場合、装置は最大電流 *Imax* の制限に違反し、最大値を超える電流が供給さ れるという*Icut*障害が発生する可能性があります。再び電源を入れるまで、ポートは障害状態 のままになります。ポートで継続的に 15.4 W を超える電力が給電される場合、このサイクル が繰り返されます。

PoE+ ポートに接続されている受電デバイスが再起動し、電力 TLV で CDP パケットまたは LLDP パケットが送信される場合、デバイスは最初のパケットの電力ネゴシエーションプロト コルをロックし、その他のプロトコルからの電力要求に応答しません。たとえば、デバイスが CDPにロックされている場合、LLDP要求を送信するデバイスに電力を供給しません。デバイ スが CDP にロックされた後で CDP がディセーブルになった場合、デバイスは LLDP 電源要求 に応答せず、アクセサリの電源がオンにならなくなります。この場合、受電デバイスを再起動 する必要があります。

パワーポリシングがイネーブルである場合、デバイスはリアルタイムの電力消費をPoEポート に割り当てられた最大電力と比較して、消費電力をポリシングします。装置が最大電力割り当 て(またはカットオフ電力)を超える電力をポートで使用している場合、スイッチでは、ポー トへの電力供給がオフにされるか、または装置に電力を供給しながらsyslogメッセージが生成 されて LED(ポート LEDはオレンジ色に点滅)が更新されます。

- ポートへの電力供給をオフにして、ポートをerror-disabledステートとするようデバイスを 設定するには、**power inline police** インターフェイス コンフィギュレーション コマンドを 使用します。
- 装置に電力を供給しながら、syslog メッセージを生成するようデバイスを設定するには、 **power inline police action log** コマンドを使用します。

**action log** キーワードを入力しない場合のデフォルトのアクションは、ポートのシャット ダウ ン、ポートへの電力供給のオフ、およびポートを PoE error-disabled ステートに移行になりま す。PoE ポートを error-disabled ステートから自動的に回復するよう設定するには、**errdisable detect cause inline-power** グローバル コンフィギュレーション コマンドを使用して、PoE 原因 に対する error-disabled 検出をイネーブルにして、**errdisable recovery cause inline-power interval** *interval* グローバル コンフィギュレーション コマンドを使用して、PoE error-disabled 原因の回 復タイマーをイネーブルにします。

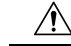

ポリシングがディセーブルである場合、受電デバイスがポートに割り当てられた最大電力より 多くの量を消費しても対処されないため、デバイスに悪影響を与える場合があります。 注意

設定を確認するには、**show power inline police** 特権 EXEC コマンドを入力します。

<sup>例</sup> 次の例では、電力消費のポリシングをイネーブルにして、デバイスの PoE ポートで syslog メッセージを生成するようデバイスを設定する方法を示します。

> Device(config)# **interface gigabitethernet1/0/2** Device(config-if)# **power inline police action log**

# **power supply**

スイッチの内部電源を設定および管理するには、特権 EXEC モードで **power supply** コマンド を使用します。

**power supply** *stack-member-number* **slot A** | **B off** | **on**

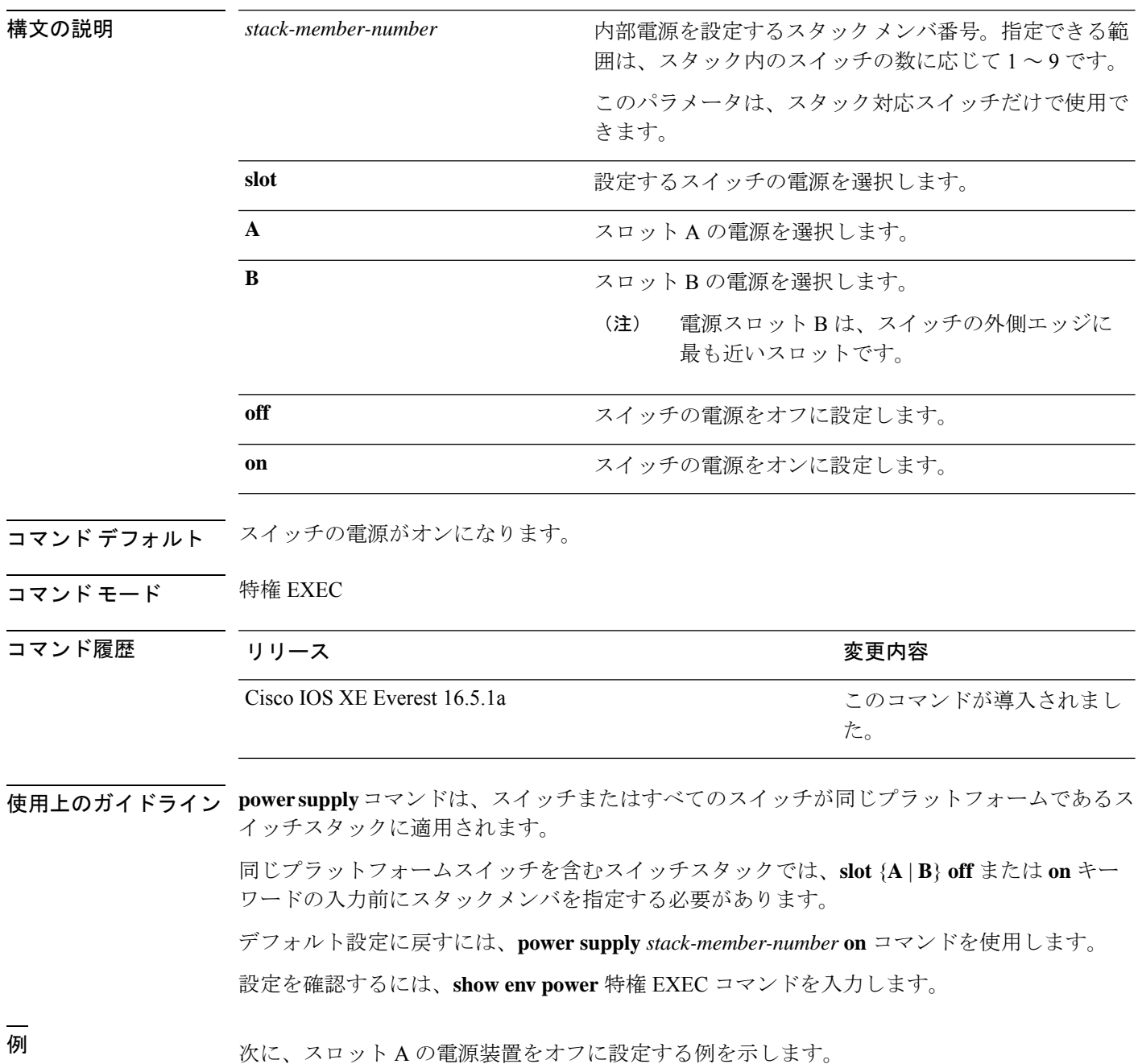

Device> **power supply 2 slot A off** Disabling Power supply A may result in a power loss to PoE devices and/or switches ... Continue? (yes/[no]): **yes** Device Jun 10 04:52:54.389: %PLATFORM\_ENV-6-FRU\_PS\_OIR: FRU Power Supply 1 powered off Jun 10 04:52:56.717: %PLATFORM\_ENV-1-FAN\_NOT\_PRESENT: Fan is not present

次に、スロット A の電源装置をオンに設定する例を示します。

Device> **power supply 1 slot B on** Jun 10 04:54:39.600: %PLATFORM\_ENV-6-FRU\_PS\_OIR: FRU Power Supply 1 powered on

次に、show env power コマンドの出力例を示します。

#### Device> **show env power**

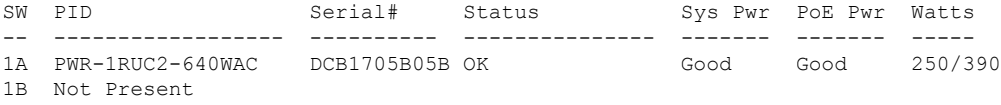

### **power supply autoLC shutdown**

ラインカードの自動シャットダウン制御をイネーブルにするには、グローバルコンフィギュ レーションモードでコマンドを使用します。**power supply autoLC shutdown** このコマンドはデ フォルトでイネーブルになっており、ディセーブルにはできません。ディセーブルにしようと すると、[AutoLC shutdown cannot be disabled] というメッセージが表示されます。

### **power supply autoLC shutdown no power supply autoLC shutdown**

構文の説明 このコマンドには引数またはキーワードはありません。

コマンドデフォルト ラインカードの自動シャットダウン制御はイネーブルになっています。

 $\overline{\mathsf{u}^{\mathsf{u}}\mathsf{v}^{\mathsf{v}}}$  ブローバル コンフィギュレーション (config)

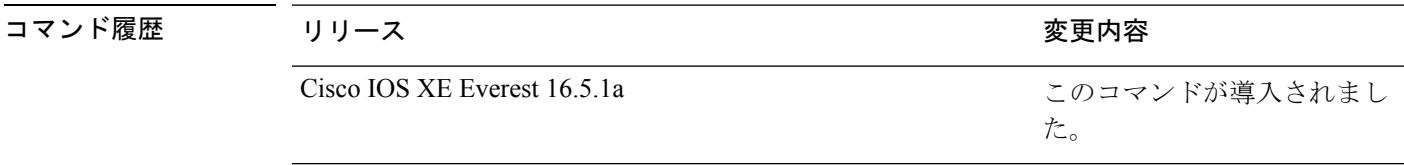

例 次に、ラインカードで自動シャットダウンをイネーブルにする例を示します。

Device> **enable** Device# **configure terminal** Device(config)# **power supply autoLC shutdown**

## **shell trigger**

イベントトリガーを作成するには、グローバル コンフィギュレーション モードで **shell trigger** コマンドを使用します。トリガーを削除するには、このコマンドの **no** 形式を使用します。

**shell trigger** *identifier description*

**no shell trigger** *identifier description*

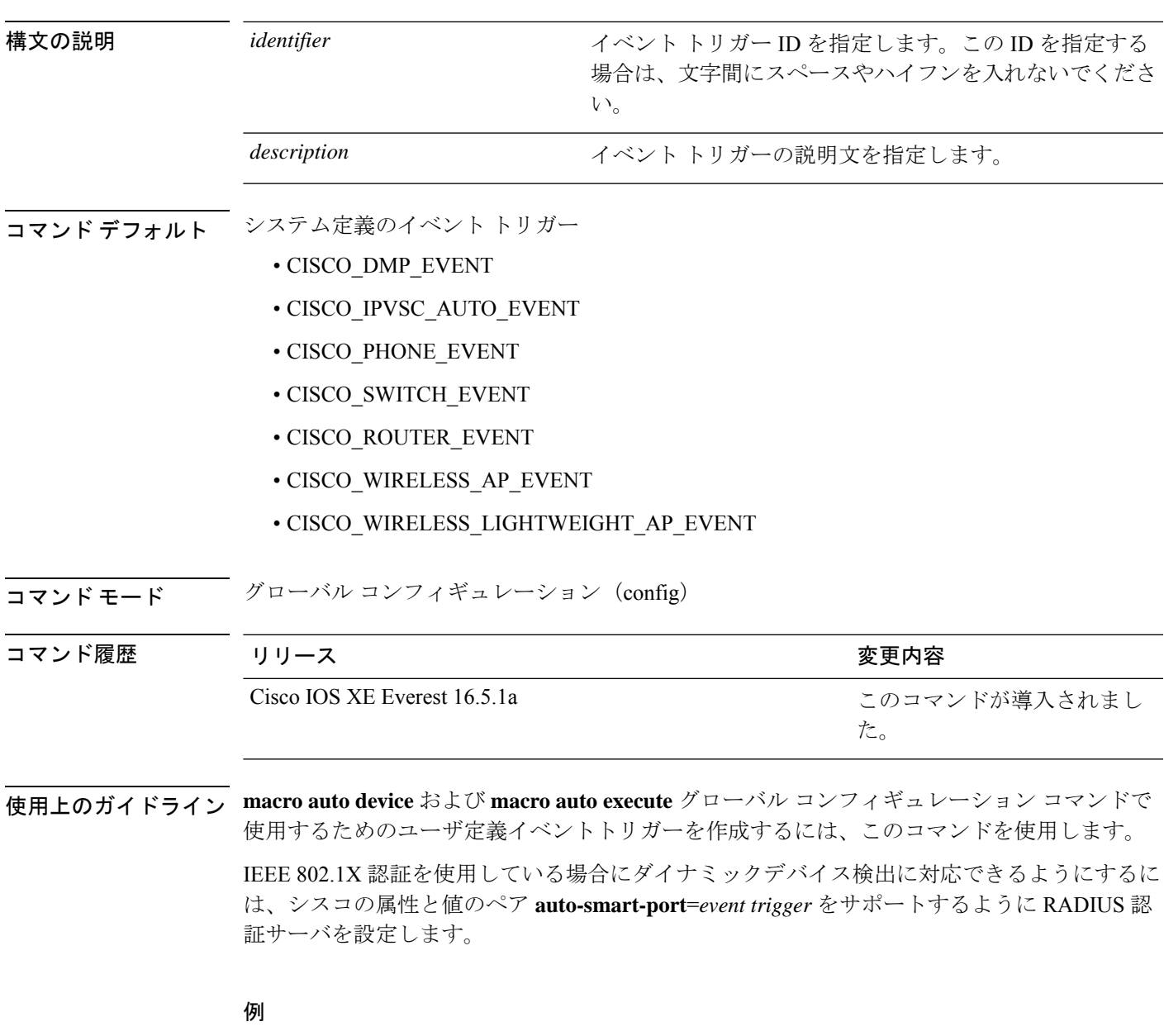

次の例では、RADIUS\_MAB\_EVENT というユーザ定義のイベント トリガーを作成す る方法を示します。

Device(config)# **shell trigger RADIUS\_MAB\_EVENT MAC\_AuthBypass Event** Device(config)# **end**

## **show beacon all**

デバイス上のビーコン LED のステータスを表示するには、特権 EXEC モードで **show beacon all** コマンドを使用します。

**show beacon** {**rp** {**active** |**standby**}|**slot** *slot-number* } |**all**}

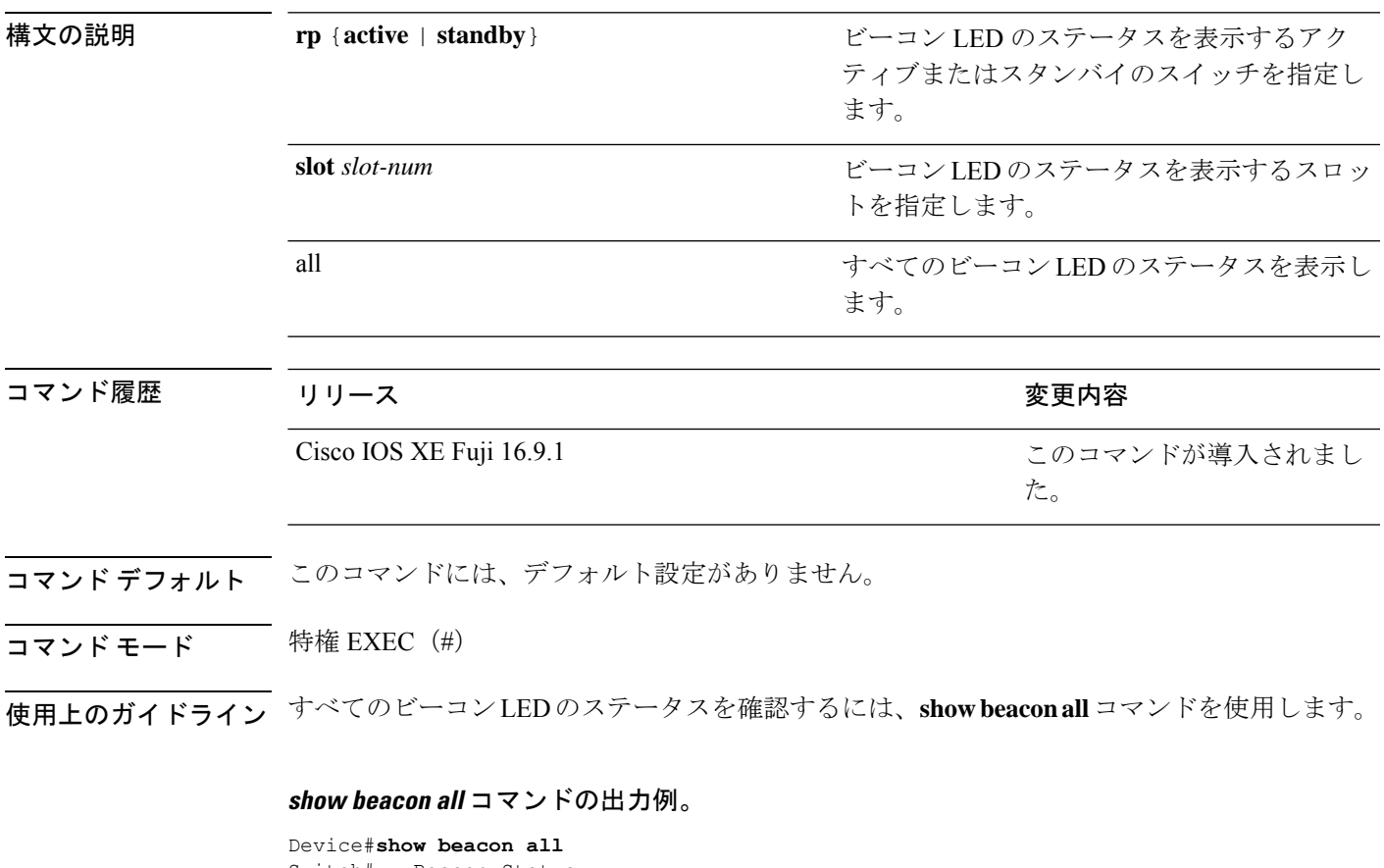

Switch# Beacon Status ----------------------- OFF

### **show beacon rp** コマンドの出力例。

Device#**show beacon rp active** Switch# Beacon Status ----------------------- \*1 OFF

Device#**show beacon slot 1** Switch# Beacon Status ----------------------- \*1 OFF

## **show device classifier attached**

スイッチに接続されているデバイスとそのプロパティを表示するには、ユーザEXECモードで **show device classifier attached** コマンドを使用します。

**show device classifier attached** [**detail** | **interface***interface\_id* | **mac-address** *mac\_address*]

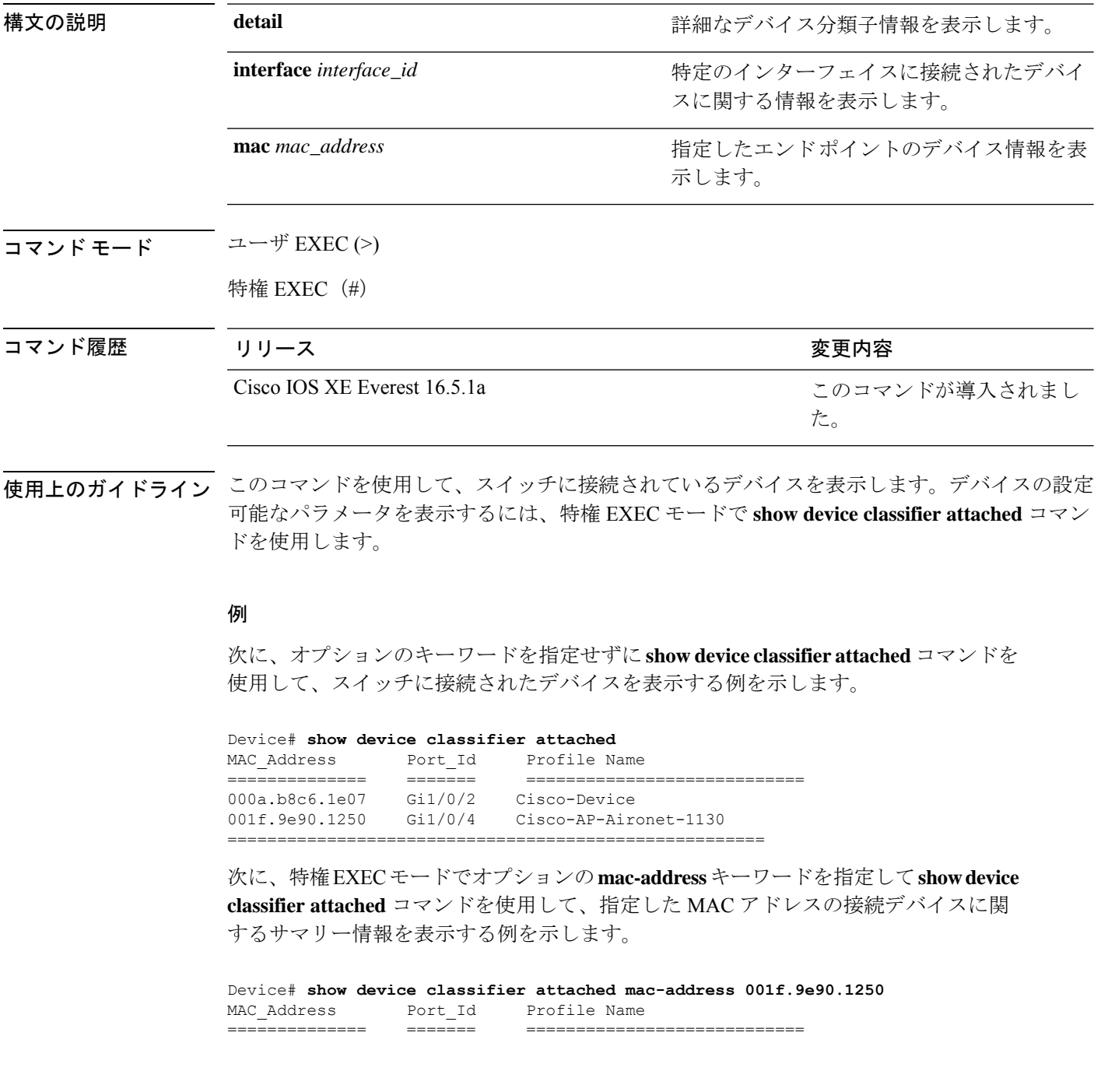

001f.9e90.1250 Gi1/0/4 Cisco-AP-Aironet-1130

==========================================================

次に、特権 EXEC モードでオプションの **mac-address** キーワードと **detail** キーワード を指定して **show device classifier attached** コマンドを使用して、指定した MAC アドレ スの接続デバイスに関する詳細情報を表示する例を示します。

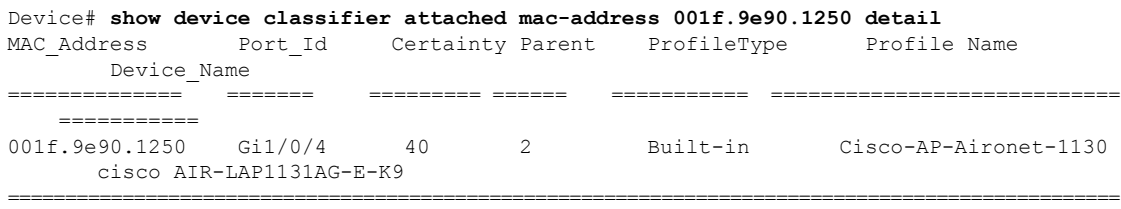

次に、特権 EXEC モードでオプションの **interface** キーワードを指定して **show device classifier attached** コマンドを使用して、指定したインターフェイスに接続されたデバ イスに関するサマリー情報を表示する例を示します。

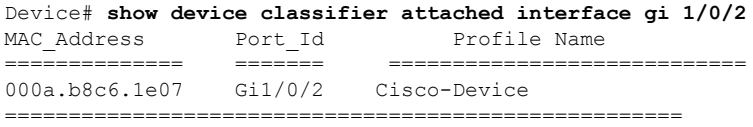

次に、特権 EXEC モードでオプションの **interface** キーワードと **detail** キーワードを指 定して **show device classifier attached** コマンドを使用して、指定したインターフェイス に接続されたデバイスに関する詳細情報を表示する例を示します。

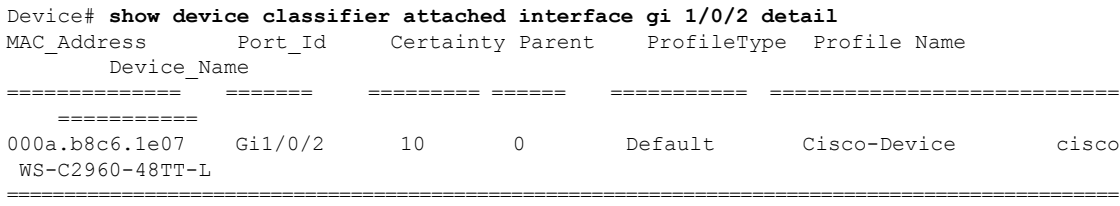

### **show device classifier clients**

スイッチのデバイス分類子機能を使用しているクライアントを表示するには、ユーザ EXEC モードで **show device classifier clients** コマンドを使用します。

#### **show device classifier clients**

- コマンド デフォルト このコマンドには引数またはキーワードはありません。
- コマンド モード ユーザ EXEC (>)

特権 EXEC (#)

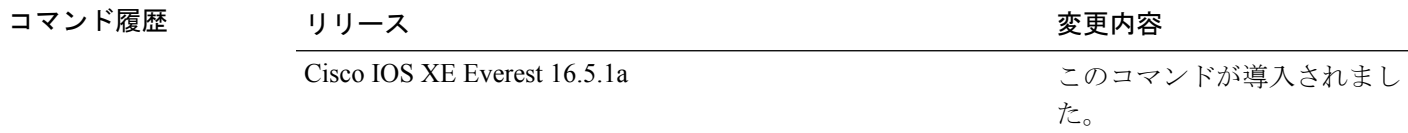

使用上のガイドライン デバイス分類子 (DC) は、この機能を使用するクライアントアプリケーション (Auto SmartPort など)をイネーブルにすると、デフォルトでイネーブルになります。スイッチの DC 機能を使 用しているクライアントを表示するには、**show device classifier clients**コマンドを使用します。

> いずれかのクライアントが DC を使用中の間は、**no device classifier** コマンドを使用して DC を ディセーブルにすることはできません。クライアントが使用中の DC をディセーブルにしよう とすると、エラー メッセージが表示されます。

#### 例

次に、**show device classifier clients** コマンドを使用して、スイッチの DC を使用中のク ライアントを表示する例を示します。

Device# **show device classifier clients** Client Name ==================== Auto Smart Ports This example shows the error message that appears when you attempt to disable DC while a client is using it: Switch(config)# no device classifier These subsystems should be disabled before disabling Device classifier Auto Smart Ports

% Error - device classifier is not disabled

**95**

Valid Default Cisco-IP-Phone 20 6

## **show device classifier profile type**

デバイス分類子によって認識されているデバイスタイプをすべて表示するには、ユーザEXEC モードで **show device classifier profile type** コマンドを使用します。

**show device classifier profile type** [**table** [*built-in default*] | **string** *filter\_string*]

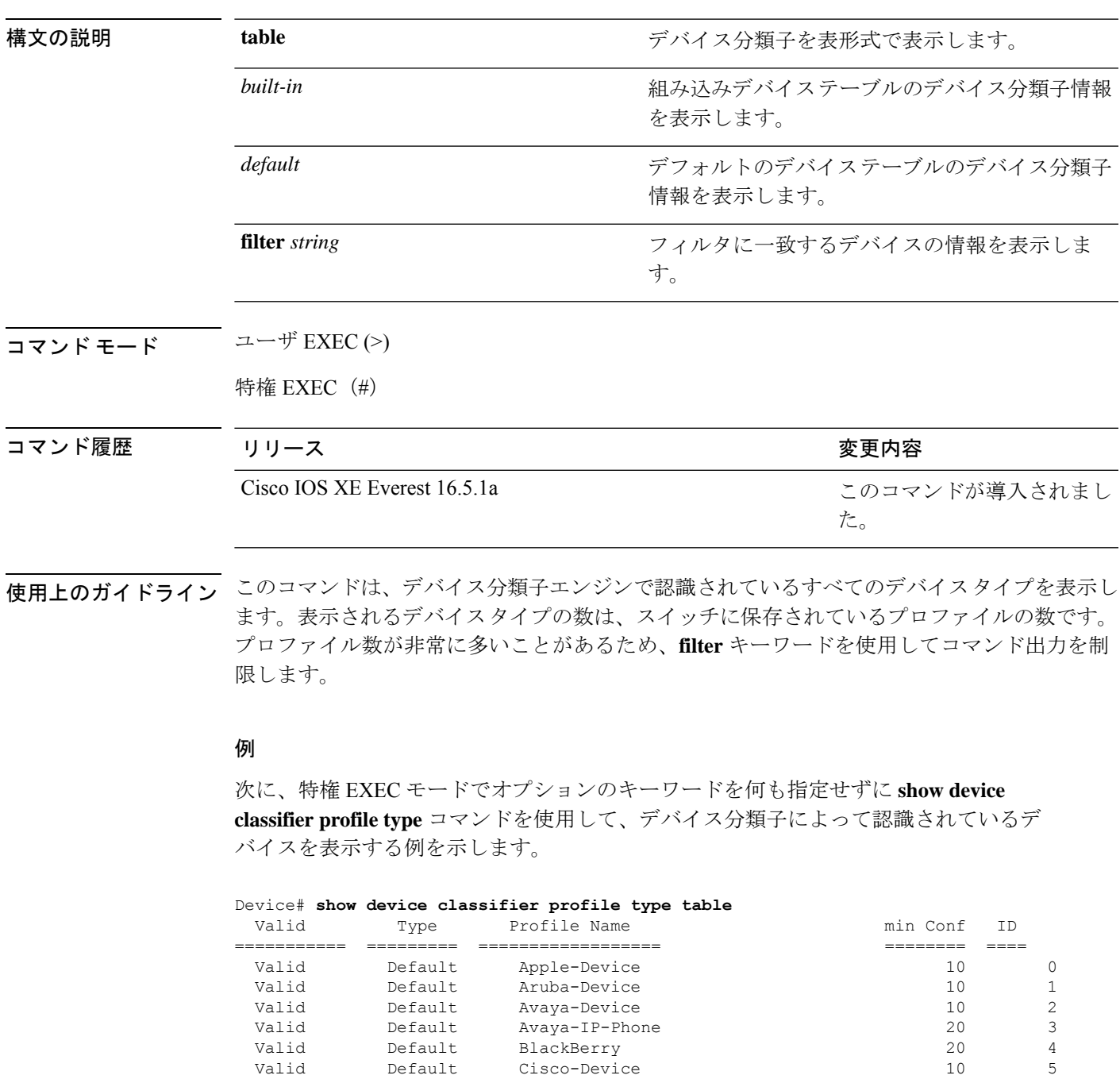

I

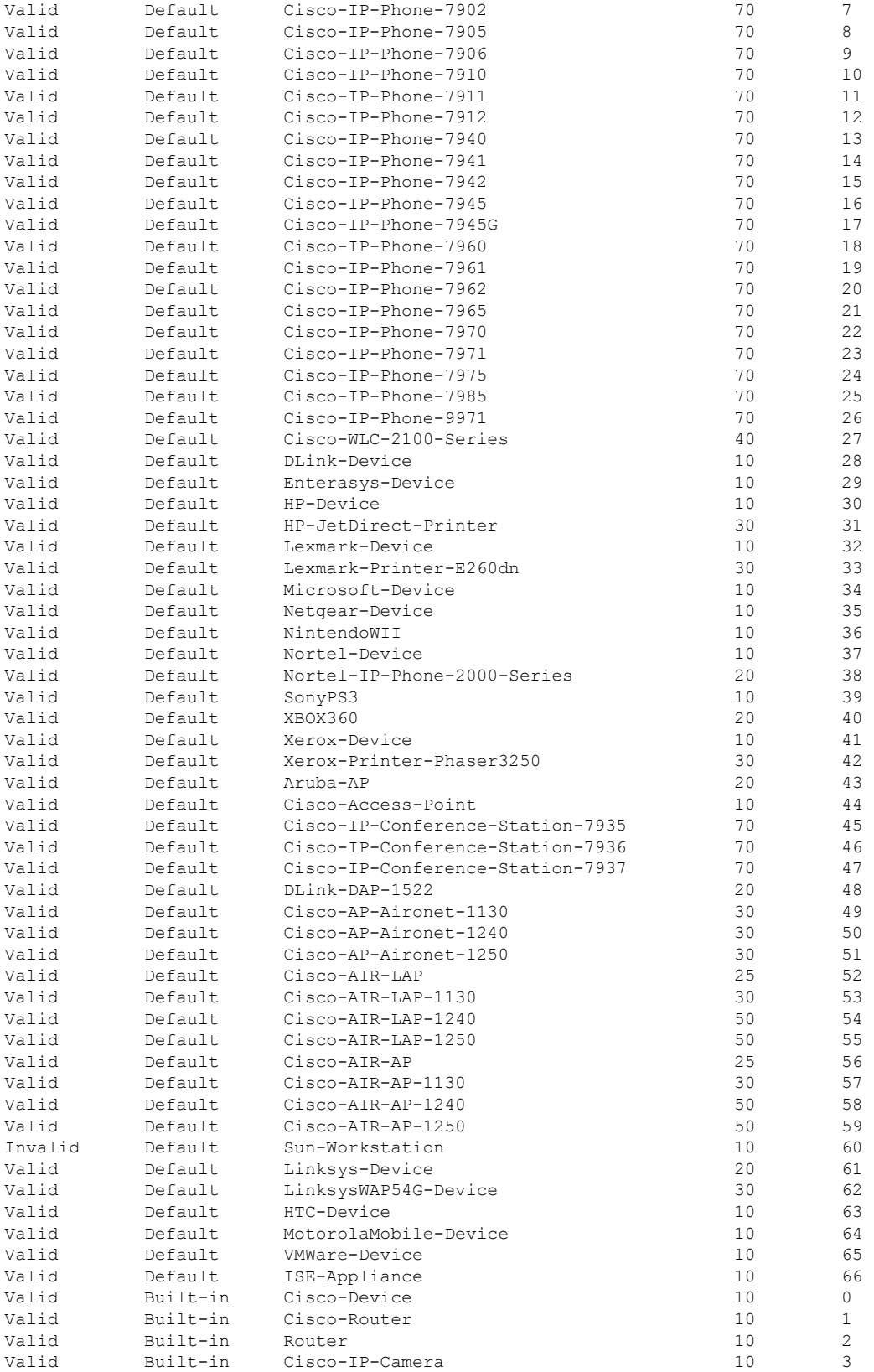

Ι

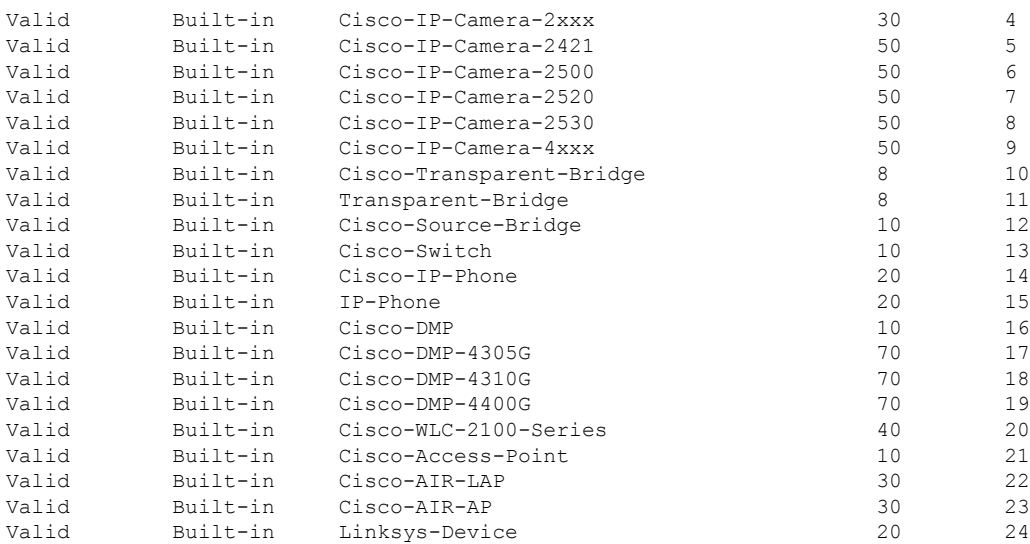

## **show env**

ファン、温度、および電源の情報を表示するには、EXEC モードで **show env** コマンドを使用 します。

**show env all** | **fan** | **power** [**all** | **switch** [*stack-member-number*]] | **stack** [*stack-member-number*] | **temperature** [**status**]

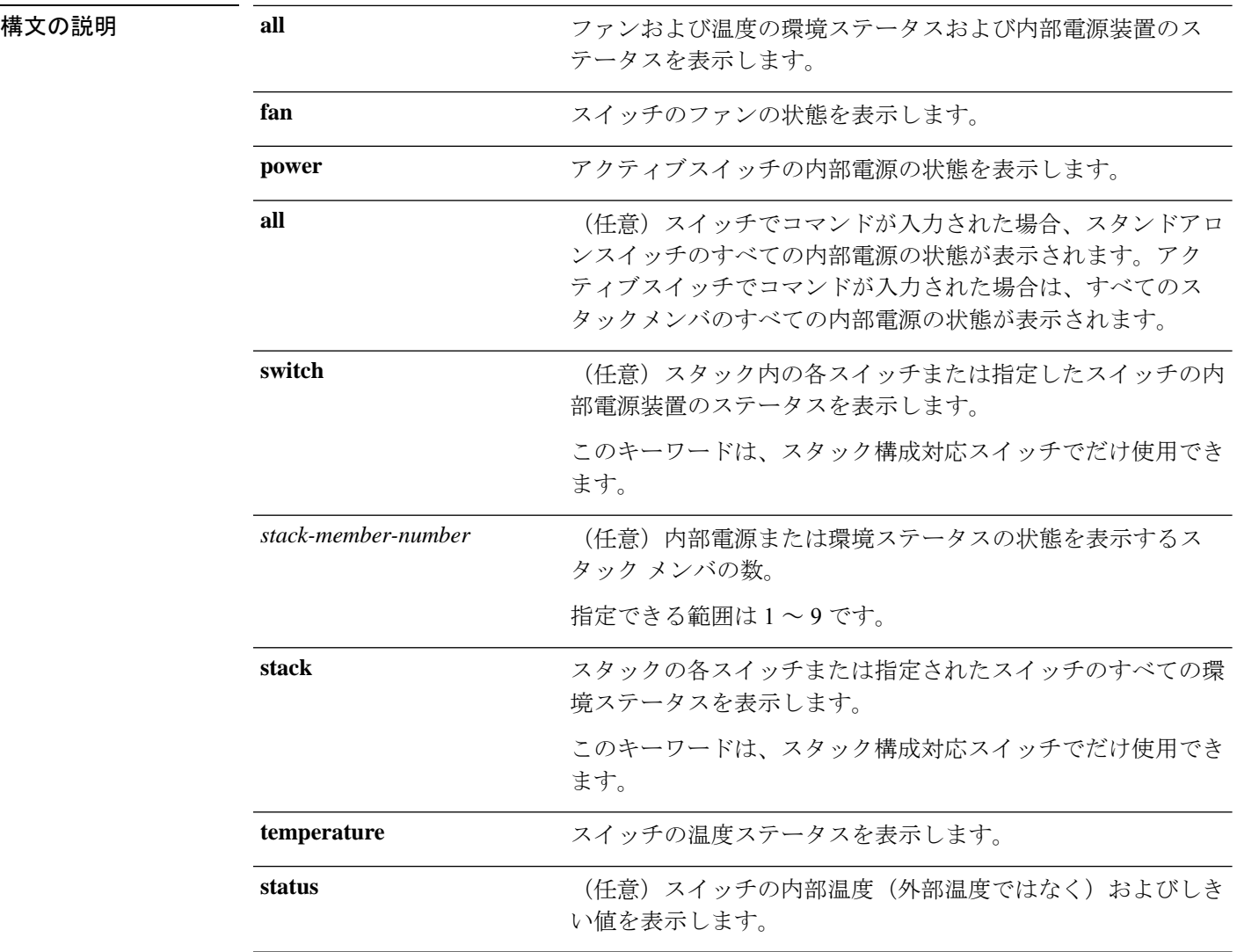

### コマンド デフォルト なし

 $\overline{\mathsf{J7V}}\mathsf{F}\mathsf{F}-\mathsf{F} \hspace{20pt}\overset{\simeq}{\mathsf{I}}\mathsf{F}\mathsf{F}\mathsf{XEC}\left(\mathsf{F}\right)$ 

特権 EXEC (#)

Ι

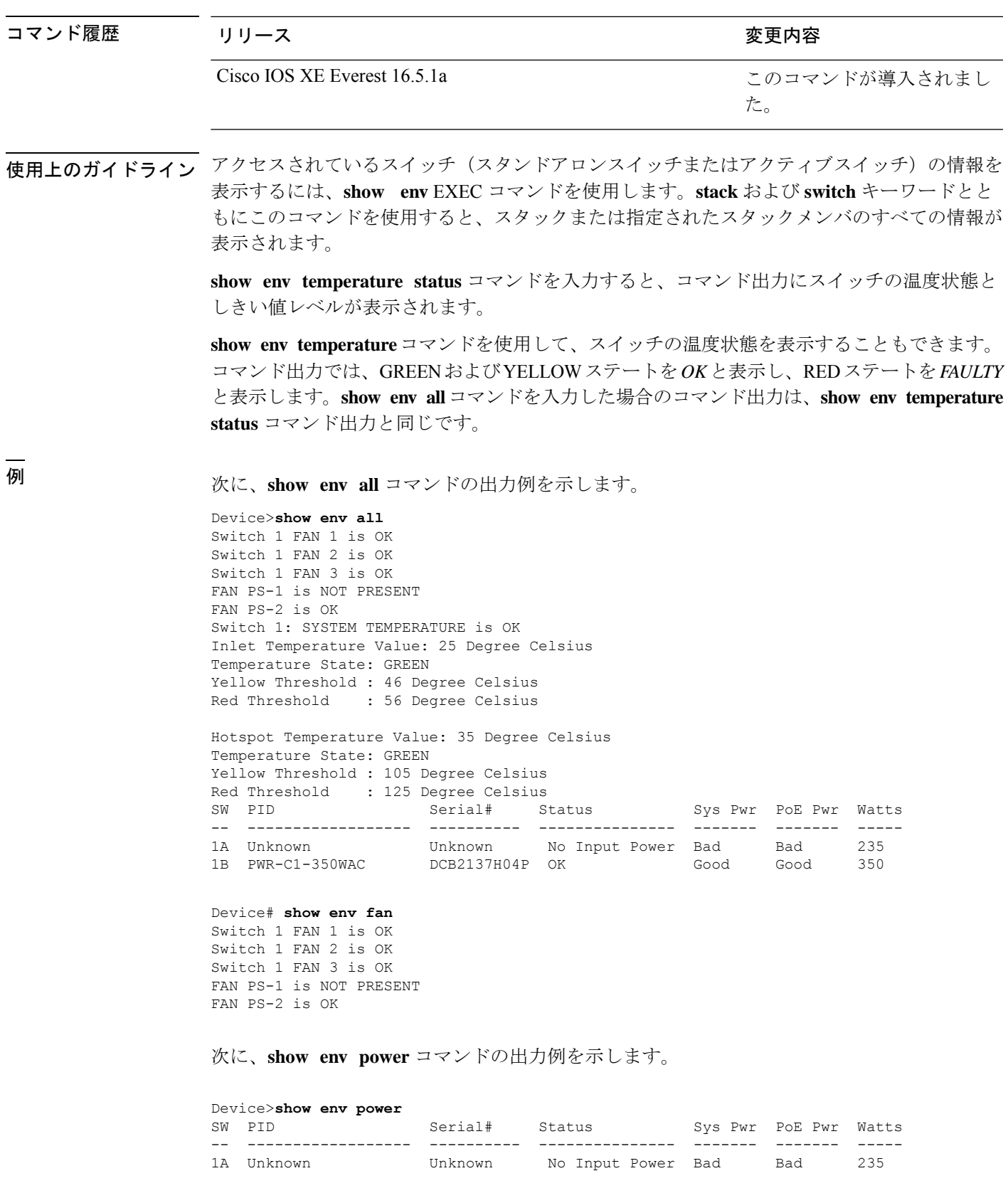

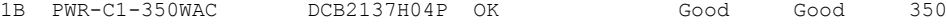

#### > **show env stack**

```
SWITCH: 1
Switch 1 FAN 1 is OK
Switch 1 FAN 2 is OK
Switch 1 FAN 3 is OK
FAN PS-1 is NOT PRESENT
FAN PS-2 is OK
Switch 1: SYSTEM TEMPERATURE is OK
Inlet Temperature Value: 25 Degree Celsius
Temperature State: GREEN
Yellow Threshold : 46 Degree Celsius<br>Red Threshold : 56 Degree Celsius
                   : 56 Degree Celsius
```
Hotspot Temperature Value: 35 Degree Celsius Temperature State: GREEN Yellow Threshold : 105 Degree Celsius Red Threshold : 125 Degree Celsius

次に、スタックの温度値、状態、およびしきい値を表示する例を示します。

```
# show env stack
```
System Temperature Value: 41 Degree Celsius System Temperature State: GREEN Yellow Threshold : 66 Degree Celsius Red Threshold : 76 Degree Celsius

次に、**show env temperature** コマンドの出力例を示します。

```
Device> show env temperature
Switch 1: SYSTEM TEMPERATURE is OK
Inlet Temperature Value: 25 Degree Celsius
Temperature State: GREEN
Yellow Threshold : 46 Degree Celsius
Red Threshold : 56 Degree Celsius
```
Hotspot Temperature Value: 35 Degree Celsius Temperature State: GREEN Yellow Threshold : 105 Degree Celsius Red Threshold : 125 Degree Celsius

表 **<sup>3</sup> : show env temperature status** コマンド出力のステート

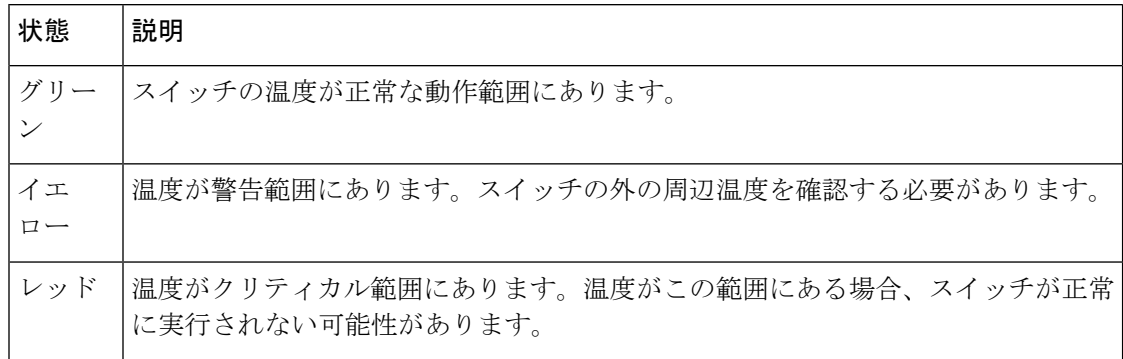

## **show errdisable detect**

errdisable 検出ステータスを表示するには、EXEC モードで **show errdisabledetect** コマンドを使 用します。

#### **show errdisable detect**

構文の説明 このコマンドには引数またはキーワードはありません。

コマンド デフォルト なし

 $\overline{\mathsf{I}(\mathsf{I}(\mathsf{I})\mathsf{I}(\mathsf{I})\mathsf{I}(\mathsf{I})\mathsf{I}(\mathsf{I})\mathsf{I}(\mathsf{I})\mathsf{I}(\mathsf{I})\mathsf{I}}$ 

特権 EXEC (#)

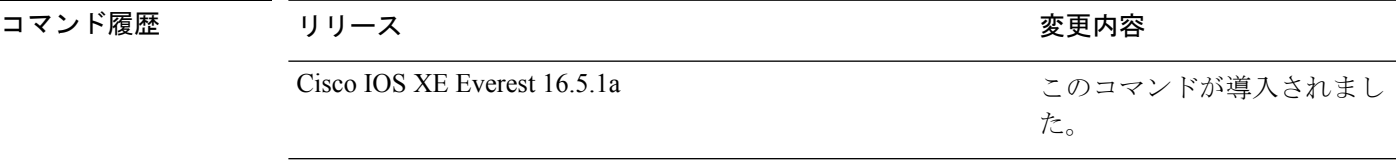

使用上のガイドライン gbic-invalid エラーの理由は、無効な Small Form-Factor Pluggable (SFP) モジュールを意味しま す。

> コマンド出力内の errdisable の理由がアルファベット順に表示されます。Mode 列は、errdisable が機能ごとにどのように設定されているかを示します。

errdisable 検出は次のモードで設定できます。

- ポート モード:違反が発生した場合、物理ポート全体が errdisable になります。
- VLAN モード:違反が発生した場合、VLAN が errdisable になります。
- ポート/VLANモード:一部のポートでは物理ポート全体がerrdisableになり、その他のポー トでは VLAN ごとに errdisable になります。

次に、**show errdisable detect** コマンドの出力例を示します。

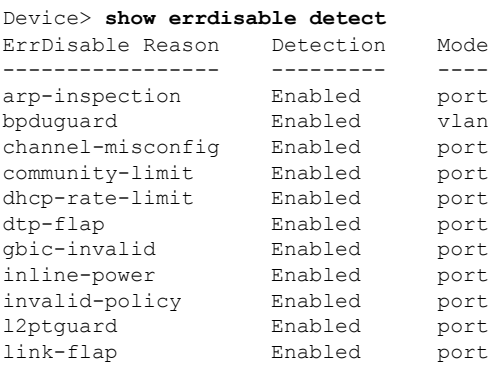

I

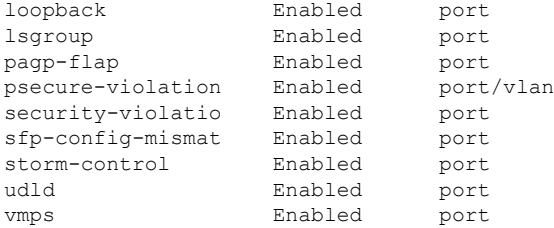

## **show errdisable recovery**

errdisable 回復タイマー情報を表示するには、EXEC モードで **show errdisable recovery** コマン ドを使用します。

#### **show errdisable recovery**

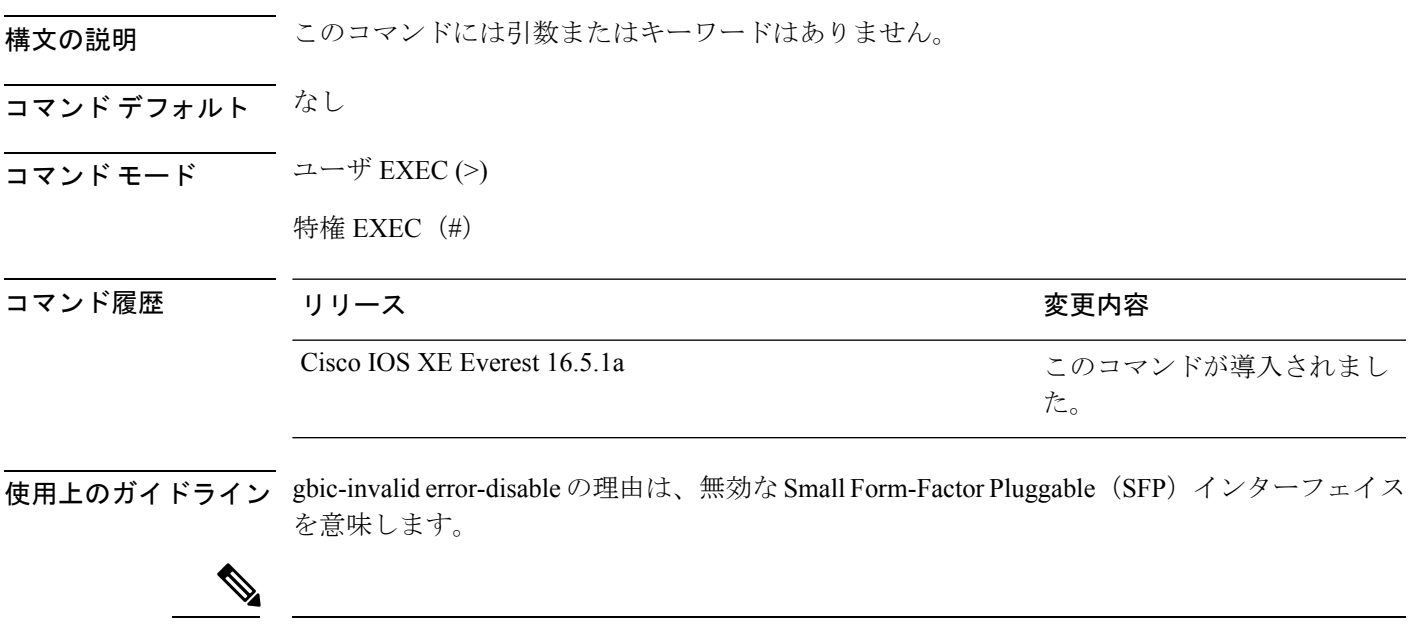

(注) unicast-flood フィールドは、出力に表示はされますが無効です。

### **show ip interface**

IPに設定されているインターフェイスのユーザビリティステータスを表示するには、特権EXEC モードで **show ip interface** コマンドを使用します。

**show ip interface** [*type number*] [**brief**]

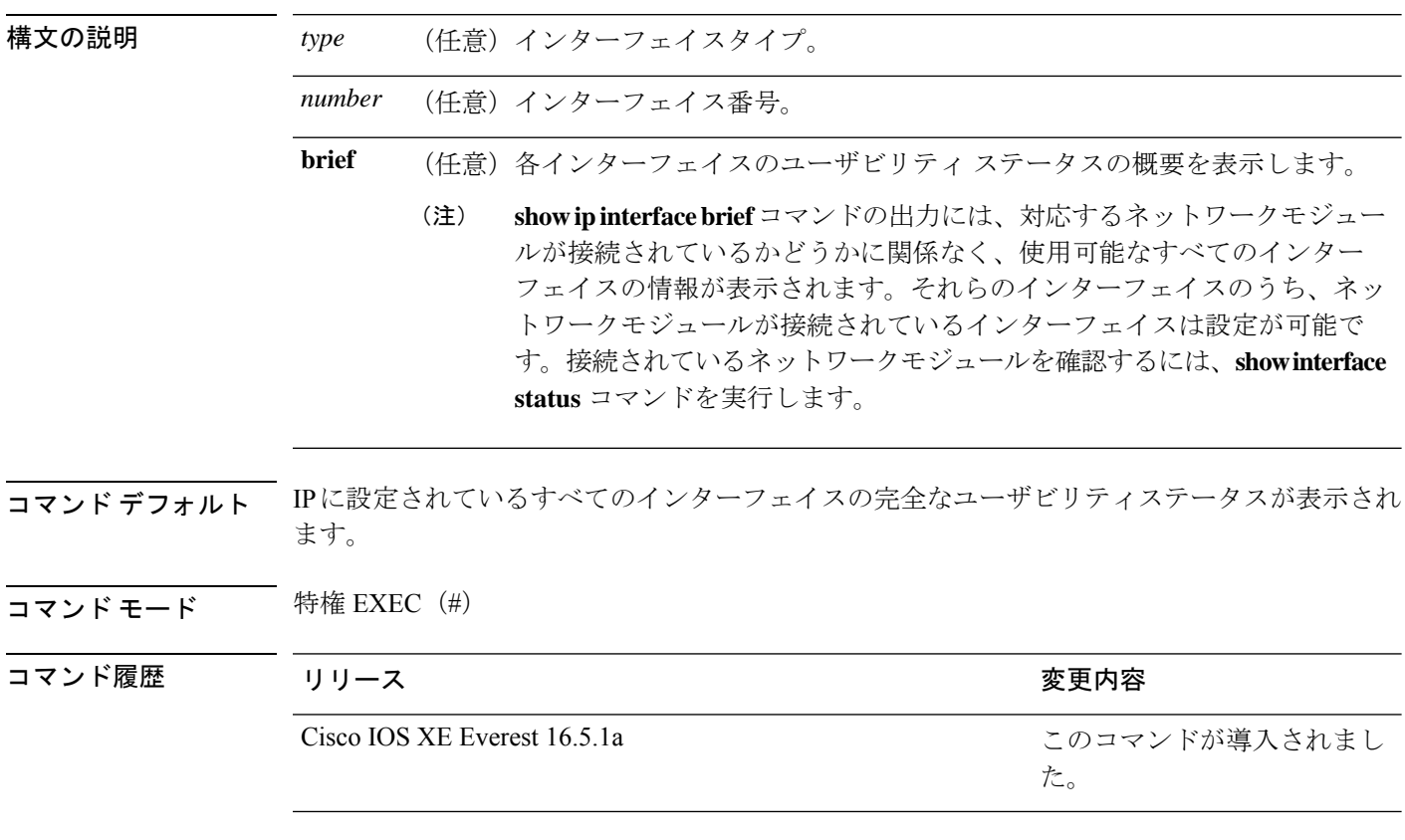

使用上のガイドライン インターフェイスが使用可能な場合(つまりパケットの送受信が可能な場合)、Cisco IOS ソ フトウェアは、直接接続されているルートをルーティングテーブルに自動的に入力します。イ ンターフェイスが使用可能でない場合は、直接接続されているルーティングエントリがルー ティングテーブルから削除されます。エントリを削除することにより、ソフトウェアはダイナ ミックルーティングプロトコルを使用してネットワークへのバックアップルートを決定でき ます(存在する場合)。

> インターフェイスが双方向通信を提供できる場合、回線プロトコルは「up」とマークされま す。インターフェイスのハードウェアが使用できる場合、インターフェイスは up とマークさ れます。

> オプションでインターフェイスタイプを指定すると、その特定のインターフェイスに関する情 報が表示されます。省略可能な引数を指定しない場合は、すべてのインターフェイスに関する 情報が表示されます。

PPP またはシリアル ライン インターネット プロトコル (SLIP) によって非同期インターフェ イスがカプセル化されると、IP 高速スイッチングがイネーブルになります。**show ip interface** コマンドを PPP または SLIP でカプセル化された非同期インターフェイスで実行すると、IP ファストスイッチングがイネーブルであることを示すメッセージが表示されます。

**show ip interface brief** コマンドを使用すると、デバイスインターフェイスのサマリーを表示で きます。このコマンドでは、IPアドレス、インターフェイスのステータス、およびその他の情 報が表示されます。

**show ip interface brief** コマンドでは、ユニキャスト RPF に関連する情報は表示されません。

<sup>例</sup> 次に、ギガビット イーサネット インターフェイス 1/0/1 のインターフェイス情報の例 を示します。

#### Device# **show ip interface gigabitethernet 1/0/1**

GigabitEthernet1/0/1 is up, line protocol is up Internet address is 10.1.1.1/16 Broadcast address is 255.255.255.255 Address determined by setup command MTU is 1500 bytes Helper address is not set Directed broadcast forwarding is disabled Outgoing access list is not set Inbound access list is not set Proxy ARP is enabled Local Proxy ARP is disabled Security level is default Split horizon is enabled ICMP redirects are always sent ICMP unreachables are always sent ICMP mask replies are never sent IP fast switching is enabled IP fast switching on the same interface is disabled IP Flow switching is disabled IP CEF switching is enabled IP Feature Fast switching turbo vector IP VPN Flow CEF switching turbo vector IP multicast fast switching is enabled IP multicast distributed fast switching is disabled IP route-cache flags are Fast, CEF Router Discovery is disabled IP output packet accounting is disabled IP access violation accounting is disabled TCP/IP header compression is disabled RTP/IP header compression is disabled Policy routing is enabled, using route map PBR Network address translation is disabled BGP Policy Mapping is disabled IP Multi-Processor Forwarding is enabled IP Input features, "PBR", are not supported by MPF and are IGNORED IP Output features, "NetFlow", are not supported by MPF and are IGNORED

次に、特定の VLAN のユーザビリティステータスを表示する例を示します。

Device# **show ip interface vlan 1** Vlan1 is up, line protocol is up Internet address is 10.0.0.4/24 Broadcast address is 255.255.255.255 Address determined by non-volatile memory MTU is 1500 bytes Helper address is not set Directed broadcast forwarding is disabled Outgoing access list is not set Inbound access list is not set Proxy ARP is enabled Local Proxy ARP is disabled Security level is default Split horizon is enabled ICMP redirects are always sent ICMP unreachables are always sent ICMP mask replies are never sent IP fast switching is enabled IP fast switching on the same interface is disabled IP Flow switching is disabled IP CEF switching is enabled IP Fast switching turbo vector IP Normal CEF switching turbo vector IP multicast fast switching is enabled IP multicast distributed fast switching is disabled IP route-cache flags are Fast, CEF Router Discovery is disabled IP output packet accounting is disabled IP access violation accounting is disabled TCP/IP header compression is disabled RTP/IP header compression is disabled Probe proxy name replies are disabled Policy routing is disabled Network address translation is disabled WCCP Redirect outbound is disabled WCCP Redirect inbound is disabled WCCP Redirect exclude is disabled BGP Policy Mapping is disabled Sampled Netflow is disabled IP multicast multilayer switching is disabled Netflow Data Export (hardware) is enabled

次の表で、この出力に表示される重要なフィールドを説明します。

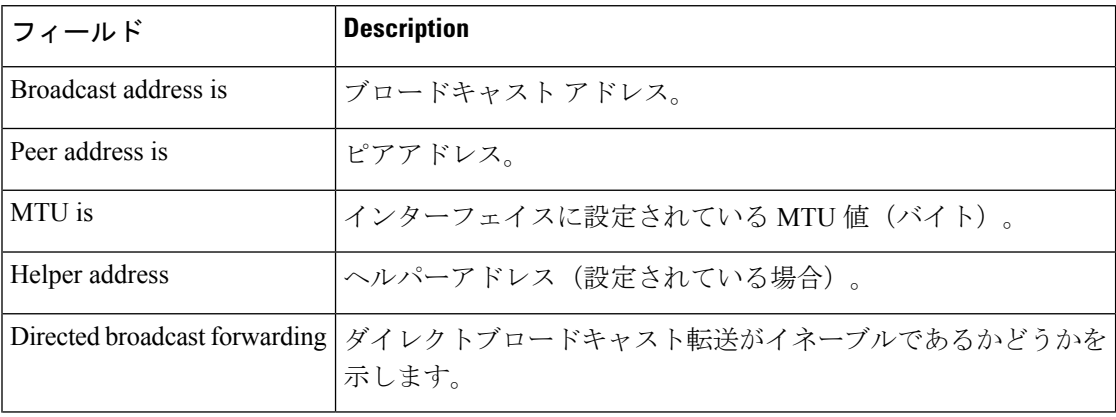

#### 表 **<sup>4</sup> : show ip interface** のフィールドの説明

Ι

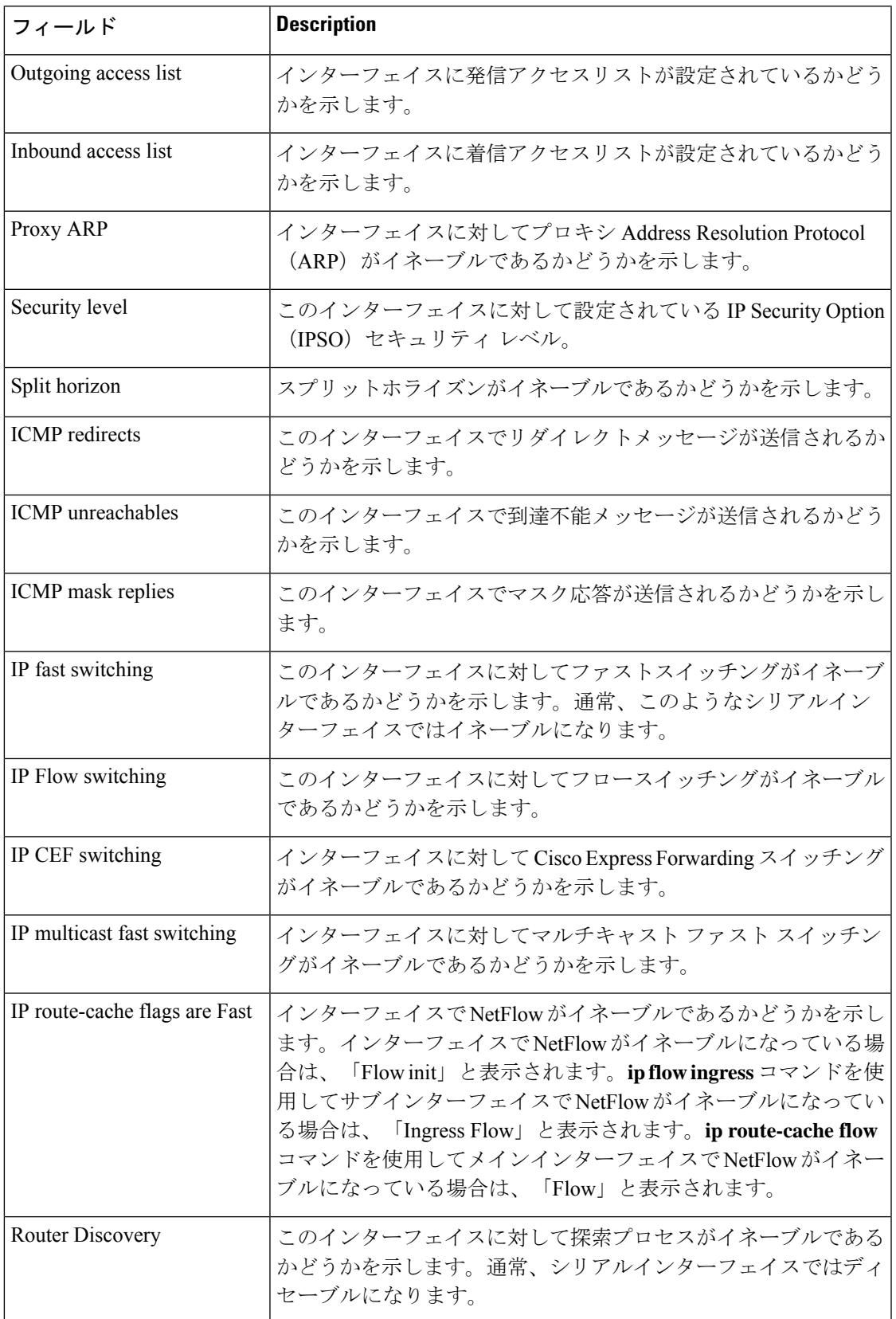

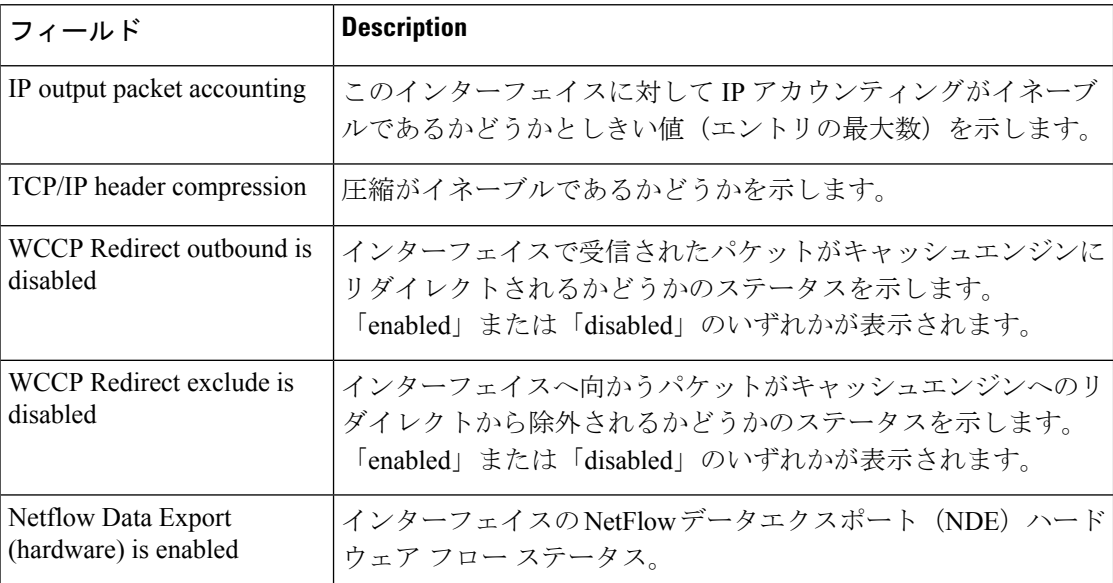

次に、各インターフェイスのユーザビリティステータス情報のサマリーを表示する例 を示します。

#### Device# **show ip interface brief**

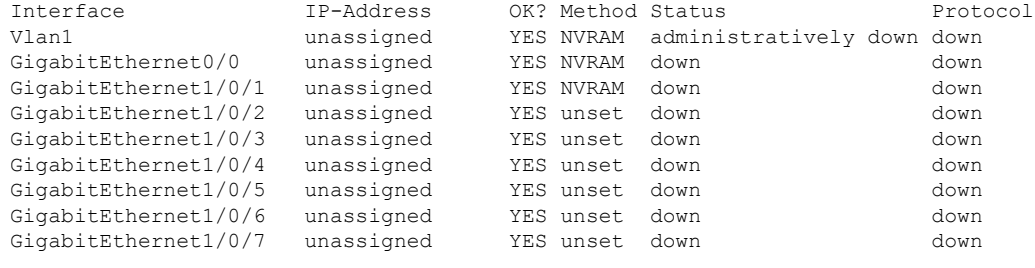

<output truncated>

表 **<sup>5</sup> : show ip interface brief** のフィールドの説明

| フィールド   Description |                                                                   |
|---------------------|-------------------------------------------------------------------|
|                     | Interface   インターフェイスのタイプ。                                         |
|                     | IP-Address  インターフェイスに割り当てられている IP アドレス。                           |
| OK?                 | 「Yes」は、そのIPアドレスが有効であることを意味します。「No」は、その<br> IP アドレスが有効でないことを意味します。 |
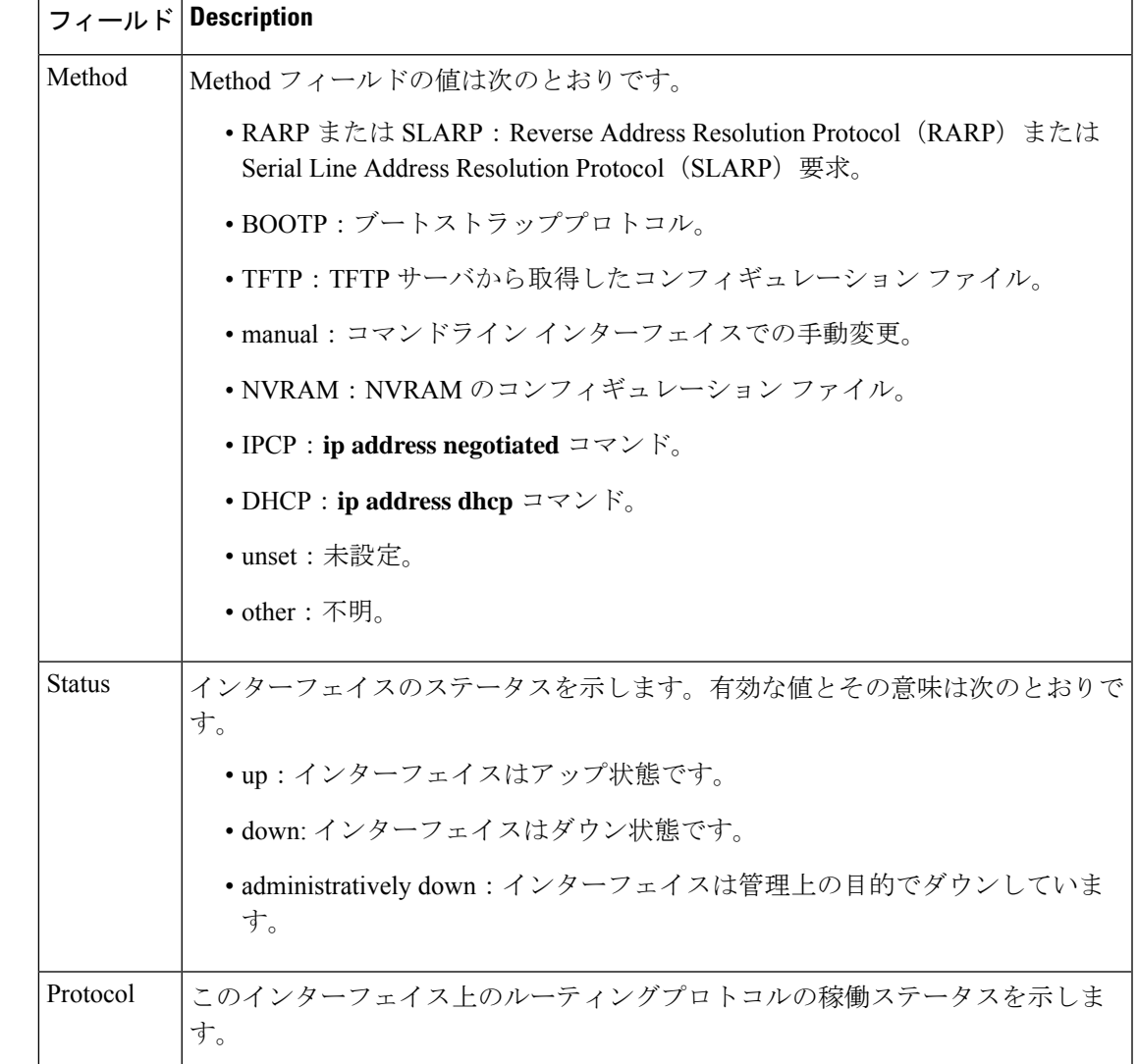

## **関連コマンド**

I

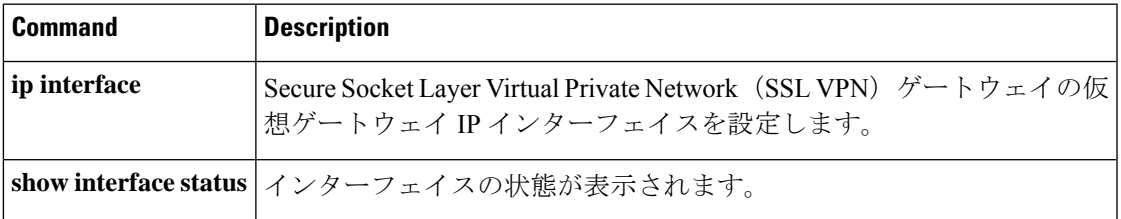

## **show interfaces**

すべてのインターフェイスまたは指定したインターフェイスの管理ステータスおよび動作ス テータスを表示するには、EXEC モードで **show interfaces** コマンドを使用します。

**show interfaces** [ *interface-id* | **vlan** *vlan-id* ] [ **accounting** | **capabilities** [ **module** *number* ] | **description** | **etherchannel** | **flowcontrol** | **link** [ **module** *number* ] | **private-vlan mapping** | **pruning** | **stats** | **status** [ **err-disabled** | **inactive** ] | **trunk** ]

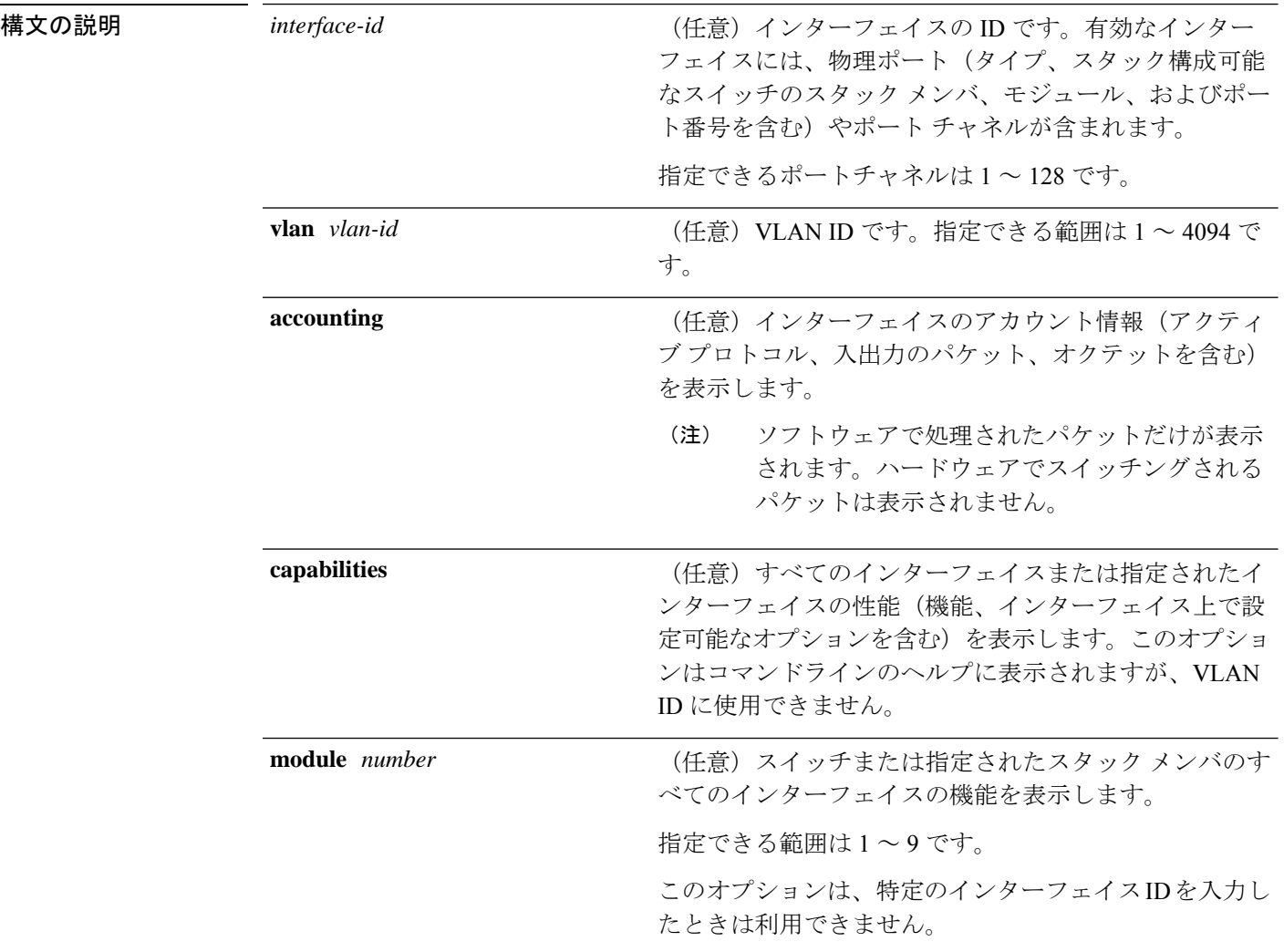

I

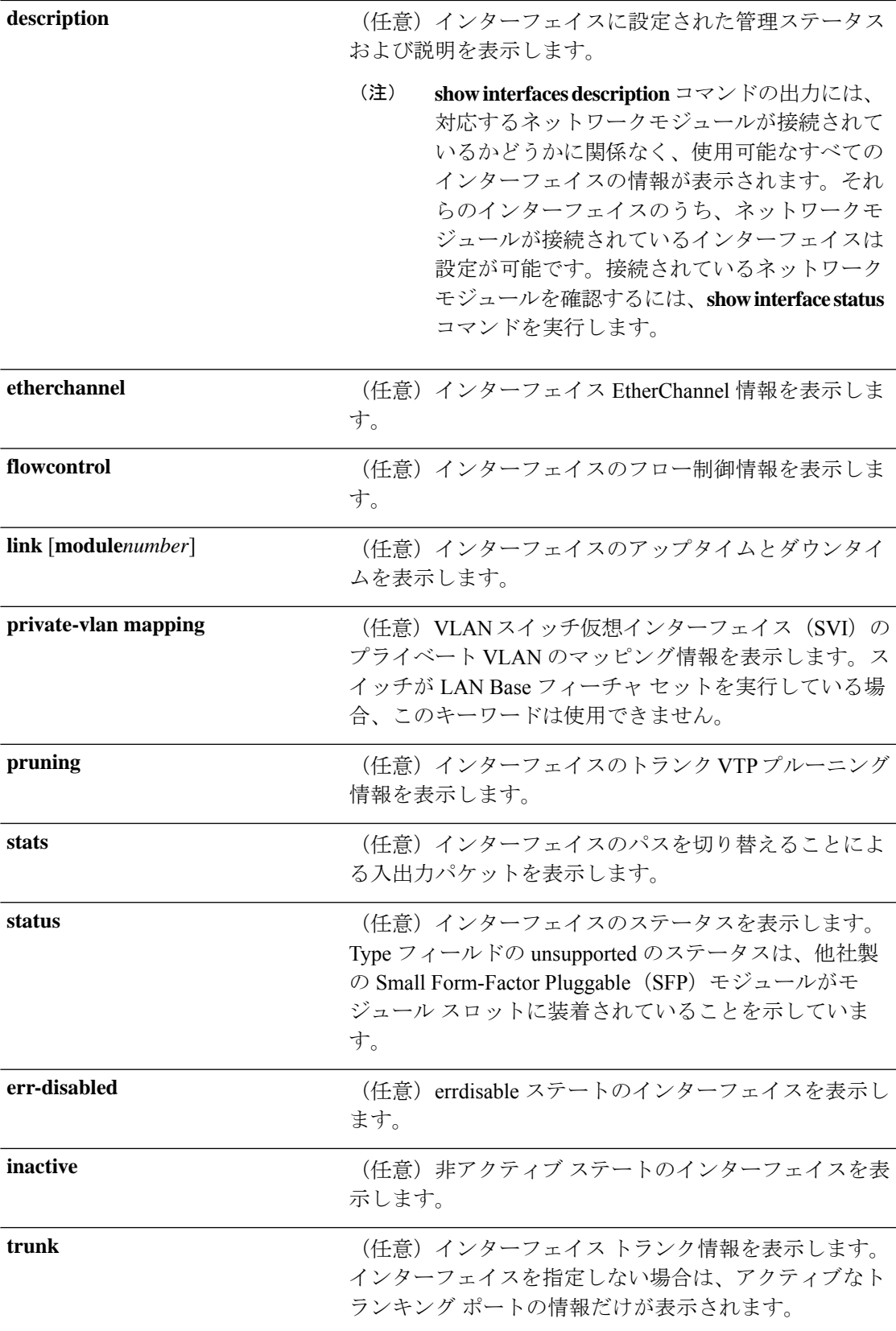

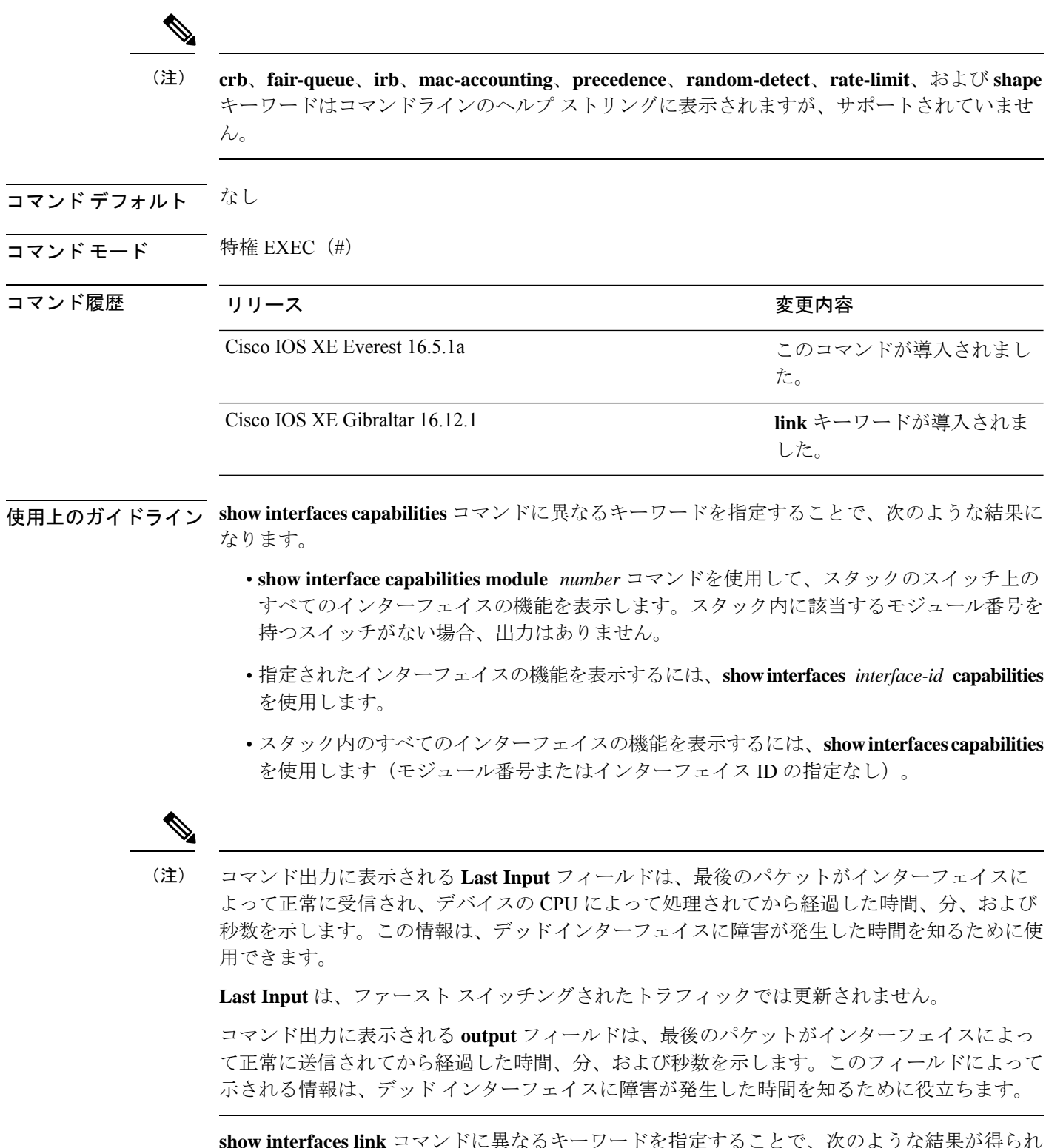

**show interfaces link** コマンドに異なるキーワードを指定することで、次のような結果が得られ ます。

 $\mathbf I$ 

• **show interface link module** *number* コマンドを使用して、スタック内のスイッチ上のすべ てのインターフェイスのアップタイムとダウンタイムを表示します。スタック内に該当す るモジュール番号を持つスイッチがない場合、出力はありません。

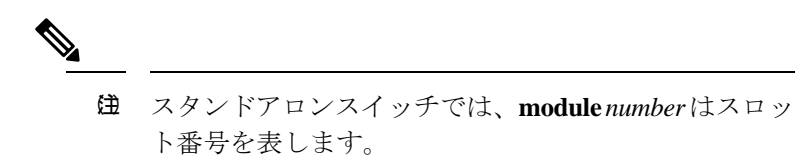

- 指定したインターフェイスのアップタイムとダウンタイムを表示するには、**showinterfaces** *interface-id* **link** を使用します。
- スタック内のすべてのインターフェイスのアップタイムとダウンタイムを表示するには、 **show interfaces link** を使用します(モジュール番号またはインターフェイス ID の指定な し)。
- インターフェイスがアップ状態の場合、アップタイムには時間(時、分、秒)が表示さ れ、ダウンタイムには 00:00:00 が表示されます。
- インターフェイスがダウン状熊の場合、ダウンタイムには時間(時、分、秒)が表示され ます。

<sup>例</sup> 次の例では、スタック メンバ <sup>3</sup> のインターフェイスに対する **show interfaces** コマンド の出力を示します。

#### Device# **show interfaces gigabitethernet3/0/2**

GigabitEthernet3/0/2 is down, line protocol is down (notconnect) Hardware is Gigabit Ethernet, address is 2037.064d.4381 (bia 2037.064d.4381) MTU 1500 bytes, BW 1000000 Kbit/sec, DLY 10 usec, reliability 255/255, txload 1/255, rxload 1/255 Encapsulation ARPA, loopback not set Keepalive set (10 sec) Auto-duplex, Auto-speed, media type is 10/100/1000BaseTX input flow-control is off, output flow-control is unsupported ARP type: ARPA, ARP Timeout 04:00:00 Last input never, output never, output hang never Last clearing of "show interface" counters never Input queue: 0/2000/0/0 (size/max/drops/flushes); Total output drops: 0 Queueing strategy: fifo Output queue: 0/40 (size/max) 5 minute input rate 0 bits/sec, 0 packets/sec 5 minute output rate 0 bits/sec, 0 packets/sec 0 packets input, 0 bytes, 0 no buffer Received 0 broadcasts (0 multicasts) 0 runts, 0 giants, 0 throttles 0 input errors, 0 CRC, 0 frame, 0 overrun, 0 ignored 0 watchdog, 0 multicast, 0 pause input 0 input packets with dribble condition detected 0 packets output, 0 bytes, 0 underruns 0 output errors, 0 collisions, 1 interface resets 0 unknown protocol drops 0 babbles, 0 late collision, 0 deferred 0 lost carrier, 0 no carrier, 0 pause output 0 output buffer failures, 0 output buffers swapped out

**113**

```
Vlan1
            Protocol Pkts In Chars In Pkts Out Chars Out
                 IP 0 0 6 378
Vlan200
            Protocol Pkts In Chars In Pkts Out Chars Out
No traffic sent or received on this interface.
GigabitEthernet0/0
            Protocol Pkts In Chars In Pkts Out Chars Out
              Other 165476 11417844 0 0
        Spanning Tree 1240284 64494768 0 0 0
                ARP 7096 425760 0 0
                CDP 41368 18781072 82908 35318808
GigabitEthernet1/0/1
           Protocol Pkts In Chars In Pkts Out Chars Out
No traffic sent or received on this interface.
GigabitEthernet1/0/2
            Protocol Pkts In Chars In Pkts Out Chars Out
No traffic sent or received on this interface.
```
<output truncated>

----

次の例では、**description**インターフェイスコンフィギュレーションコマンドを使用し て、インターフェイスを *Connects to Marketing* として指定した場合の **show interfaces** *interface* **description** コマンドの出力を示します。

Device# **show interfaces gigabitethernet1/0/2 description**

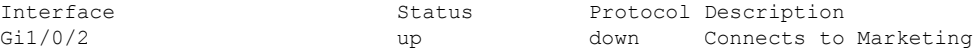

Device# **show interfaces etherchannel**

Device# **show interfaces accounting**

```
Port-channel34:
Age of the Port-channel = 28d:18h:51m:46sLogical slot/port = 12/34 Number of ports = 0
GC = 0x00000000 HotStandBy port = nullPassive port list
Port state = Port-channel L3-Ag Ag-Not-Inuse
Protocol = -<br>Port security = Disabled
Port security
```
次の例では、VTP ドメイン内でプルーニングがイネーブルの場合の **show interfaces** *interface-id* **pruning** コマンドの出力を示します。

Device# **show interfaces gigabitethernet1/0/2 pruning**

Port Vlans pruned for lack of request by neighbor Gi1/0/2 3,4 Port Vlans traffic requested of neighbor Gi1/0/2 1-3

次の例では、指定した VLAN インターフェイスの **show interfacesstats** コマンドの出力 を示します。

Device# **show interfaces vlan 1 stats**

Switching path Pkts In Chars In Pkts Out Chars Out

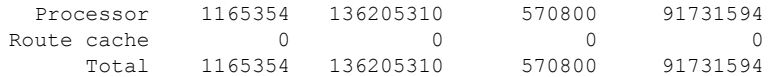

次に、**show interfaces status err-disabled** コマンドの出力例を示します。errdisable ス テートのインターフェイスのステータスを表示します。

### Device# **show interfaces status err-disabled**

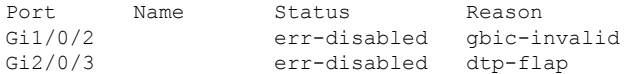

## 次の例では、**show interfaces** *interface-id* **pruning** コマンドの出力を示します。

#### Device# **show interfaces gigabitethernet1/0/2 pruning**

Port Vlans pruned for lack of request by neighbor

### Device# **show interfaces gigabitethernet1/0/1 trunk**

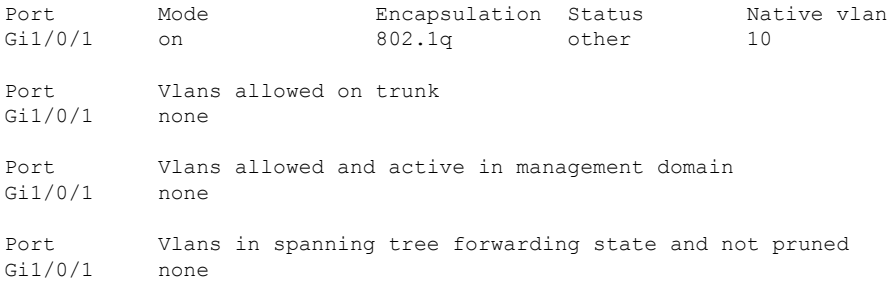

### 次に、**show interfaces description** コマンドの出力例を示します。

#### Device# **show interfaces description**

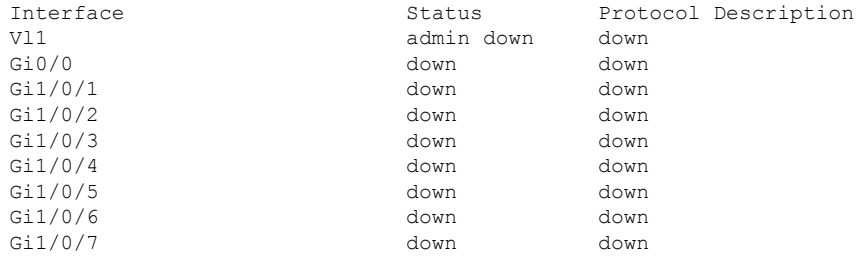

<output truncated>

### 次に、**show interfaces link** コマンドの出力例を示します。

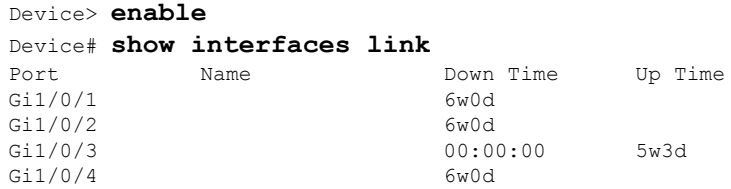

I

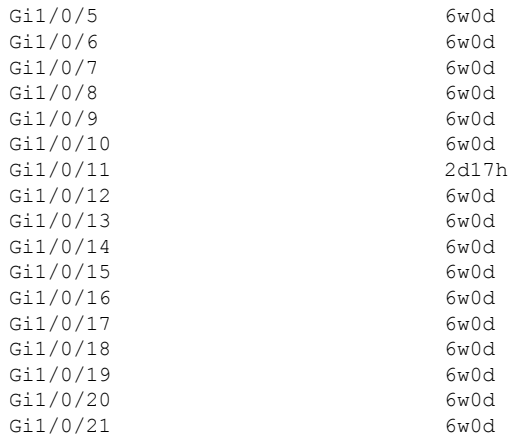

## **show interfaces counters**

スイッチまたは特定のインターフェイスのさまざまなカウンタを表示するには、特権 EXEC モードで **show interfaces counters** コマンドを使用します。

**show interfaces** [*interface-id*] **counters** [**errors** | **etherchannel**| **module** *member-number* |**protocol status** | **trunk**]

| 構文の説明      | interface-id                                                 |                       | (任意) 物理インターフェイスの ID (タイプ、スタック メンバ (ス<br>タック構成可能なスイッチのみ)、モジュール、ポート番号を含む)。                 |  |
|------------|--------------------------------------------------------------|-----------------------|------------------------------------------------------------------------------------------|--|
|            | errors                                                       |                       | (任意) エラー カウンタを表示します。                                                                     |  |
|            | etherchannel                                                 |                       | (任意)送受信されたオクテット、ブロードキャストパケット、マル<br>チキャストパケット、およびユニキャストパケットなど、EtherChannel<br>カウンタを表示します。 |  |
|            | module<br>member-number                                      |                       | (任意) 指定されたメンバのカウンタを表示します。                                                                |  |
|            |                                                              |                       | 指定できる範囲は1~9です。                                                                           |  |
|            |                                                              | (注)                   | このコマンドでは、moduleキーワードはスタックメンバ番<br>号を参照しています。インターフェイスIDに含まれるモ<br>ジュール番号は、常に0です。            |  |
|            | protocol status                                              |                       | (任意) インターフェイスでイネーブルになっているプロトコルのス<br>テータスを表示します。                                          |  |
|            | trunk                                                        | (任意) トランク カウンタを表示します。 |                                                                                          |  |
|            |                                                              |                       |                                                                                          |  |
| (注)        | vlan vlan-id キーワードは、コマンドラインのヘルプ文字列には表示されますが、サポートさ<br>れていません。 |                       |                                                                                          |  |
| コマンド デフォルト | なし                                                           |                       |                                                                                          |  |
| コマンドモード    | 特権 EXEC (#)                                                  |                       |                                                                                          |  |
| コマンド履歴     | リリース                                                         |                       | 変更内容                                                                                     |  |
|            | Cisco IOS XE Everest 16.5.1a                                 |                       | このコマンドが導入されまし<br>た。                                                                      |  |
| 使用上のガイドライン | す。                                                           |                       | キーワードを入力しない場合は、すべてのインターフェイスのすべてのカウンタが表示されま                                               |  |

次の例では、**show interfaces counters** コマンドの出力の一部を示します。スイッチの すべてのカウンタが表示されます。

Device# **show interfaces counters**

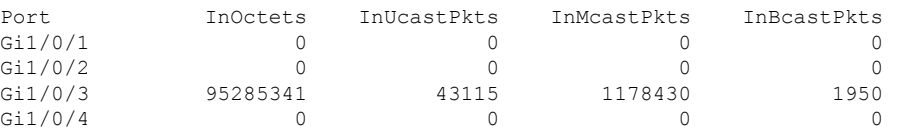

<output truncated>

次の例では、モジュール 2 に対する **show interfaces counters module** コマンドの出力の 一部を示します。モジュール内の指定したスイッチのすべてのカウンタが表示されま す。

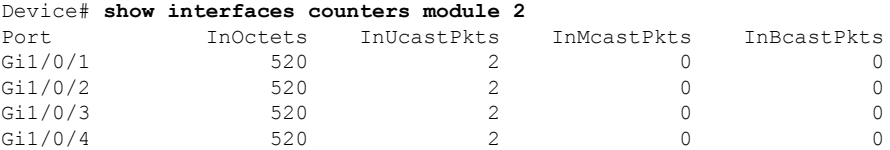

<output truncated>

次の例では、すべてのインターフェイスに対する**show interfaces countersprotocolstatus** コマンドの出力の一部を示します。

```
Device# show interfaces counters protocol status
Protocols allocated:
Vlan1: Other, IP
Vlan20: Other, IP, ARP
Vlan30: Other, IP, ARP
Vlan40: Other, IP, ARP
Vlan50: Other, IP, ARP
Vlan60: Other, IP, ARP
Vlan70: Other, IP, ARP
Vlan80: Other, IP, ARP
Vlan90: Other, IP, ARP
Vlan900: Other, IP, ARP
Vlan3000: Other, IP
Vlan3500: Other, IP
GigabitEthernet1/0/1: Other, IP, ARP, CDP
GigabitEthernet1/0/2: Other, IP
GigabitEthernet1/0/3: Other, IP
GigabitEthernet1/0/4: Other, IP
GigabitEthernet1/0/5: Other, IP
GigabitEthernet1/0/6: Other, IP
GigabitEthernet1/0/7: Other, IP
GigabitEthernet1/0/8: Other, IP
GigabitEthernet1/0/9: Other, IP
GigabitEthernet1/0/10: Other, IP, CDP
```
<output truncated>

次に、**show interfaces counterstrunk** コマンドの出力例を示します。すべてのインター フェイスのトランク カウンタが表示されます。

 $\overline{\phantom{a}}$ 

### Device# **show interfaces counters trunk**

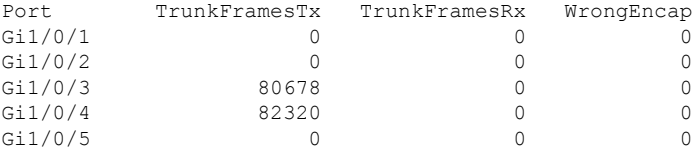

<output truncated>

# **show interfaces switchport**

ポートブロッキング、ポート保護設定など、スイッチング(非ルーティング)ポートの管理ス テータスおよび動作ステータスを表示するには、特権EXECモードで**show interfacesswitchport** コマンドを使用します。

**show interfaces** [*interface-id*] **switchport** [**module** *number*]

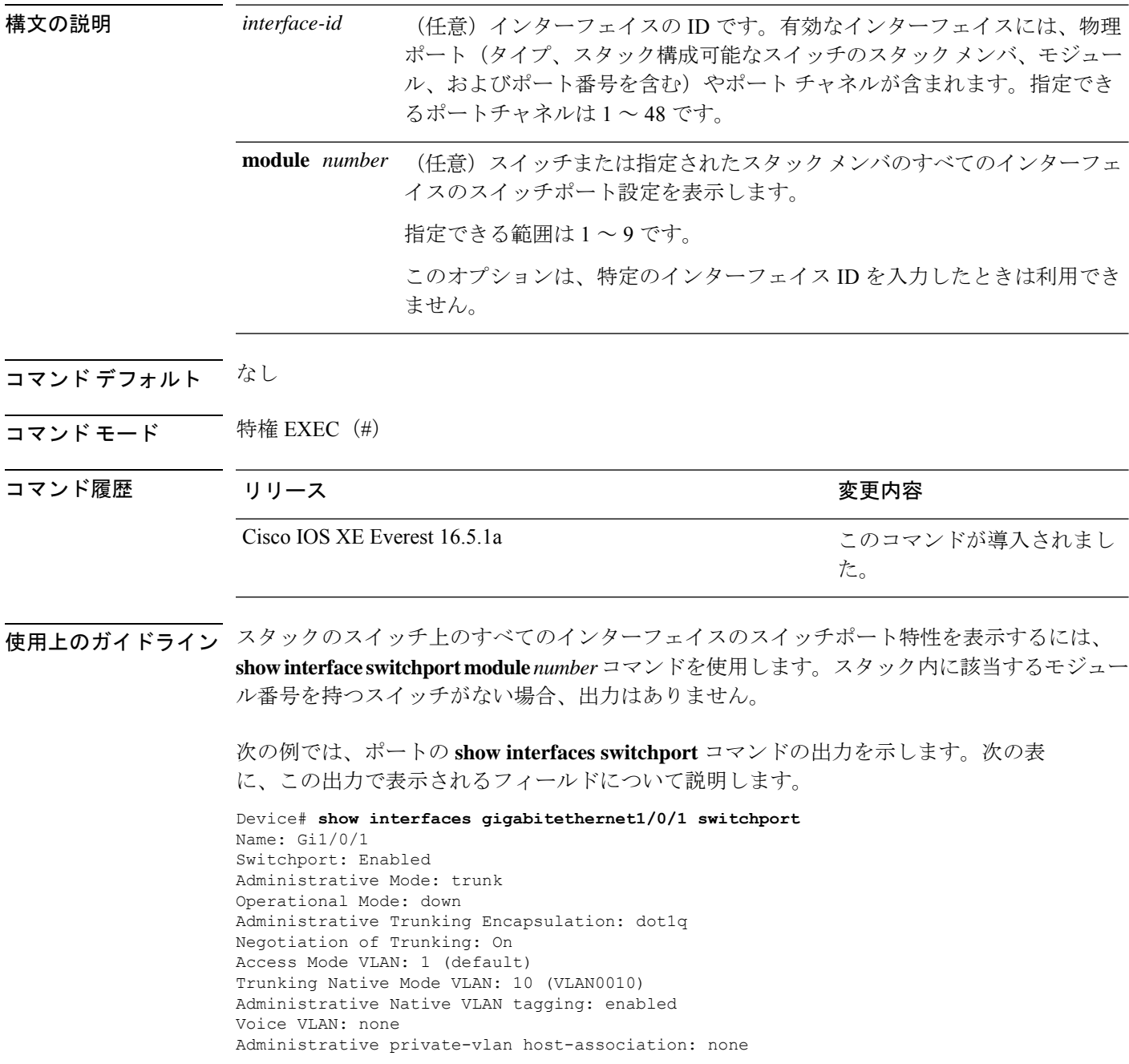

```
Administrative private-vlan mapping: none
Administrative private-vlan trunk native VLAN: none
Administrative private-vlan trunk Native VLAN tagging: enabled
Administrative private-vlan trunk encapsulation: dot1q
Administrative private-vlan trunk normal VLANs: none
Administrative private-vlan trunk associations: none
Administrative private-vlan trunk mappings: none
Operational private-vlan: none
Trunking VLANs Enabled: 11-20
Pruning VLANs Enabled: 2-1001
Capture Mode Disabled
Capture VLANs Allowed: ALL
```
Protected: false Unknown unicast blocked: disabled Unknown multicast blocked: disabled Appliance trust: none

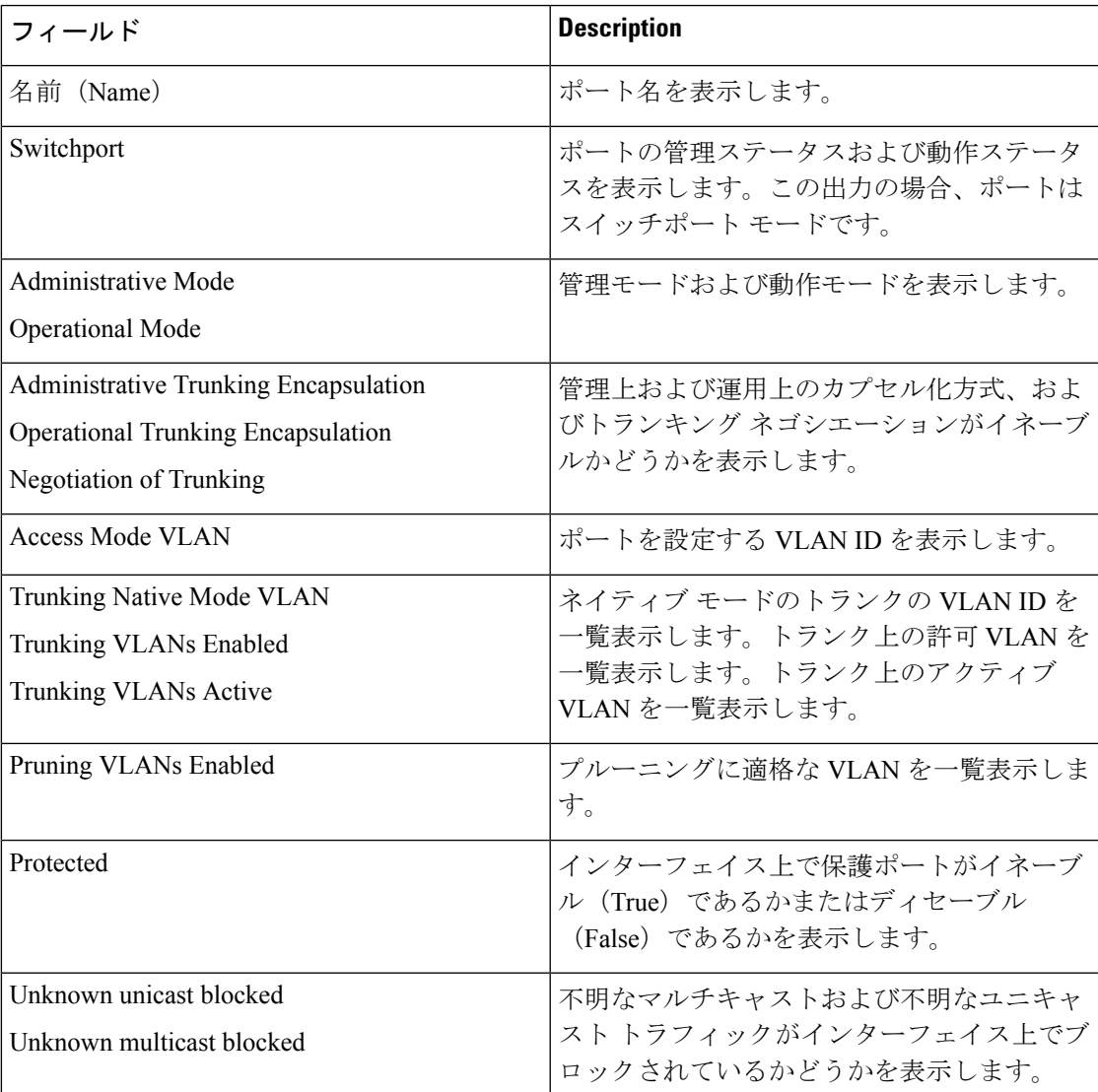

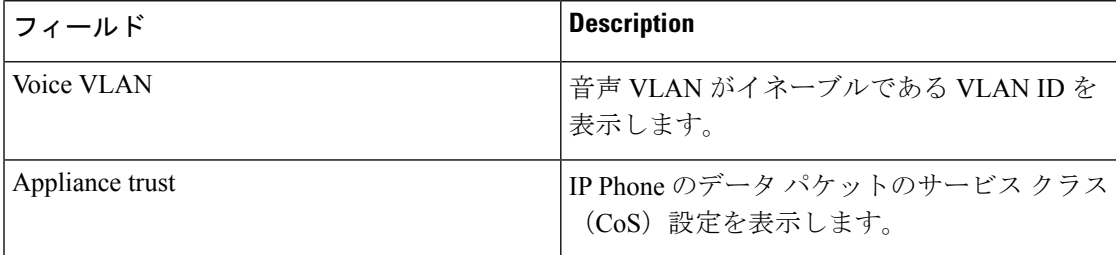

# **show interfaces transceiver**

Small Form-Factor Pluggable(SFP)モジュールインターフェイスの物理インターフェイスを表 示するには、EXEC モードで **show interfaces transceiver** コマンドを使用します。

**show interfaces** [*interface-id*] **transceiver** [**detail** | **module** *number* | **properties** | **supported-list** | **threshold-table**]

| 構文の説明   | interface-id                                                                                                    | (任意) 物理インターフェイスの ID (タイプ、スタック メンバ (スタック<br>構成可能なスイッチのみ)、モジュール、ポート番号を含む)。                                                       |                     |  |  |
|---------|----------------------------------------------------------------------------------------------------|----------------------------------------------------------------------------------------------------|---------------------|--|--|
|         | detail                                                                                                    | (スイッチにインストールされている場合) Digital Optical Monitoring<br>(任意)<br>(DoM) 対応トランシーバの高低値やアラーム情報などの、調整プロパティ<br>を表示します。                     |                     |  |  |
|         | module number                                                                                                    | (任意) スイッチのモジュールのインターフェイスへの表示を制限します。                                                                                            |                     |  |  |
|         |                                                                                                    | このオプションは、特定のインターフェイスIDを入力したときは利用でき<br>ません。                                                                                     |                     |  |  |
|         | properties                                                                                                    | (任意) インターフェイスの速度、デュプレックス、およびインライン パ<br>ワー設定を表示します。                                                                             |                     |  |  |
|         | supported-list                                                                                                    | (任意) サポートされるトランシーバをすべて表示します。                                                                                                   |                     |  |  |
|         | threshold-table                                                                                                    | (任意) アラームおよび警告しきい値テーブルを表示します。                                                                                                  |                     |  |  |
| コマンドモード | ユーザ EXEC(>)<br>特権 EXEC (#)                                                                                                    |                                                                                                    |                     |  |  |
| コマンド履歴  | リリース                                                                                                    |                                                                                                    | 変更内容                |  |  |
|         | Cisco IOS XE Everest 16.5.1a                                                                                                    |                                                                                                    | このコマンドが導入されまし<br>た。 |  |  |
| 例       | 次の例では、show interfaces <i>interface-id</i> transceiver properties コマンドの出力を示しま<br>す。                                                                                                    |                                                                                                    |                     |  |  |
|         | Device# show interfaces transceiver                                                                                                    |                                                                                                    |                     |  |  |
|         | If device is externally calibrated, only calibrated values are printed.<br>++: high alarm, +: high warning, -: low warning, --: low alarm.<br>NA or N/A: not applicable, Tx: transmit, Rx: receive.<br>mA: milliamperes, dBm: decibels (milliwatts). |                                                                                                    |                     |  |  |
|         | Port                                                                                                    | Optical<br>Optical<br>Temperature Voltage<br>Tx Power<br>Rx Power<br>Current<br>(Celsius)<br>(Volts)<br>(dBm)<br>(dBm)<br>(mA) |                     |  |  |

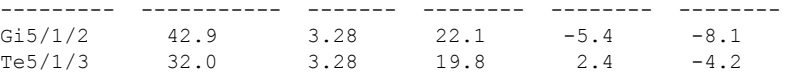

Device# **show interfaces gigabitethernet1/1/1 transceiver properties** Name : Gi1/1/1 Administrative Speed: auto Operational Speed: auto Administrative Duplex: auto Administrative Power Inline: enable Operational Duplex: auto Administrative Auto-MDIX: off Operational Auto-MDIX: off

次の例では、**show interfaces** *interface-id* **transceiverdetail** コマンドの出力を示します。

Device# **show interfaces gigabitethernet1/1/1 transceiver detail** ITU Channel not available (Wavelength not available), Transceiver is internally calibrated. mA:milliamperes, dBm:decibels (milliwatts), N/A:not applicable. ++:high alarm, +:high warning, -:low warning, -- :low alarm. A2D readouts (if they differ), are reported in parentheses. The threshold values are uncalibrated.

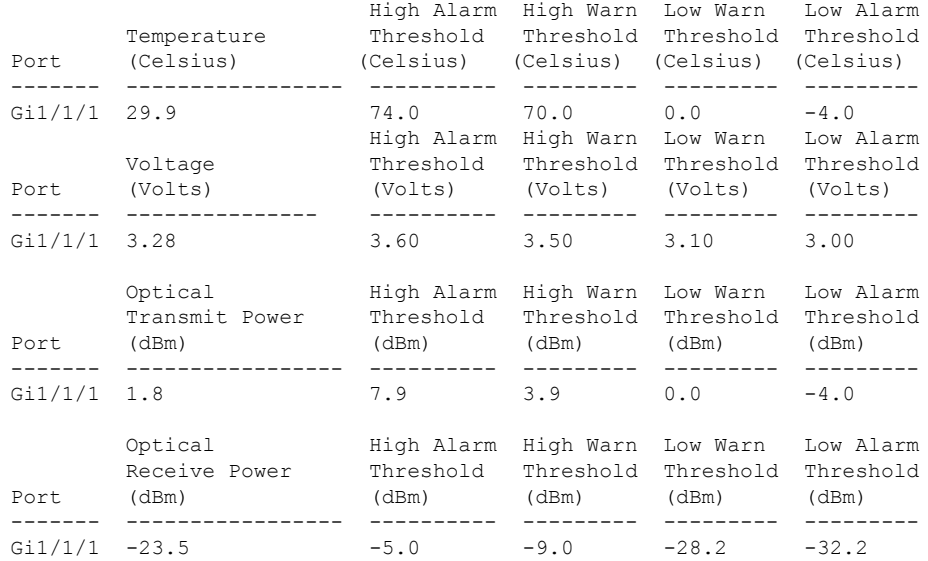

Device# **show interfaces transceiver supported-list**

Transceiver Type

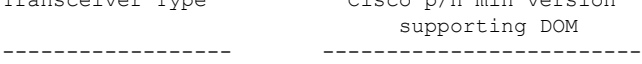

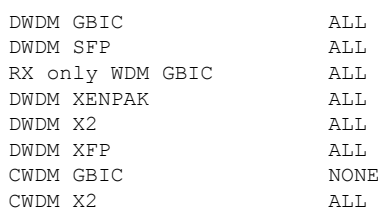

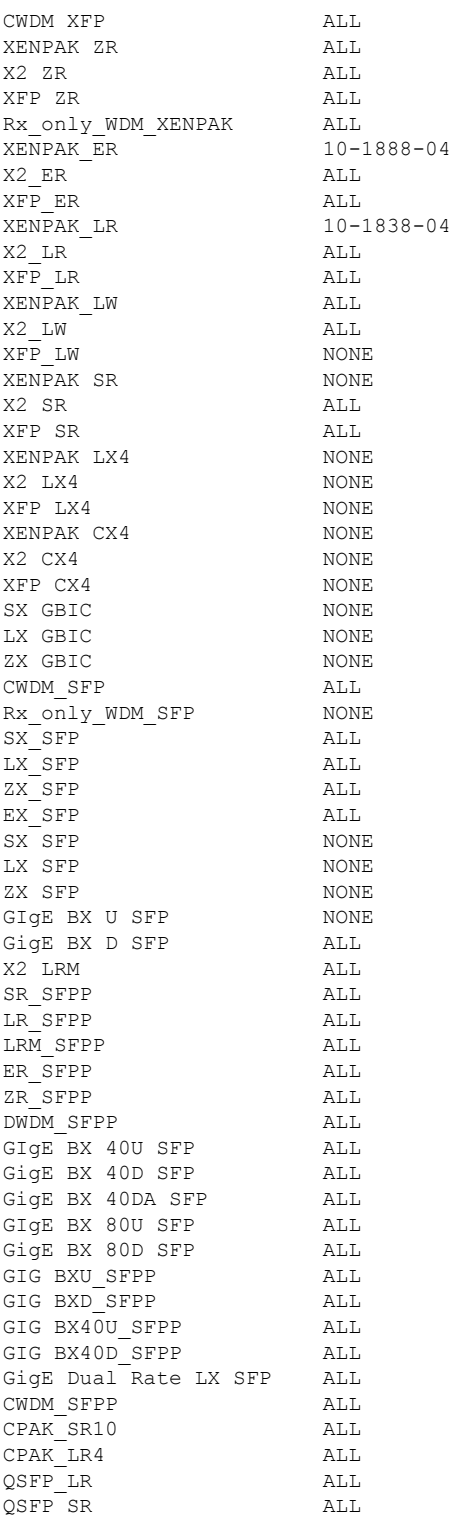

次に、**show interfaces transceiver threshold-table** コマンドの出力例を示します。

Device# **show interfaces transceiver threshold-table**

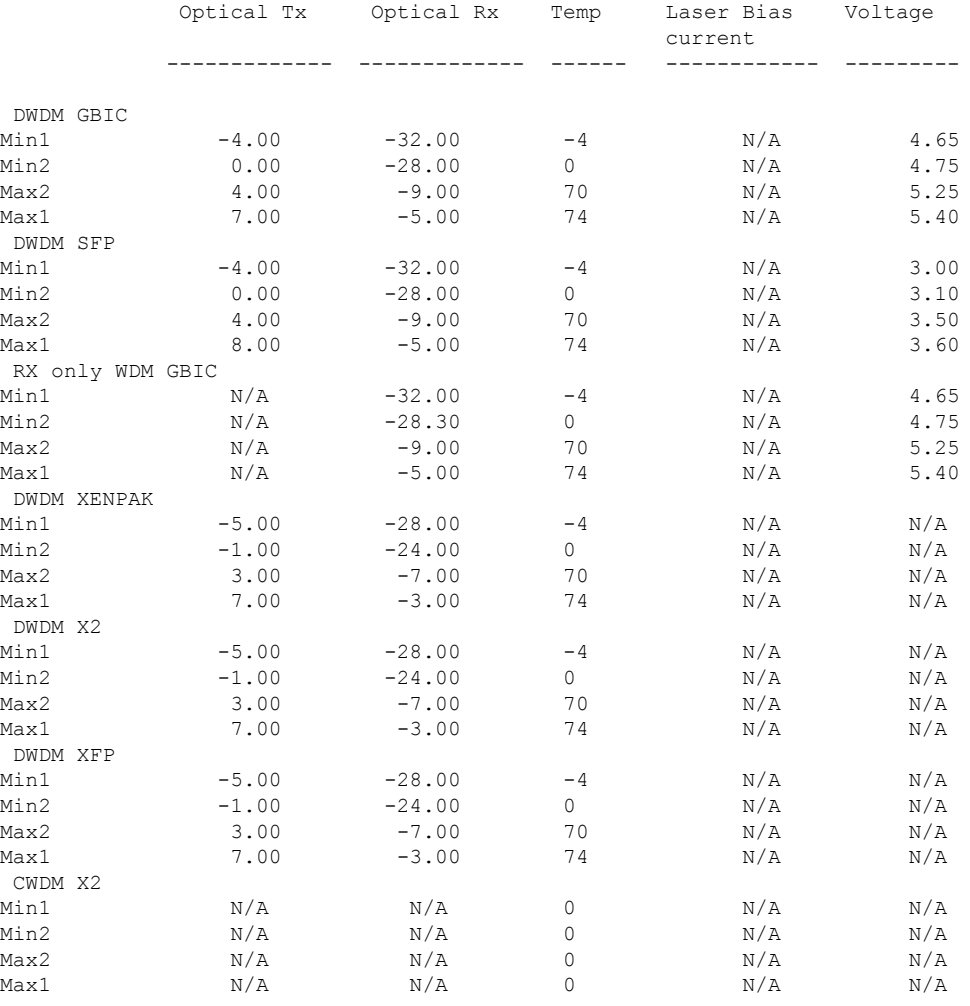

<output truncated>

## 関連コマンド

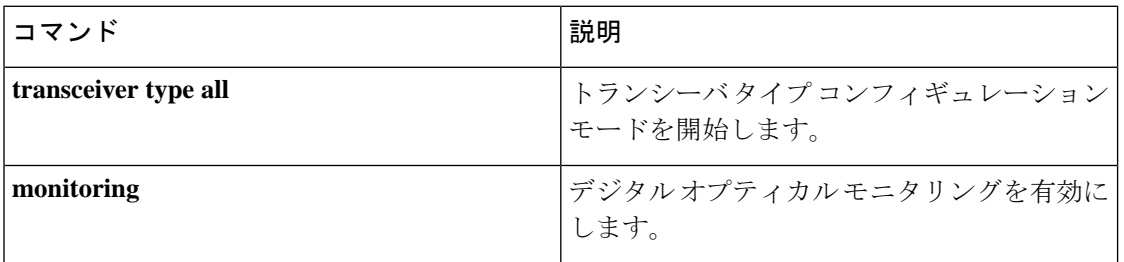

## **show inventory**

ネットワーキングデバイスに取り付けられているすべてのシスコ製品の製品インベントリリス トを表示するには、ユーザ EXEC モードまたは特権 EXEC モードで **show inventory** コマンド を使用します。

**show inventory fru** | **oid** | **raw** [**entity**]

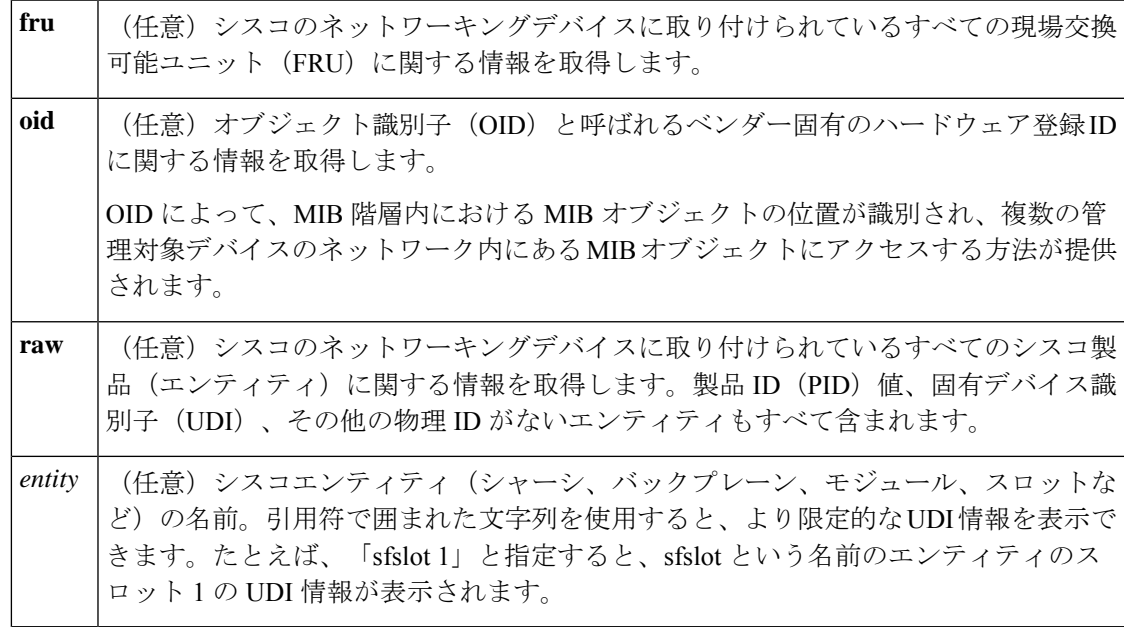

コマンド モード 特権 EXEC (#)

コマンド履歴

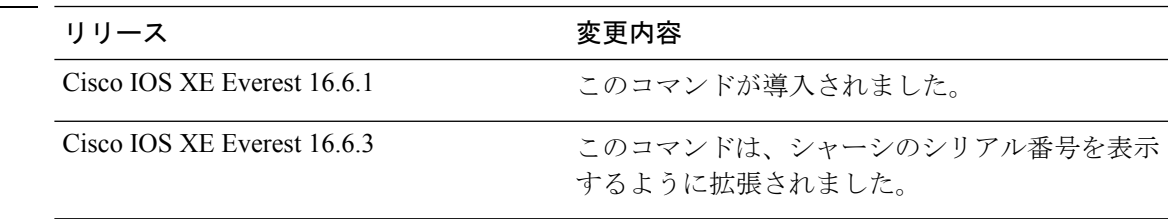

使用上のガイドライン **show inventory** コマンドを使用すると、各シスコ製品に関するインベントリ情報が取得され、 UDI 形式で表示されます。UDI は、製品 ID(PID)、バージョン ID(VID)、シリアル番号 (SN)という 3 つの別個のデータ要素を結合したものです。

> PIDは製品を発注するための名前で、従来は「製品名」または「部品番号」と呼ばれていまし た。これは、正しい交換部品を発注するために使用される ID です。

> VIDは製品のバージョンです。製品が改訂されるたびに、VIDは増加します。VIDは、製品変 更の通知を管理する業界のガイドラインである、Telcordia GR-209-CORE から取得された厳格 なプロセスに従って増加されます。

SN はベンダー固有の製品の通し番号です。それぞれの製造済み製品には、現場では変更でき ない固有のシリアル番号が工場で割り当てられます。この番号は、製品の特定のインスタンス を個々に識別するための手段です。

UDIでは各製品をエンティティと呼びます。シャーシなどの一部のエンティティには、スロッ トのようなサブエンティティがあります。各エンティティは、シスコエンティティごとに階層 的に配置された論理的な表示順で別々の行に表示されます。

オプションを指定せずに **show inventory** コマンドを使用すると、ネットワーキングデバイスに 取り付けられており、PID が割り当てられているシスコエンティティのリストが表示されま す。

次に、**show inventory** コマンドの出力例を示します。

Device#show inventory NAME: "c93xx Stack", DESCR: "c93xx Stack" PID: C9300-48UXM , VID: P2B , SN: FCW2117G00C

NAME: "Switch 2", DESCR: "C9300-48UXM" PID: C9300-48UXM , VID: P2B , SN: FCW2117G00C

NAME: "Switch 2 - Power Supply A", DESCR: "Switch 2 - Power Supply A" PID: PWR-C1-1100WAC , VID: V02 , SN: LIT211227NZ

NAME: "Switch 2 FRU Uplink Module 1", DESCR: "8x10G Uplink Module" PID: C3850-NM-8-10G , VID: V01 , SN: FOC20153M58

NAME: "Te2/1/1", DESCR: "SFP-10GBase-CX1"<br>PID: SFP-H10GB-CU2M, VID: V02, SN , VID: V02 , SN: TED2132H0SU

NAME: "Te2/1/3", DESCR: "SFP-10GBase-CX1" PID: SFP-H10GB-CU2M , VID: V02 , SN: TED2132H0A8

NAME: "Te2/1/5", DESCR: "SFP-10GBase-CX1" PID: SFP-H10GB-CU2M , VID: V02 , SN: TED2132H1G8

NAME: "usbflash1", DESCR: "usbflash1" PID: SSD-120G , VID: STP21460FNA, SN: V01

表 **<sup>6</sup> : show inventory** のフィールドの説明

| フィールド        | <b>Description</b>                                                                                                    |
|--------------|----------------------------------------------------------------------------------------------------|
| <b>NAME</b>  | シスコエンティティに割り当てられた物理名 (テキストストリング)。たとえ<br>ば、コンソールまたは「1」などの簡易コンポーネント番号(ポートまたはモ<br>ジュールの番号)など、デバイスの物理コンポーネント命名構文に応じて異なり<br>ます。 |
| <b>DESCR</b> | オブジェクトを特徴付けるシスコ エンティティの物理的な説明。物理的な説明 <br>には、ハードウェアのシリアル番号やハードウェアのリビジョンが含まれます。                                              |
| <b>PID</b>   | エンティティ製品 ID。RFC 2737 の entPhysicalModelName MIB 変数に相当しま<br>す。                                                              |

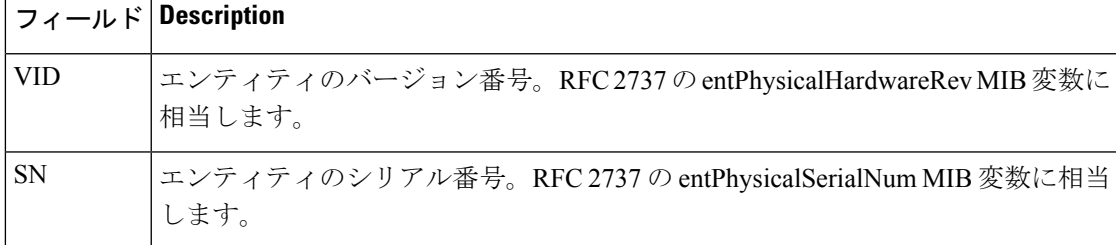

診断のために、 **show inventory** コマンドで **raw** キーワードを使用すると、PID、UDI、 その他の物理 ID がないエンティティを含む、すべての RFC 2737 エンティティが表示 されます。

**raw** キーワード オプションの主な目的は、**show inventory** コマンド自体の問題をトラ ブルシューティングすることです。 (注)

ネットワーキングデバイスに取り付けられている特定のタイプのシスコエンティティ の UDI 情報を表示するには、*entity* 引数値を指定して **show inventory**コマンドを入力し ます。この例では、sfslotという引数文字列に一致するシスコエンティティのリストが 表示されます。

Device#**show inventory "c93xx Stack"** NAME: "c93xx Stack", DESCR: "c93xx Stack" PID: C9300-48UXM , VID: P2B , SN: FCW2117G00C NAME: "Switch 2", DESCR: "C9300-48UXM" PID: C9300-48UXM , VID: P2B , SN: FCW2117G00C NAME: "Switch 2 - Power Supply A", DESCR: "Switch 2 - Power Supply A" PID: PWR-C1-1100WAC , VID: V02 , SN: LIT211227NZ NAME: "Switch 2 FRU Uplink Module 1", DESCR: "8x10G Uplink Module" PID: C3850-NM-8-10G , VID: V01 , SN: FOC20153M58 NAME: "Te2/1/1", DESCR: "SFP-10GBase-CX1"<br>PID: SFP-H10GB-CU2M, VID: V02, SN , VID: V02 , SN: TED2132H0SU NAME: "Te2/1/3", DESCR: "SFP-10GBase-CX1" PID: SFP-H10GB-CU2M , VID: V02 , SN: TED2132H0A8 NAME: "Te2/1/5", DESCR: "SFP-10GBase-CX1" PID: SFP-H10GB-CU2M , VID: V02 , SN: TED2132H1G8 NAME: "usbflash1", DESCR: "usbflash1" PID: SSD-120G , VID: STP21460FNA, SN: V01

引用符で囲まれた*entity*引数値を使用すると、より限定的なUDI情報を要求できます。

## **show macro auto**

Auto SmartPort マクロの情報を表示するには、ユーザ EXEC モードで **show macro auto** コマン ドを使用します。

**show macro auto address-group** *address-group-name* | **device** [**access-point**] [**ip-camera**] [**lightweight-ap**] [**media-player**] [**phone**] [**router**] [**switch**] | **global** [*event\_trigger*] | **interface** [*interface\_id*]

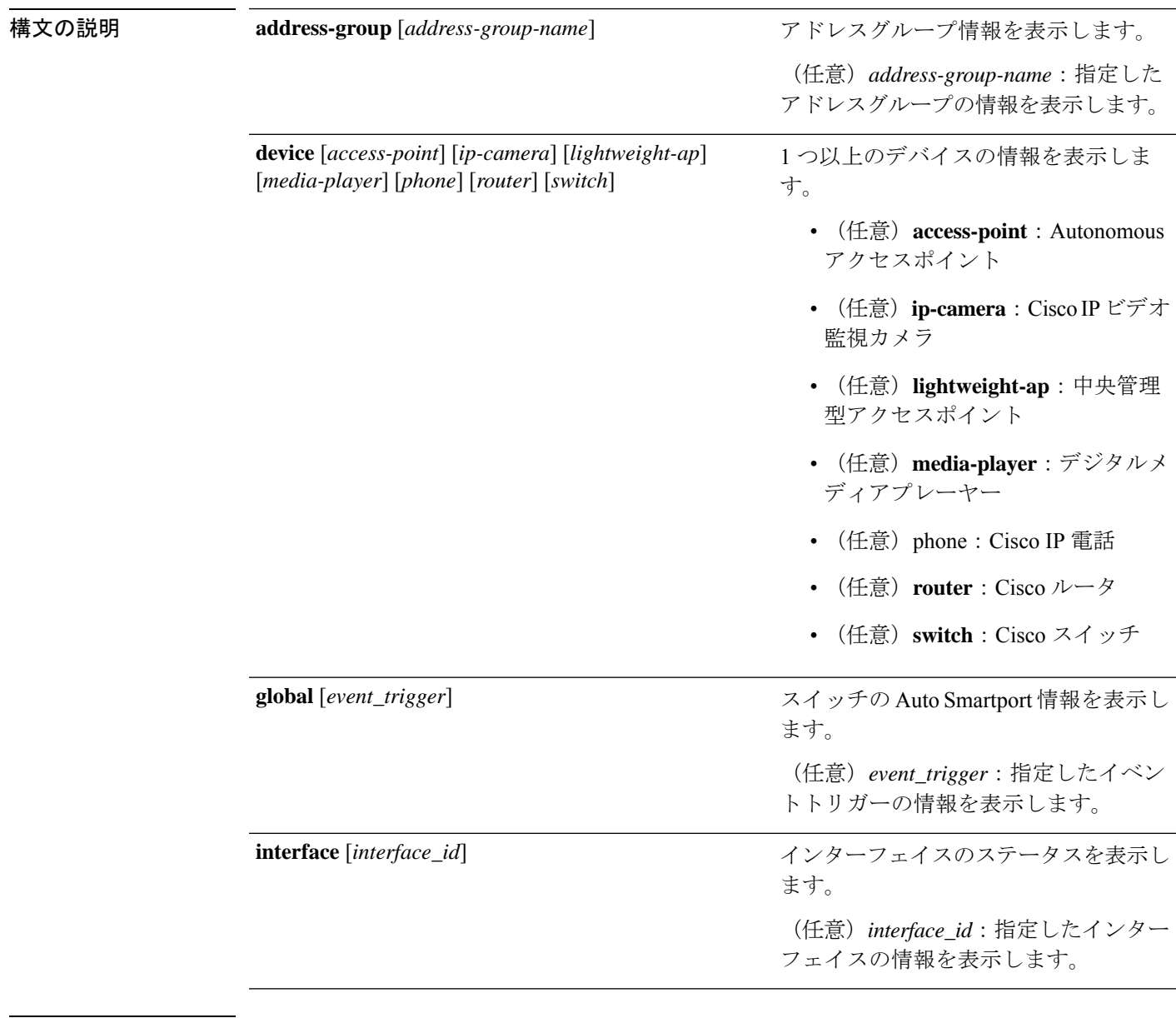

 $\overline{\mathsf{J7V}}\mathsf{F}\mathsf{F}\mathsf{F}$ 

特権 EXEC (#)

I

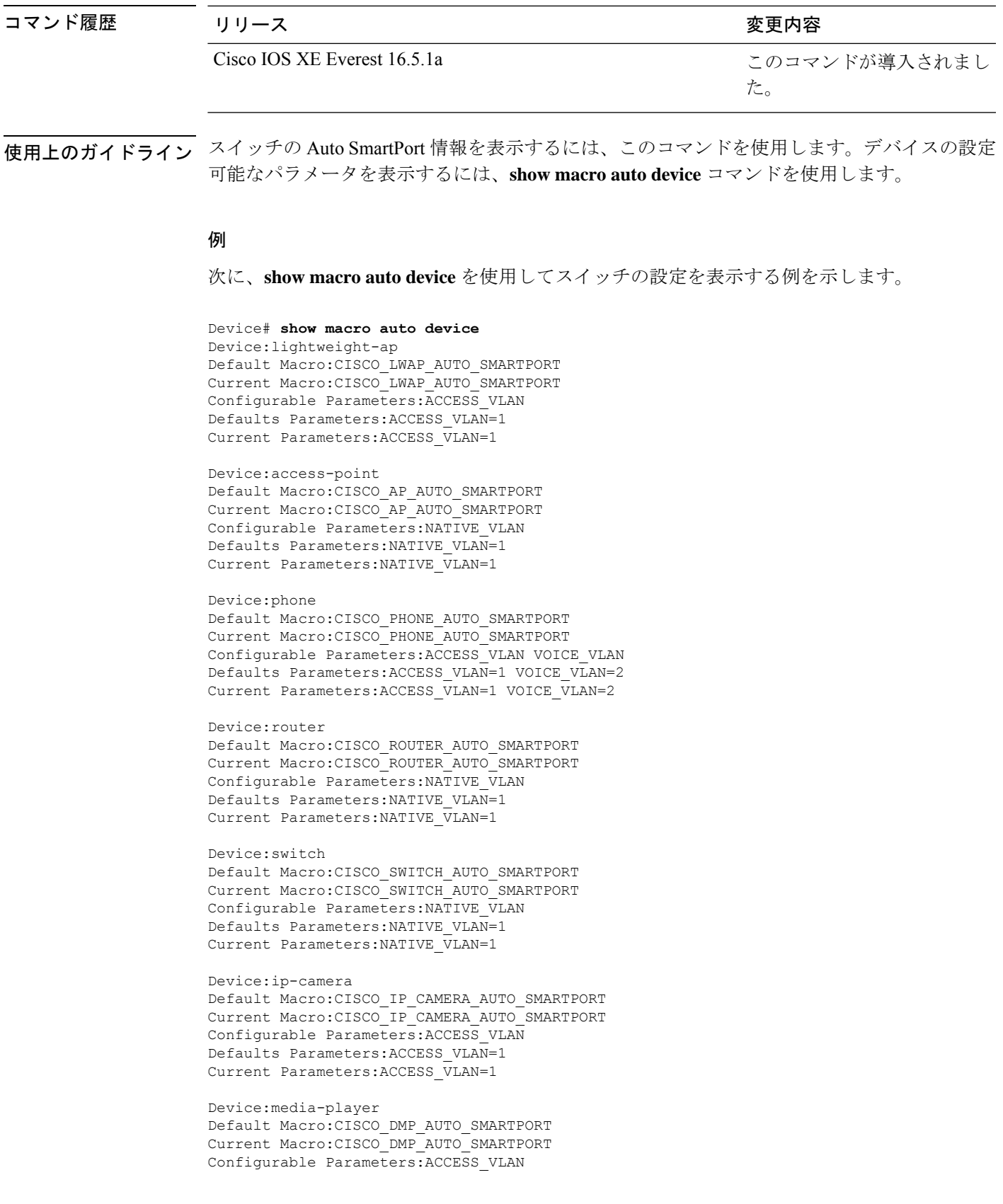

Defaults Parameters:ACCESS\_VLAN=1 Current Parameters:ACCESS\_VLAN=1

次に、**show macro auto address-group name** コマンドを使用してスイッチの TEST3 ア ドレスグループ設定を表示する例を示します。

Device# **show macro auto address-group TEST3**MAC Address Group Configuration:

Group Name OUI MAC ADDRESS -------------------------------------------------------------- TEST3 2233.33 0022.0022.0022 2233.34

# **show memory platform**

プラットフォームのメモリ統計情報を表示するには、特権EXECモードで**showmemoryplatform** コマンドを使用します。

**show memory platform** [**compressed-swap** | **information** | **page-merging**]

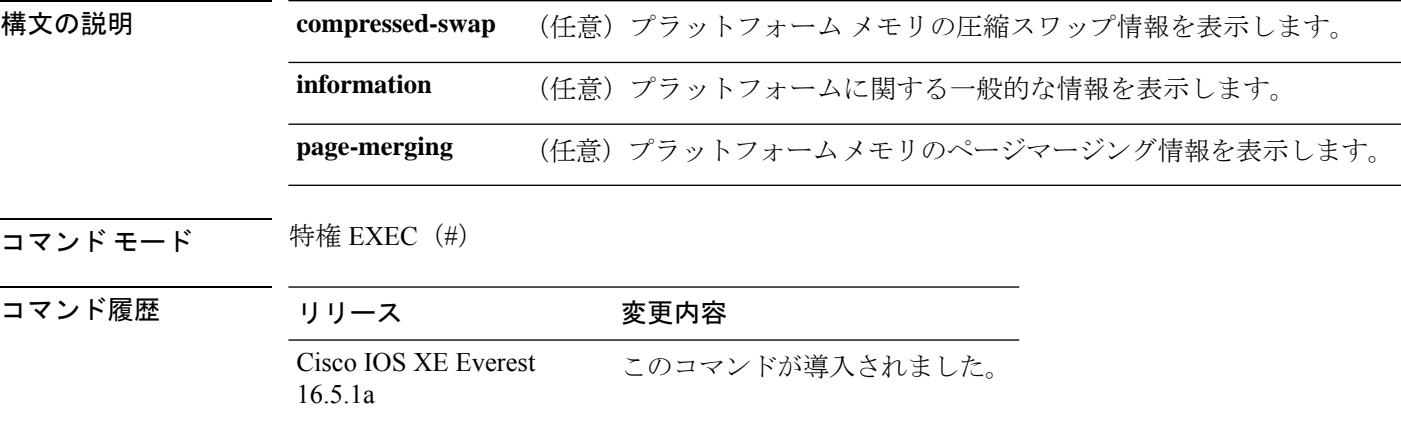

使用上のガイドライン 空きメモリは正確に計算されて、コマンド出力の Free Memory フィールドに表示されます。

<sup>例</sup> 次に、**show memory platform** コマンドの出力例を示します。

Switch# **show memory platform**

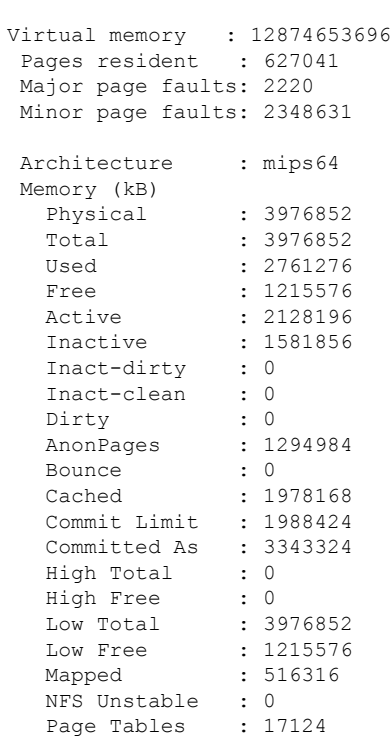

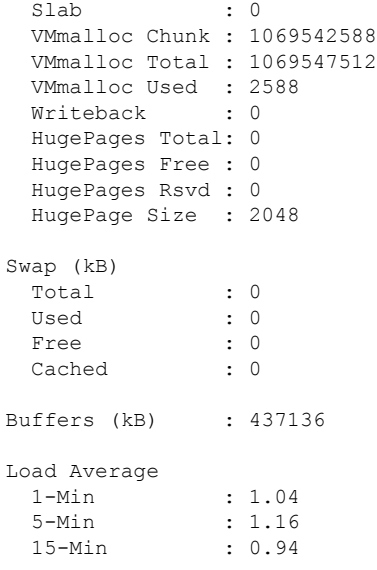

### 次に、**show memory platform information** コマンドの出力例を示します。

Device# **show memory platform information**

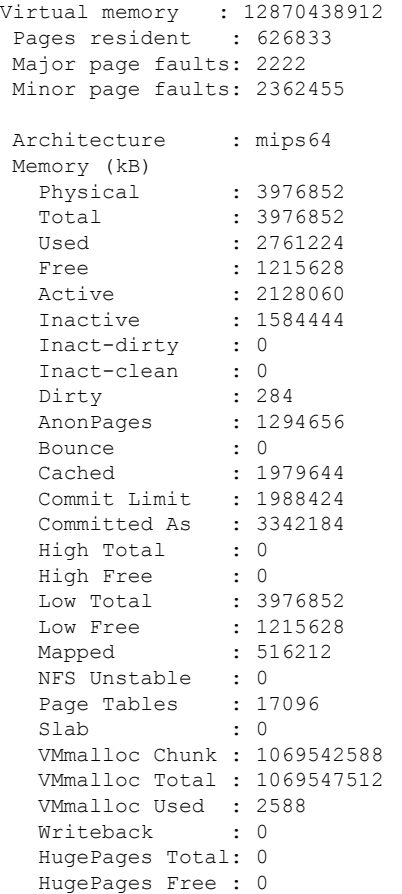

I

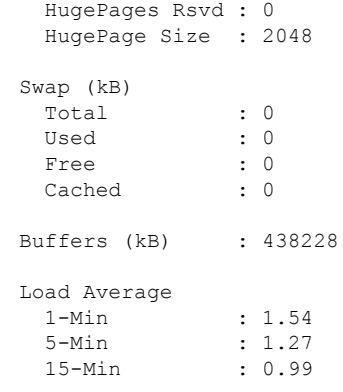

## **show module**

スイッチ番号、モデル番号、シリアル番号、ハードウェアリビジョン番号、ソフトウェアバー ジョン、MAC アドレスなどのモジュール情報を表示するには、ユーザ EXEC モードまたは特 権 EXEC モードで、このコマンドを使用します。

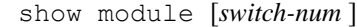

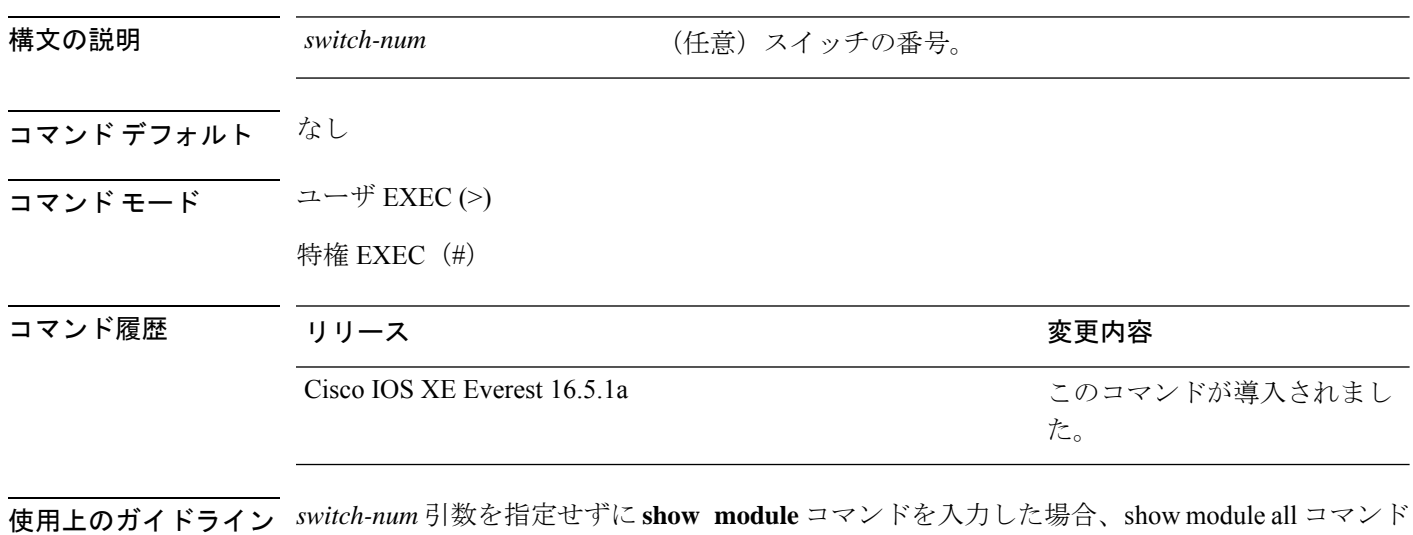

を入力した場合と同じ結果になります。

次に、CiscoCatalyst 9300シリーズスイッチ上のすべてのモジュールの情報を表示する 例を示します。

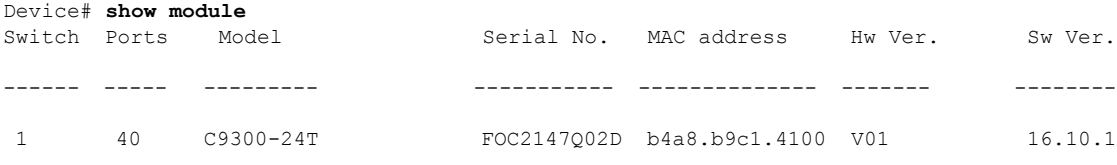

## **show mgmt-infra trace messages ilpower**

トレースバッファ内のインラインパワーのメッセージを表示するには、特権 EXEC モードで **show mgmt-infra trace messages ilpower** コマンドを使用します。

**show mgmt-infra trace messages ilpower** [**switch** *stack-member-number*]

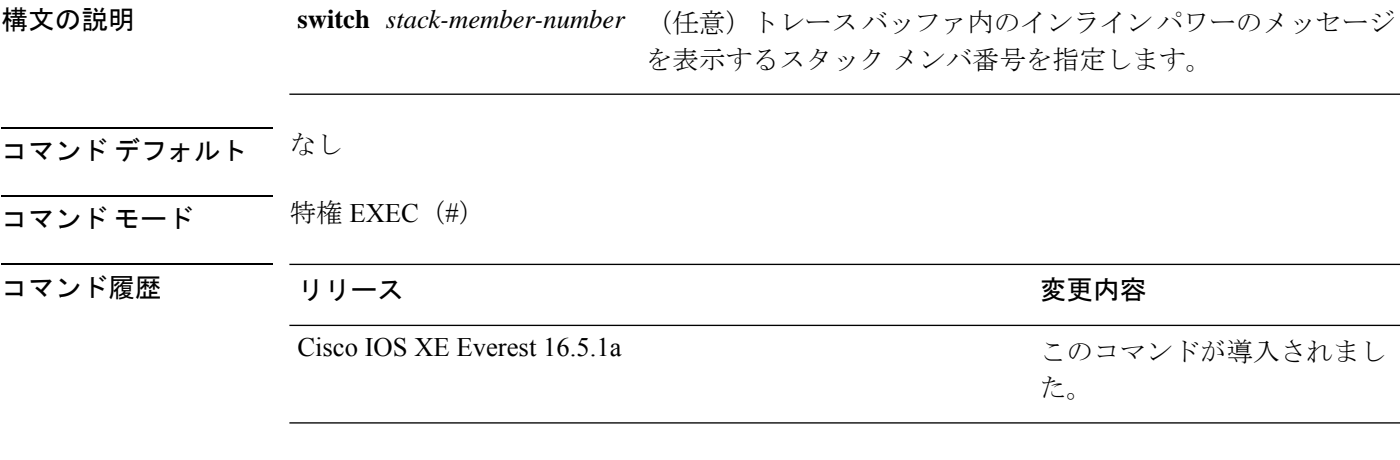

次に、**show mgmt-infra trace messages ilpower** コマンドの出力例を示します。

```
Device# show mgmt-infra trace messages ilpower
[10/23/12 14:05:10.984 UTC 1 3] Initialized inline power system configuration fo
r slot 1.
[10/23/12 14:05:10.984 UTC 2 3] Initialized inline power system configuration fo
r slot 2.
[10/23/12 14:05:10.984 UTC 3 3] Initialized inline power system configuration fo
r slot 3.
[10/23/12 14:05:10.984 UTC 4 3] Initialized inline power system configuration fo
r slot 4.
[10/23/12 14:05:10.984 UTC 5 3] Initialized inline power system configuration fo
r slot 5.
[10/23/12 14:05:10.984 UTC 6 3] Initialized inline power system configuration fo
r slot 6.
[10/23/12 14:05:10.984 UTC 7 3] Initialized inline power system configuration fo
r slot 7.
[10/23/12 14:05:10.984 UTC 8 3] Initialized inline power system configuration fo
r slot 8.
[10/23/12 14:05:10.984 UTC 9 3] Initialized inline power system configuration fo
r slot 9.
[10/23/12 14:05:10.984 UTC a 3] Inline power subsystem initialized.
[10/23/12 14:05:18.908 UTC b 264] Create new power pool for slot 1
[10/23/12 14:05:18.909 UTC c 264] Set total inline power to 450 for slot 1
[10/23/12 14:05:20.273 UTC d 3] PoE is not supported on .
[10/23/12 14:05:20.288 UTC e 3] PoE is not supported on .
[10/23/12 14:05:20.299 UTC f 3] PoE is not supported on .
[10/23/12 14:05:20.311 UTC 10 3] PoE is not supported on .
[10/23/12 14:05:20.373 UTC 11 98] Inline power process post for switch 1
[10/23/12 14:05:20.373 UTC 12 98] PoE post passed on switch 1
[10/23/12 14:05:20.379 UTC 13 3] Slot #1: PoE initialization for board id 16387
[10/23/12 14:05:20.379 UTC 14 3] Set total inline power to 450 for slot 1
[10/23/12 14:05:20.379 UTC 15 3] Gi1/0/1 port config Initialized
[10/23/12 14:05:20.379 UTC 16 3] Interface Gi1/0/1 initialization done.
```
[10/23/12 14:05:20.380 UTC 17 3] Gi1/0/24 port config Initialized

[10/23/12 14:05:20.380 UTC 18 3] Interface Gi1/0/24 initialization done. [10/23/12 14:05:20.380 UTC 19 3] Slot #1: initialization done. [10/23/12 14:05:50.440 UTC 1a 3] Slot #1: PoE initialization for board id 16387 [10/23/12 14:05:50.440 UTC 1b 3] Duplicate init event

# **show mgmt-infra trace messages ilpower-ha**

トレースバッファ内のインラインパワーのハイアベイラビリティのメッセージを表示するに は、特権 EXEC モードで **show mgmt-infra trace messages ilpower-ha** コマンドを使用します。

**show mgmt-infra trace messages ilpower-ha** [**switch** *stack-member-number*]

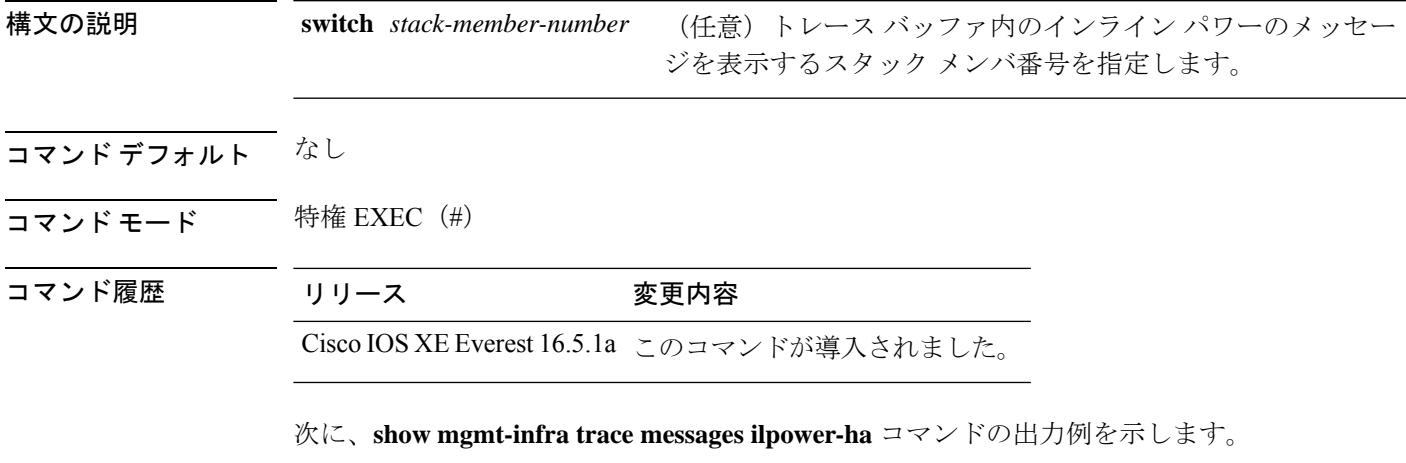

Device# **show mgmt-infra trace messages ilpower-ha** [10/23/12 14:04:48.087 UTC 1 3] NG3K\_ILPOWER\_HA: Created NGWC ILP CF client succ essfully.

## **show mgmt-infra trace messages platform-mgr-poe**

トレースバッファ内のプラットフォームマネージャのPower over Ethernet (PoE) メッセージを 表示するには、**show mgmt-infra trace messagesplatform-mgr-poe** 特権 EXEC コマンドを使用し ます。

**show mgmt-infra trace messages platform-mgr-poe** [**switch** *stack-member-number*]

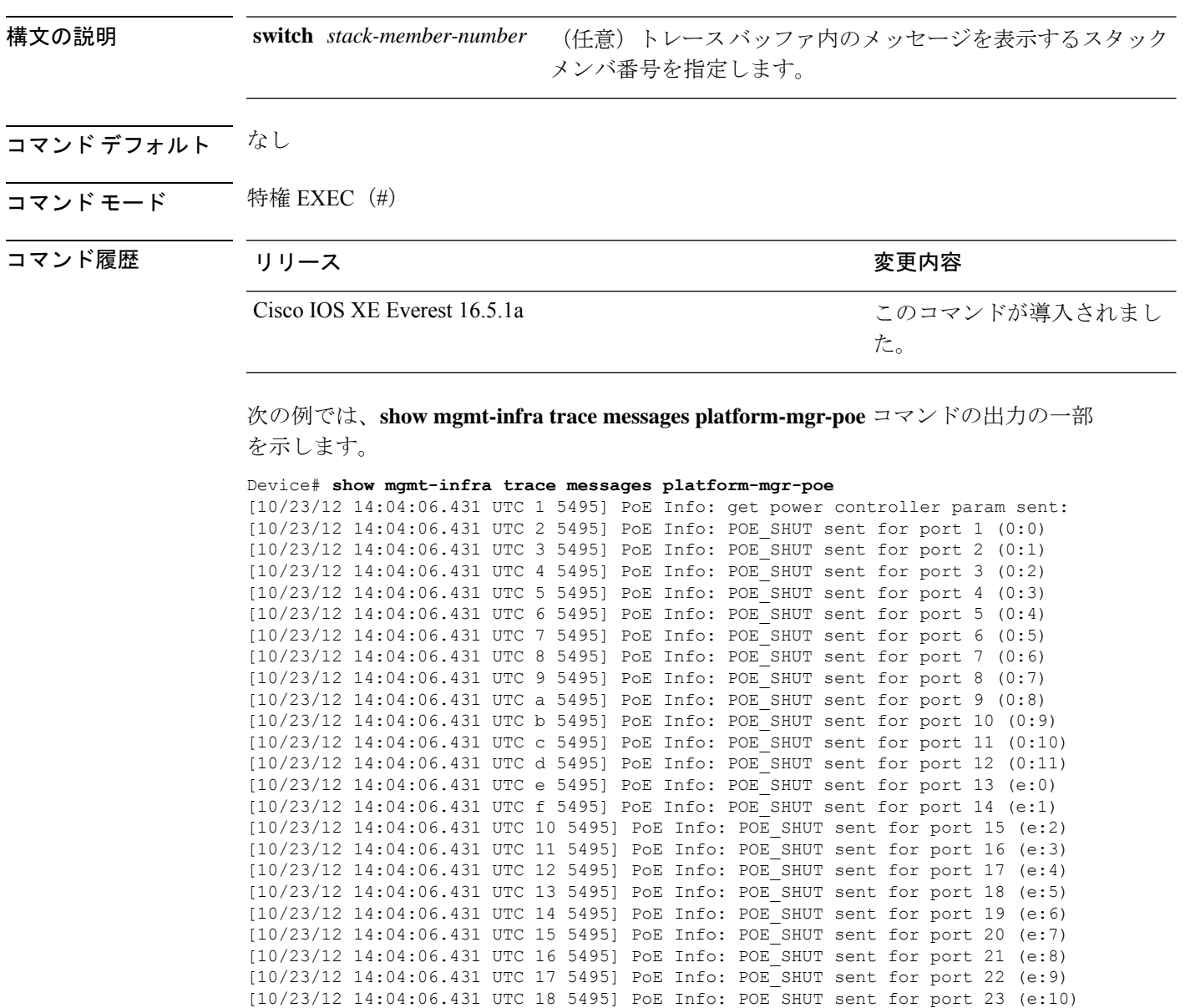

# **show network-policy profile**

ネットワークポリシープロファイルを表示するには、特権EXECモードで**show networkpolicy profile** コマンドを使用します。

**show network-policy profile** [*profile-number*] [**detail**]

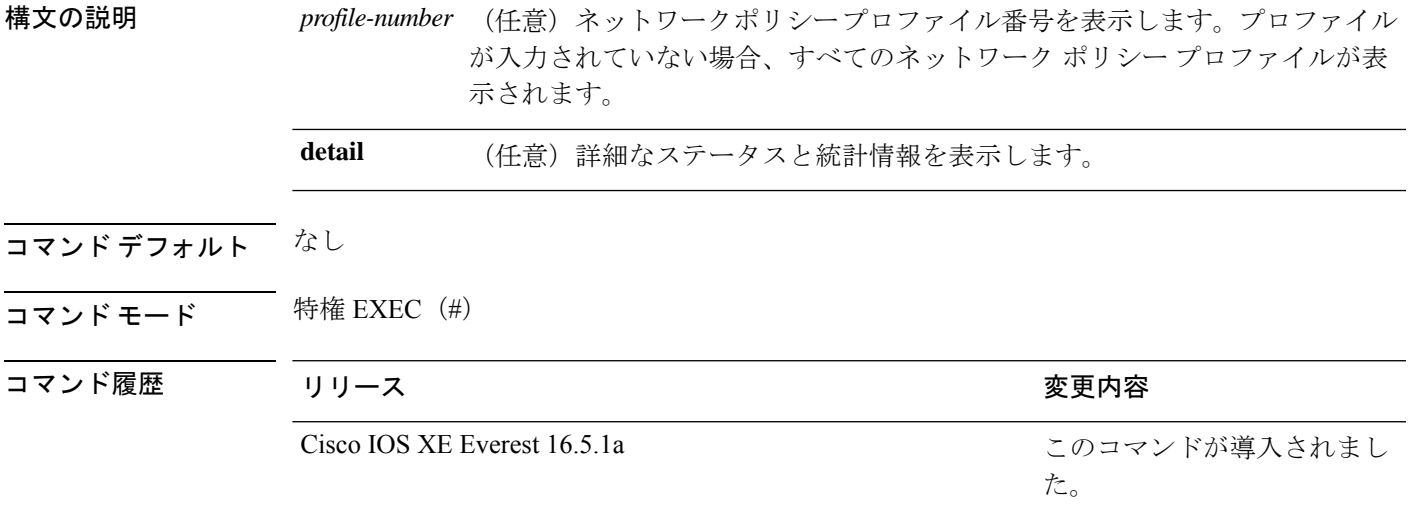

次に、**show network-policy profile** コマンドの出力例を示します。

```
Device# show network-policy profile
Network Policy Profile 10
  voice vlan 17 cos 4
 Interface:
  none
Network Policy Profile 30
  voice vlan 30 cos 5
 Interface:
  none
Network Policy Profile 36
  voice vlan 4 cos 3
  Interface:
  Interface_id
```
## **show parser macro**

スイッチ上で設定されているすべてのマクロ、または1つのマクロのパラメータを表示するに は、ユーザ EXEC モードで **show parser macro** コマンドを使用します。

**show parser macro brief** | **description** [**interface** *interface-id*] | **name** *macro-name*

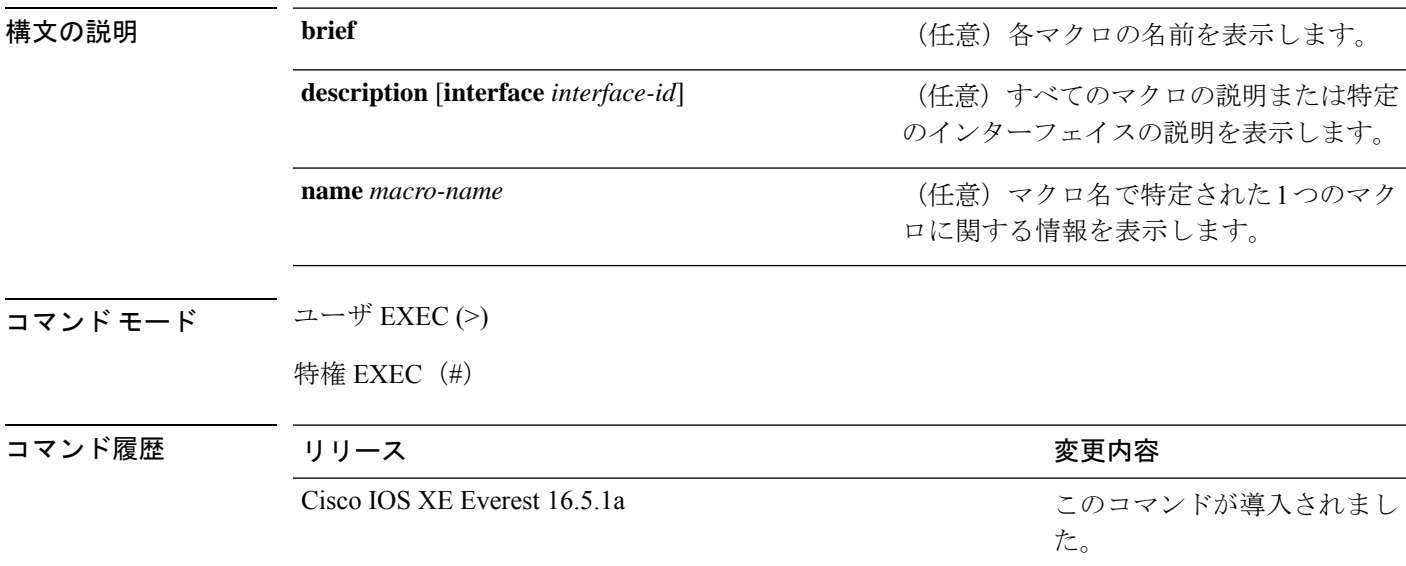

### 例

次の例では、**show parser macro** コマンドの出力の一部を示します。シスコ デフォル トマクロの出力は、スイッチのプラットフォームとスイッチ上で実行しているソフト ウェア イメージによって異なります。

```
Device# show parser macro
Total number of macros = 6
--------------------------------------------------------------
Macro name : cisco-global
Macro type : default global
# Enable dynamic port error recovery for link state
# failures
errdisable recovery cause link-flap
errdisable recovery interval 60
<output truncated>
--------------------------------------------------------------
Macro name : cisco-desktop
Macro type : default interface
# macro keywords $AVID
# Basic interface - Enable data VLAN only
# Recommended value for access vlan (AVID) should not be 1
switchport access vlan $AVID
switchport mode access
```
<output truncated>

```
--------------------------------------------------------------
Macro name : cisco-phone
Macro type : default interface
# Cisco IP phone + desktop template
# macro keywords $AVID $VVID
# VoIP enabled interface - Enable data VLAN
# and voice VLAN (VVID)
# Recommended value for access vlan (AVID) should not be 1
switchport access vlan $AVID
switchport mode access
<output truncated>
--------------------------------------------------------------
Macro name : cisco-switch
Macro type : default interface
# macro keywords $NVID
# Access Uplink to Distribution
# Do not apply to EtherChannel/Port Group
# Define unique Native VLAN on trunk ports
# Recommended value for native vlan (NVID) should not be 1
switchport trunk native vlan $NVID
<output truncated>
--------------------------------------------------------------
Macro name : cisco-router
Macro type : default interface
# macro keywords $NVID
# Access Uplink to Distribution
# Define unique Native VLAN on trunk ports
# Recommended value for native vlan (NVID) should not be 1
switchport trunk native vlan $NVID
<output truncated>
 --------------------------------------------------------------
Macro name : snmp
Macro type : customizable
#enable port security, linkup, and linkdown traps
snmp-server enable traps port-security
snmp-server enable traps linkup
snmp-server enable traps linkdown
#set snmp-server host
snmp-server host ADDRESS
#set SNMP trap notifications precedence
snmp-server ip precedence VALUE
--------------------------------------------------------------
次に、show parser macro name コマンドの出力例を示します。
Device# show parser macro name standard-switch10
Macro name : standard-switch10
Macro type : customizable
macro description standard-switch10
# Trust QoS settings on VOIP packets
auto qos voip trust
```
# Allow port channels to be automatically formed

```
channel-protocol pagp
次に、show parser macro brief コマンドの出力例を示します。
Device# show parser macro brief
   default global : cisco-global
   default interface: cisco-desktop
   default interface: cisco-phone
   default interface: cisco-switch
   default interface: cisco-router
   customizable : snmp
次に、show parser macro description コマンドの出力例を示します。
Device# show parser macro description
Global Macro(s): cisco-global
Interface Macro Description(s)
   --------------------------------------------------------------
Gi1/0/1 standard-switch10
Gi1/0/2 this is test macro
--------------------------------------------------------------
次に、show parser macro description interface コマンドの出力例を示します。
```
Device# **show parser macro description interface gigabitethernet1/0/2** Interface Macro Description --------------------------------------------------------------

this is test macro

--------------------------------------------------------------
**145**

# **show platform hardware bluetooth**

HCI Version:

Bluetooth インターフェイスに関する情報を表示するには、特権 EXEC モードで **show platform hardware bluetooth** コマンドを使用します。

**show platform hardware bluetooth**

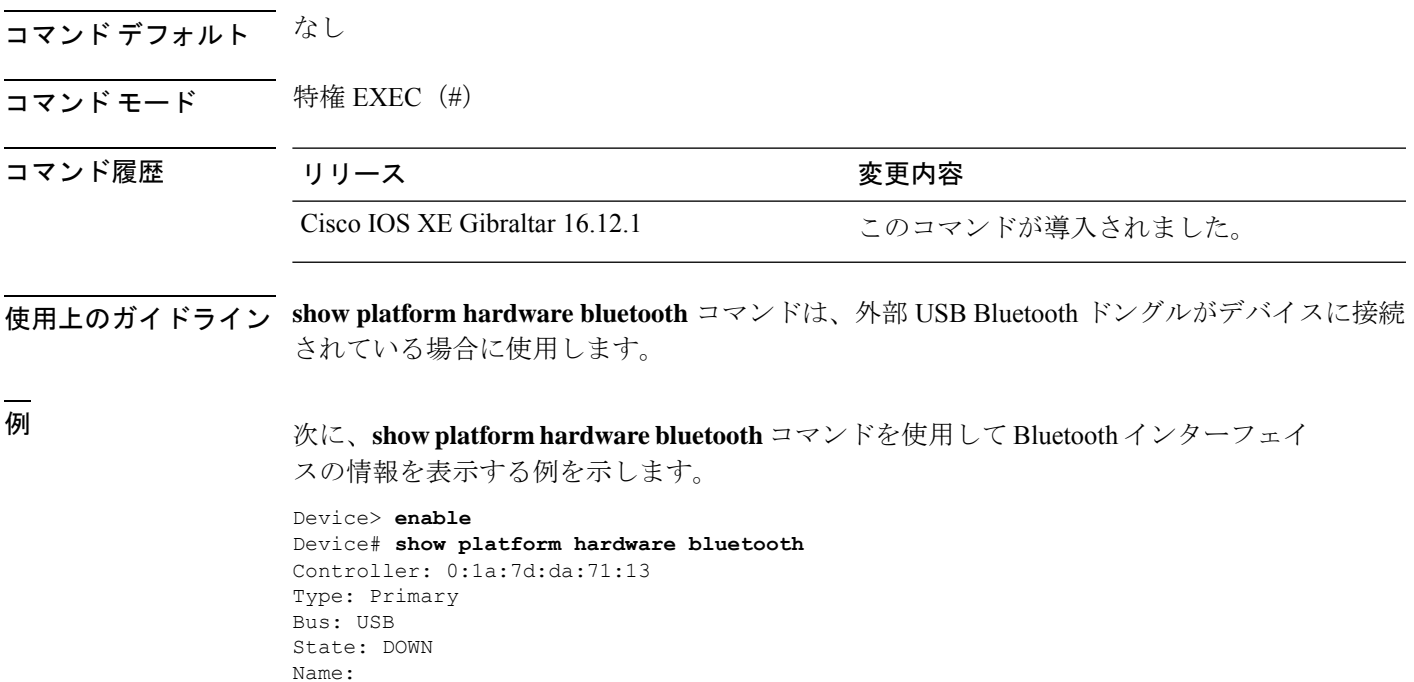

### **show platform hardware fed switch forward**

デバイス固有のハードウェア情報を表示するには、**show platform hardware fed switch** *switch\_number* コマンドを使用します。

このトピックでは、転送特有のオプション、つまり **show platform hardware fed switch** {*switch\_num* | **active** | **standby** } **forward summary** コマンドで使用可能なオプションのみ について詳しく説明します。

**show platform hardware fed switch** *switch\_number* **forward summary** の出力には、パケットに対 して下された転送決定に関するすべての詳細が表示されます。

**show platform hardware fed switch** *switch\_num* | **active** | **standby forward summary**

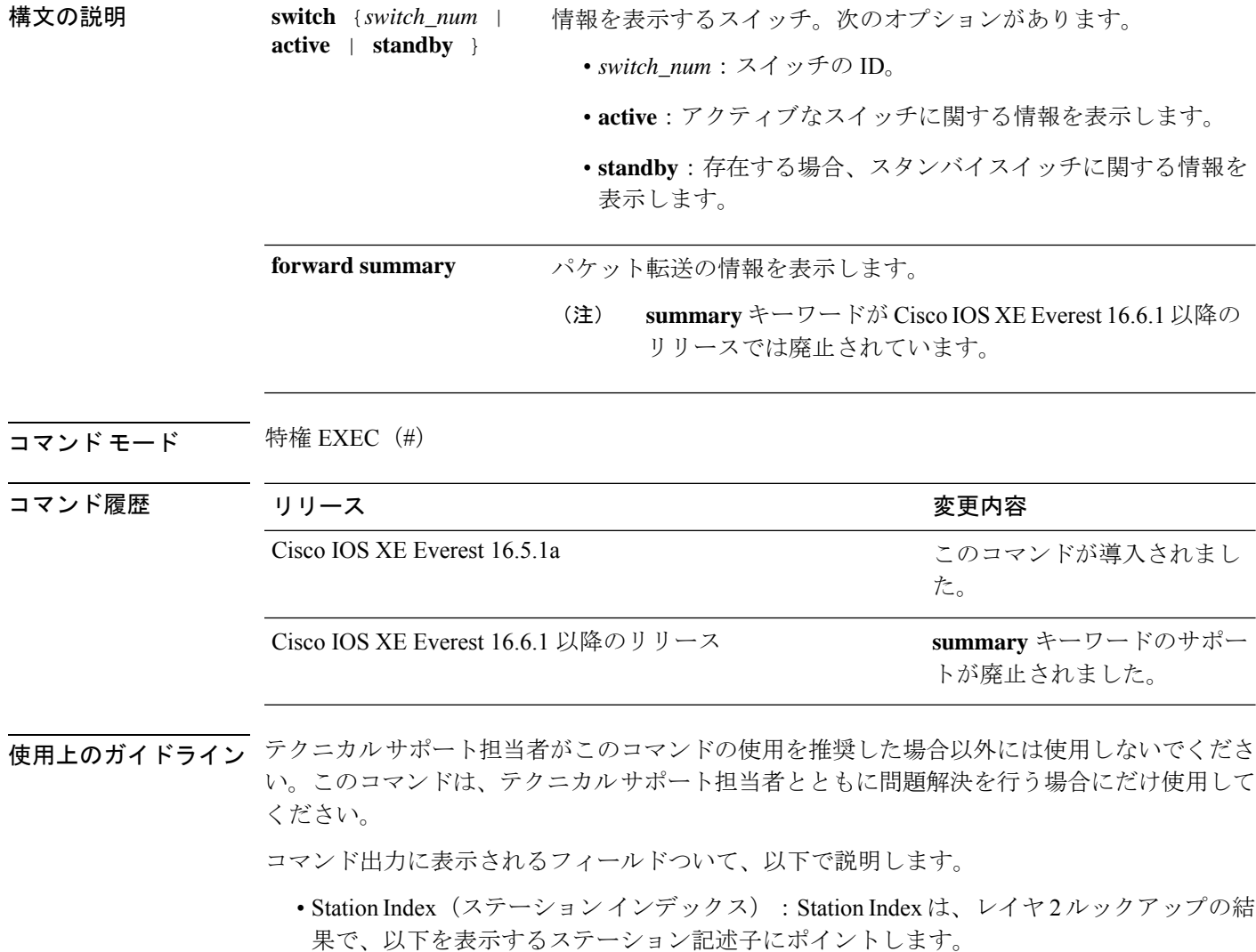

- Destination Index (接続先インデックス):パケットを送信する出力ポートを決定しま す。グローバルポート番号 (GPN) は、接続先インデックスとして使用できます。15 から 12 ビットの接続先インデックスのセットは、使用される GPN を示します。たと えば、接続先インデックス 0xF04E は GPN - 78 (0x4e)に対応します。
- Rewrite Index(書き換えインデックス):パケットで何が実行される必要があるかを 決定します。レイヤ 2 スイッチングの場合、通常はブリッジング アクションです。
- Flexible Lookup Pipeline Stages (FPS) (フレキシブル ルックアップ パイプライン ス テージ):パケットのルーティングまたはブリッジングのために下された転送判断を 示します。
- Replication Bit Map (複製ビット マップ): パケットを CPU またはスタックに送信す る必要があるかどうかを決定します。
	- ローカル データ コピー = 1
	- リモート データ コピー = 0
	- ローカル CPU コピー=0
	- リモート CPU コピー=0

#### 例

次に、**show platform hardware fed switch** {*switch\_num* | **active** | **standby** } **forward summary** コマンドの出力例を示します。

```
Device#show platform hardware fed switch 1 forward summary
Time: Fri Sep 16 08:25:00 PDT 2016
```
Incomming Packet Details:

```
###[ Ethernet ]###
 dst = 00:51:0f:f2:0e:11
 src = 00:1d:01:85:ba:22
  type = ARP###[ ARP ]###
    hwtype = 0x1ptype = IPv4<br>hwlen = 6hwlen = 6<br>plen = 4plen
    op = is-athwsrc = 00:1d:01:85:ba:22
    psrc = 10.10.1.33hwdst = 00:51:0f:f2:0e:11<br>pdst = 10.10.1.1= 10.10.1.1Ingress:
Switch : 1
Port : GigabitEthernet1/0/1
Global Port Number : 1
Local Port Number : 1
Asic Port Number : 21<br>ASIC Number : 0
ASIC Number : 0
STP state :
```
blkLrn31to0: 0xffdfffdf blkFwd31to0: 0xffdfffdf Vlan Station Descriptor : 170  $\begin{tabular}{lllllll} \texttt{DestIndex} & & \texttt{0xF009} \\ \texttt{DestModIndex} & & \texttt{:} & \texttt{2} \\ \texttt{RewriteIndex} & & \texttt{:} & \texttt{2} \end{tabular}$ DestModIndex RewriteIndex Forwarding Decision: FPS 2A L2 Destination Replication Bitmap:<br>
Local CPU copy : 0 Local CPU copy : 0<br>
Local Data copy : 1<br>
Remote CPU copy : 0 Local Data copy Remote CPU copy Remote Data copy : 0 Egress: Switch : 1 Outgoing Port : GigabitEthernet1/0/9 Global Port Number : 9 ASIC Number : 0 Vlan : 1

### **show platform hardware fed switch forward interface**

転送情報をデバッグし、ハードウェアのフォワーディングプレーンのパケットパスをトレース するには、**show platform hardware fed switch** *switch\_number* **forward interface** コマンドを使用 します。このコマンドは、ユーザ定義のパケットをシミュレートし、ハードウェアのフォワー ディングプレーンから転送情報を取得します。このコマンドで指定したパケットパラメータに 基づいて、入力ポートでパケットが生成されます。PCAPファイルに格納されているキャプチャ されたパケットから完全なパケットを提供することもできます。

このトピックでは、インターフェイス転送特有のオプション、つまり **show platform hardware fed switch** {*switch\_num* | **active** | **standby** } **forward interface** コマンドで使用可能なオプ ションのみについて詳しく説明します。

**show platform hardware fed switch** *switch\_num* | **active** | **standby forward interface** *interface-type interface-number* **source-mac-address** *destination-mac-addressprotocol-number* | **arp** | **cos** | **ipv4** | **ipv6** | **mpls**

**show platform hardware fed switch** *switch\_num* | **active** | **standby forward interface** *interface-type interface-number* **pcap** *pcap-file-name* **number** *packet-number* **data**

**show platform hardware fed switch** *switch\_num* | **active** | **standby forward interface** *interface-type interface-number* **vlan** *vlan-id source-mac-address destination-mac-addressprotocol-number* | **arp** | **cos** | **ipv4** | **ipv6** | **mpls**

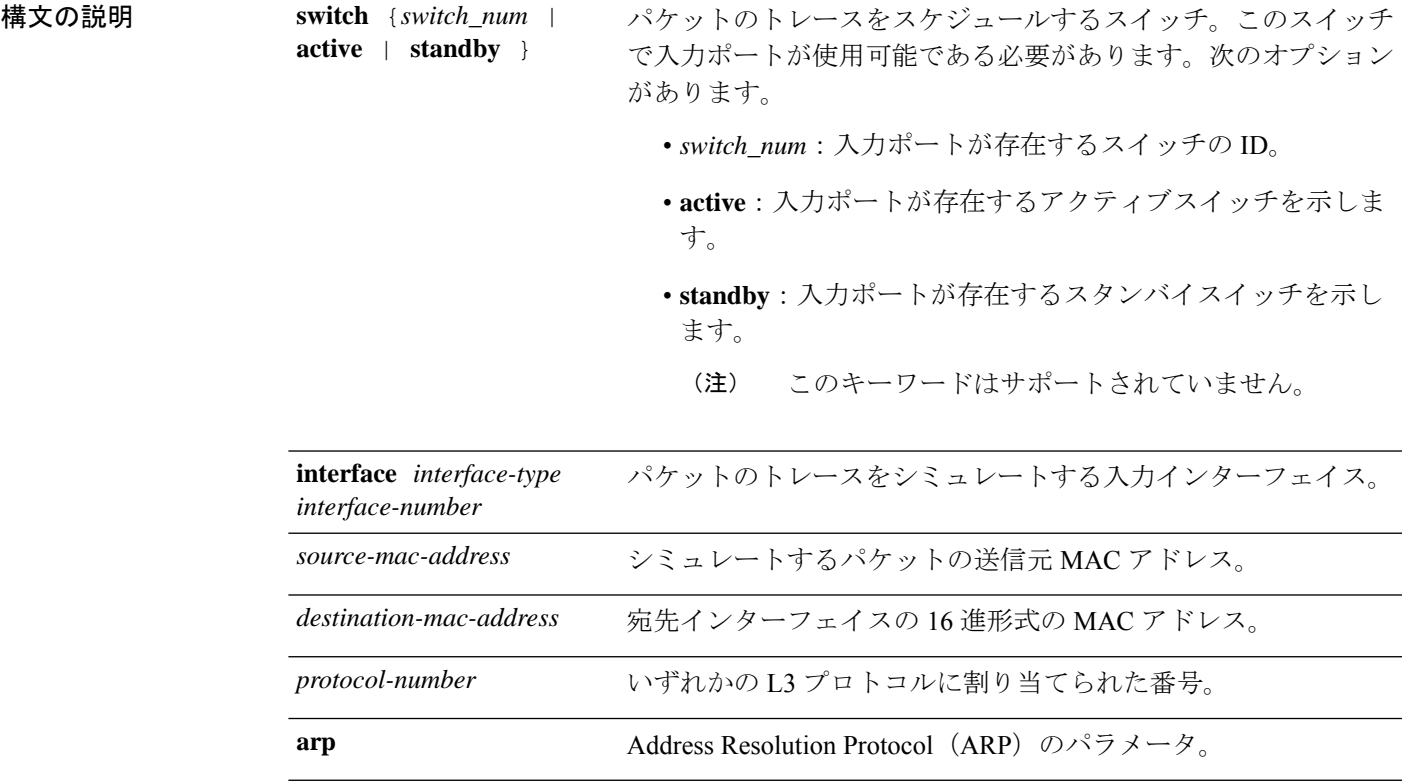

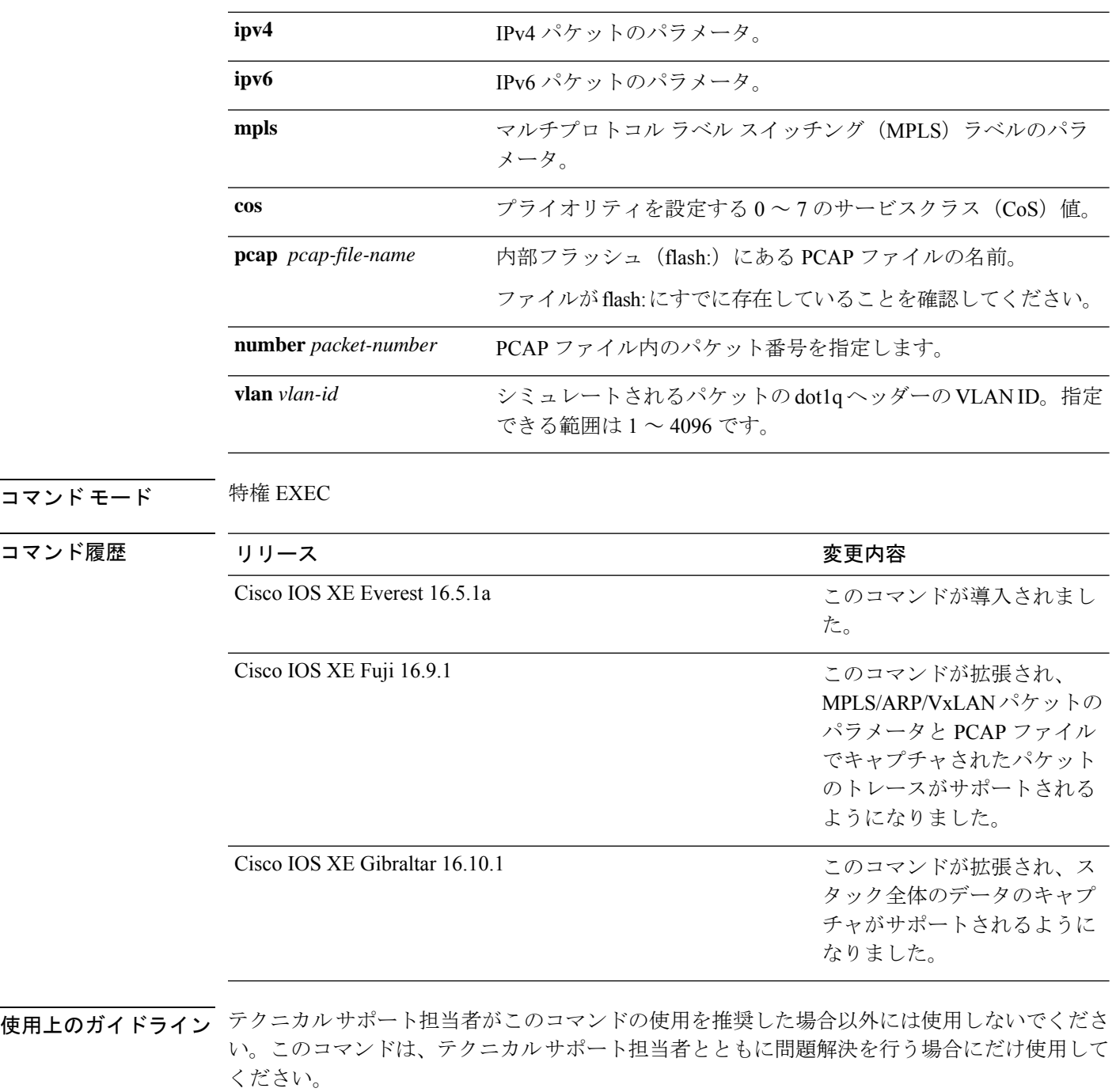

このコマンドでサポートされるパケットタイプは次のとおりです。

- いずれかの L3 プロトコルを使用する非 IP パケット
- ARP パケット
- いずれかの L4 プロトコルを使用する IPv4 パケット
- TCP/UDP/IGMP/ICMP/SCTP ペイロードで構成される IPv4 パケット
- VxLAN パケット
- 最大 3 つのラベルとメタデータで構成される MPLS パケット
- IPv4/IPv6 ペイロードで構成される MPLS パケット
- TCP/UDP/IGMP/ICMP/SCTP ペイロードで構成される IPv6 パケット

スタック環境では、スタックメンバの数やトポロジに関係なく、スタック全体のパケットをト レースできます。**show platform hardware fedswitch***switch-number***forwardinterface** *interface-type interface-number*コマンドは、入力スイッチのすべてのスタックメンバのパケット転送情報を統 合します。これを実現するために、*switch\_num*引数と*interface-number*引数で指定されたスイッ チ番号が入力スイッチの番号と一致していることを確認してください。

PCAP ファイルに格納されているキャプチャされたパケットから特定のパケットをトレースす るには、**show platform hardware fed switch forward interface** *interface-type interface-number* **pcap** *pcap-file-name number packet-number* **data** コマンドを使用します。

#### 例

次に、**show platform hardware fed switch** {*switch\_num* | **active** | **standby** } **forward interface** コマンドの出力例を示します。

Device#**show platform hardware fed switch active forward interface gigabitEthernet 1/0/35 0000.0022.0055 0000.0055.0066 ipv4 44.44.0.2 55.55.0.2 udp 1222 3333**

Show forward is running in the background. After completion, syslog will be generated.

\*Sep 24 05:57:36.614: %SHFWD-6-PACKET\_TRACE\_DONE: Switch 1 R0/0: fed: Packet Trace Complete: Execute (show platform hardware fed switch <> forward last summary|detail) \*Sep 24 05:57:36.614: %SHFWD-6-PACKET\_TRACE\_FLOW\_ID: Switch 1 R0/0: fed: Packet Trace Flow id is 150323855361

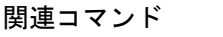

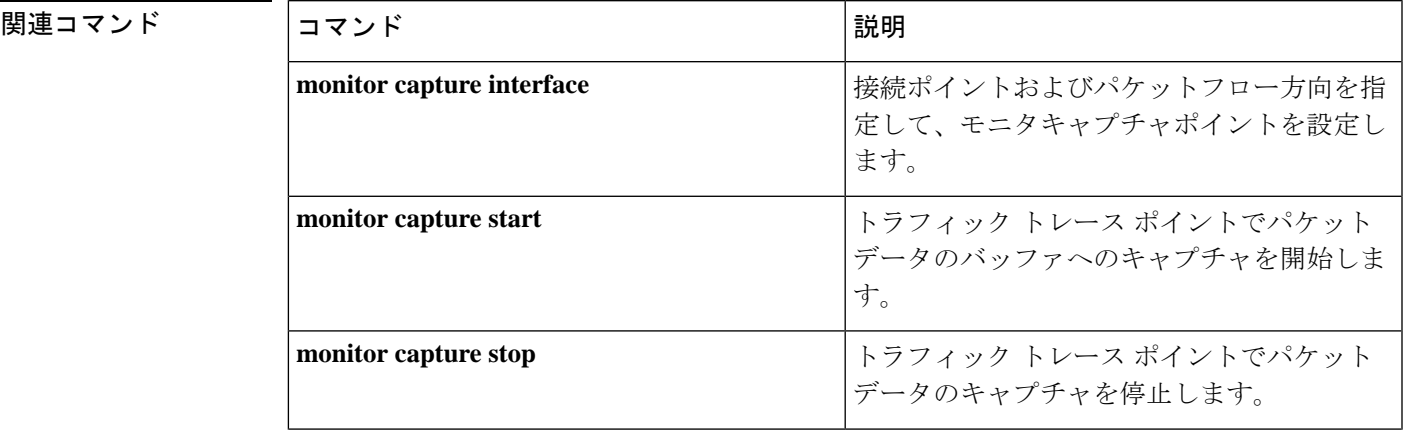

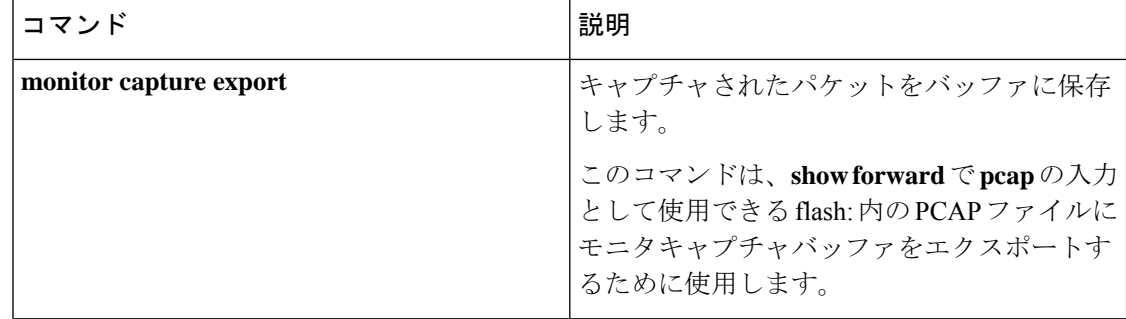

## **show platform hardware fed switch forward last summary**

スイッチまたはスタック内のスイッチからのパケットトレースデータの要約を表示するには、 **show platform hardware fedswitch***switch\_number***forwardlastsummary** コマンドを使用します。

**show platform hardware fed switch** *switch\_number* **forward last summary** コマンドの出力には、 **showforward**コマンドの前回の実行後にパケットに対して下された転送決定に関するすべての 詳細が表示されます。

**show platform hardware fed switch** *switch\_number* | **active** | **standby forward last summary**

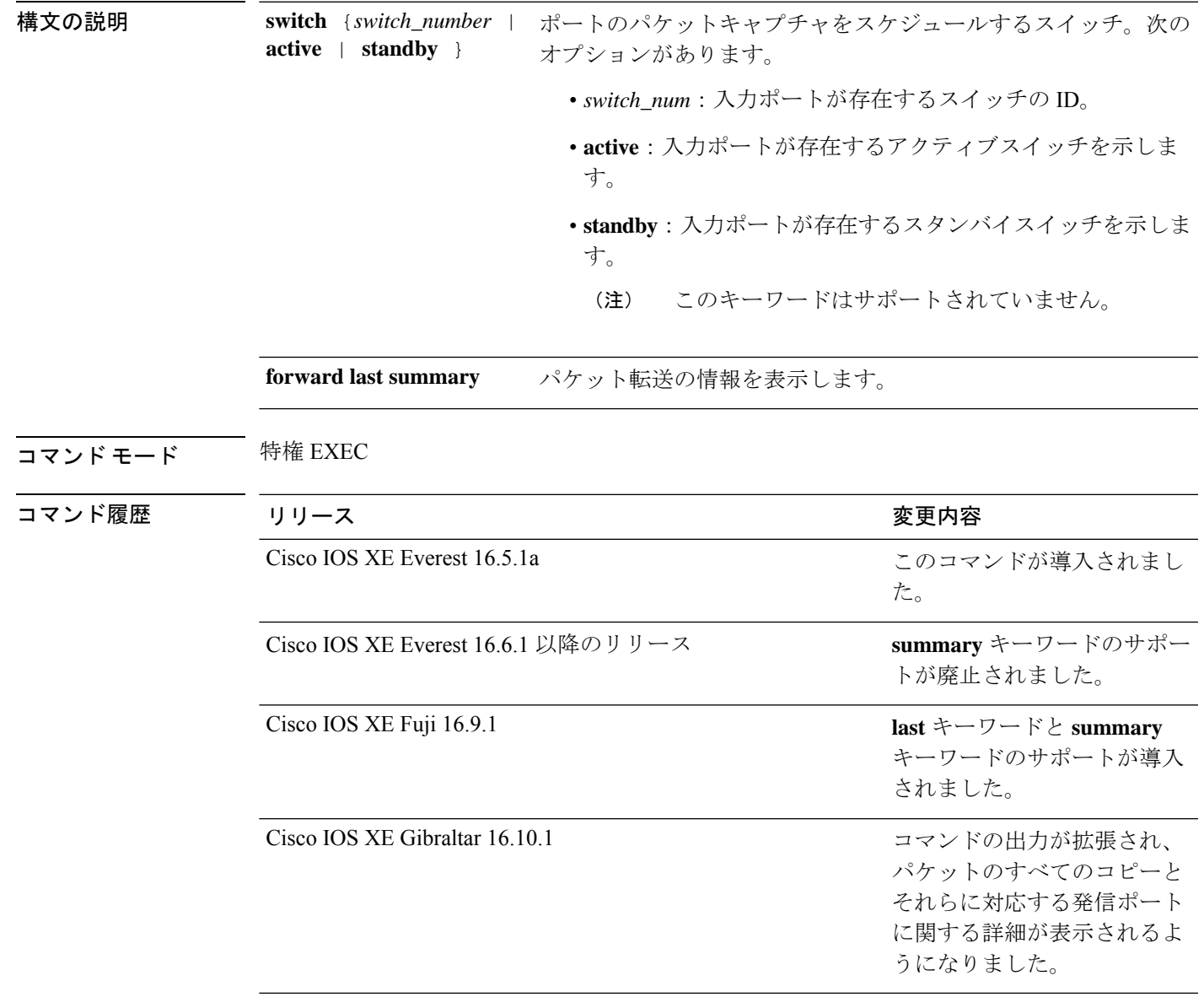

使用上のガイドライン テクニカルサポート担当者がこのコマンドの使用を推奨した場合以外には使用しないでくださ い。このコマンドは、テクニカルサポート担当者とともに問題解決を行う場合にだけ使用して ください。

> Cisco IOS XE Gibraltar 16.10.1 では、**show platform hardware fed switch forward last summary** コマンドの機能が次のように拡張されています。

- 着信ポートおよびパケットをシミュレートするために、CPUからデバッグパケットが挿入 されます。
- ルックアップ、隣接関係、リライト情報、ドロップの決定、発信ポートなどの転送の詳細 を提供するために、デバッグパケットを使用してハードウェアデータパスのパケットがト レースされます。
- 発信ポートにパケットを送信しないように、出力で元のパケットがドロップされます。
- すべてのパケットのコピーが CPU に送信され、パケットトレース出力に詳細が表示され ます。

#### 例

次に、**show platform hardware fed switch** {*switch\_number* | **active** | **standby** } **forward last summary** コマンドの出力例を示します。

```
Device#show platform hardware fed switch active forward last summary
Input Packet Details:
###[ Ethernet ]###
 dst = 01:00:5e:01:01:02src = 00:00:00:03:00:05type = 0x0###[ Raw ]###
   load = '00 00 00 00 00 00 00 00 00 00 00 00 00 00 00 00 00 00 00 00
    00 00 00 00 00 00 00 00 00 00 00 00 00 00 00 00 00 00 00 00 00 00 00 00
   00 00 00 00 00 00 00 00 00 00 00 00 00 00 00 00 00 00 00 00 00 00 00 00
   00 00 00 00 00 00 00 00 00 00 00 00 00 00 00 00 00 00'
Ingress:
  Port : GigabitEthernet1/0/11
  Global Port Number : 11
  Local Port Number : 11
  Asic Port Number : 10
  Asic Instance : 1
  Vlan : 20
  Mapped Vlan ID : 6
  STP Instance : 4
  BlockForward : 0
  BlockLearn : 0
  L3 Interface : 39
     IPv4 Routing : enabled
     IPv6 Routing : enabled
     Vrf Id : 0
  Adjacency:
     Station Index : 3 [SI DIET L2]
     Destination Index : 18
     Rewrite Index : 2
     Replication Bit Map : 0x15 ['localData', 'remoteData', 'coreData']
  Decision:
     Destination Index : 24 [DI DIET L2]
     Rewrite Index : 2 [RI L2]
```

```
Dest Mod Index : 9 [DMI_IGMP_CTRL_Q]
      CPU Map Index : 0 [CMI_NULL]<br>Forwarding Mode : 0 [Bridging]
      Forwarding Mode : 0
      Replication Bit Map : ['localData', 'remoteData', 'coreData']
      Winner : L2DESTMACVLAN LOOKUP<br>Qos Label : 65
      Qos Label
      SGT : 0<br>DGTTD : 0
      DGTID
Egress:
  Possible Replication :
      Port : GigabitEthernet1/0/11
      Port : GigabitEthernet1/0/22
      Port : GigabitEthernet2/0/1
  Output Port Data :
    Port : GigabitEthernet1/0/22
      Global Port Number : 22
      Local Port Number : 22
      Asic Port Number : 21
      Asic Instance : 0
      Unique RI : 2
      Rewrite Type : 1 [L2 BRIDGE]
      Mapped Rewrite Type : 1 [L2_BRIDGE]
      Vlan : 20
     Mapped Vlan ID : 6
    Port : GigabitEthernet2/0/1
      Global Port Number : 97
      Local Port Number : 1<br>Asic Port Number : 0
      Asic Port Number
      Asic Instance : 1<br>Unique RI : 2
      Unique RI
      Rewrite Type : 1 [L2 BRIDGE]
      Mapped Rewrite Type : 1 [L2_BRIDGE]<br>Vlan : 20
                         \cdot 20
      Mapped Vlan ID : 6
Output Packet Details:
  Port : GigabitEthernet1/0/22
###[ Ethernet ]###
 dst = 01:00:5e:01:01:02src = 00:00:00:03:00:05
 type = 0x0###[ Raw ]###
    load = '00 00 00 00 00 00 00 00 00 00 00 00 00 00 00 00 00 00 00 00
    00 00 00 00 00 00 00 00 00 00 00 00 00 00 00 00 00 00 00 00 00 00 00 00
    00 00 00 00 00 00 00 00 00 00 00 00 00 00 00 00 00 00 00 00 00 00 00 00
    00 00 00 00 00 00 00 00 00 00 00 00 00 00 00 00 00 00'
  Port : GigabitEthernet2/0/1
###[ Ethernet ]###
 dst = 01:00:5e:01:01:02src = 00:00:00:03:00:05
  type = 0x0###[ Raw ]###
    load = '00 00 00 00 00 00 00 00 00 00 00 00 00 00 00 00 00 00 00 00
    00 00 00 00 00 00 00 00 00 00 00 00 00 00 00 00 00 00 00 00 00 00 00 00 00
    00 00 00 00 00 00 00 00 00 00 00 00 00 00 00 00 00 00 00 00 00 00 00 00 00
    00 00 00 00 00 00 00 00 00 00 00 00 00 00 00 00'
********************************************************************************
```
## **show platform hardware fed switch fwd-asic counters tla**

転送ASICからのカウンタのレジスタ情報を表示するには、特権EXECモードで**show platform hardware fed switch fwd-asic counters tla** コマンドを使用します。

**show platform hardware fed switch** *switch\_num* | **active** | **standby fwd-asic counters tla** *tla\_counter***detail** | **drop** | **statistics**[**asic** *asic\_num*]**output** *location:filename*

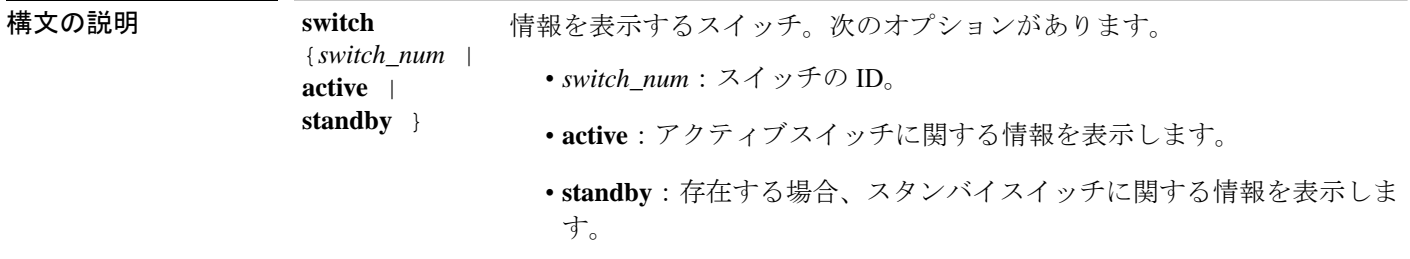

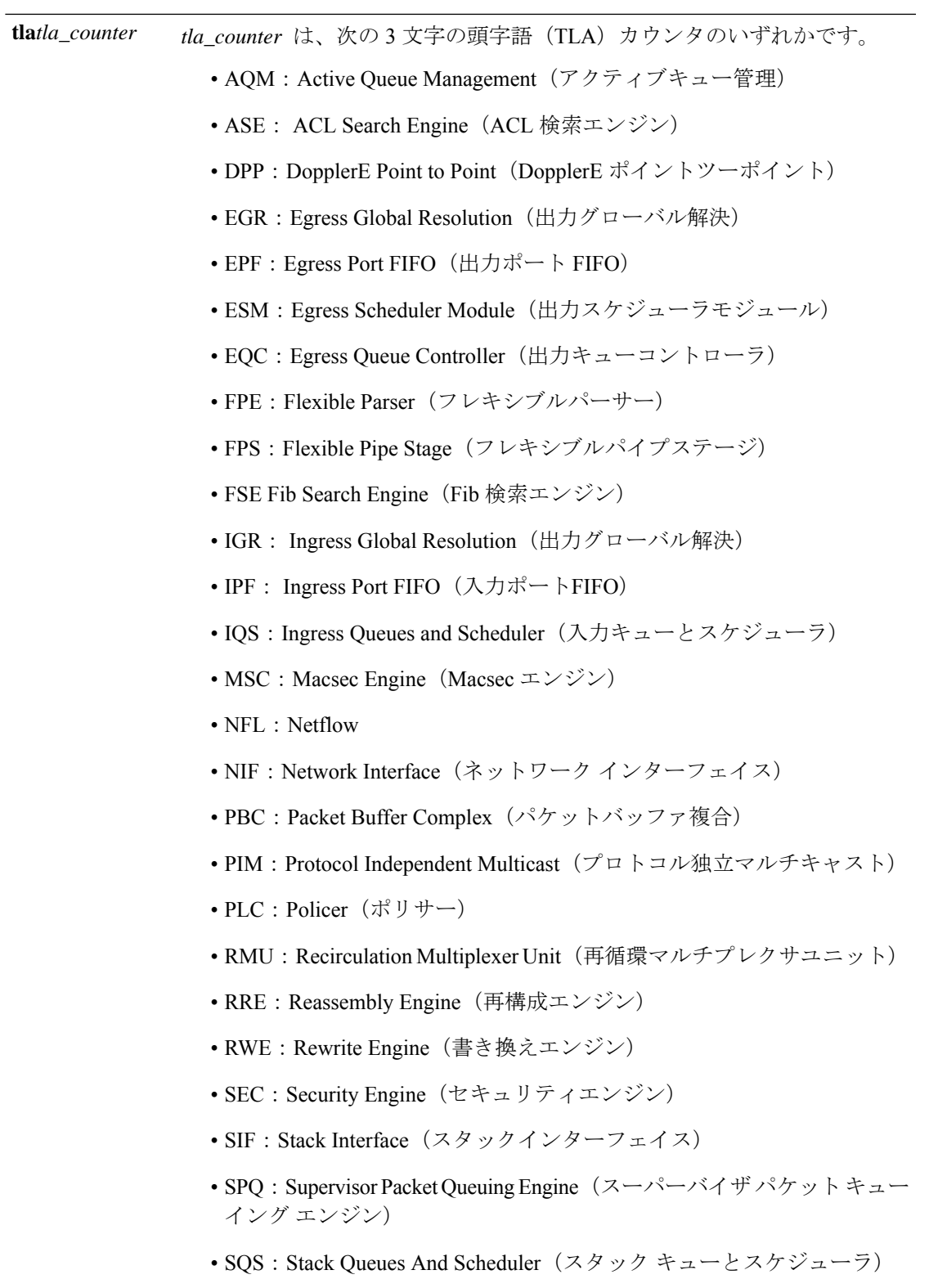

• SUP:Supervisor Interface(スーパーバイザ インターフェイス)

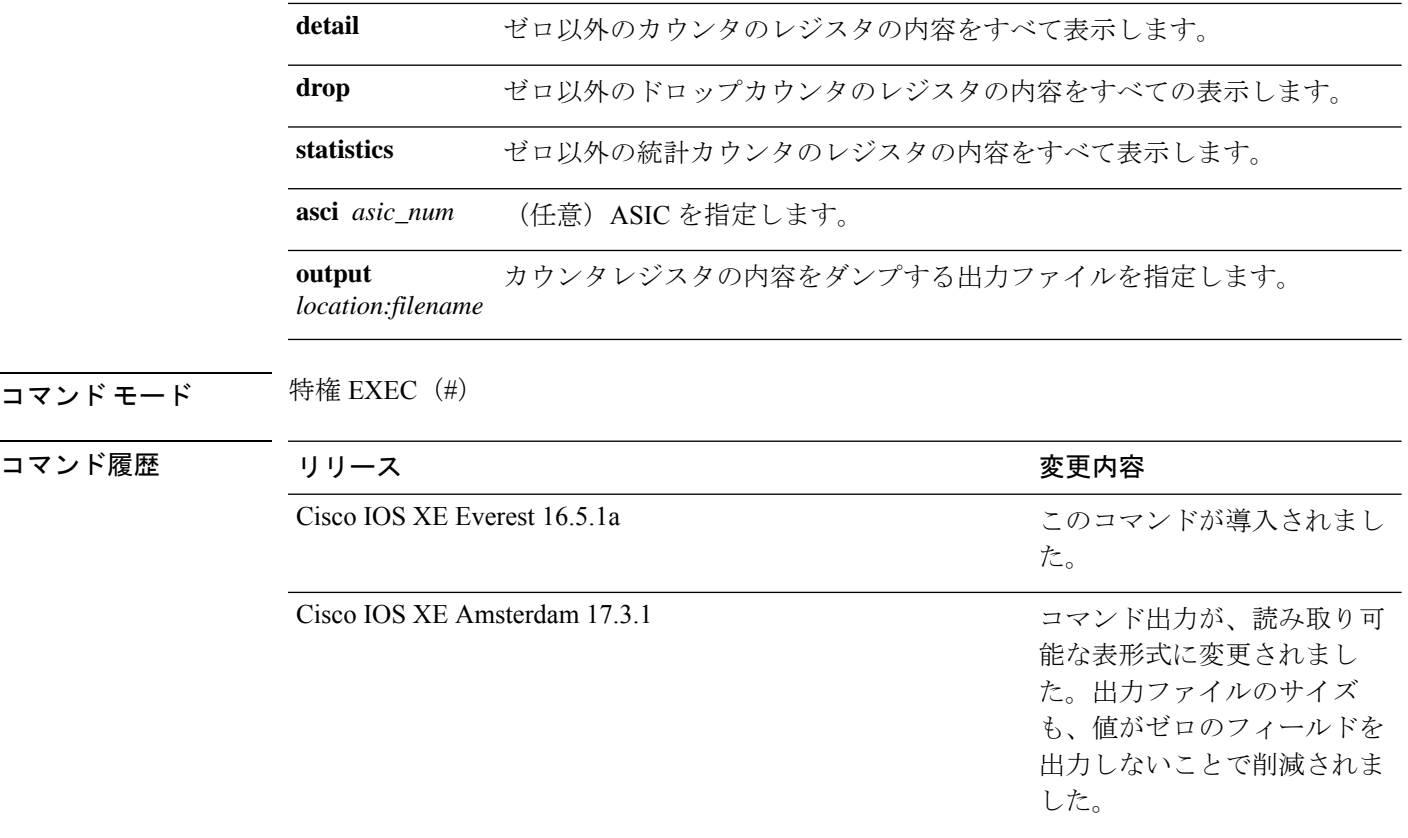

**change** キーワードは推奨しま せん。

使用上のガイドライン テクニカルサポート担当者がこのコマンドの使用を推奨した場合以外には使用しないでくださ い。このコマンドは、テクニカルサポート担当者とともに問題解決を行う場合にだけ使用して ください。

コマンド

TLAによっては、これらのドロップまたは統計レジスタがないため、ドロップまたは統計オプ ションの一部として表示するレジスタがない場合があります。このような場合は、[No <detail|drop|statistics> counters to display for tla <TLA\_NAME>] という メッセージが表示され、出力ファイルは生成されません。 (注)

#### 例

次に、**show platform hardware fed active fwd-asic counters tla aqm** コマンドの出力例を 示します。

Device#**show platform hardware fed active fwd-asic counters tla aqm detail output flash:aqm** command to get counters for tla AQM succeeded Device# Device# more flash:aqm =============================================================================================

I

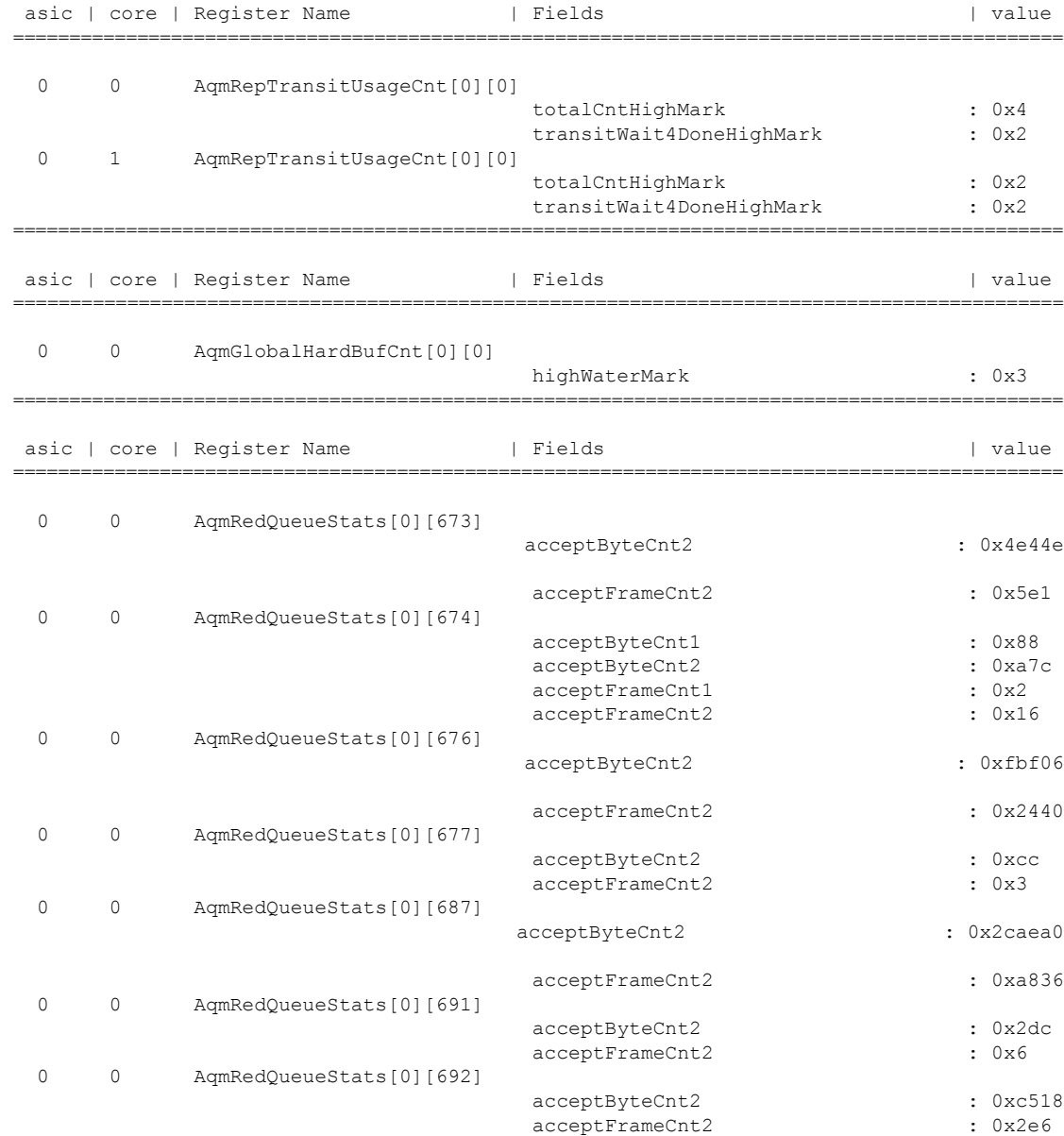

## **show platform hardware fed active fwd-asic resource tcam utilization**

TCAM (Ternary Content Addressable Memory) の使用状況に関するハードウェア情報を表示す るには、特権 EXEC モードで **show platform hardware fedactive fwd-asic resource tcam utilization** コマンドを使用します。

**show platform hardware fed active fwd-asic resource tcam utilization**[*asic-number* ]

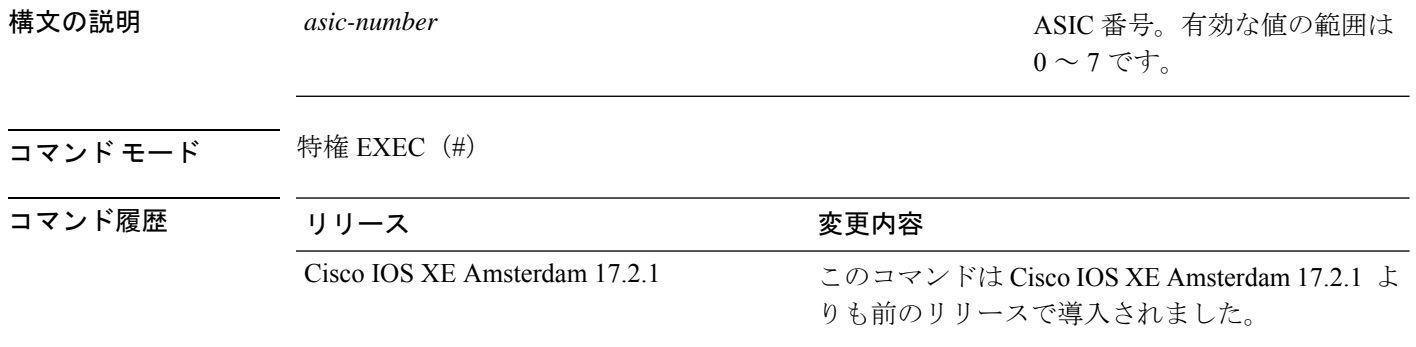

使用上のガイドライン スタッカブルスイッチでは、このコマンドに **switch** キーワード、**show platform hardware fed switchactive fwd-asic resource tcam utilization**があります。非スタッカブルスイッチでは、**switch** キーワードは使用できません。

#### 例

次に、**show platform hardware fed active fwd-asic resource tcam utilization** コマンドの 出力例を示します。

Device# **show platform hardware fed active fwd-asic resource tcam utilization**

Codes: EM - Exact Match, I - Input, O - Output, IO - Input & Output, NA - Not Applicable

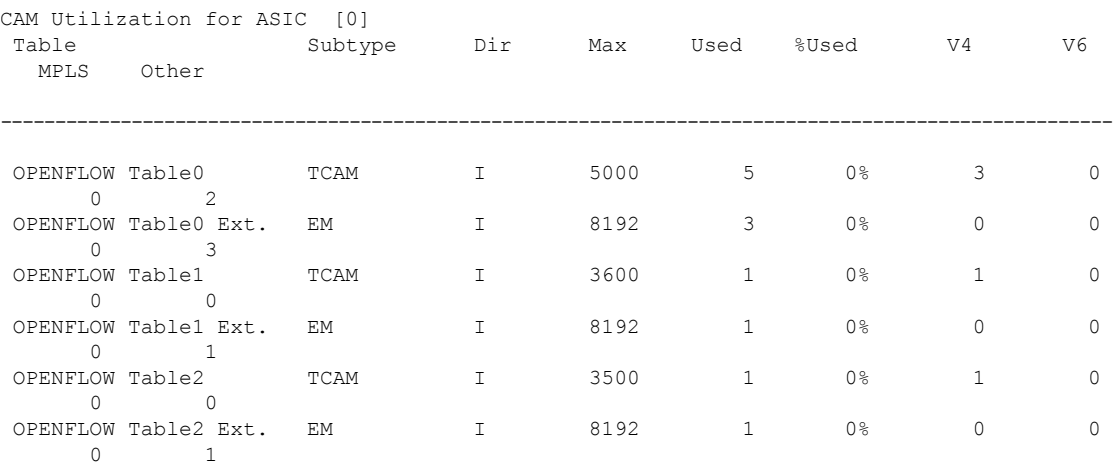

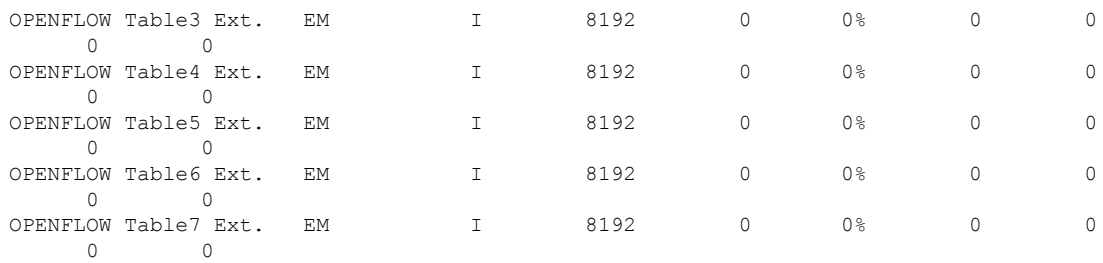

下の表に、ディスプレイ内に表示される重要なフィールドのリストを示します。

表 **<sup>7</sup> : show platform hardware fed active fwd-asic resource tcam utilization** フィールドの説明

| フィールド          | <b>Description</b>             |
|----------------|--------------------------------|
| Table          | OpenFlow テーブル番号。               |
| Subtype        | 使用可能なサブタイプにはどのようなものが<br>ありますか? |
| Dir            |                                |
| Max            |                                |
| Used           |                                |
| %Used          |                                |
| V <sub>4</sub> |                                |
| V <sub>6</sub> |                                |
| <b>MPLS</b>    |                                |
| Other          |                                |

## **show platform resources**

プラットフォームのリソース情報を表示するには、特権EXECモードで**show platform reources** コマンドを使用します。

#### **show platform resources**

このコマンドには引数またはキーワードはありません。

コマンド モード 特権 EXEC (#)

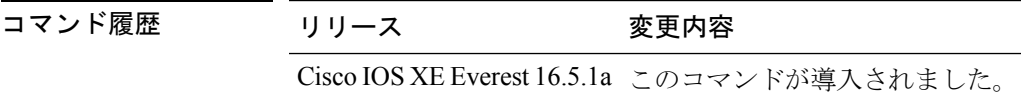

使用上のガイドライン このコマンドの出力には、総メモリから正確な空きメモリを引いた値である使用メモリが表示 されます。

#### 例

次に、**show platform resources** コマンドの出力例を示します。

Switch# **show platform resources**

\*\*State Acronym: H - Healthy, W - Warning, C - Critical

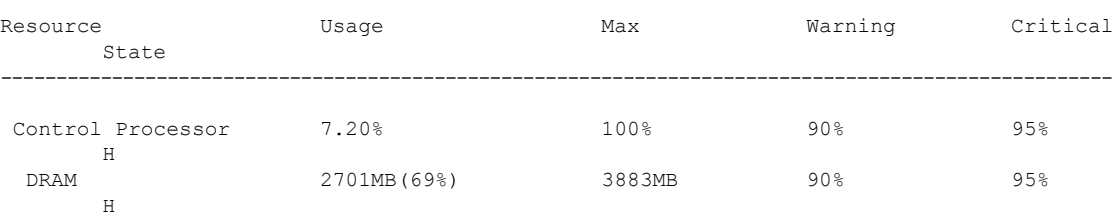

# **show platform software audit**

SE Linux 監査ログを表示するには、特権 EXEC モードで **show platform software audit** コマンド を使用します。

**show platform software audit** {**all** | **summary** | [**switch** {*switch-number* | **active** | **standby**}] {**0** | **F0** | **R0** | {**FP** | **RP**} {**active**}}}

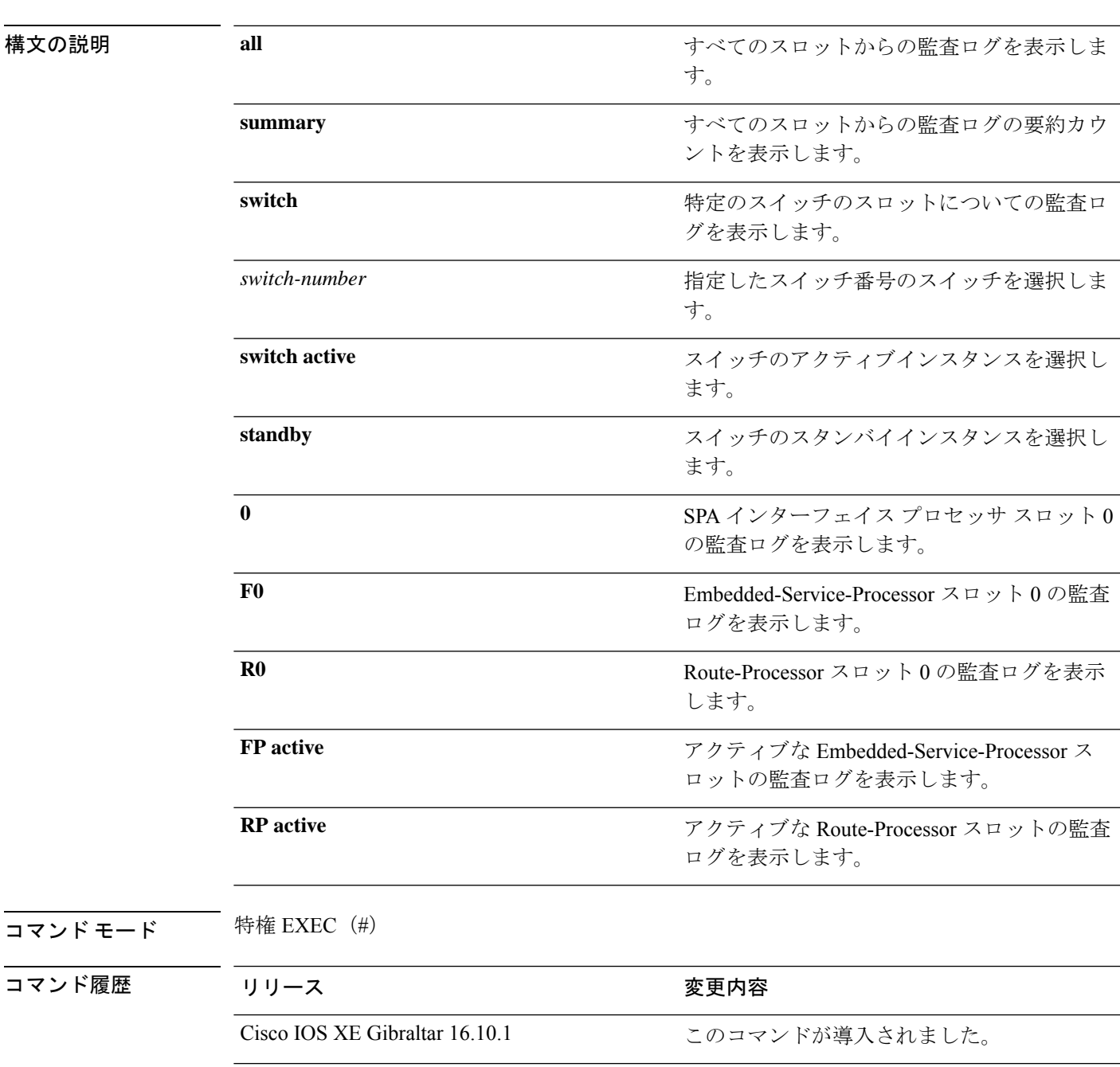

使用上のガイドライン このコマンドは、Cisco IOS XE Gibraltar 16.10.1 で SELinux 許可モード機能の一部として導入さ れました。**show platform software audit** コマンドは、アクセス違反イベントを含むシステム ロ グを表示します。

> Cisco IOS XE Gibraltar 16.10.1 では、許可モードでの操作は、IOS XE プラットフォームの特定 のコンポーネント(プロセスまたはアプリケーション)を制限する目的で利用できます。許可 モードでは、アクセス違反イベントが検出され、システムログが生成されますが、イベントま たは操作自体はブロックされません。このソリューションは、主にアクセス違反検出モードで 動作します。

次に、**show software platform software audit summary** コマンドの出力例を示します。

Device# **show platform software audit summary**

=================================== AUDIT LOG ON switch 1 ----------------------------------- AVC Denial count: 58 ===================================

#### 次に、**show software platform software audit all** コマンドの出力例を示します。

Device# **show platform software audit all**

=================================== AUDIT LOG ON switch 1 ----------------------------------- ========== START ============ type=AVC msg=audit(1539222292.584:100): avc: denied { read } for pid=14017 comm="mcp\_trace\_filte" name="crashinfo" dev="rootfs" ino=13667 scontext=system\_u:system\_r:polaris\_trace\_filter\_t:s0 tcontext=system\_u:object\_r:polaris\_disk\_crashinfo\_t:s0 tclass=lnk\_file permissive=1 type=AVC msg=audit(1539222292.584:100): avc: denied { getattr } for pid=14017 comm="mcp\_trace\_filte" path="/mnt/sd1" dev="sda1" ino=2 scontext=system\_u:system\_r:polaris\_trace\_filter\_t:s0 tcontext=system\_u:object\_r:polaris\_disk\_crashinfo\_t:s0 tclass=dir permissive=1 type=AVC msg=audit(1539222292.586:101): avc: denied { getattr } for pid=14028 comm="ls" path="/tmp/ufs/crashinfo" dev="tmpfs" ino=58407 scontext=system u:system r:polaris trace filter t:s0 tcontext=system\_u:object\_r:polaris\_ncd\_tmp\_t:s0 tclass=dir permissive=1 type=AVC msg=audit(1539222292.586:102): avc: denied { read } for pid=14028 comm="ls" name="crashinfo" dev="tmpfs" ino=58407 scontext=system u:system r:polaris trace filter t:s0 tcontext=system\_u:object\_r:polaris\_ncd\_tmp\_t:s0 tclass=dir permissive=1 type=AVC msg=audit(1539438600.896:119): avc: denied { execute } for pid=8300 comm="sh" name="id" dev="loop0" ino=6982 scontext=system\_u:system\_r:polaris\_auto\_upgrade\_server\_rp\_t:s0 tcontext=system\_u:object\_r:bin\_t:s0 tclass=file permissive=1 type=AVC msg=audit(1539438600.897:120): avc: denied { execute\_no\_trans } for pid=8300 comm="sh" path="/tmp/sw/mount/cat9k-rpbase.2018-10-02\_00.13\_mhungund.SSA.pkg/nyquist/usr/bin/id" dev="loop0" ino=6982 scontext=system\_u:system\_r:polaris\_auto\_upgrade\_server\_rp\_t:s0 tcontext=system\_u:object\_r:bin\_t:s0 tclass=file permissive=1 type=AVC msg=audit(1539438615.535:121): avc: denied { name\_connect } for pid=26421 comm="nginx" dest=8098 scontext=system\_u:system\_r:polaris\_nginx\_t:s0 tcontext=system\_u:object\_r:polaris\_caf\_api\_port\_t:s0 tclass=tcp\_socket permissive=1 type=AVC msg=audit(1539438624.916:122): avc: denied { execute\_no\_trans } for pid=8600 comm="auto\_upgrade\_se" path="/bin/bash" dev="rootfs" ino=7276 scontext=system u:system r:polaris auto upgrade server rp t:s0 tcontext=system\_u:object\_r:shell\_exec\_t:s0 tclass=file permissive=1 type=AVC msg=audit(1539438648.936:123): avc: denied { execute\_no\_trans } for pid=9307

comm="auto\_upgrade\_se" path="/bin/bash" dev="rootfs" ino=7276 scontext=system u:system r:polaris auto upgrade server rp t:s0 tcontext=system\_u:object\_r:shell\_exec\_t:s0 tclass=file permissive=1 type=AVC msg=audit(1539438678.649:124): avc: denied { name\_connect } for pid=26421 comm="nginx" dest=8098 scontext=system\_u:system\_r:polaris\_nginx\_t:s0 tcontext=system\_u:object\_r:polaris\_caf\_api\_port\_t:s0 tclass=tcp\_socket permissive=1 type=AVC msg=audit(1539438696.969:125): avc: denied { execute\_no\_trans } for pid=10057 comm="auto upgrade se" path="/bin/bash" dev="rootfs" ino=7276 scontext=system\_u:system\_r:polaris\_auto\_upgrade\_server\_rp\_t:s0 tcontext=system\_u:object\_r:shell\_exec\_t:s0 tclass=file permissive=1 type=AVC msg=audit(1539438732.973:126): avc: denied { execute\_no\_trans } for pid=10858 comm="auto\_upgrade\_se" path="/bin/bash" dev="rootfs" ino=7276 scontext=system\_u:system\_r:polaris\_auto\_upgrade\_server\_rp\_t:s0 tcontext=system\_u:object\_r:shell\_exec\_t:s0 tclass=file permissive=1 type=AVC msg=audit(1539438778.008:127): avc: denied { execute\_no\_trans } for pid=11579 comm="auto\_upgrade\_se" path="/bin/bash" dev="rootfs" ino=7276 scontext=system u:system r:polaris auto upgrade server rp t:s0 tcontext=system u:object r:shell exec t:s0 tclass=file permissive=1 type=AVC msg=audit(1539438800.156:128): avc: denied { name\_connect } for pid=26421 comm="nginx" dest=8098 scontext=system\_u:system\_r:polaris\_nginx\_t:s0 tcontext=system\_u:object\_r:polaris\_caf\_api\_port\_t:s0 tclass=tcp\_socket permissive=1 type=AVC msg=audit(1539438834.099:129): avc: denied { execute\_no\_trans } for pid=12451 comm="auto\_upgrade\_se" path="/bin/bash" dev="rootfs" ino=7276 scontext=system u:system r:polaris auto upgrade server rp t:s0 tcontext=system\_u:object\_r:shell\_exec\_t:s0\_tclass=file permissive=1 type=AVC msg=audit(1539440246.697:149): avc: denied { name\_connect } for pid=26421 comm="nginx" dest=8098 scontext=system\_u:system\_r:polaris\_nginx\_t:s0 tcontext=system\_u:object\_r:polaris\_caf\_api\_port\_t:s0 tclass=tcp\_socket permissive=1 type=AVC msg=audit(1539440299.119:150): avc: denied { name\_connect } for pid=26421 comm="nginx" dest=8098 scontext=system\_u:system\_r:polaris\_nginx\_t:s0 tcontext=system\_u:object\_r:polaris\_caf\_api\_port\_t:s0 tclass=tcp\_socket permissive=1 ========== END ============

===================================

#### 次に、**show software platform software audit switch** コマンドの出力例を示します。

#### Device# **show platform software audit switch active R0**

```
========== START ============
type=AVC msg=audit(1539222292.584:100): avc: denied { read } for pid=14017
comm="mcp trace filte" name="crashinfo" dev="rootfs" ino=13667
scontext=system_u:system_r:polaris_trace_filter_t:s0
tcontext=system_u:object_r:polaris_disk_crashinfo_t:s0 tclass=lnk_file permissive=1
type=AVC msg=audit(1539222292.584:100): avc: denied { getattr } for pid=14017
comm="mcp_trace_filte" path="/mnt/sd1" dev="sda1" ino=2
scontext=system_u:system_r:polaris_trace_filter_t:s0
tcontext=system_u:object_r:polaris_disk_crashinfo_t:s0 tclass=dir permissive=1
type=AVC msg=audit(1539222292.586:101): avc: denied { getattr } for pid=14028 comm="ls"
path="/tmp/ufs/crashinfo" dev="tmpfs" ino=58407
scontext=system u:system r:polaris trace filter t:s0
tcontext=system_u:object_r:polaris_ncd_tmp_t:s0 tclass=dir permissive=1
type=AVC msg=audit(1539222292.586:102): avc: denied { read } for pid=14028 comm="ls"
name="crashinfo" dev="tmpfs" ino=58407
scontext=system_u:system_r:polaris_trace_filter_t:s0
tcontext=system_u:object_r:polaris_ncd_tmp_t:s0 tclass=dir permissive=1
type=AVC msg=audit(1539438624.916:122): avc: denied { execute_no_trans } for pid=8600
comm="auto_upgrade_se" path="/bin/bash" dev="rootfs" ino=7276
scontext=system u:system r:polaris auto upgrade server rp t:s0
tcontext=system u:object r:shell exec t:s0 tclass=file permissive=1
type=AVC msg=audit(1539438648.936:123): avc: denied { execute_no_trans } for pid=9307
comm="auto_upgrade_se" path="/bin/bash" dev="rootfs" ino=7276
scontext=system u:system r:polaris auto upgrade server rp t:s0
tcontext=system_u:object_r:shell_exec_t:s0 tclass=file permissive=1
type=AVC msg=audit(1539438678.649:124): avc: denied { name_connect } for pid=26421
```
comm="nginx" dest=8098 scontext=system u:system r:polaris nginx t:s0 tcontext=system\_u:object\_r:polaris\_caf\_api\_port\_t:s0 tclass=tcp\_socket permissive=1 type=AVC msg=audit(1539438696.969:125): avc: denied { execute\_no\_trans } for pid=10057 comm="auto\_upgrade\_se" path="/bin/bash" dev="rootfs" ino=7276 scontext=system u:system r:polaris auto upgrade server rp t:s0 tcontext=system\_u:object\_r:shell\_exec\_t:s0 tclass=file permissive=1 type=AVC msg=audit(1539438732.973:126): avc: denied { execute\_no\_trans } for pid=10858 comm="auto\_upgrade\_se" path="/bin/bash" dev="rootfs" ino=7276 scontext=system\_u:system\_r:polaris\_auto\_upgrade\_server\_rp\_t:s0 tcontext=system\_u:object\_r:shell\_exec\_t:s0 tclass=file permissive=1 type=AVC msg=audit(1539438778.008:127): avc: denied { execute\_no\_trans } for pid=11579 comm="auto\_upgrade\_se" path="/bin/bash" dev="rootfs" ino=7276 scontext=system u:system r:polaris auto upgrade server rp t:s0 tcontext=system\_u:object\_r:shell\_exec\_t:s0 tclass=file permissive=1 type=AVC msg=audit(1539438800.156:128): avc: denied { name\_connect } for pid=26421 comm="nginx" dest=8098 scontext=system\_u:system\_r:polaris\_nginx\_t:s0 tcontext=system\_u:object\_r:polaris\_caf\_api\_port\_t:s0 tclass=tcp\_socket permissive=1 type=AVC msg=audit(1539438834.099:129): avc: denied { execute\_no\_trans } for pid=12451 comm="auto\_upgrade\_se" path="/bin/bash" dev="rootfs" ino=7276 scontext=system\_u:system\_r:polaris\_auto\_upgrade\_server\_rp\_t:s0 tcontext=system\_u:object\_r:shell\_exec\_t:s0 tclass=file permissive=1 type=AVC msg=audit(1539438860.907:130): avc: denied { name\_connect } for pid=26421 comm="nginx" dest=8098 scontext=system u:system r:polaris nginx t:s0 tcontext=system\_u:object\_r:polaris\_caf\_api\_port\_t:s0 tclass=tcp\_socket permissive=1 ========== END ============

===================================

## **show platform software fed switch punt cpuq rates**

パントされたパスにおけるドロップを含むパケットのパントレートを表示するには、特権EXEC モードで **show platform software fed switch punt cpuq rates** コマンドを使用します。

**show platform software fed switch** *switch-number* | **active** | **standby punt cpuq rates**

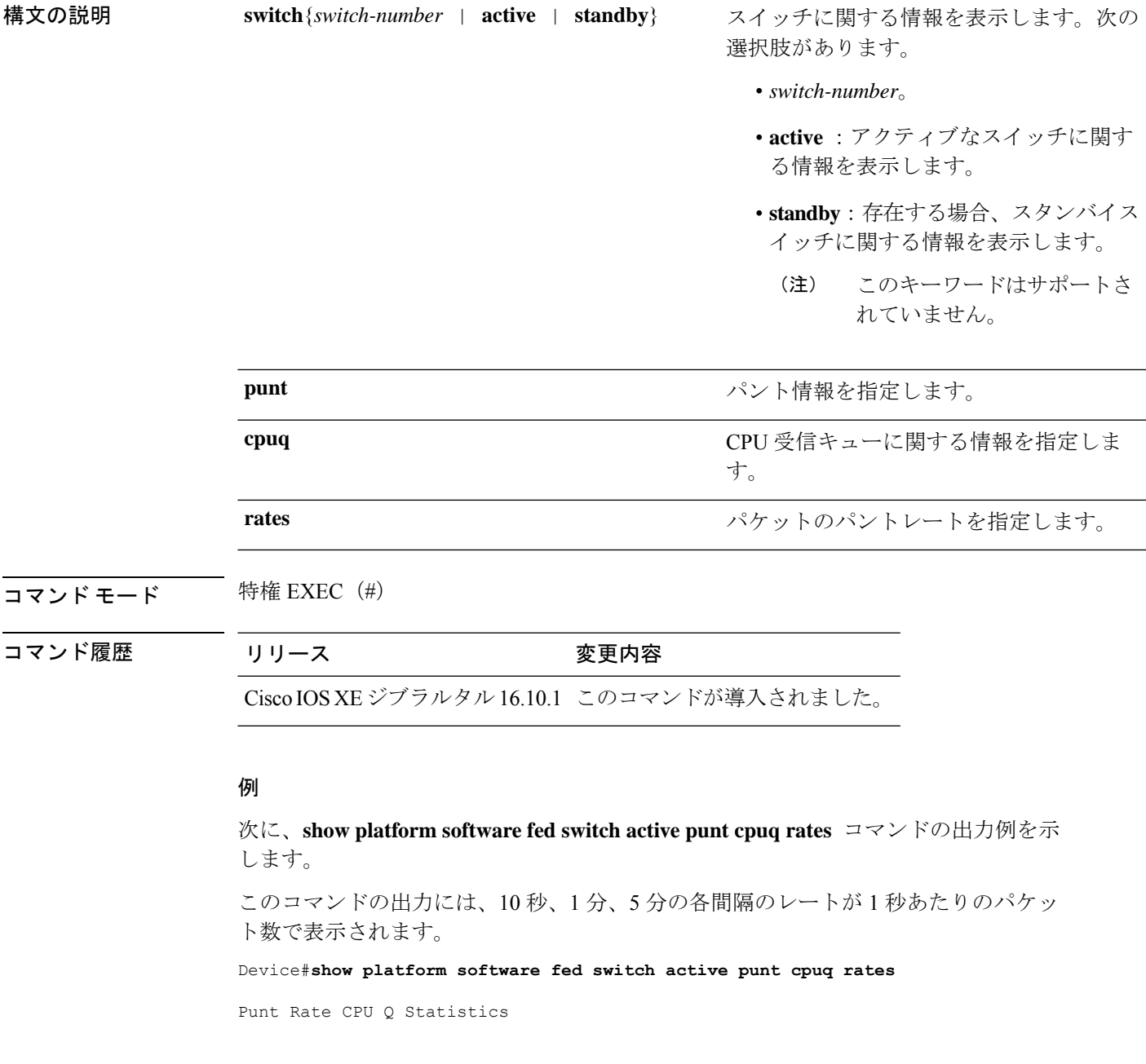

Packets per second averaged over 10 seconds, 1 min and 5 mins

======================

I

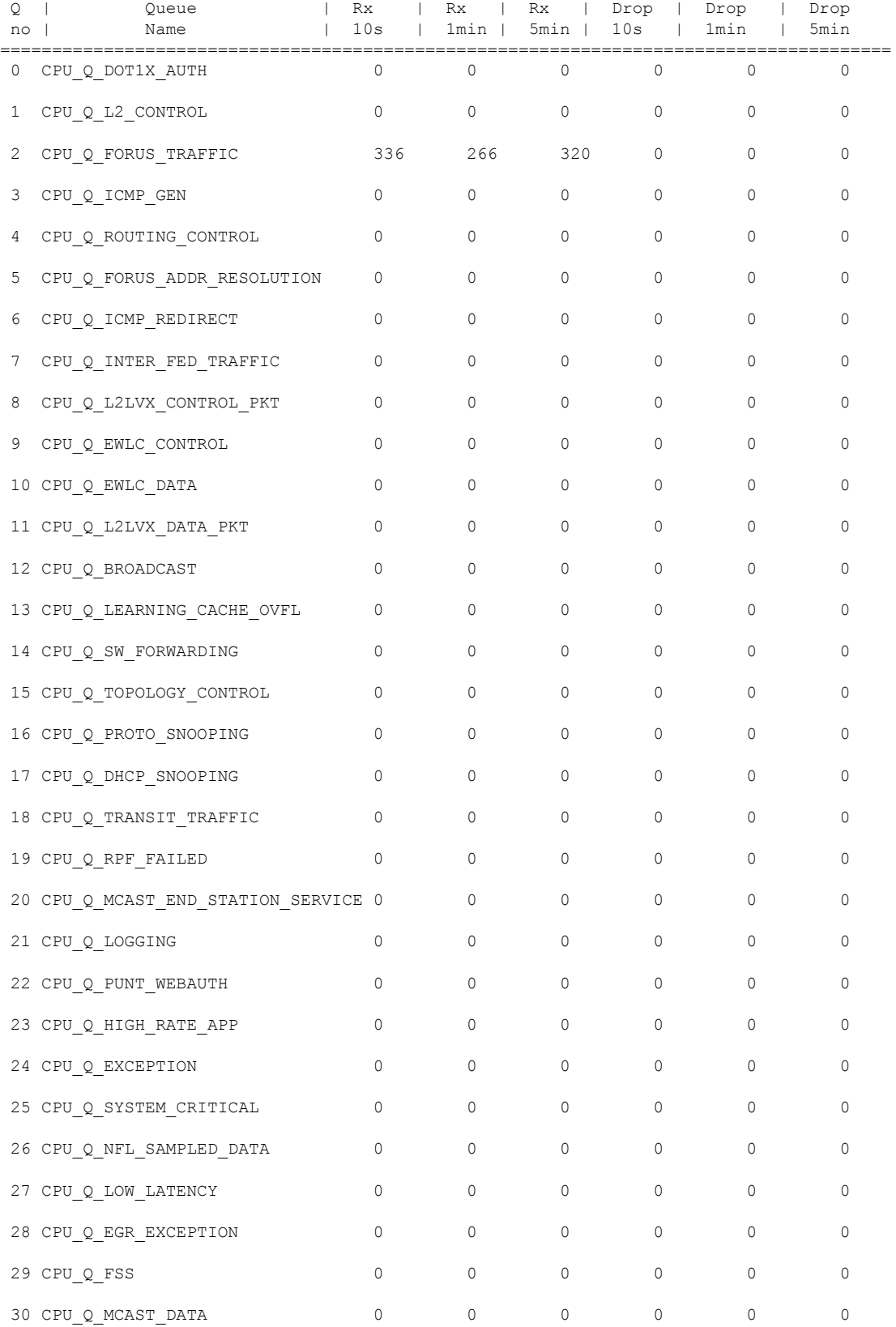

31 CPU\_Q\_GOLD\_PKT 0 0 0 0 0 0

-------------------------------------------------------------------------------------

次の表で、この出力に表示される重要なフィールドを説明します。

表 **<sup>8</sup> : show platform software fed switch active punt cpuq rates** フィールドの説明

| フィールド Description |                                      |
|-------------------|--------------------------------------|
| Queue<br>Name     | キューの名前。                              |
| Rx                | 1秒あたりのパケットの受信レート (10秒、1分、5分)。        |
|                   | ドロップ  1秒あたりのパケットのドロップレート(10秒、1分、5分)。 |

## **showplatformsoftwarefedswitchpuntpacket-capturedisplay**

CPU 使用率が高いときのパケットキャプチャ情報を表示するには、特権 EXEC モードで **show platform software fed switch active punt packet-capture display** コマンドを使用します。

**show platform software fed switch active punt packet-capture display detailed** | **hexdump**

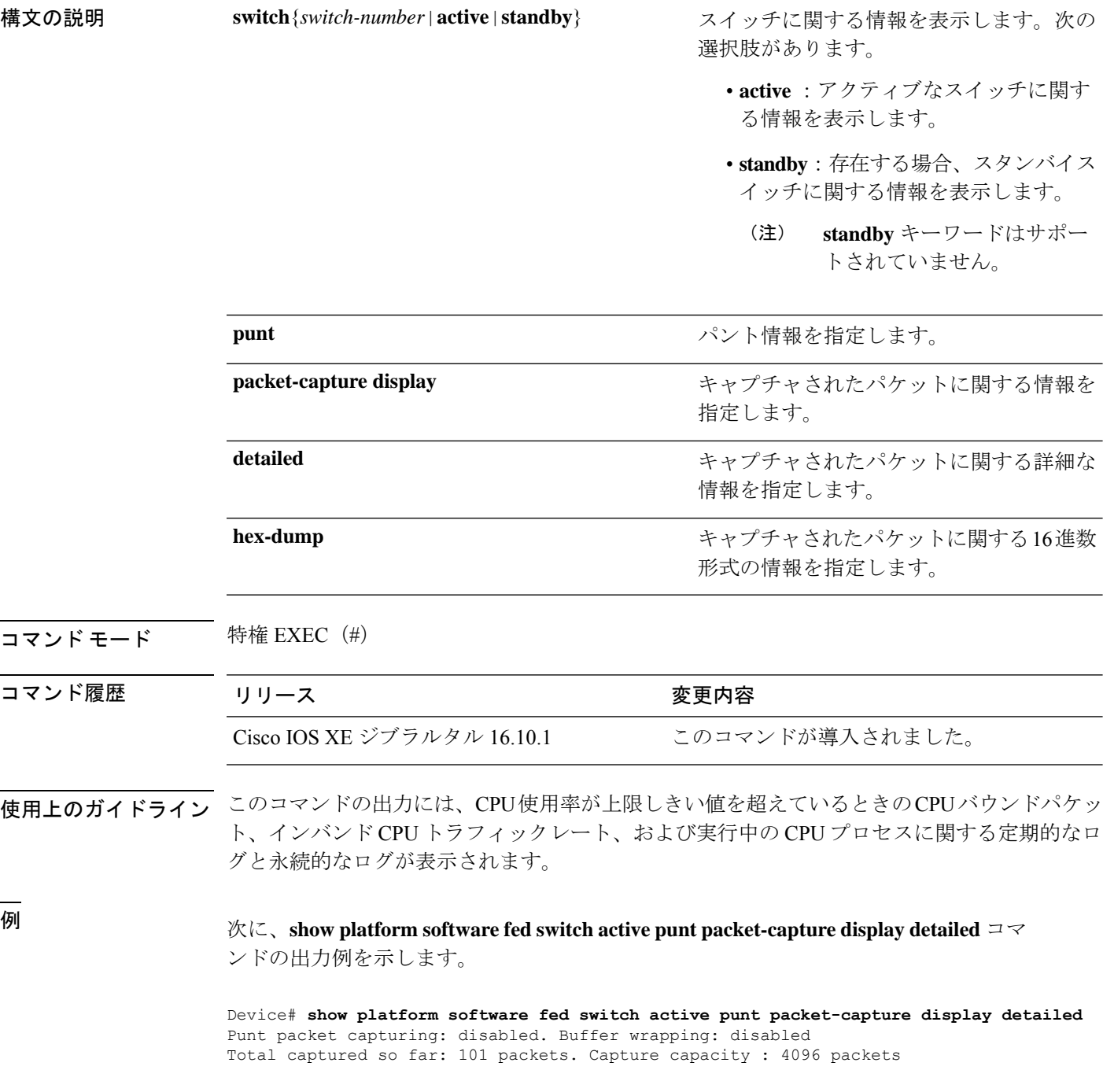

------ Packet Number: 1, Timestamp: 2018/09/04 23:22:10.179 ----- interface : GigabitEthernet2/0/2 [if-id: 0x00000032] (physical) ether hdr : dest mac: 0100.0ccc.cccd, src mac: 2c36.f8fc.4884 ether hdr : ethertype: 0x0032 Doppler Frame Descriptor : 0000000044004E04 C00F402D94510000 0000000000000100 0000400401000000 0000000001000050 000000006D000100 0000000025836200 0000000000000000 Packet Data Dump (length: 68 bytes) : 01000CCCCCCD2C36 F8FC48840032AAAA 0300000C010B0000 00000080012C36F8 FC48800000000080 012C36F8FC488080 040000140002000F 0071000000020001 244E733E ------ Packet Number: 2, Timestamp: 2018/09/04 23:22:10.179 -----interface : GigabitEthernet2/0/2 [if-id: 0x00000032] (physical) ether hdr : dest mac: 0180.c200.0000, src mac: 2c36.f8fc.4884 ether hdr : ethertype: 0x0026 ! ! !

# **show platform software fed switch punt rates interfaces**

すべてのインターフェイスのパントレートの全体的な統計を表示するには、特権EXECモード で **show platform software fed switch punt rates interfaces** コマンドを使用します。

**show platform software fed switch** *switch-number* | **active** | **standby punt rates interfaces**[**interface-id**]

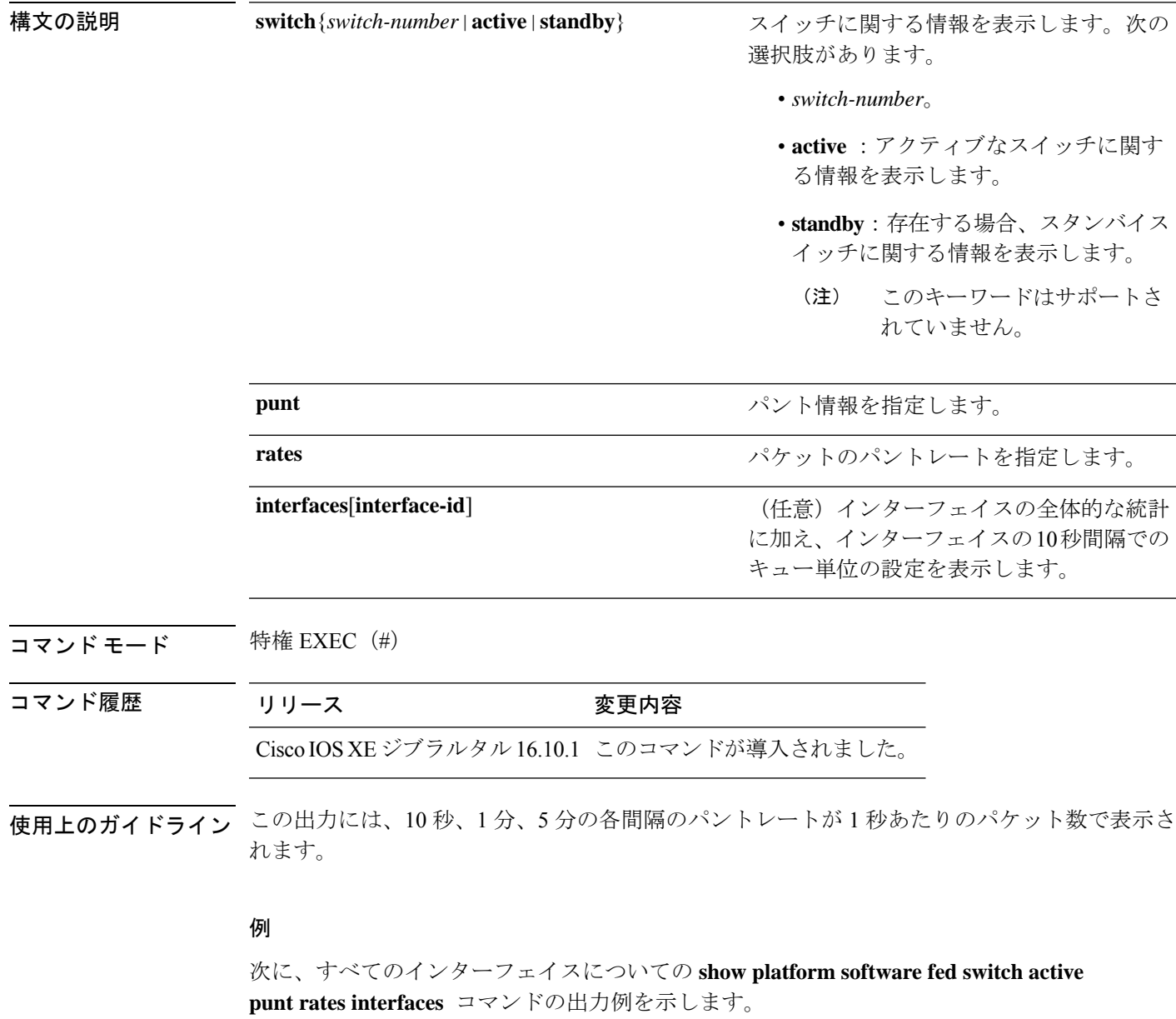

Device#**show plataform software fed switch active punt rates interfaces**

```
Punt Rate on Interfaces Statistics
```
Packets per second averaged over 10 seconds, 1 min and 5 mins

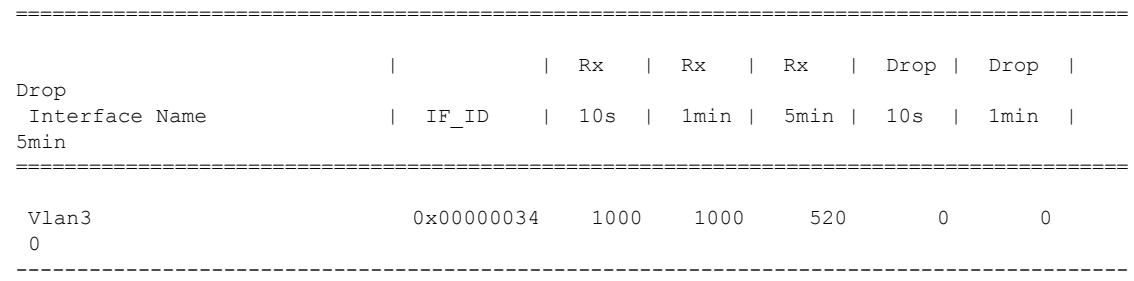

次の表で、この出力に表示される重要なフィールドを説明します。

| フィールド             | <b>Description</b>              |
|-------------------|---------------------------------|
| Interface<br>Name | 物理インターフェイスの名前。                  |
| IF ID             | 物理インターフェイスのID。                  |
| Rx                | 1秒あたりのパケットの受信レート (10秒、1分、5分)。   |
| ドロップ              | 1秒あたりのパケットのドロップレート (10秒、1分、5分)。 |

表 **<sup>9</sup> : show platform software fed switch active punt rates interfaces** のフィールドの説明

次に、特定のインターフェイスについての**show platform software fedswitchactivepunt rates interfaces** *interface-id* コマンドの出力例を示します。

Device#**show platform software fed switch active punt rates interfaces 0x31** Punt Rate on Single Interfaces Statistics

Interface : Port-channel1 [if\_id: 0x31]

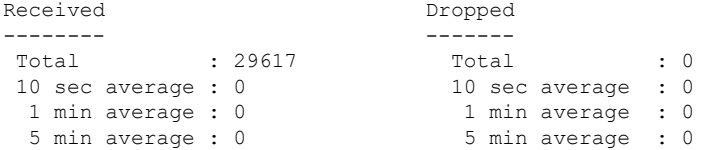

Per CPUQ punt stats on the interface (rate averaged over 10s interval)

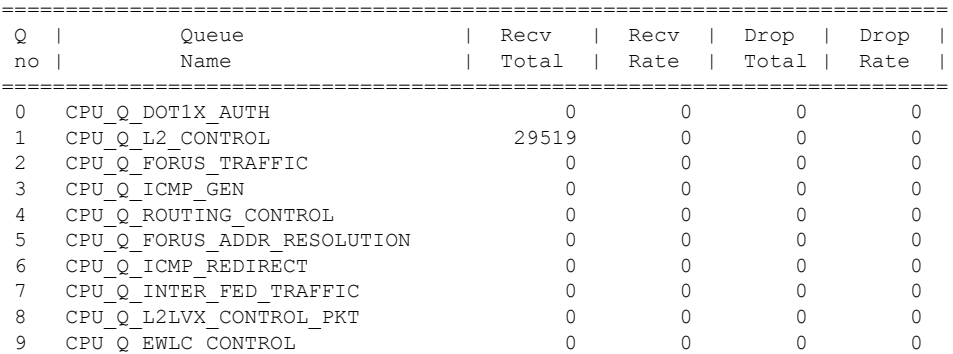

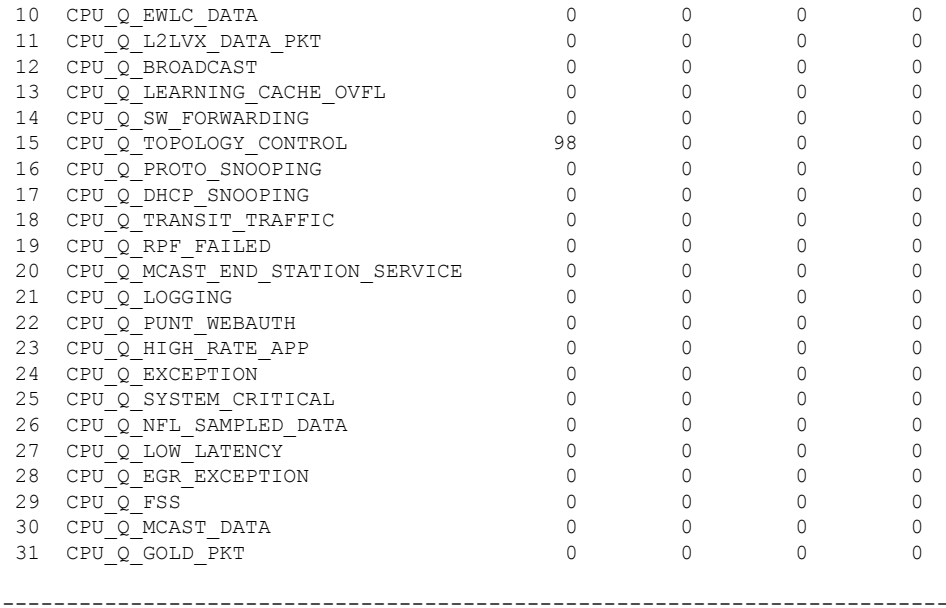

次の表で、この出力に表示される重要なフィールドを説明します。

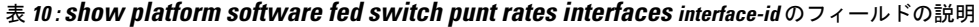

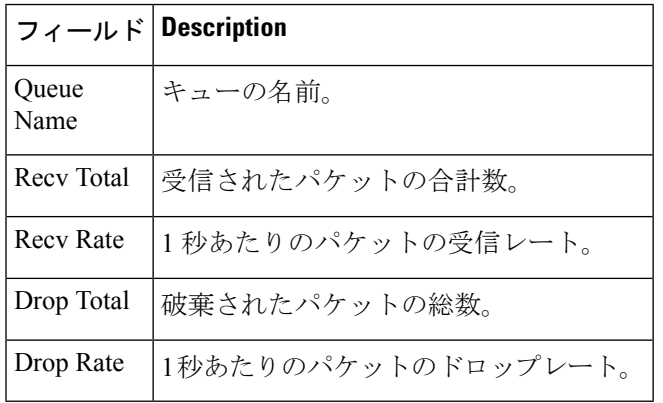

## **show platform software ilpower**

デバイス上のすべてのPoEポートのインラインパワーの詳細を表示するには、特権EXECモー ドで **show platform software ilpower** コマンドを使用します。

**show platform software ilpower** {**details** | **port** {**GigabitEthernet** *interface-number* } | **system** *slot-number* }

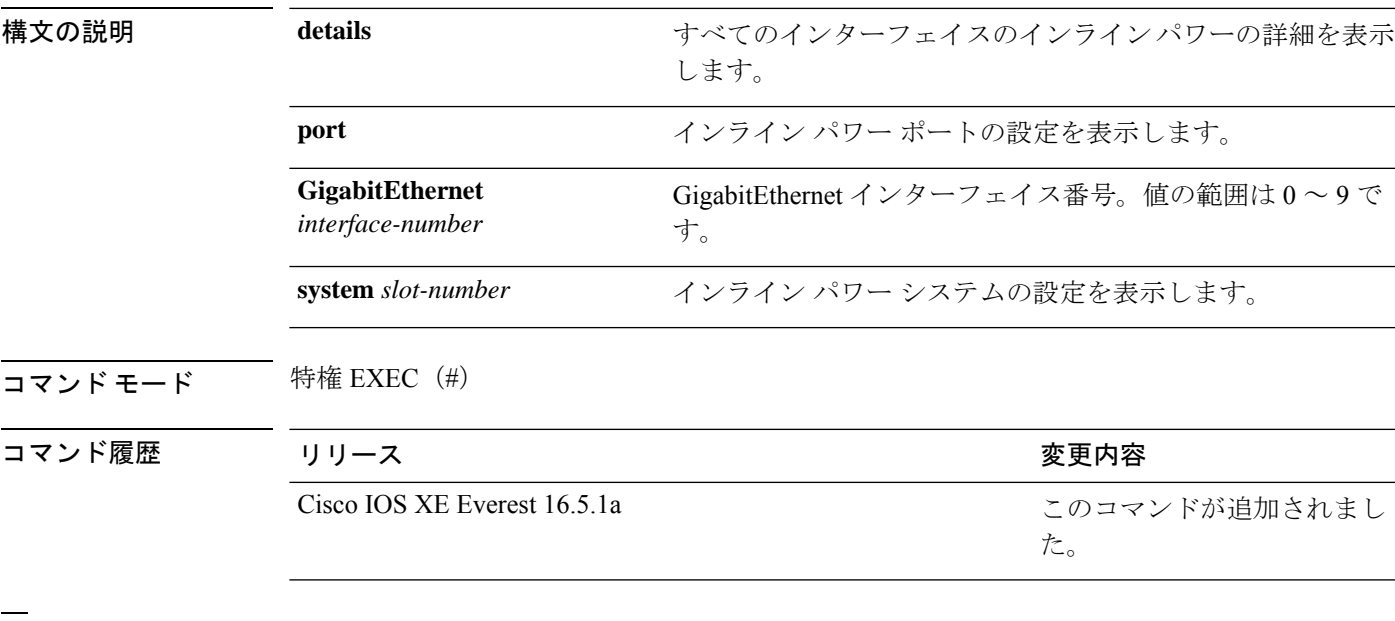

<sup>例</sup> 次に、**show platform software ilpower details** コマンドの出力例を示します。

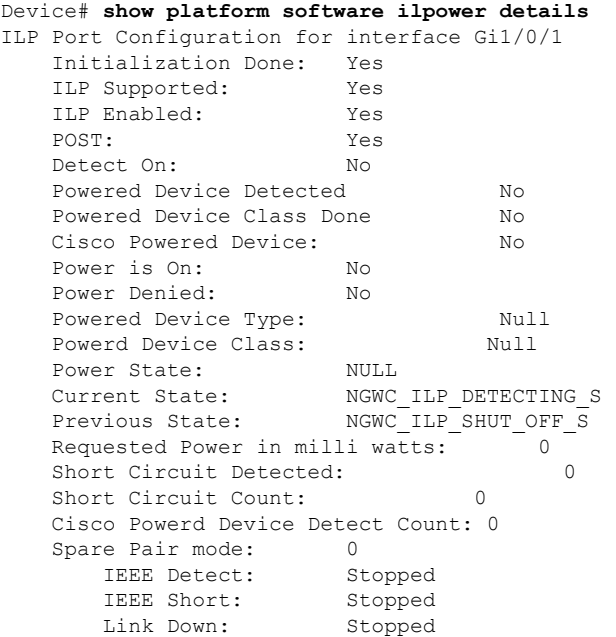

Voltage sense: Stopped Spare Pair Architecture: 1 Signal Pair Power allocation in milli watts: 0 Spare Pair Power On: 0 Powered Device power state: 0 Timer: Power Good: Stopped Power Denied: Stopped Cisco Powered Device Detect: Stopped

## **show platform software memory**

指定したスイッチのメモリ情報を表示するには、特権 EXEC モードで **show platform software memory** コマンドを使用します。

**show platform software memory** [**chunk** | **database** | **messaging**] *process slot*

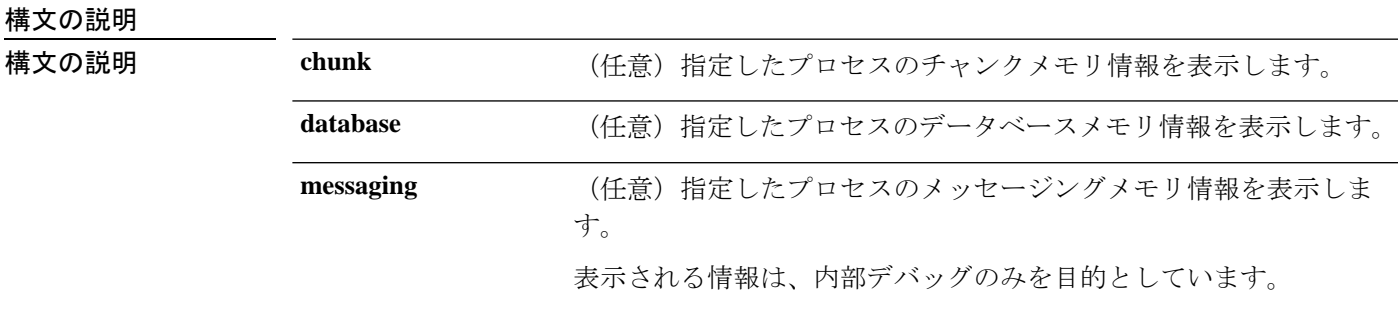

I

*process*

設定されているレベル。次のオプションがあります。

- **bt-logger**: Binary-Tracing Logger プロセス。
- **btrace-manager**:Btrace Manager プロセス。
- **chassis-manager**:Chassis Manager プロセス。
- **cli-agent**:CLI Agent プロセス。
- **cmm**:CMM プロセス。
- **dbm**:Database Manager プロセス。
- **dmiauthd**:DMI Authentication Daemon プロセス。
- **emd**:Environmental Monitoring プロセス。
- **fed**:Forwarding Engine Driver プロセス。
- **forwarding-manager**: Forwarding Manager プロセス。
- **geo**:Geo Manager プロセス。
- **gnmi**:GNMI プロセス。
- **host-manager**:Host Manager プロセス。
- **interface-manager**: Interface Manager プロセス。
- **iomd**: Input/Output Module daemon (IOMd) プロセス。
- **ios**:IOS プロセス。
- **iox-manager**:IOx Manager プロセス。
- **license-manager**:License Manager プロセス。
- **logger**:Logging Manager プロセス。
- **mdt-pubd**: Model Defined Telemetry Publisher プロセス。
- **ndbman**: Netconf DataBase Manager プロセス。
- **nesd**:Network Element Synchronizer Daemon プロセス。
- **nginx**: Nginx Webserver  $\mathcal{I} \square \mathcal{I} \mathcal{I}$ <sub>o</sub>
- **nif\_mgr**:NIF Manager プロセス。
- **platform-mgr**:Platform Manager プロセス。
- **pluggable-services**:Pluggable Services プロセス。
- **replication-mgr**: Replication Manager プロセス。
- **shell-manager**:Shell Manager プロセス。

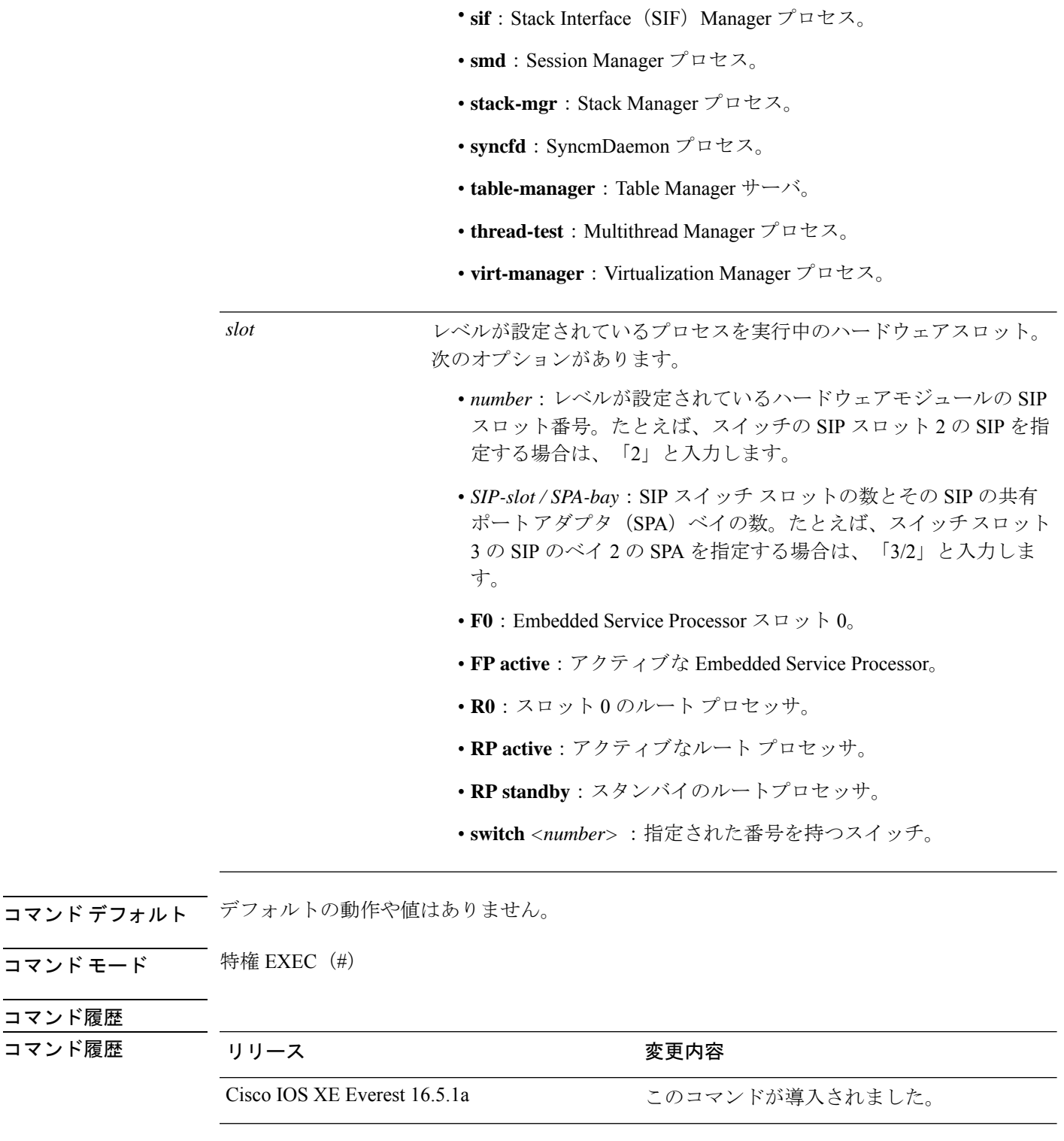

次に、Cisco Catalyst 9000 シリーズ ESP スロット 0 の Forwarding Manager プロセスにつ いての簡略化した形式 (briefキーワード)のメモリ情報を表示する出力例を示します。

コマンド履歴 コマンド履歴
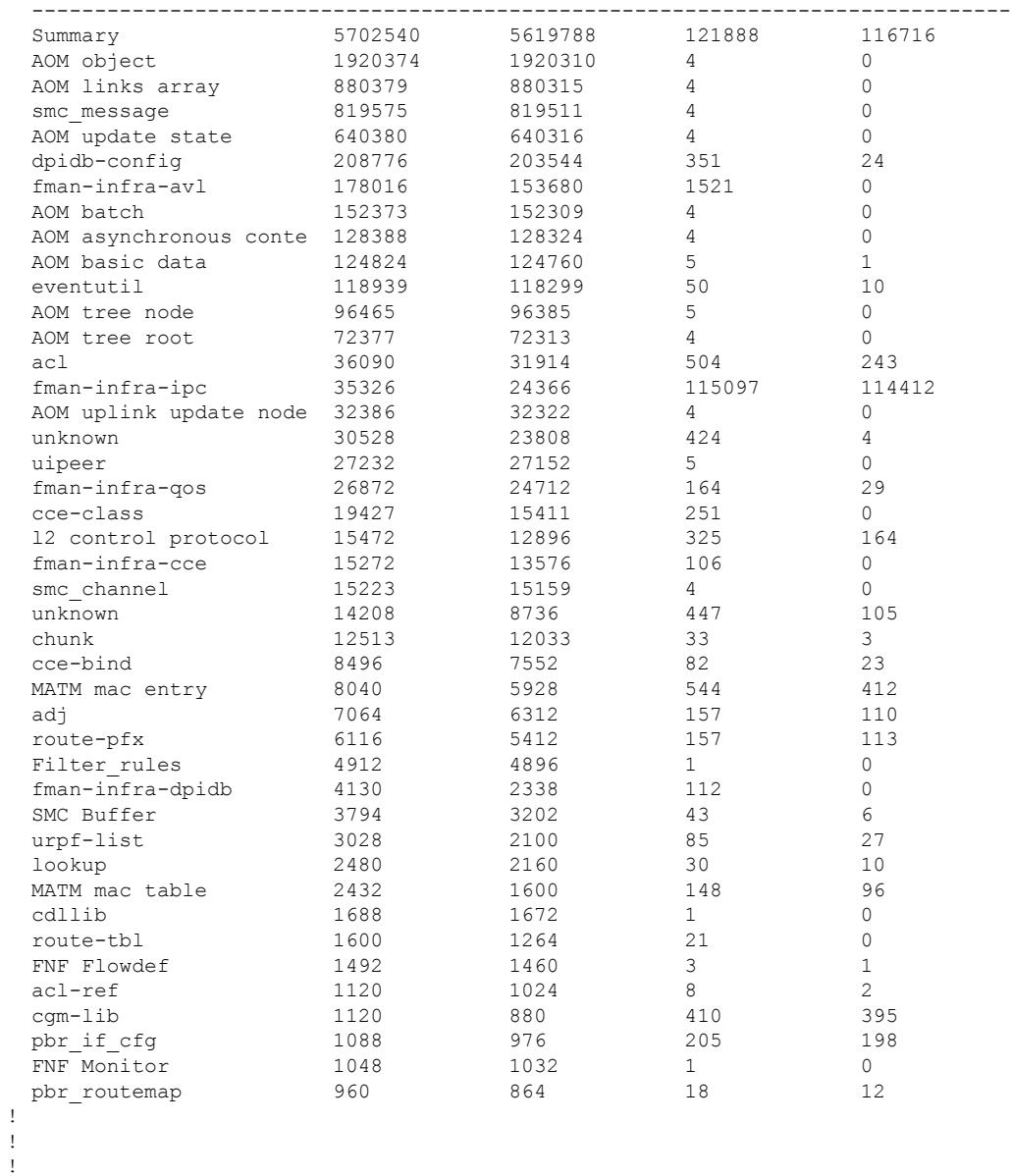

#### Device# **show platform software memory forwarding-manager switch 1 fp active brief**

module allocated requested allocs frees

次の表に、この出力で表示される重要なフィールドの説明を示します。

| 表 11 : show platform software memory brief のフィールドの説明 |  |  |
|------------------------------------------------------|--|--|
|------------------------------------------------------|--|--|

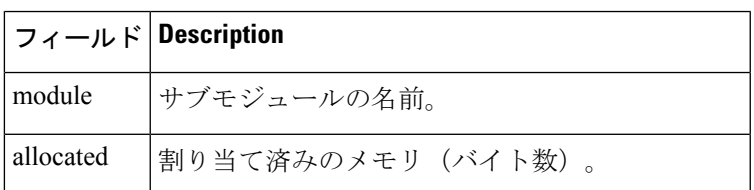

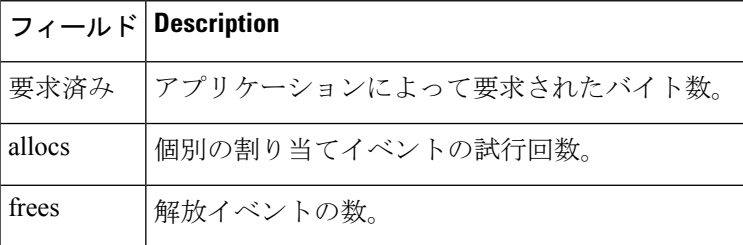

### **show platform software process list**

プラットフォームで実行中のプロセスのリストを表示するには、特権 EXEC モードで **show platform software process list** コマンドを使用します。

**show platform software process list switch** *switch-number* | **active** | **standby 0** | **F0** | **R0** [**name** *process-name* | **process-id** *process-ID* | **sort memory** | **summary**]

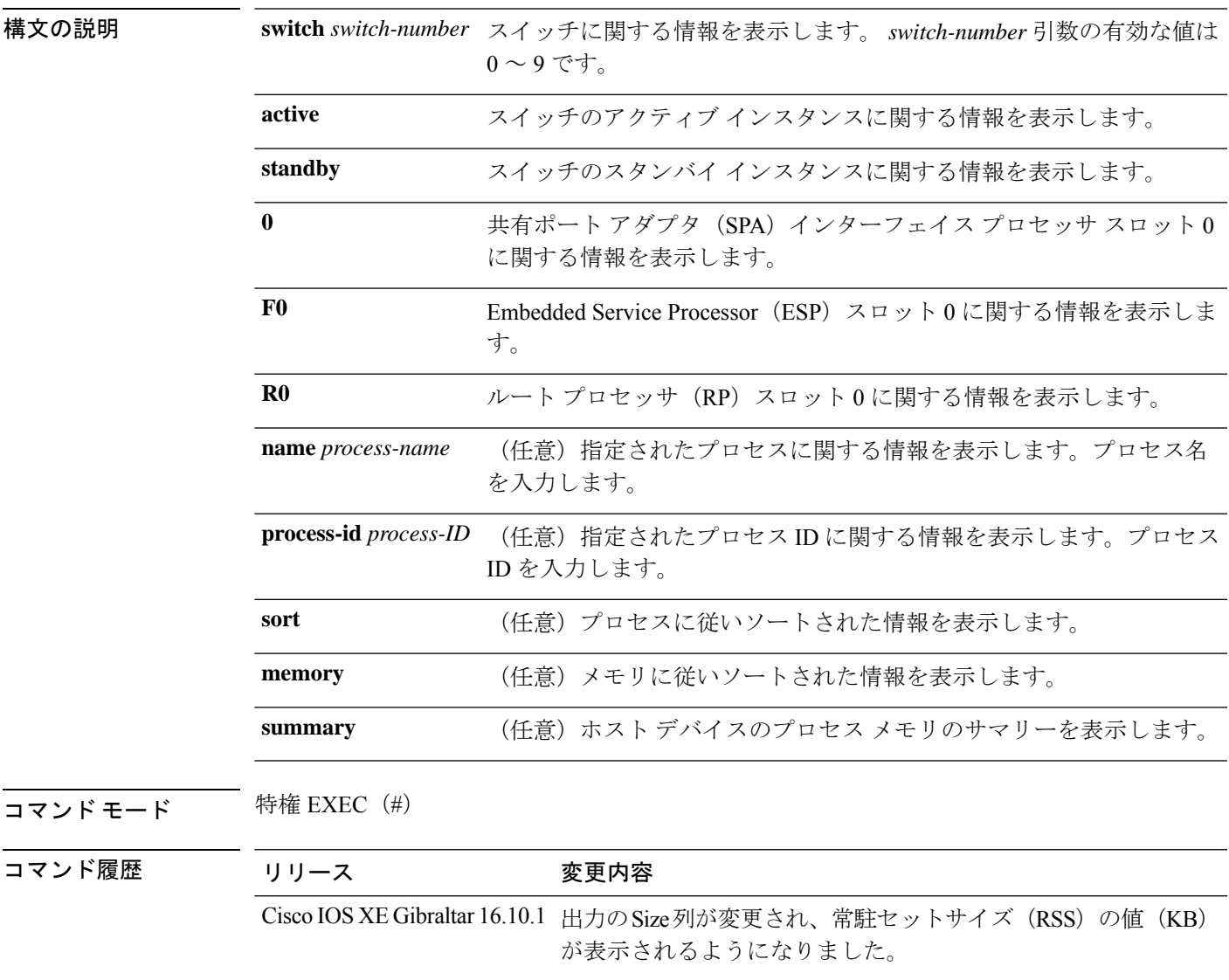

Cisco IOS XE Everest 16.5.1a このコマンドが追加されました。

<sup>例</sup> 次に、**show platform software process list switch active R0** コマンドの出力例を示しま す。

I

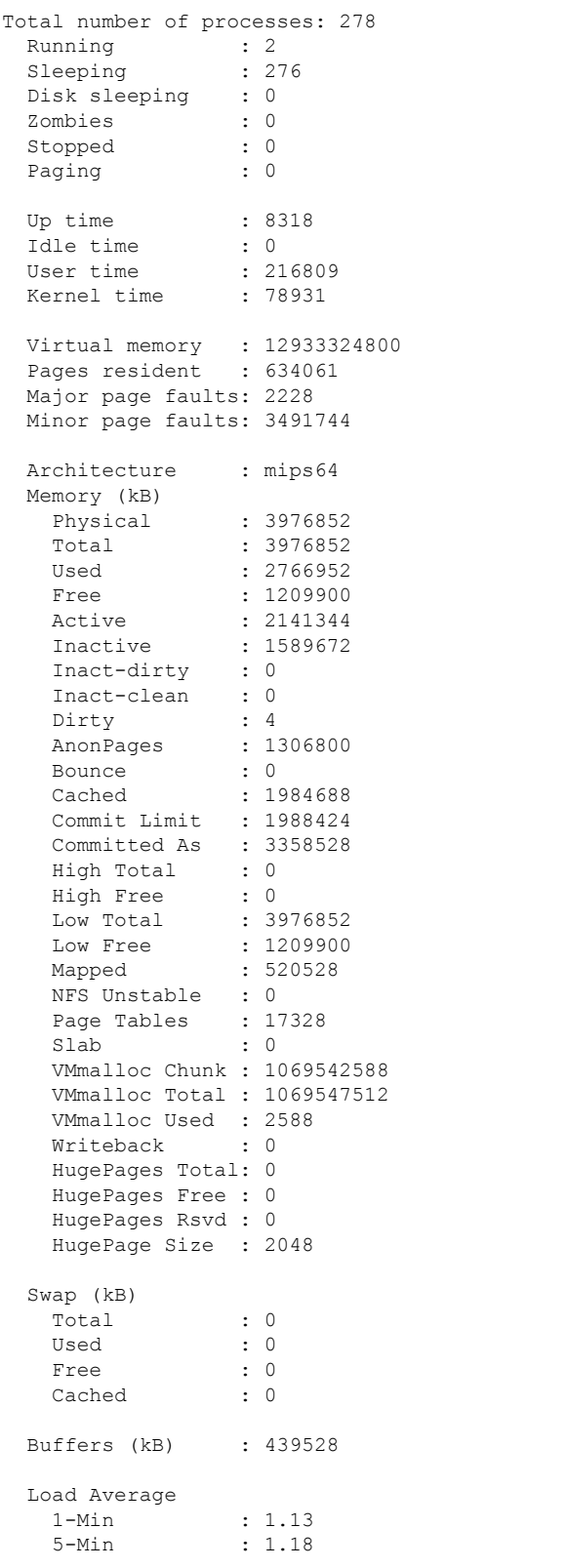

#### Switch# **show platform software process list switch active R0 summary**

15-Min : 0.92

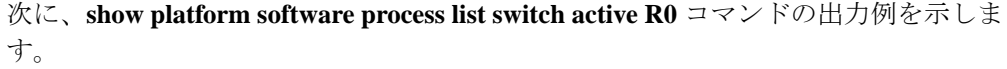

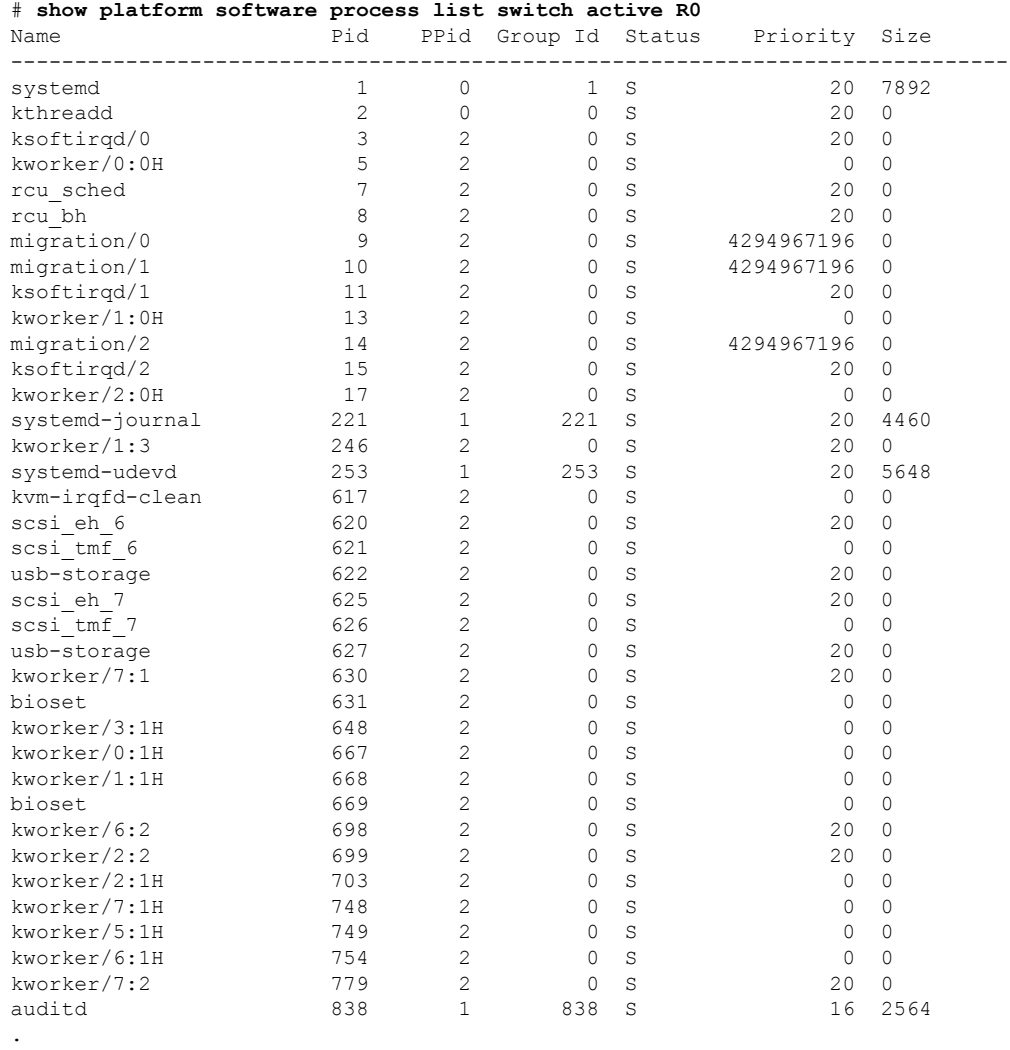

.

Ι

.

次の表で、この出力で表示される重要なフィールドについて説明します。

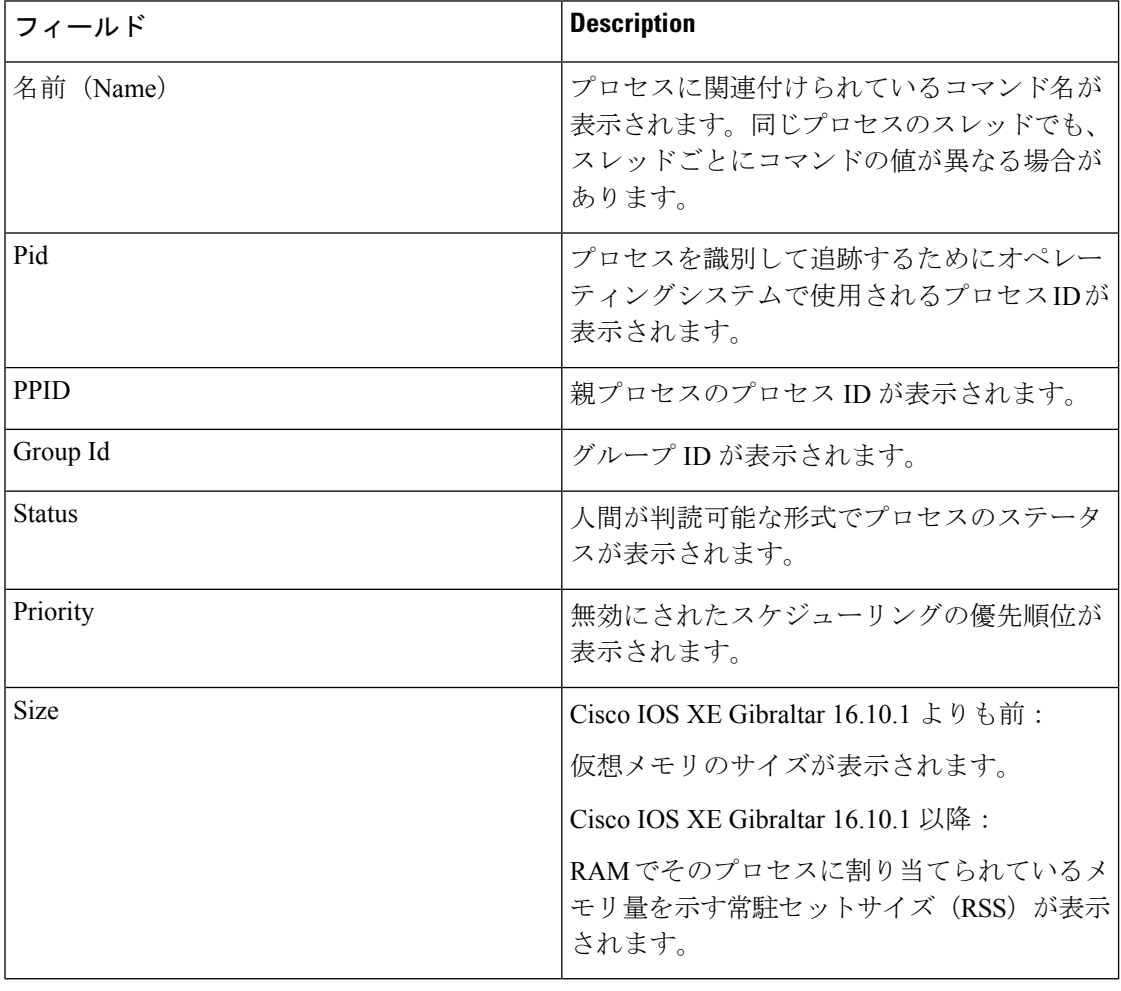

表 **<sup>12</sup> : show platform software process list** のフィールドの説明

ı

### **show platform software process memory**

各システムプロセスで使用されているメモリの量を表示するには、特権 EXEC モードで **show platform software process memory** コマンドを使用します。

#### **show platform process memory**

**switch**{*switch-number*|**active**|**standby**}{**0**|**F0**|**FP**|**R0**}{**all**[**sorted**|**virtual**[**sorted**]]|**name** *process-name*{**maps**|**smaps**[**summary**]}|**process-id** *process-id*{**maps**|**smaps**[**summary**]}}

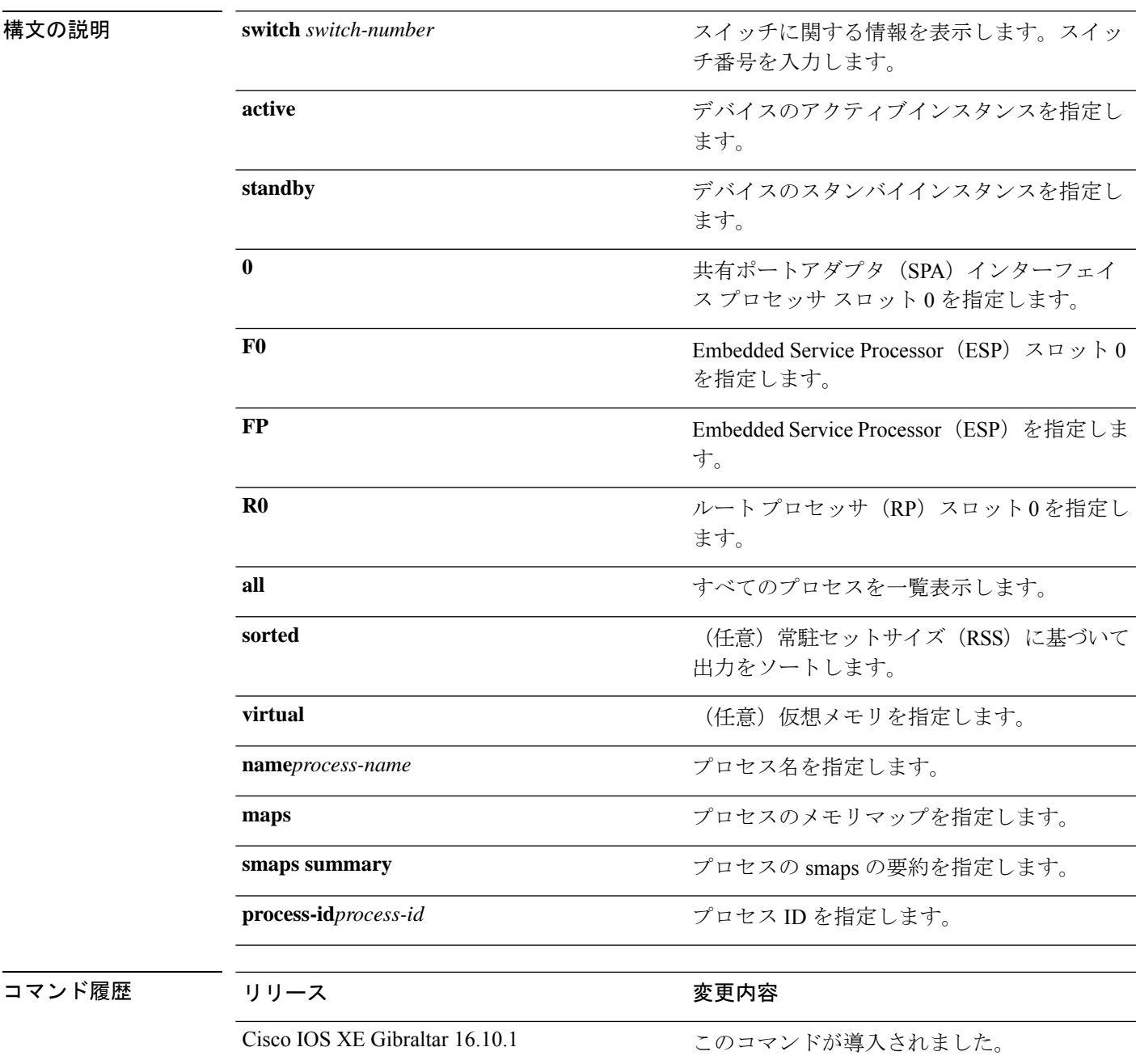

### $\overline{\mathbf{u}^2 - \mathbf{v}^2 - \mathbf{v}^2}$  特権 EXEC (#)

#### 次に例を示します。

次に、**show platform software process memory active R0 all** コマンドの出力例を示します。

Device# **show platform software process memory switch active R0 all**

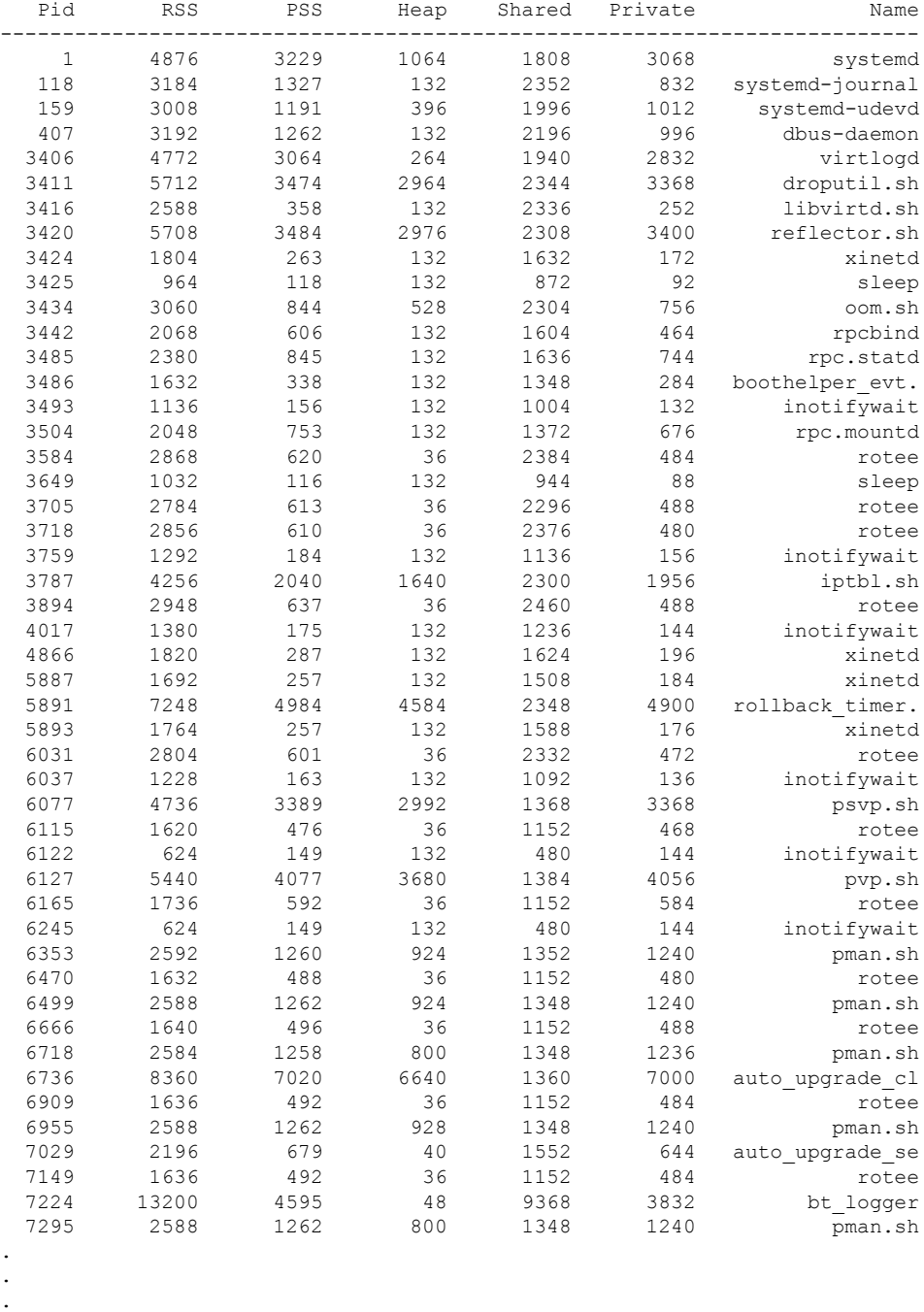

次の表で、この出力で表示される重要なフィールドについて説明します。

| フィールド      | <b>Description</b>                                                             |
|------------|--------------------------------------------------------------------------------|
| <b>PID</b> | プロセスを識別して追跡するためにオペレー<br>ティングシステムで使用されるプロセスIDが<br>表示されます。                       |
| <b>RSS</b> | RAMでそのプロセスに割り当てられているメ<br>モリ量を示す常駐セットサイズ (キロバイト<br>(KB))が表示されます。                |
| <b>PSS</b> | プロセスの比例セットサイズが表示されます。<br>これは、メモリ内のページの数であり、各ペー<br>ジはそれを共有するプロセスの数で除算され<br>ます。  |
| Heap       | ユーザが割り当てたすべてのメモリの場所が<br>表示されます。                                                |
| Shared     | 共有クリーン+共有ダーティ                                                                  |
| Private    | プライベートクリーン+プライベートダーティ                                                          |
| Name       | プロセスに関連付けられているコマンド名が<br>表示されます。同じプロセスのスレッドでも、<br>スレッドごとにコマンドの値が異なる場合が<br>あります。 |

表 **<sup>13</sup> : show platform software process memory** のフィールドの説明

### **show platform software process slot switch**

プラットフォーム ソフトウェア プロセスのスイッチ情報を表示するには、特権 EXEC モード で **show platform software process slot switch** コマンドを使用します。

**show platform software process slot switch** *switch-number* | **active** | **standby 0** | **F0** | **R0 monitor** [**cycles** *no-of-times* [**interval** *delay*[**lines** *number*]]]

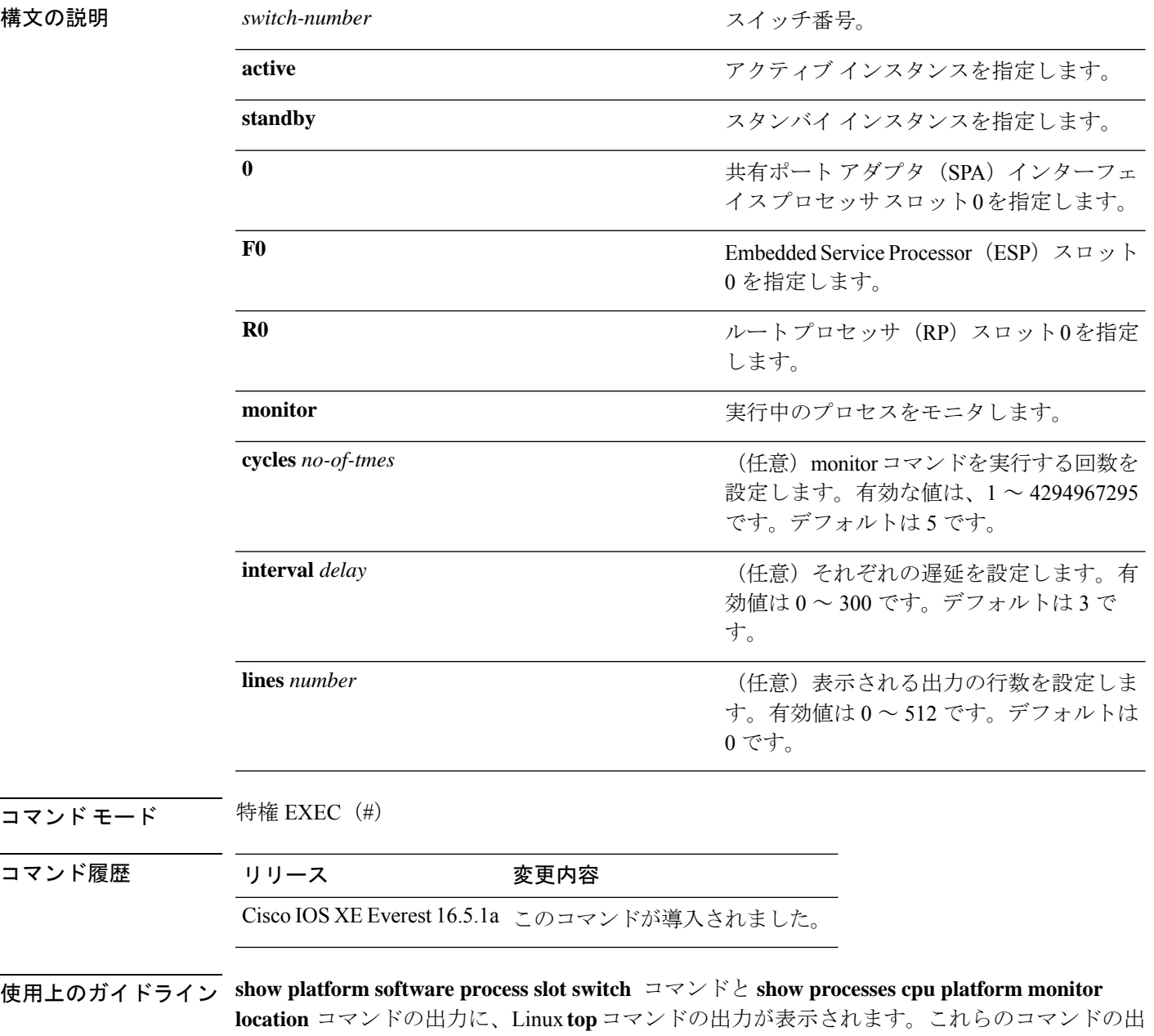

力には、**top** コマンドで表示される「空きメモリ」と「使用メモリ」が表示されます。これら

のコマンドによって「空きメモリ」と「使用メモリ」に表示される値は、その他のプラット フォーム メモリ関連 CLI の出力で表示される値とは一致しません。

<sup>例</sup> 次に、**show platform software process slot monitor** コマンドの出力例を示します。

#### Switch# **show platform software process slot switch active R0 monitor**

top - 00:01:52 up 1 day, 11:20, 0 users, load average: 0.50, 0.68, 0.83 Tasks: 311 total, 2 running, 309 sleeping, 0 stopped, 0 zombie Cpu(s): 7.4%us, 3.3%sy, 0.0%ni, 89.2%id, 0.0%wa, 0.0%hi, 0.1%si, 0.0%st Mem: 3976844k total, 3955036k used, 21808k free, 419312k buffers<br>Swap: 0k total, 0k used, 0k free, 1946764k cached  $0k$  free, 1946764k cached

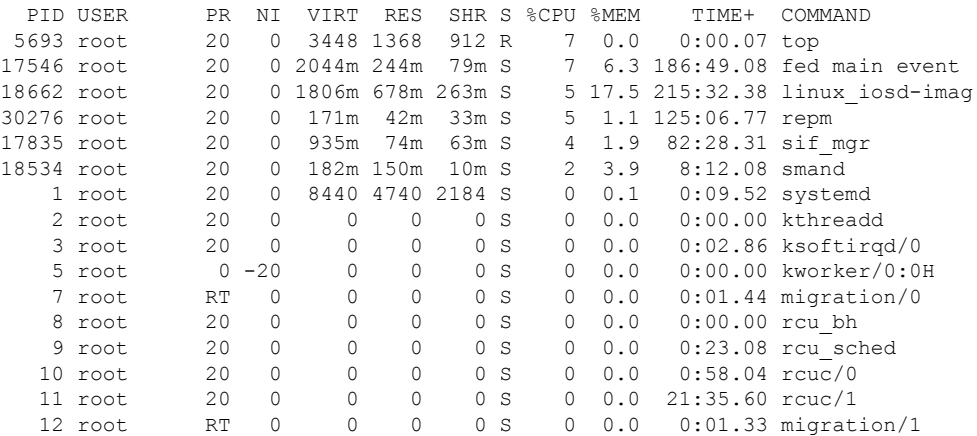

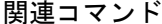

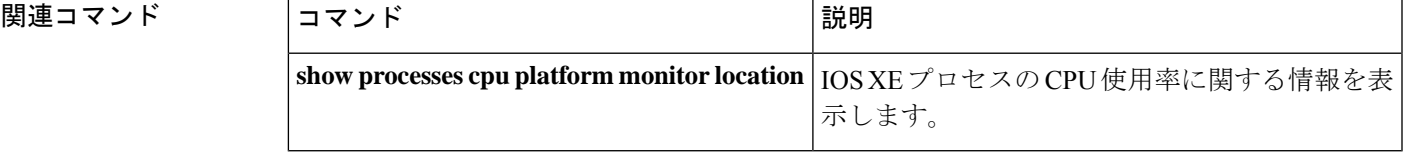

# **show platform software status control-processor**

プラットフォーム ソフトウェアの制御プロセッサのステータスを表示するには、特権 EXEC モードで **show platform software status control-processor** コマンドを使用します。

**show platform software status control-processor** [**brief**]

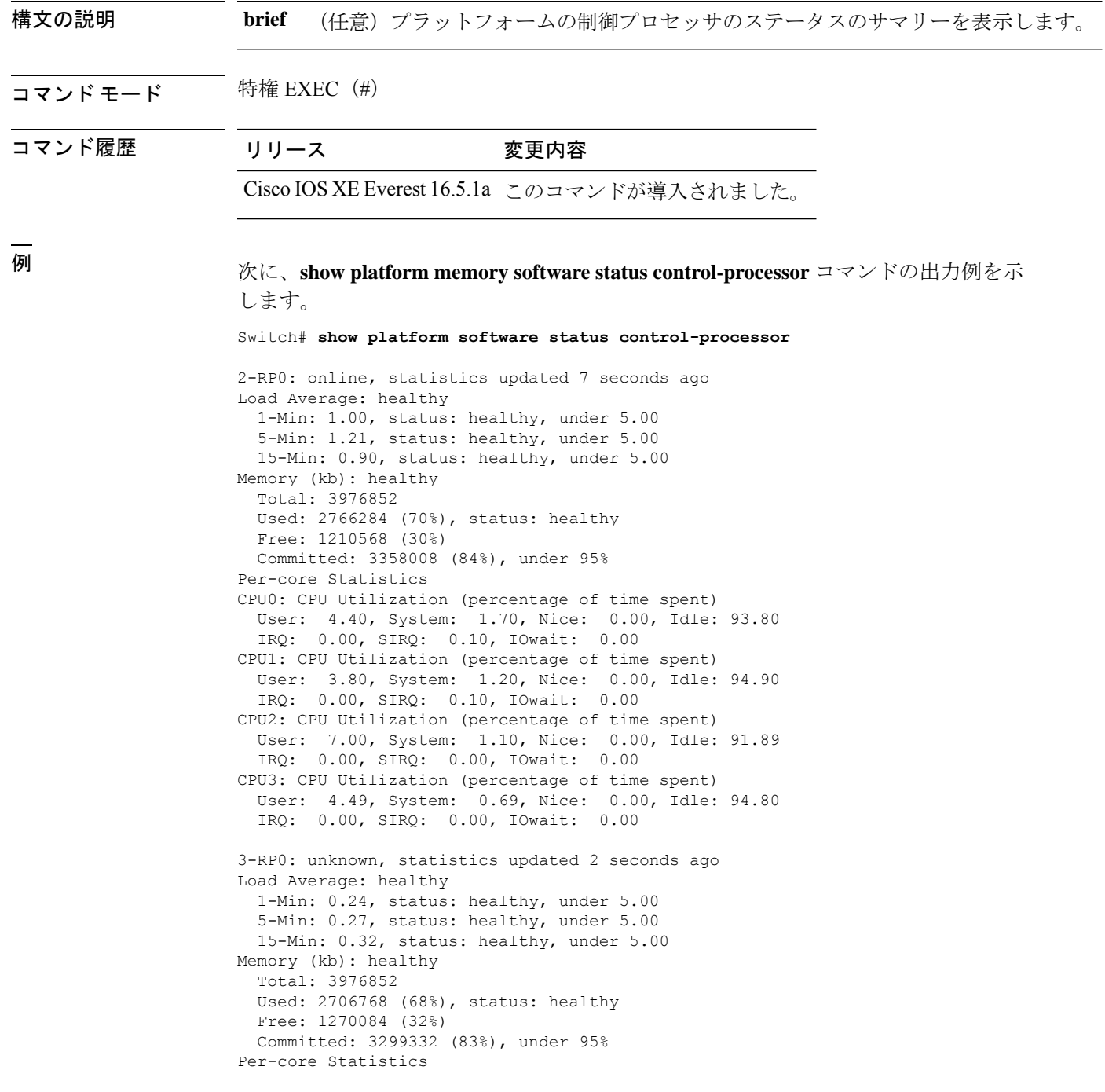

CPU0: CPU Utilization (percentage of time spent) User: 4.50, System: 1.20, Nice: 0.00, Idle: 94.20 IRQ: 0.00, SIRQ: 0.10, IOwait: 0.00 CPU1: CPU Utilization (percentage of time spent) User: 5.20, System: 0.50, Nice: 0.00, Idle: 94.29 IRQ: 0.00, SIRQ: 0.00, IOwait: 0.00 CPU2: CPU Utilization (percentage of time spent) User: 3.60, System: 0.70, Nice: 0.00, Idle: 95.69 IRQ: 0.00, SIRQ: 0.00, IOwait: 0.00 CPU3: CPU Utilization (percentage of time spent) User: 3.00, System: 0.60, Nice: 0.00, Idle: 96.39 IRQ: 0.00, SIRQ: 0.00, IOwait: 0.00 4-RP0: unknown, statistics updated 2 seconds ago Load Average: healthy 1-Min: 0.21, status: healthy, under 5.00 5-Min: 0.24, status: healthy, under 5.00 15-Min: 0.24, status: healthy, under 5.00 Memory (kb): healthy Total: 3976852 Used: 1452404 (37%), status: healthy Free: 2524448 (63%) Committed: 1675120 (42%), under 95% Per-core Statistics CPU0: CPU Utilization (percentage of time spent) User: 2.30, System: 0.40, Nice: 0.00, Idle: 97.30 IRQ: 0.00, SIRQ: 0.00, IOwait: 0.00 CPU1: CPU Utilization (percentage of time spent) User: 4.19, System: 0.69, Nice: 0.00, Idle: 95.10 IRQ: 0.00, SIRQ: 0.00, IOwait: 0.00 CPU2: CPU Utilization (percentage of time spent) User: 4.79, System: 0.79, Nice: 0.00, Idle: 94.40 IRQ: 0.00, SIRQ: 0.00, IOwait: 0.00 CPU3: CPU Utilization (percentage of time spent) User: 2.10, System: 0.40, Nice: 0.00, Idle: 97.50 IRQ: 0.00, SIRQ: 0.00, IOwait: 0.00 9-RP0: unknown, statistics updated 4 seconds ago Load Average: healthy 1-Min: 0.20, status: healthy, under 5.00 5-Min: 0.35, status: healthy, under 5.00 15-Min: 0.35, status: healthy, under 5.00 Memory (kb): healthy Total: 3976852 Used: 1451328 (36%), status: healthy Free: 2525524 (64%) Committed: 1675932 (42%), under 95% Per-core Statistics CPU0: CPU Utilization (percentage of time spent) User: 1.90, System: 0.50, Nice: 0.00, Idle: 97.60 IRQ: 0.00, SIRQ: 0.00, IOwait: 0.00 CPU1: CPU Utilization (percentage of time spent) User: 4.39, System: 0.19, Nice: 0.00, Idle: 95.40 IRQ: 0.00, SIRQ: 0.00, IOwait: 0.00 CPU2: CPU Utilization (percentage of time spent) User: 5.70, System: 1.00, Nice: 0.00, Idle: 93.30 IRQ: 0.00, SIRQ: 0.00, IOwait: 0.00 CPU3: CPU Utilization (percentage of time spent) User: 1.30, System: 0.60, Nice: 0.00, Idle: 98.00 IRQ: 0.00, SIRQ: 0.10, IOwait: 0.00

### 次に、**show platform memory software status control-processor brief** コマンドの出力例 を示します。

Switch# **show platform software status control-processor brief**

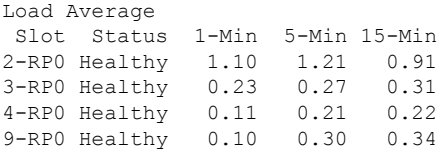

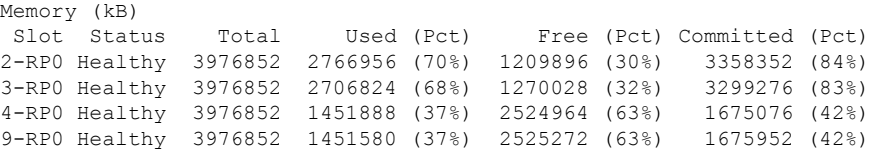

#### CPU Utilization

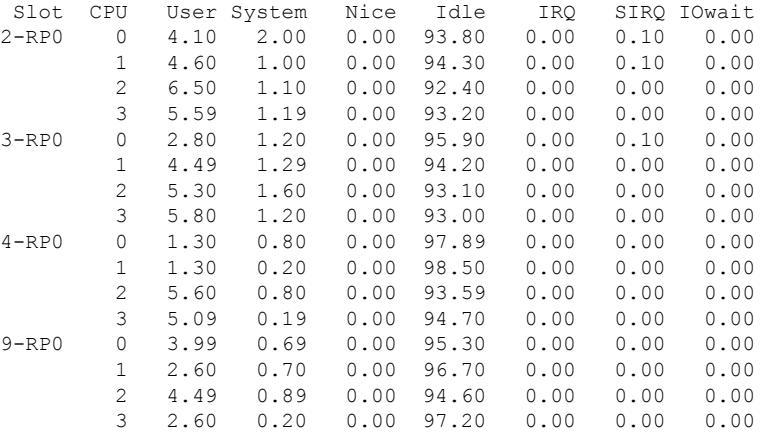

# **show platform software thread list**

プラットフォームのスレッドのリストを表示するには、特権 EXEC モードで **show platform software thread list** コマンドを使用します。

**show platform software thread list switch**{*switch-number*|**active**|**standby**}{**0**|**F0**|**FP active**|**R0**}**pname**{**cdman**|**vidman**|**all**}**tname**{**main**|**pktio**|**rt**|**all**}

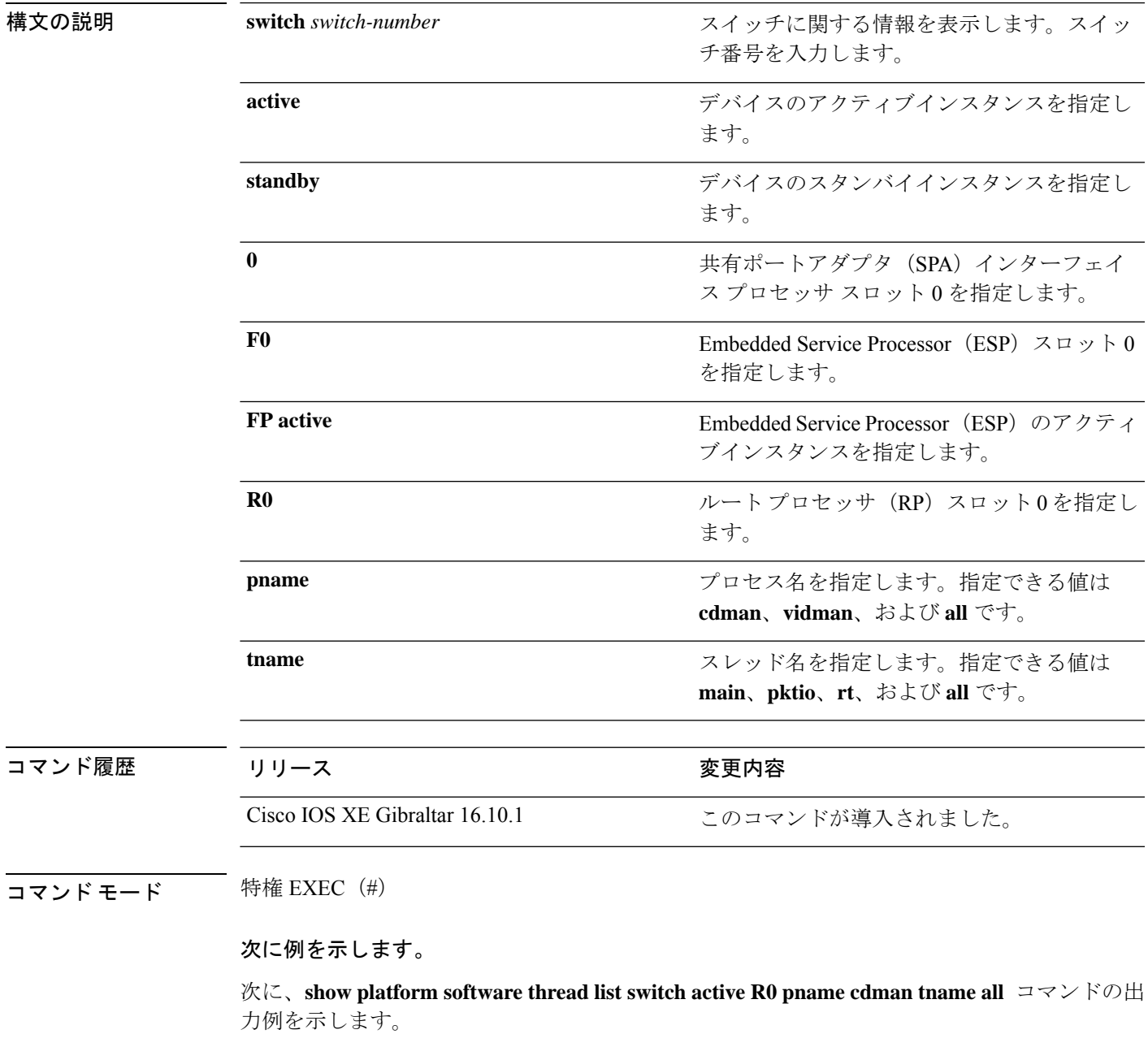

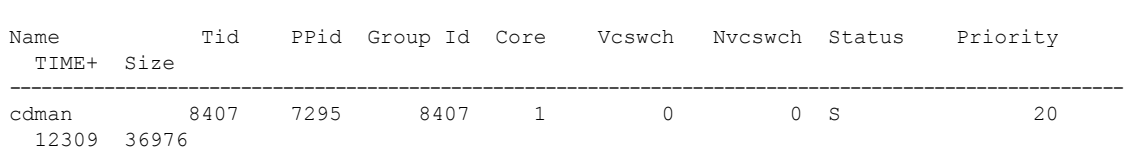

Device# **show platform software thread list switch active R0 pname cdman tname all**

次の表で、この出力で表示される重要なフィールドについて説明します。

表 **<sup>14</sup> : show platform software thread list** のフィールドの説明

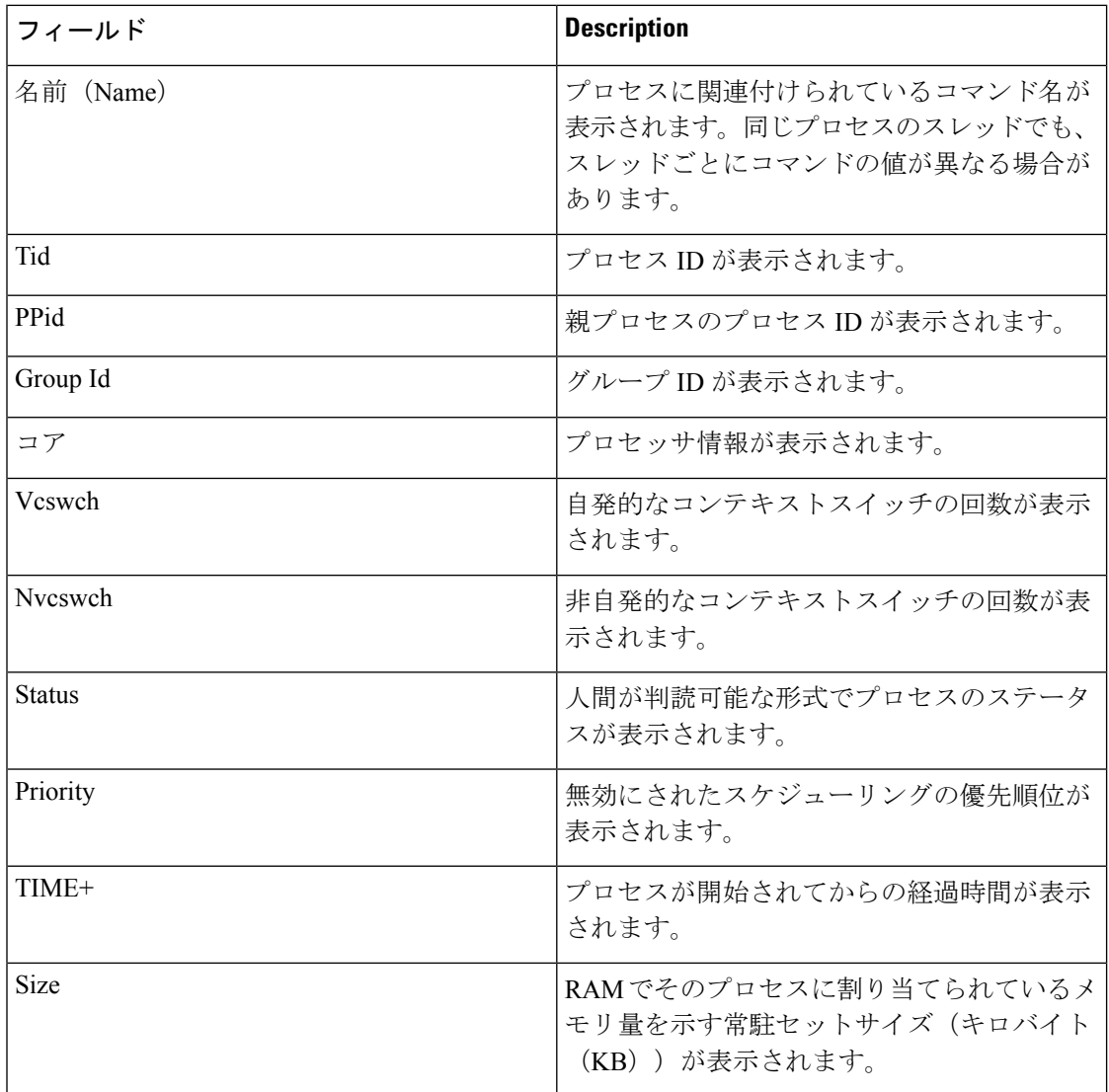

インターフェイスおよびハードウェア コマンド

**197**

### **show platform usb status**

デバイス上 USB ポートの状態を表示するには、特権 EXEC モードで **show platform usb status** コマンドを使用します。

**show platform usb status**

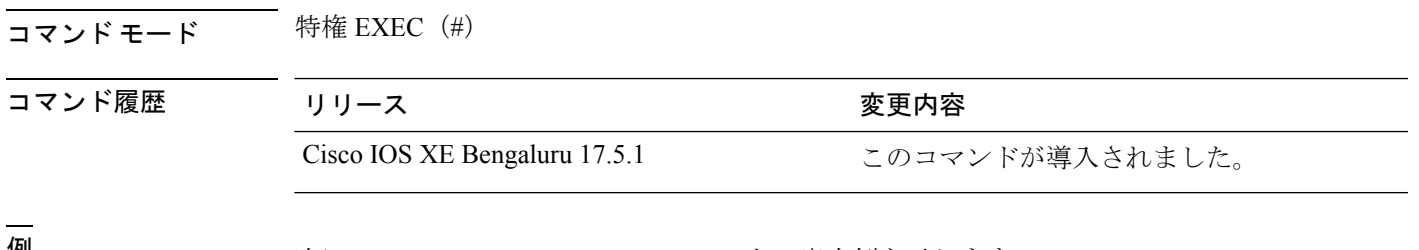

<sup>例</sup> 次に、**show platform usb status** コマンドの出力例を示します。

Device> **enable** Device# **show platform usb status** USB Disabled

### **show processes cpu platform**

IOSXEプロセスのCPU使用率に関する情報を表示するには、特権EXECモードで**showprocesses cpu platform** コマンドを使用します。

**show processes cpu platform** [[ **sorted**[**1min**|**5min**|**5sec**]]**location switch**{*switch-number*|**active**|**standby**}{**F0**|**FP active**|**R0**|**RP active**}]

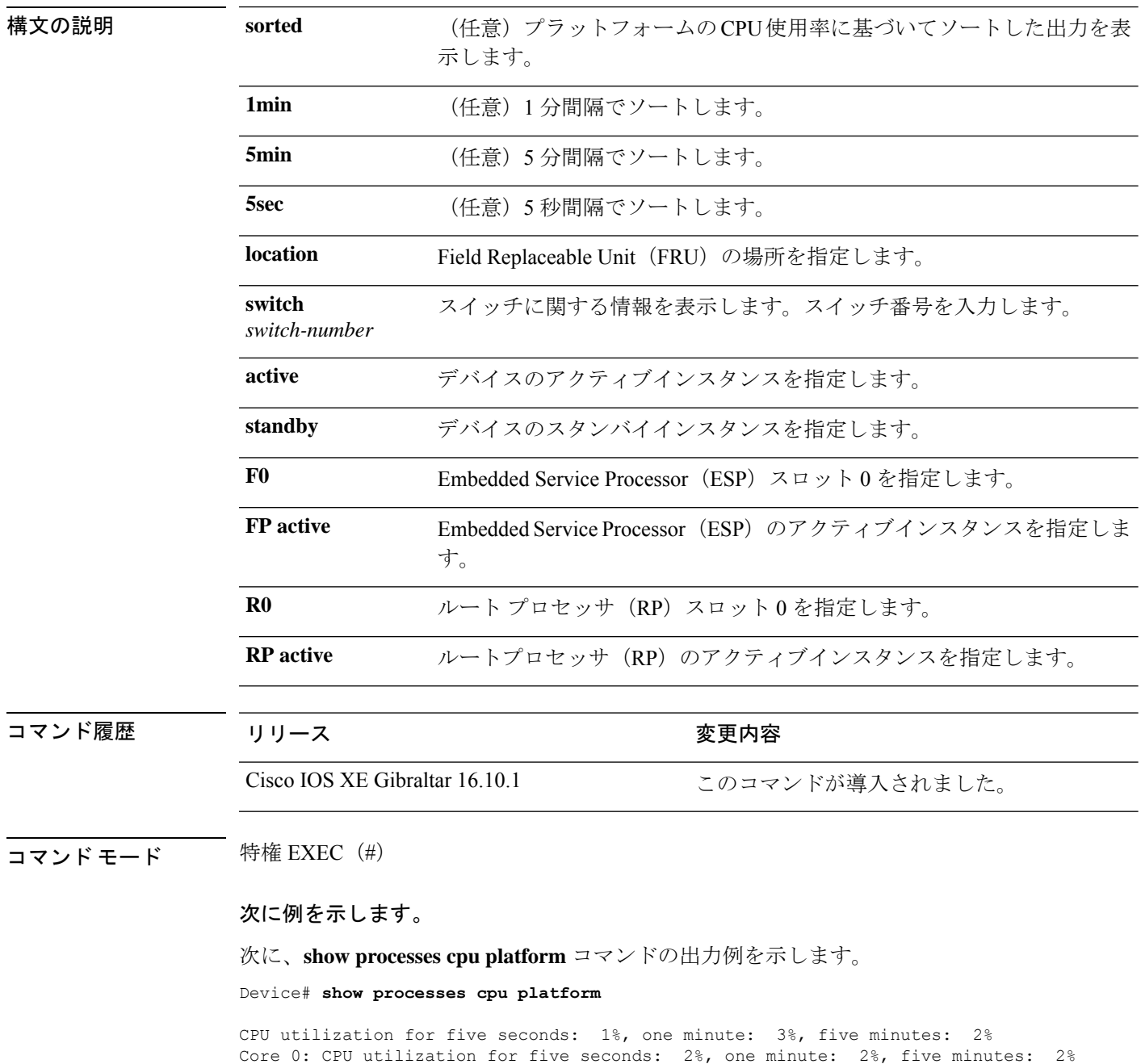

. .

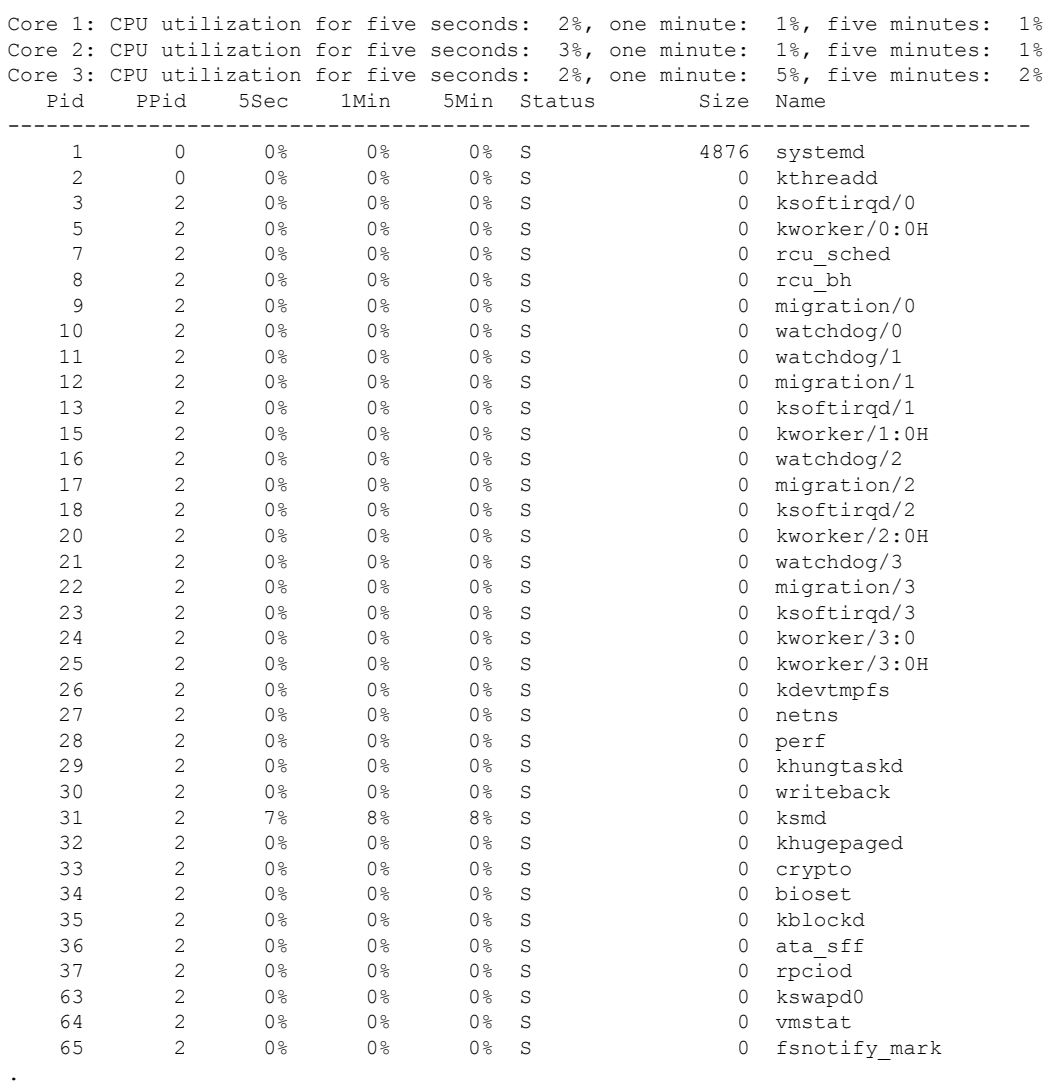

#### 次に、 **show processes cpu platform sorted 5min location switch 5 R0**

Device# **show processes cpu platform sorted 5min location switch 5 R0**

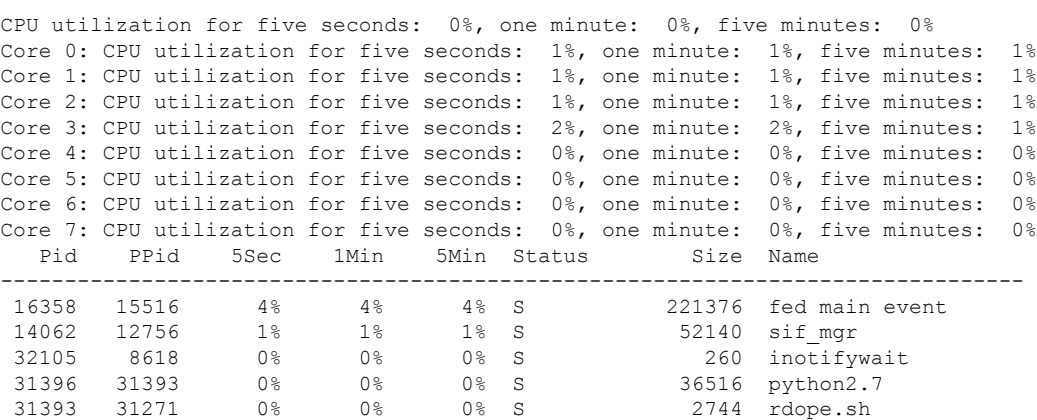

. .

.

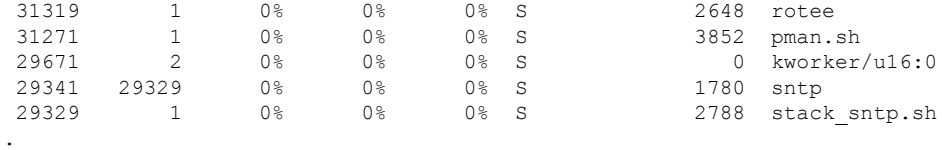

次に、**show processes cpu platform location switch 7 R0** コマンドの出力例を示します。

Device# **show processes cpu platform location switch 7 R0**

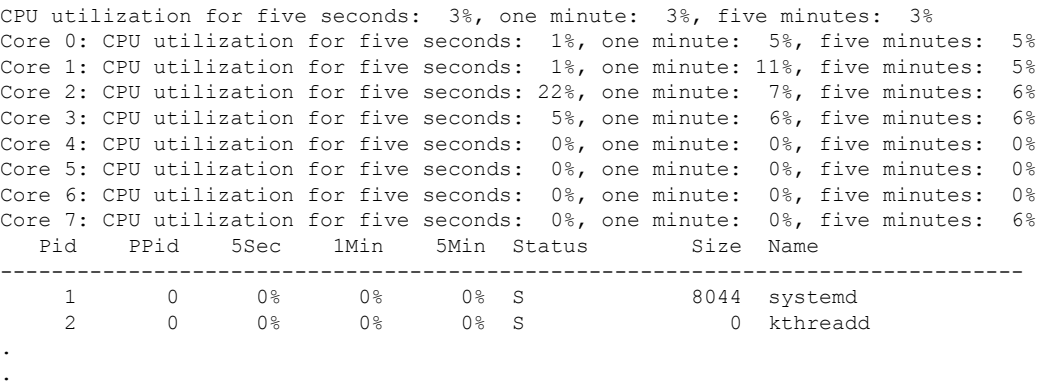

٦

# **show processes cpu platform history**

システムのCPU使用率の履歴に関する情報を表示するには、**show processes cpuplatform history** コマンドを使用します。

**show processes cpu platform history**[**1min**|**5min**|**5sec**|**60min**]**location switch**{*switch-number*|**active**|**standby**}{**0**|**F0**|**FP active**|**R0**}

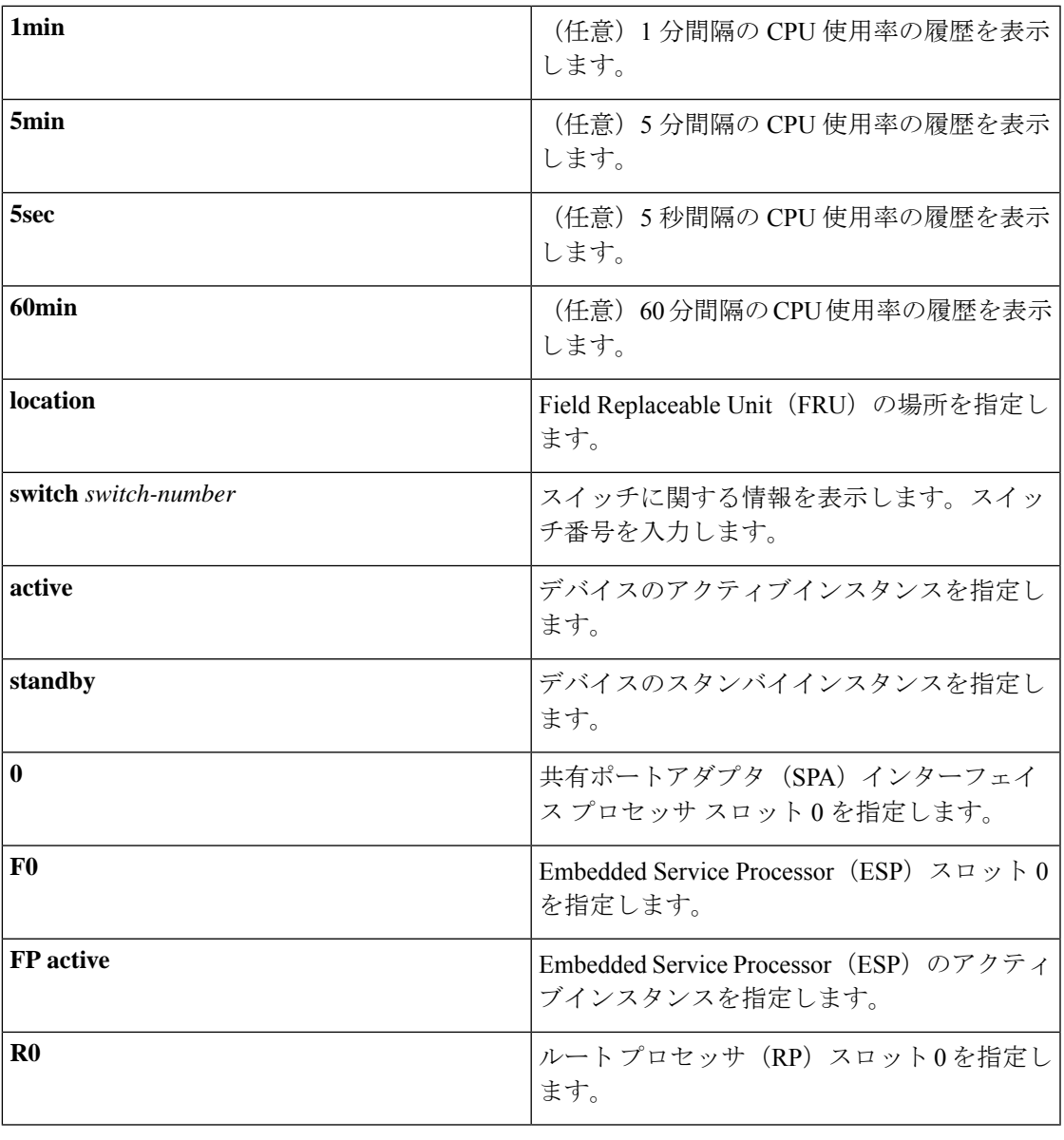

### コマンド履歴 リリース さんじょう 変更内容

Cisco IOS XE Gibraltar 16.10.1 このコマンドが導入されました。

### $\overline{\mathbf{u}^2 - \mathbf{v}^2 - \mathbf{v}^2}$  特権 EXEC (#)

#### 次に例を示します。

次に、**show processes cpu platform** コマンドの出力例を示します。

Device# **show processes cpu platform**

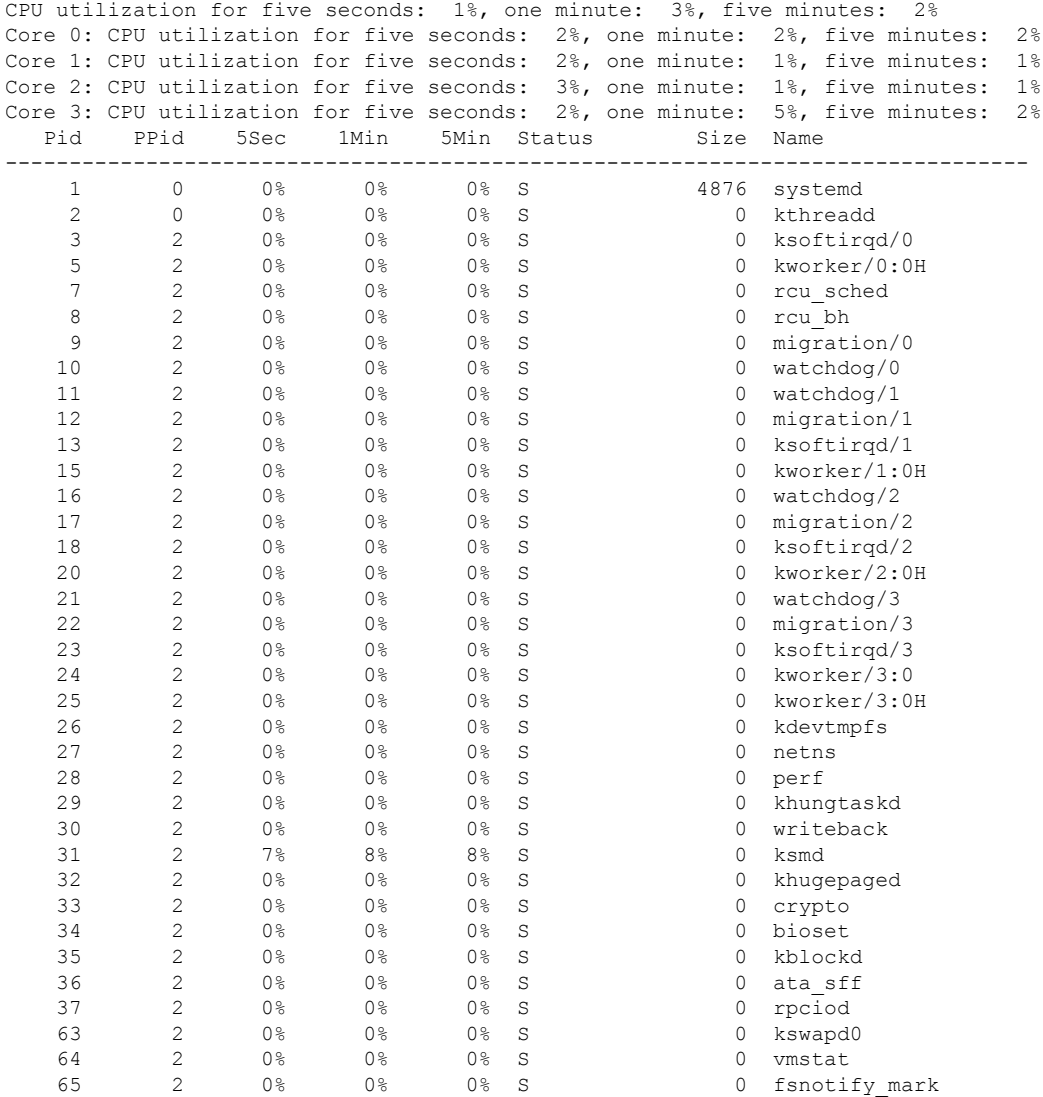

.

. .

次に、**show processes cpu platform history 5sec** コマンドの出力例を示します。 Device# **show processes cpu platform history 5sec**

 seconds ago, CPU utilization: 0% seconds ago, CPU utilization: 0% seconds ago, CPU utilization: 0% seconds ago, CPU utilization: 0%

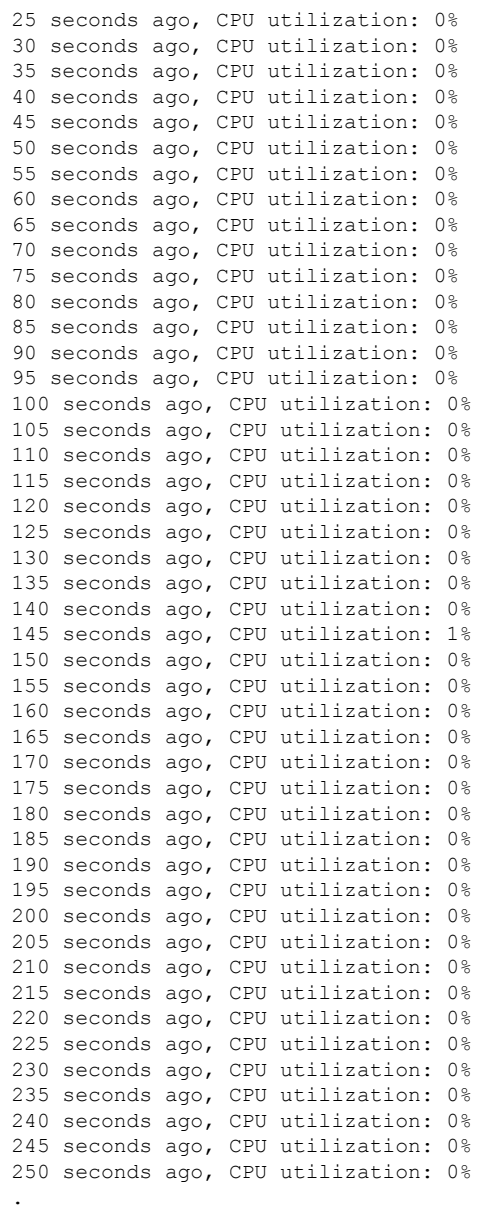

. .

I

### **show processes cpu platform monitor**

IOSXEプロセスのCPU使用率に関する情報を表示するには、特権EXECモードで**showprocesses cpu platform monitor** コマンドを使用します。

**show processes cpu platform monitor location switch** *switch-number* | **active** | **standby 0** | **F0** | **R0**

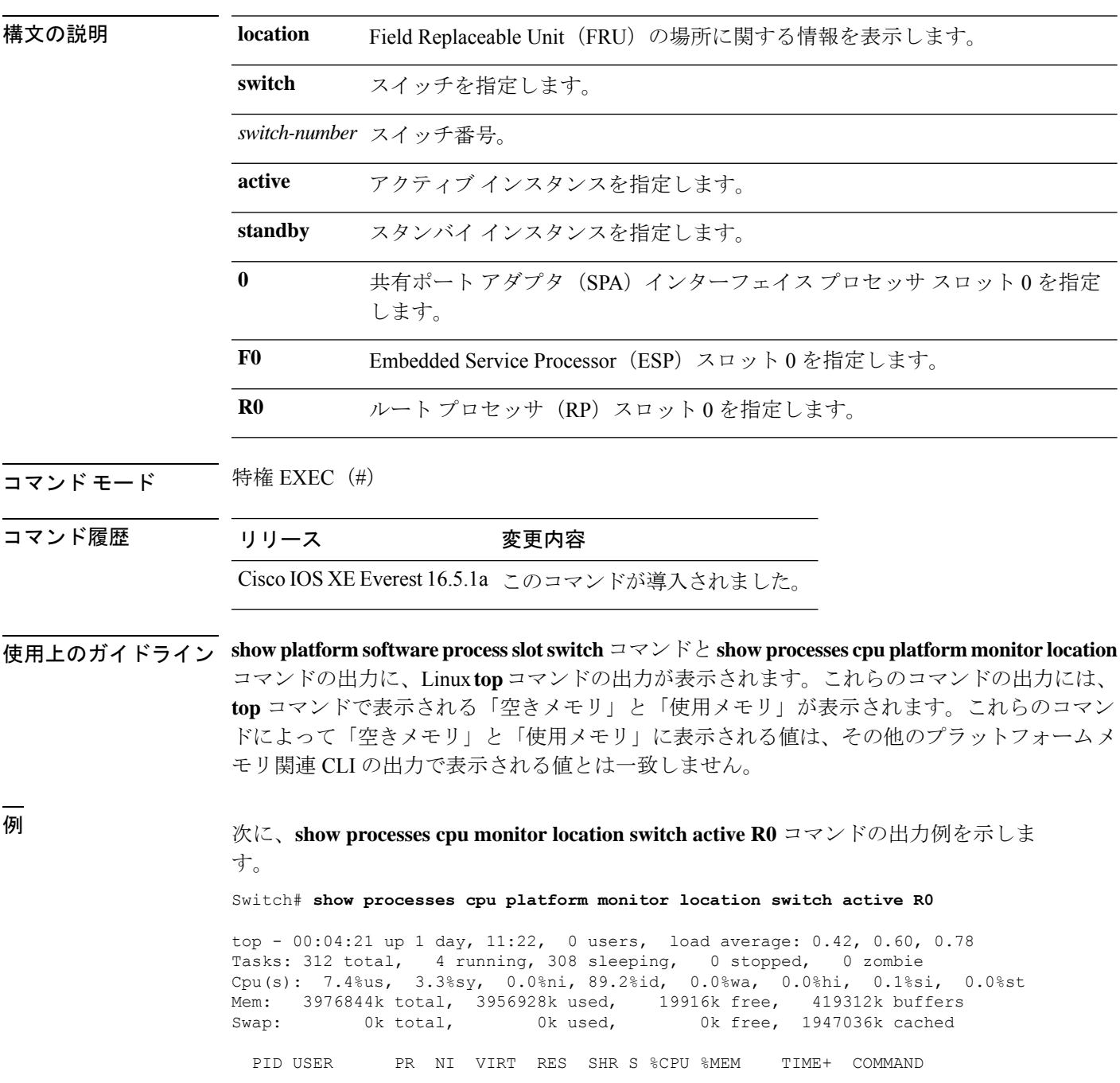

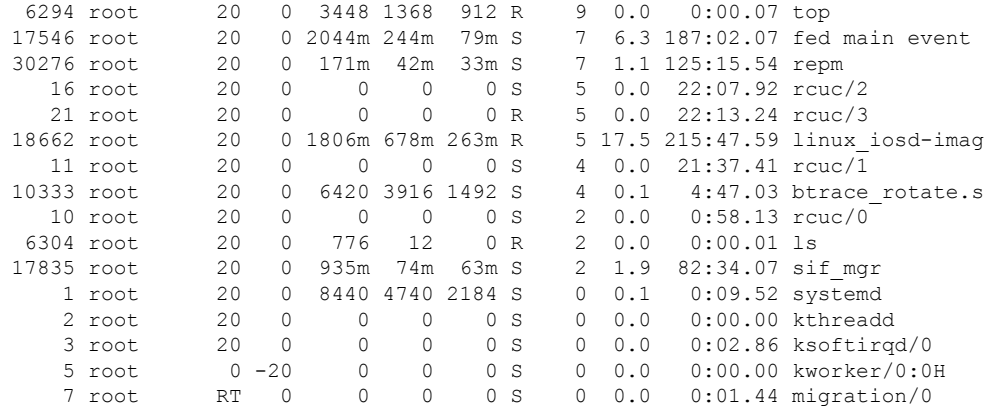

関連コマンド

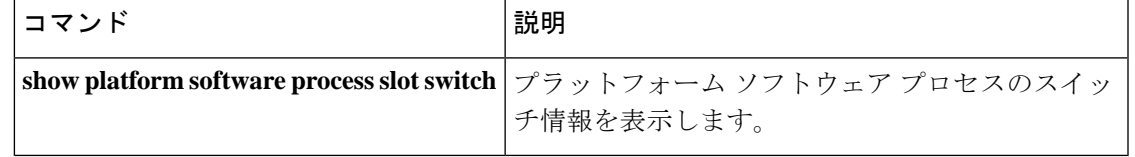

# **show processes memory**

各システムプロセスで使用されているメモリの量を表示するには、**show processes memory** コ マンドを特権 EXEC モードで使用します。

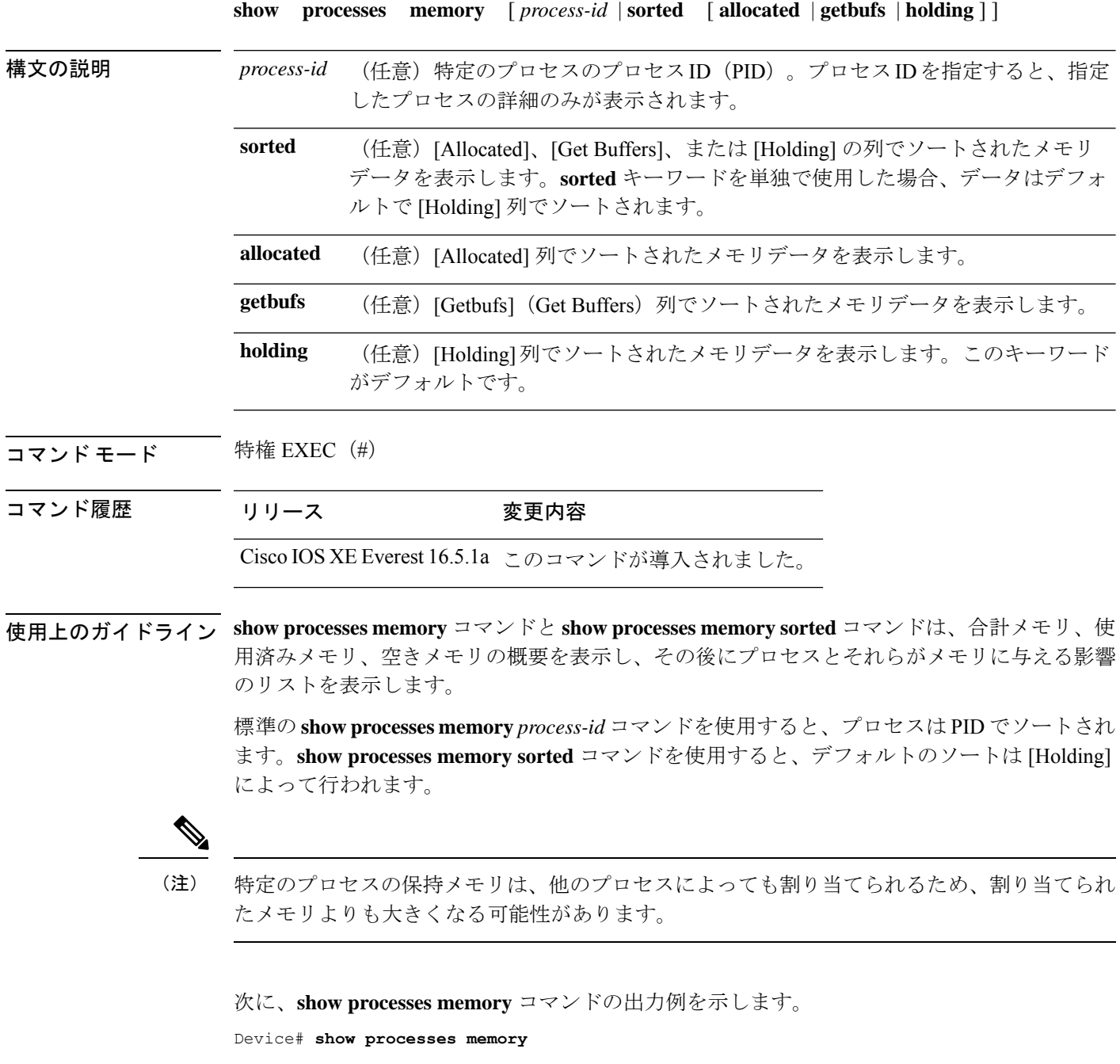

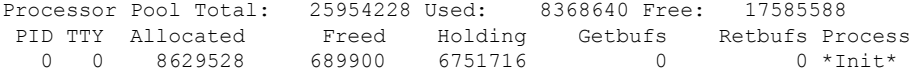

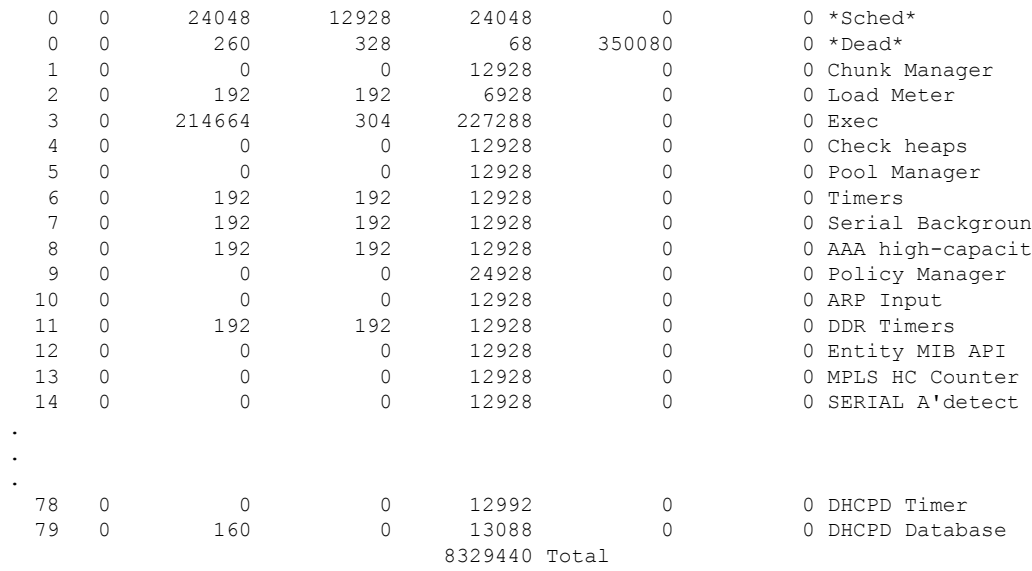

次の表で、この出力に表示される重要なフィールドを説明します。

表 **<sup>15</sup> : show processes memory** のフィールドの説明

| フィールド                | <b>Description</b>                                                                    |
|----------------------|---------------------------------------------------------------------------------------|
| Processor Pool Total | プロセッサメモリプール用に保持されているメモリの合計量(キロバイ<br>ト (KB) 単位) 。                                      |
| Used                 | プロセッサメモリプール内の使用済みメモリの合計量 (KB 単位)。                                                     |
| Free                 | プロセッサメモリプール内の空きメモリの合計量 (KB 単位)。                                                       |
| <b>PID</b>           | プロセスID。                                                                               |
| <b>TTY</b>           | プロセスを制御する端末。                                                                          |
| Allocated            | プロセスによって割り当てられたメモリのバイト数。                                                              |
| Freed                | 最初に誰が割り当てたのかに関係なく、プロセスによって開放されたメ<br>モリのバイト数。                                          |
| Holding              | プロセスに現在割り当てられているメモリの量 (KB単位) 。これには、<br>プロセスによって割り当てられたメモリと、プロセスに割り当てられた<br>メモリが含まれます。 |
| Getbufs              | プロセスがパケットバッファを要求した回数。                                                                 |
| Rethufs              | プロセスがパケットバッファを放棄した回数。                                                                 |
| Process              | プロセス名。                                                                                |
| $*Init*$             | システム初期化プロセス。                                                                          |

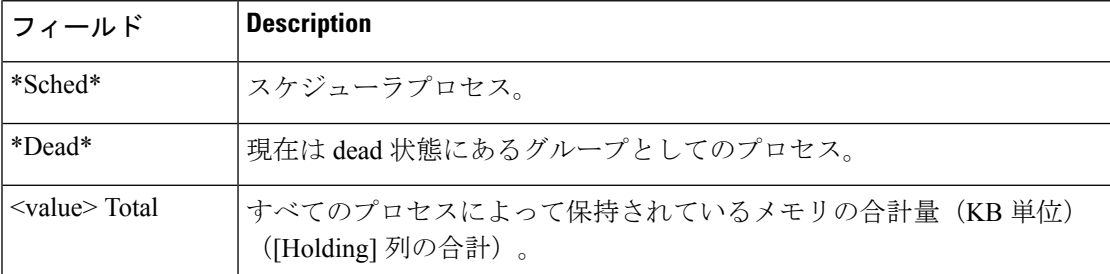

次に、**sorted**キーワードを使用した場合の**show processes memory**コマンドの出力例を 示します。この場合、出力は [Holding] 列で最大から最小へとソートされます。

Device# **show processes memory sorted**

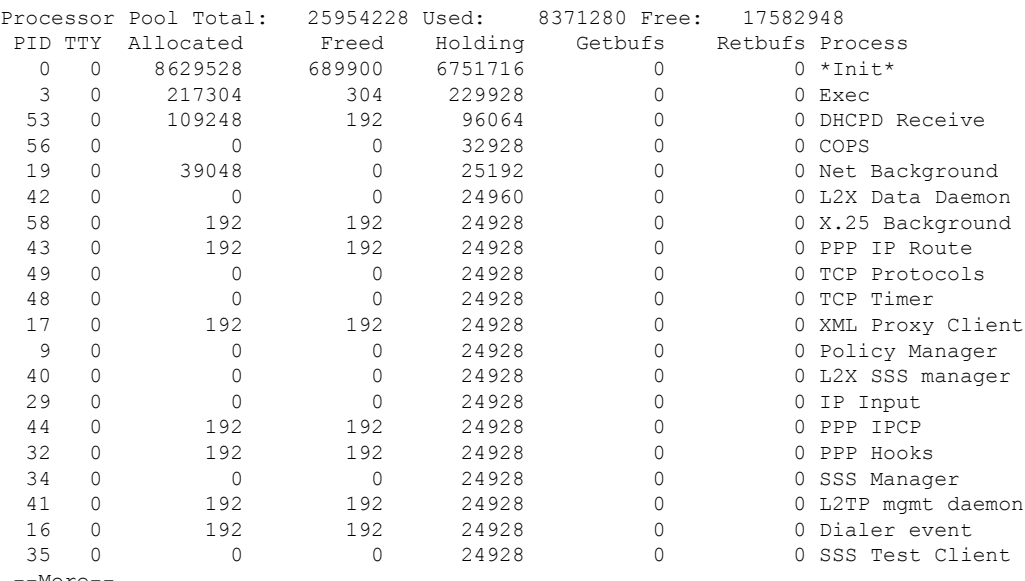

--More--

次に、プロセス ID(*process-id*)を指定したときの **show processes memory** コマンドの 出力例を示します。

Device# **show processes memory 1**

Process ID: 1 Process Name: Chunk Manager Total Memory Held: 8428 bytes Processor memory holding = 8428 bytes  $pc = 0x60790654$ , size = 6044, count = 1  $pc = 0x607A5084$ , size = 1544, count = 1<br> $pc = 0x6076DBC4$ , size = 652, count = 1  $pc = 0x6076DBC4$ , size = 652, count = 1  $pc = 0x6076FF18$ , size = 188, count = 1 I/O memory holding = 0 bytes

```
Device# show processes memory 2
```
Process ID: 2 Process Name: Load Meter Total Memory Held: 3884 bytes Processor memory holding = 3884 bytes  $pc = 0x60790654$ , size = 3044, count = 1<br> $pc = 0x6076DBC4$ , size = 652, count = 1  $pc = 0x6076DBC4$ , size = 652, count = 1

```
pc = 0x6076FF18, size = 188, count = 1
I/O memory holding = 0 bytes
```
関連コマンド **Command Description**

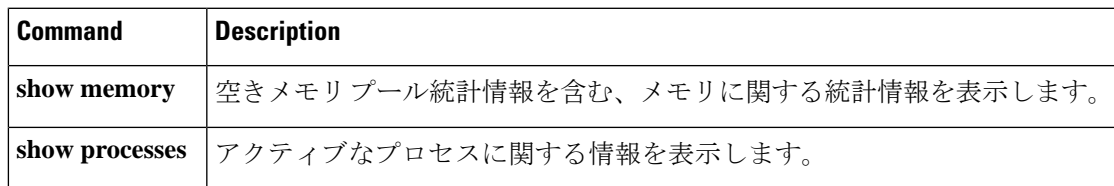

### **show processes memory platform**

各 Cisco IOS XE プロセスのメモリ使用率を表示するには、特権 EXEC モードで **show processes memory platform** コマンドを使用します。

**show processes memory platform** [ [ **detailed** { **name** *process-name* | **process-id** *process-ID* } [ **location** | **maps** [ **location** ] | **smaps** [ **location** ] ] | **location** | **sorted** [ **location** ] ] **switch** { *switch-number* | **active** | **standby** } { **0** | **F0** | **R0** } | **accounting** ]

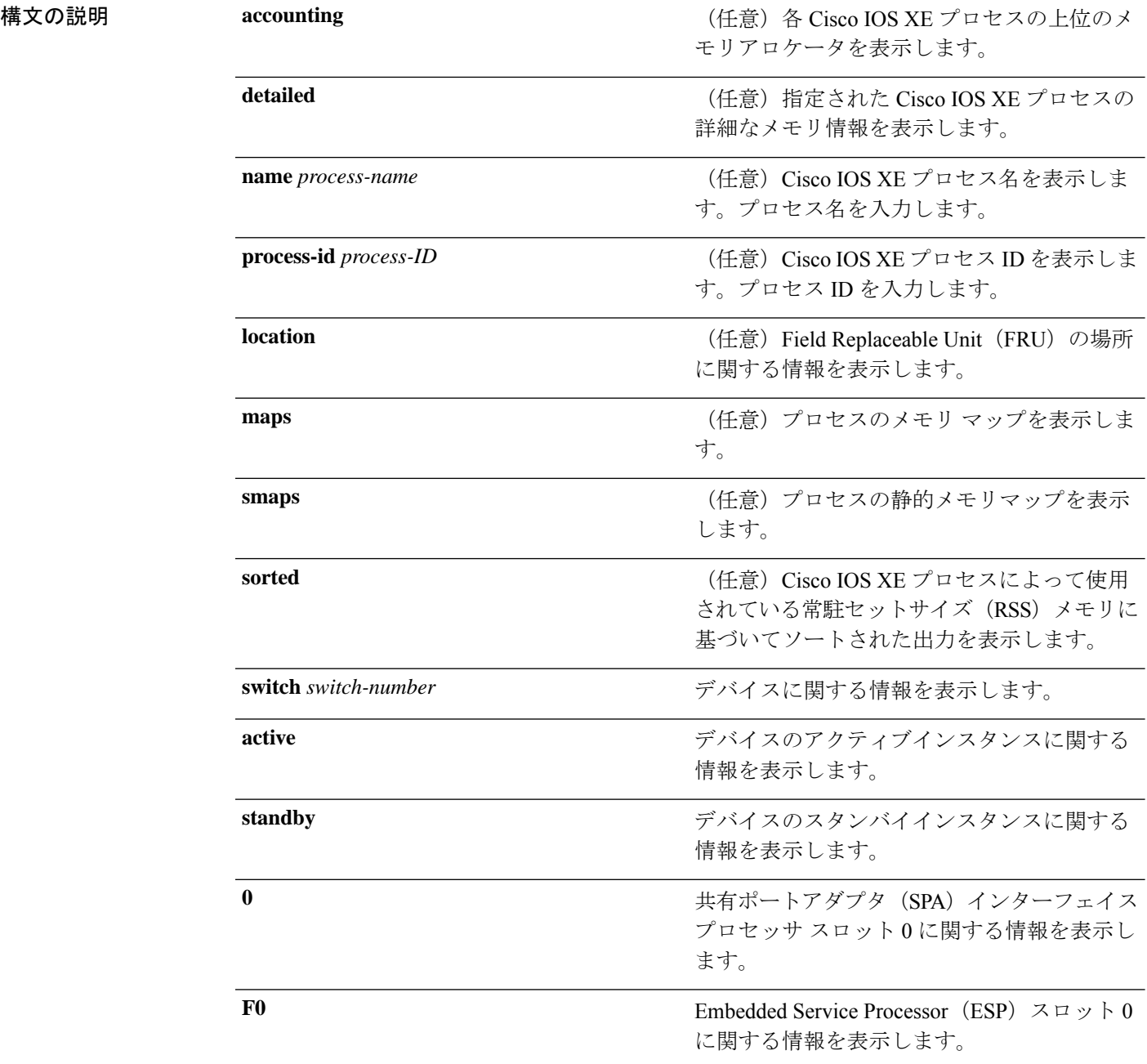

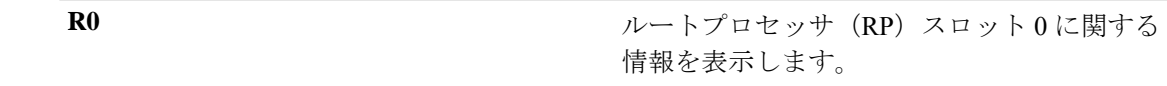

## $\overline{\nabla$ <br>  $\overline{\nabla}$  コマンド モード 特権 EXEC (#)

コマンド履歴

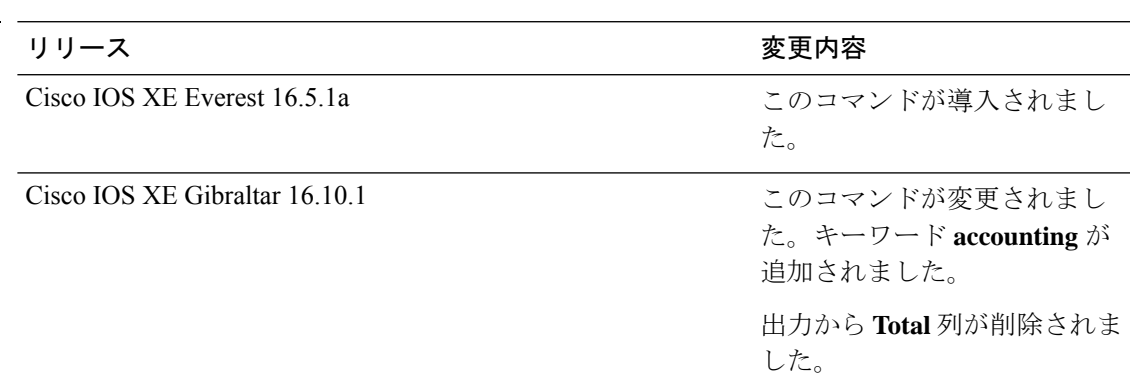

<sup>例</sup> 次に、**show processes memory platform** コマンドの出力例を示します。

device# **show processes memory platform**

System memory: 3976852K total, 2761580K used, 1215272K free, Lowest: 1215272K

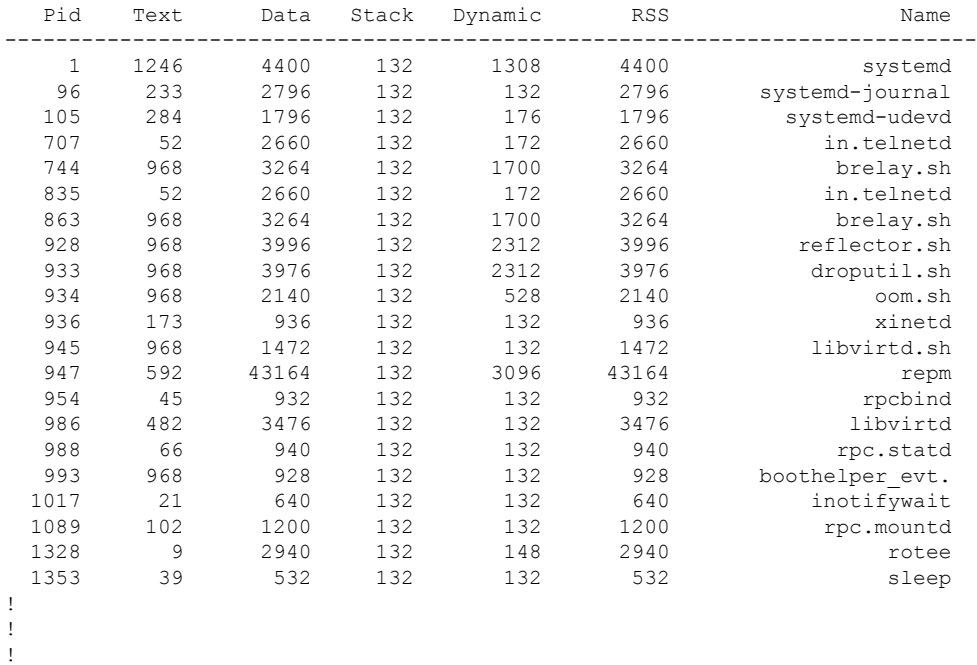

次に、**show processes memory platform accounting** コマンドの出力例を示します。

device# **show processes memory platform accounting** Hourly Stats

I

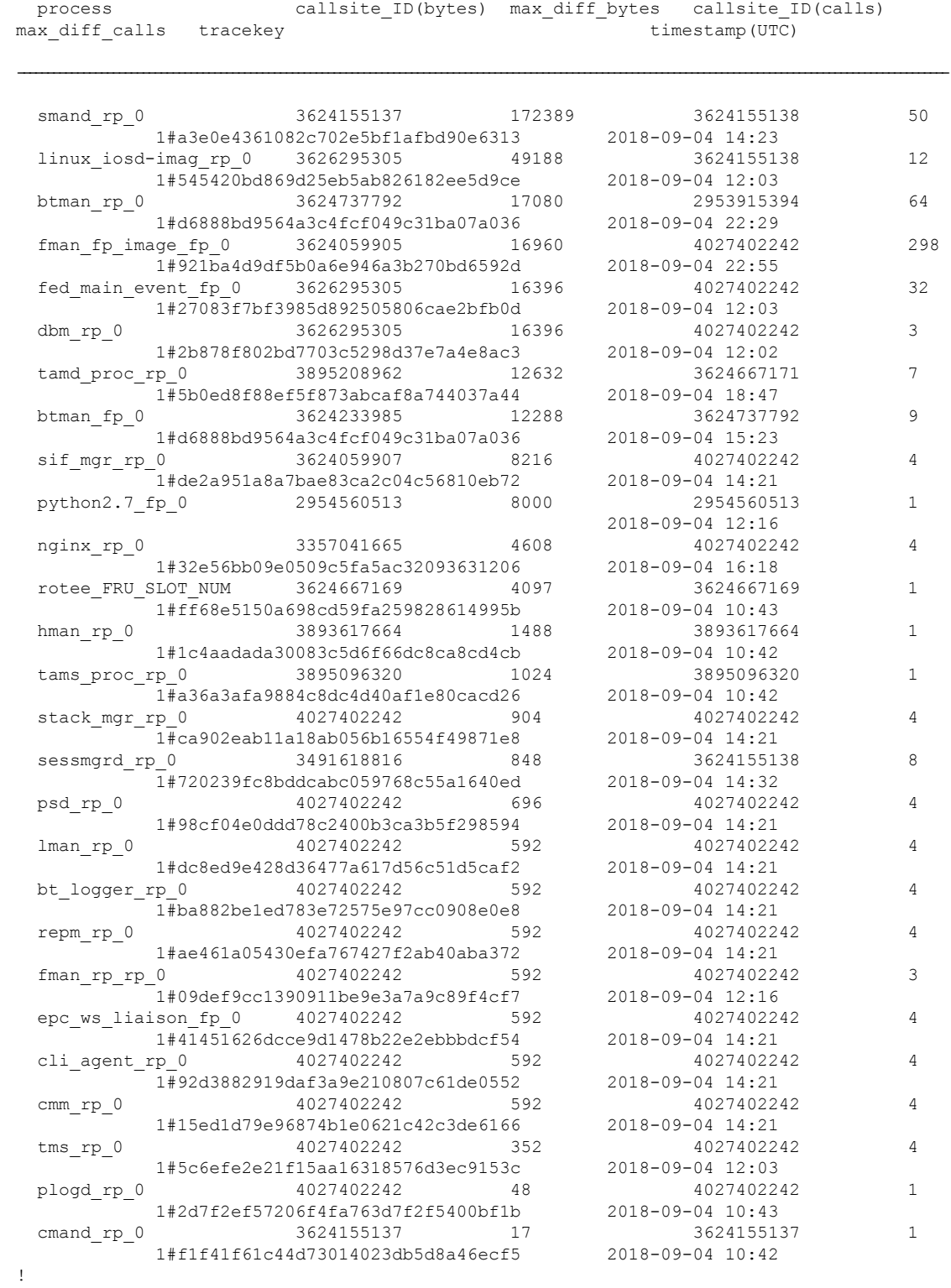

### インターフェイスおよびハードウェア コマンド

! ! 次に、**show processes memory platform sorted** コマンドの出力例を示します。

device# **show processes memory platform sorted** System memory: 3976852K total, 2762884K used, 1213968K free, Lowest: 1213968K

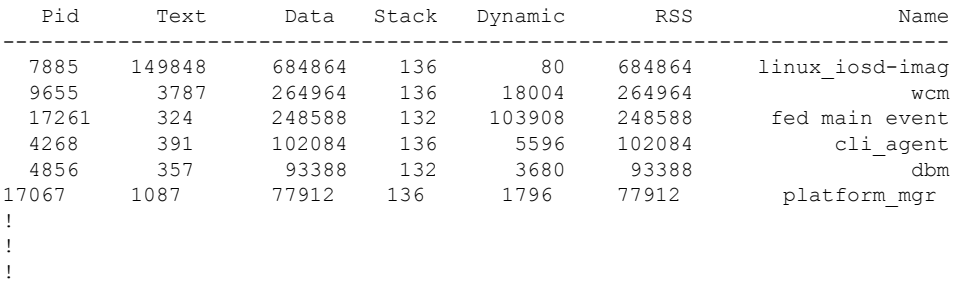

次に、 **show processes memory platform sorted location switch active R0** コマンドの出 力例を示します。

device# **show processes memory platform sorted location switch active R0** System memory: 3976852K total, 2762884K used, 1213968K free, Lowest: 1213968K

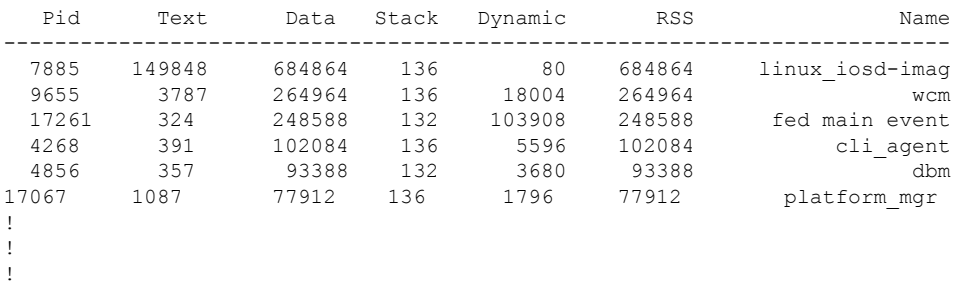

### **show processes platform**

プラットフォームで実行中の IOS-XE プロセスに関する情報を表示するには、特権 EXEC モー ドで **show processes platform** コマンドを使用します。

**show processes platform**[**detailed name** *process-name*][**location switch**{*switch-number*|**active**|**standby**}{**0**|**F0**|**FP active**|**R0**}]

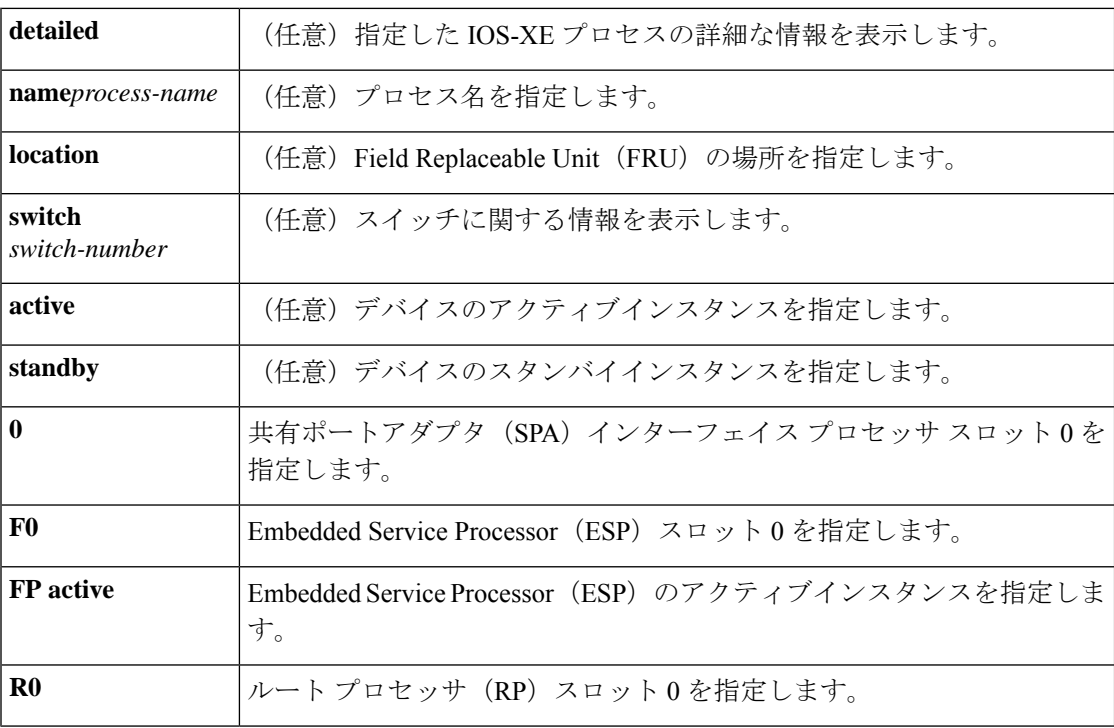

コマンド履歴 リリース さんじょう 変更内容

Cisco IOS XE Gibraltar 16.10.1 このコマンドが導入されました。

### $\overline{\mathsf{u} \cdot \mathsf{v}}$  = 特権 EXEC (#)

#### 次に例を示します。

次に、**show processes platform** コマンドの出力例を示します。

7 2 S 0 rcu sched

Device# **show processes platform**

CPU utilization for five seconds: 1%, one minute: 2%, five minutes: 1% Pid PPid Status Size Name -------------------------------------------------------- 1 0 S 4876 systemd<br>2 0 S 0 kthreadc 0 kthreadd 3 2 S 0 ksoftirqd/0<br>5 2 S 0 kworker/0:0

0 kworker/0:0H

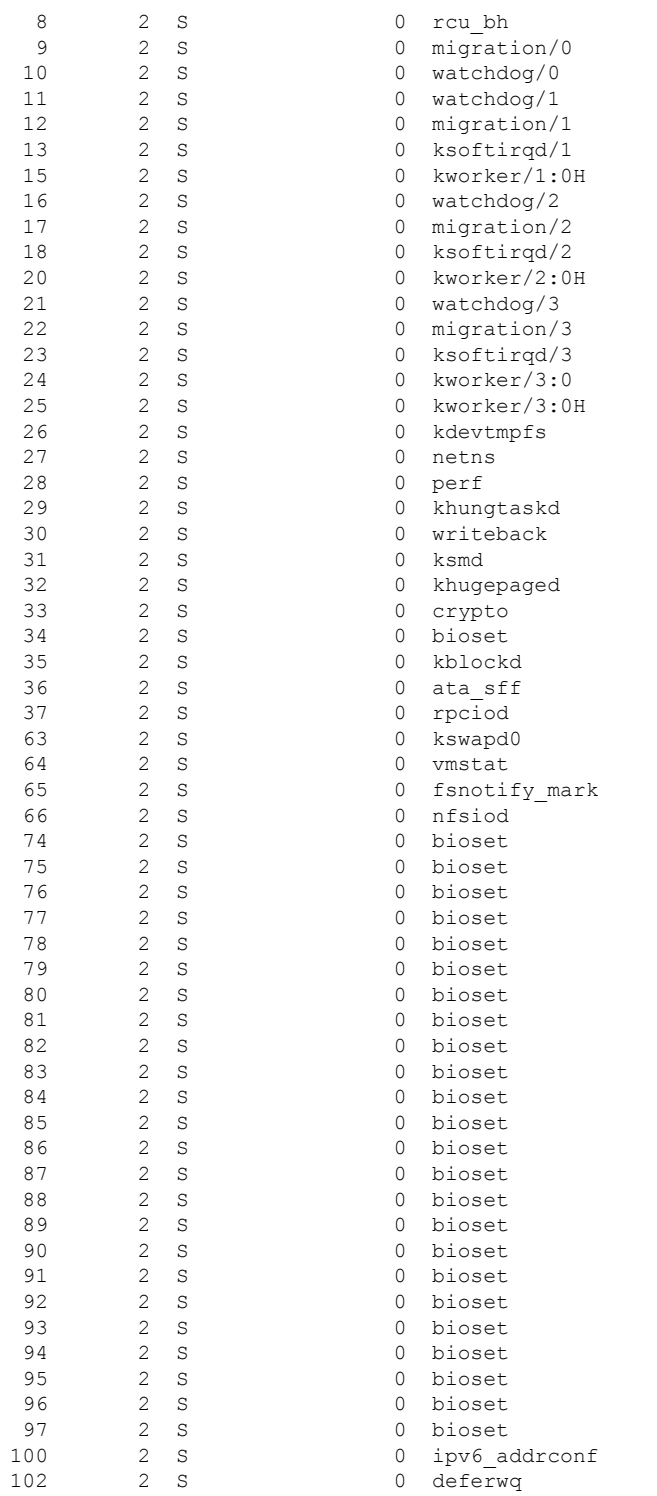

次の表で、この出力で表示される重要なフィールドについて説明します。

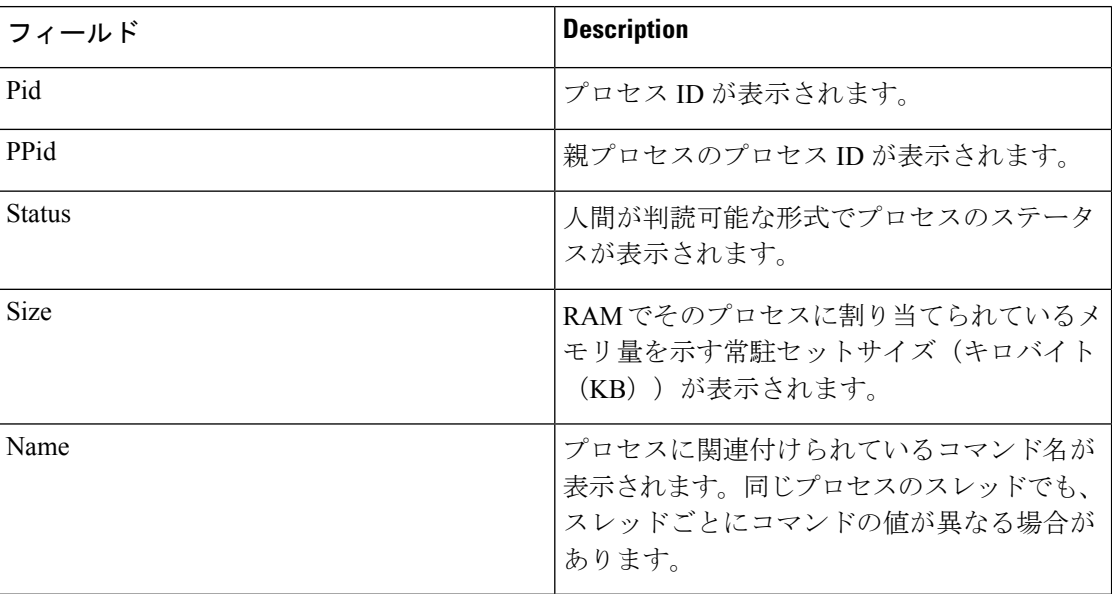

#### 表 **<sup>16</sup> : show processes platform** のフィールドの説明
# **show power inline**

指定されたPower over Ethernet (PoE) ポート、指定されたスタックメンバ、またはスイッチス タックのすべての PoE ポートの PoE ステータスを表示するには、EXEC モードで **show power inline** コマンドを使用します。

**show power inline** [**police** | **priority**] [*interface-id* | **module** *stack-member-number*] [**detail**]

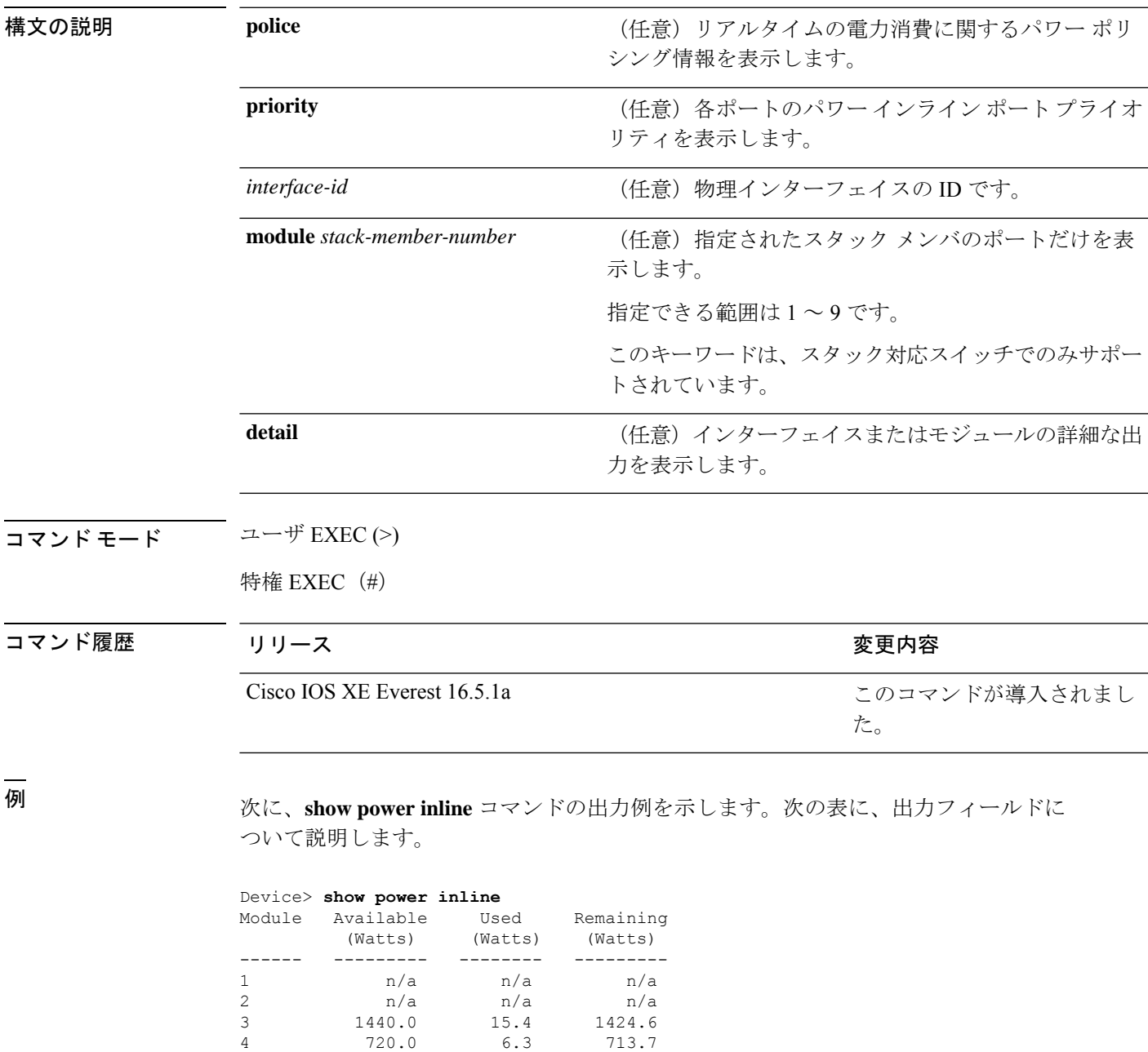

Interface Admin Oper Power Device Class Max

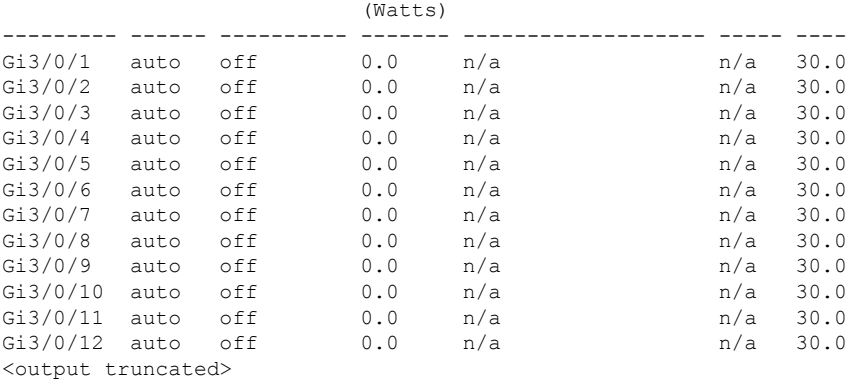

次の例では、スイッチポートに対する **show power inline** *interface-id* コマンドの出力を 示します。

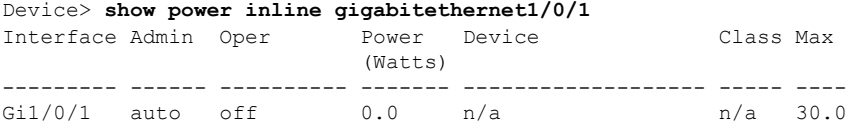

次の例では、スタックメンバ 3 での **show power inline module** *switch-number* コマンド の出力を示します。次の表に、出力フィールドについて説明します。

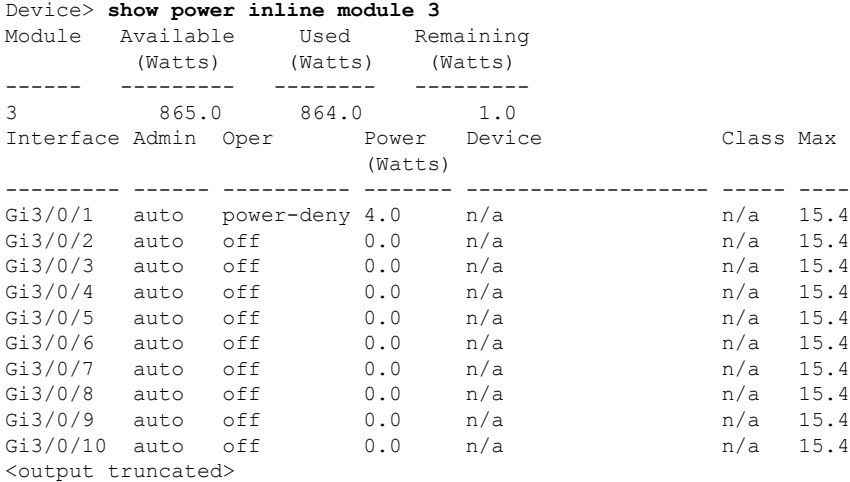

表 **<sup>17</sup> : show power inline** のフィールドの説明

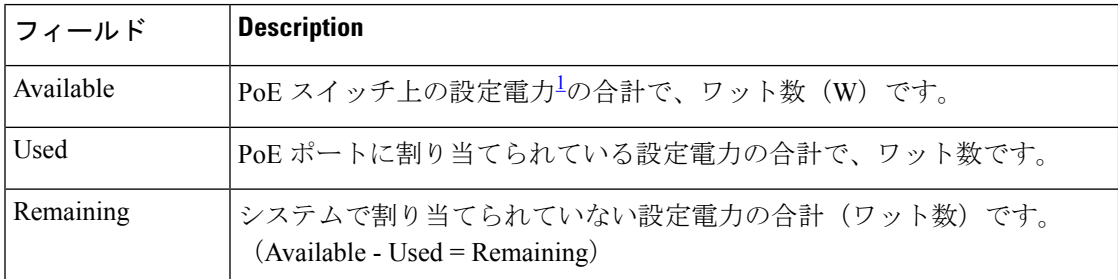

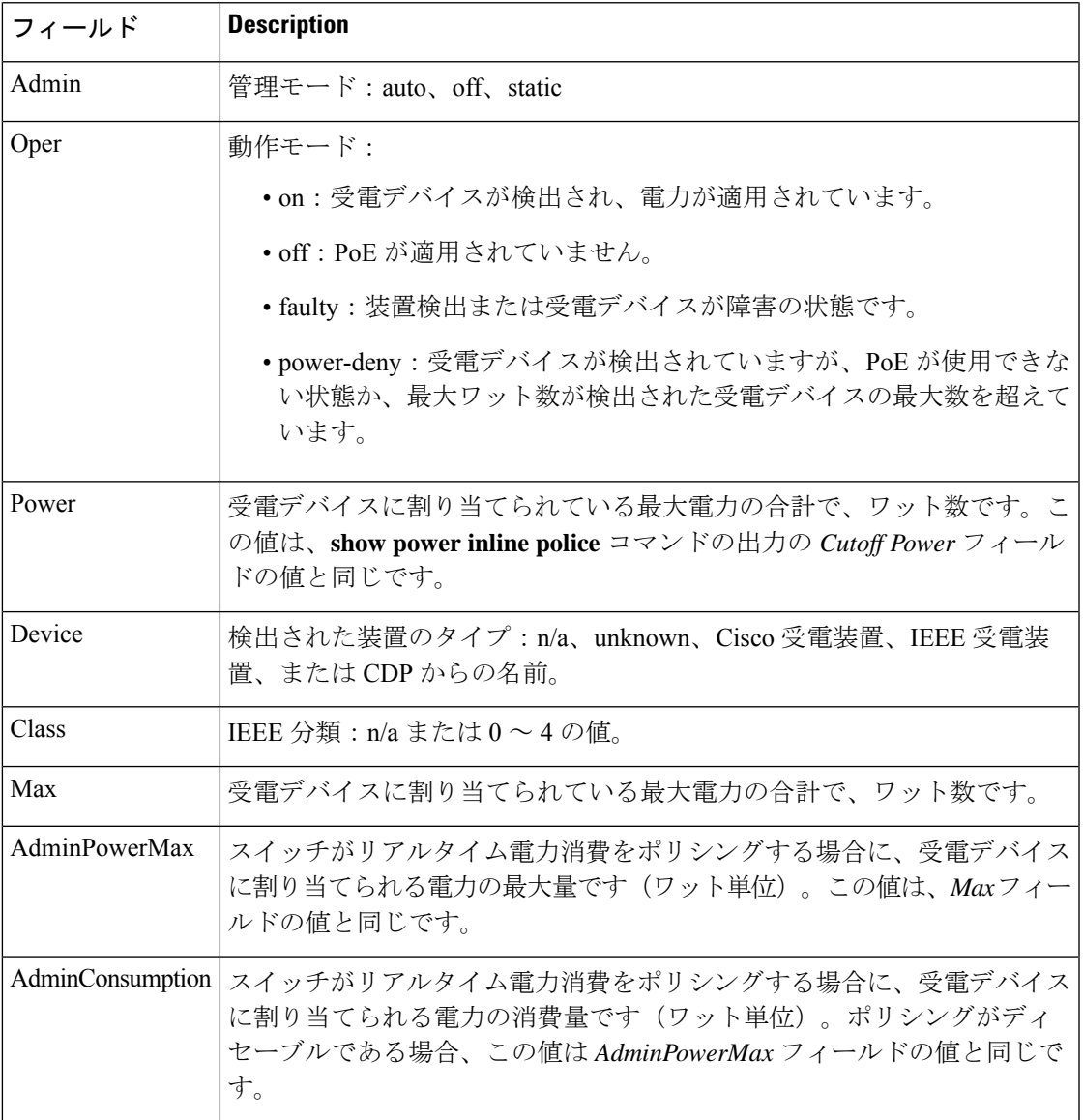

<span id="page-218-0"></span><sup>1</sup> 設定電力とは、手動で指定する電力、または CDP 電力ネゴシエーションまたは IEEE 分類を使用してスイッチが指定する電力です(電力検知機能によってモニ タされるリアルタイムの電力とは異なります)。

次の例では、スタッキング対応スイッチに対する **show power inline police** コマンドの 出力を示します。

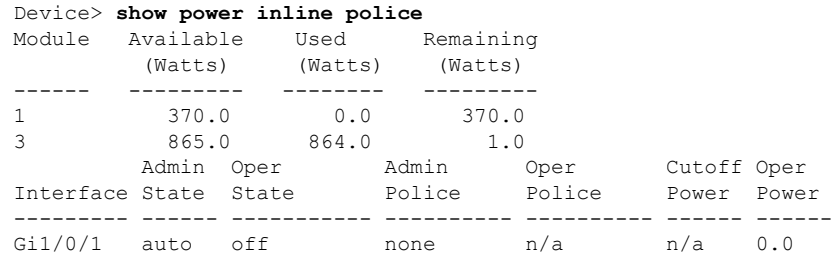

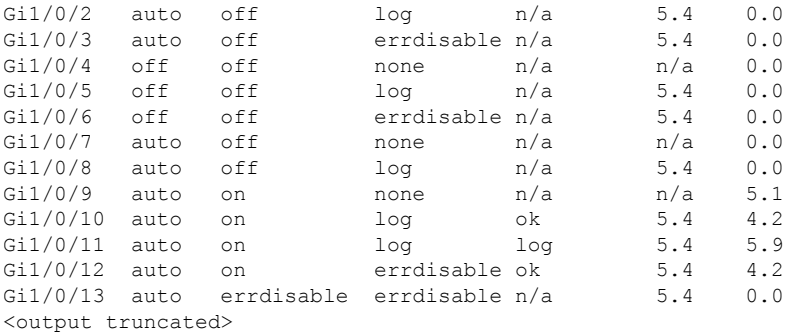

上の例では、次のようになっています。

- Gi1/0/1 ポートはシャットダウンしていて、ポリシングは設定されていません。
- Gi1/0/2ポートはシャットダウンしていますが、ポリシングはイネーブルであり、 ポリシング アクションとして syslog メッセージを生成するよう設定されていま す。
- Gi1/0/3ポートはシャットダウンしていますが、ポリシングはイネーブルであり、 ポリシング アクションとしてポートをシャットダウンするよう設定されていま す。
- Gi1/0/4ポートでは、デバイス検出がディセーブルであり、ポートに電力が供給さ れておらず、ポリシングがディセーブルです。
- Gi1/0/5ポートでは、デバイス検出がディセーブルであり、ポートに電力が供給さ れていませんが、ポリシングはイネーブルであり、ポリシング アクションとして syslog メッセージを生成するよう設定されています。
- Gi1/0/6ポートでは、デバイス検出がディセーブルであり、ポートに電力が供給さ れていませんが、ポリシングはイネーブルであり、ポリシング アクションとして ポートをシャットダウンするよう設定されています。
- Gi1/0/7ポートはアップしていて、ポリシングはディセーブルですが、接続されて いる装置に対してスイッチから電力が供給されていません。
- Gi1/0/8ポートはアップしていて、ポリシングはイネーブルであり、ポリシングア クションとして syslog メッセージを生成するよう設定されていますが、受電デバ イスに対してスイッチから電力が供給されていません。
- Gi1/0/9ポートはアップしていて、受電デバイスが接続されており、ポリシングは ディセーブルです。
- Gi1/0/10 ポートはアップしていて、受電デバイスが接続されています。ポリシン グはイネーブルであり、ポリシング アクションとして syslog メッセージを生成す るよう設定されています。リアルタイム電力消費がカットオフ値より少ないため、 ポリシング アクションは作動しません。
- Gi1/0/11 ポートはアップしていて、受電デバイスが接続されています。ポリシン グはイネーブルであり、ポリシング アクションとして syslog メッセージを生成す るよう設定されています。
- Gi1/0/12 ポートはアップしていて、受電デバイスが接続されています。ポリシン グはイネーブルであり、ポリシング アクションとしてポートをシャットダウンす るよう設定されています。リアルタイム電力消費がカットオフ値より少ないため、 ポリシング アクションは作動しません。
- Gi1/0/13 ポートはアップしていて、受電デバイスが接続されています。ポリシン グはイネーブルであり、ポリシング アクションとしてポートをシャットダウンす るよう設定されています。

次の例では、スタンドアロンスイッチに対する **show power inline police** *interface-id* コ マンドの出力を示します。次の表に、出力フィールドについて説明します。

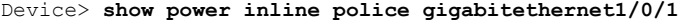

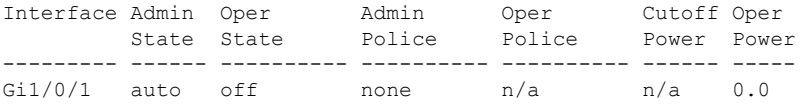

#### 表 **<sup>18</sup> : show power inline police** のフィールドの説明

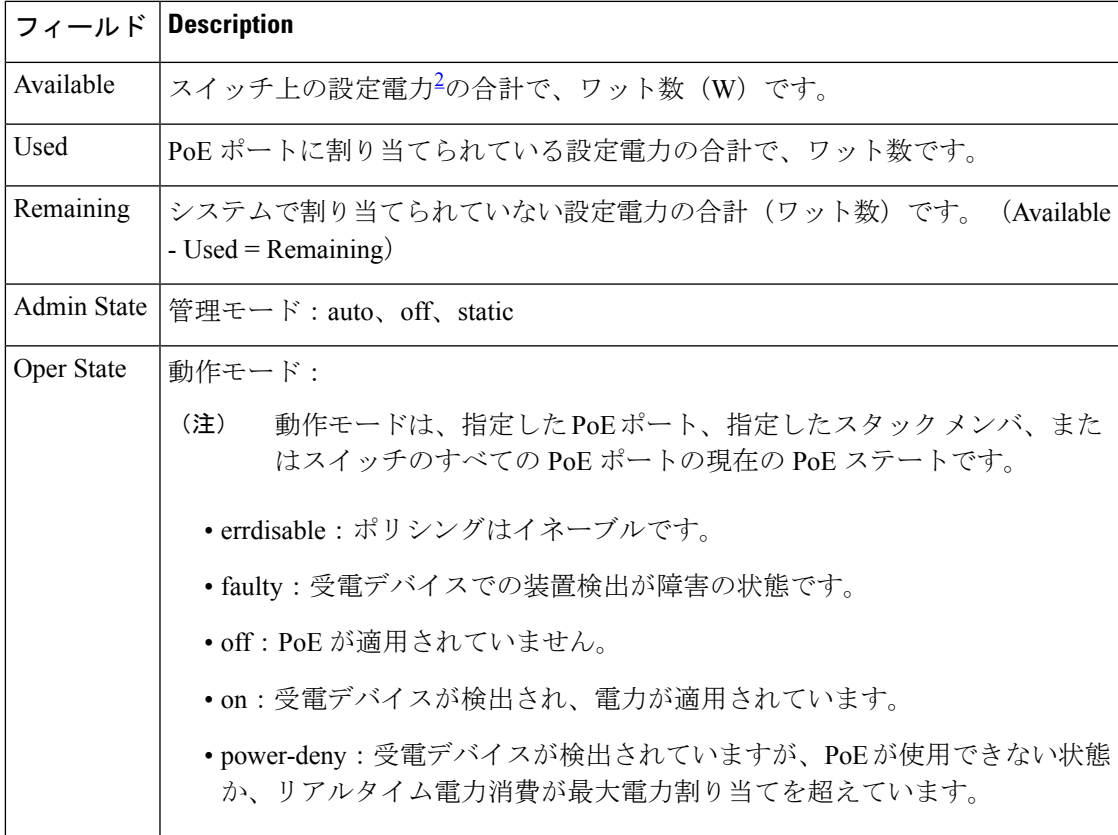

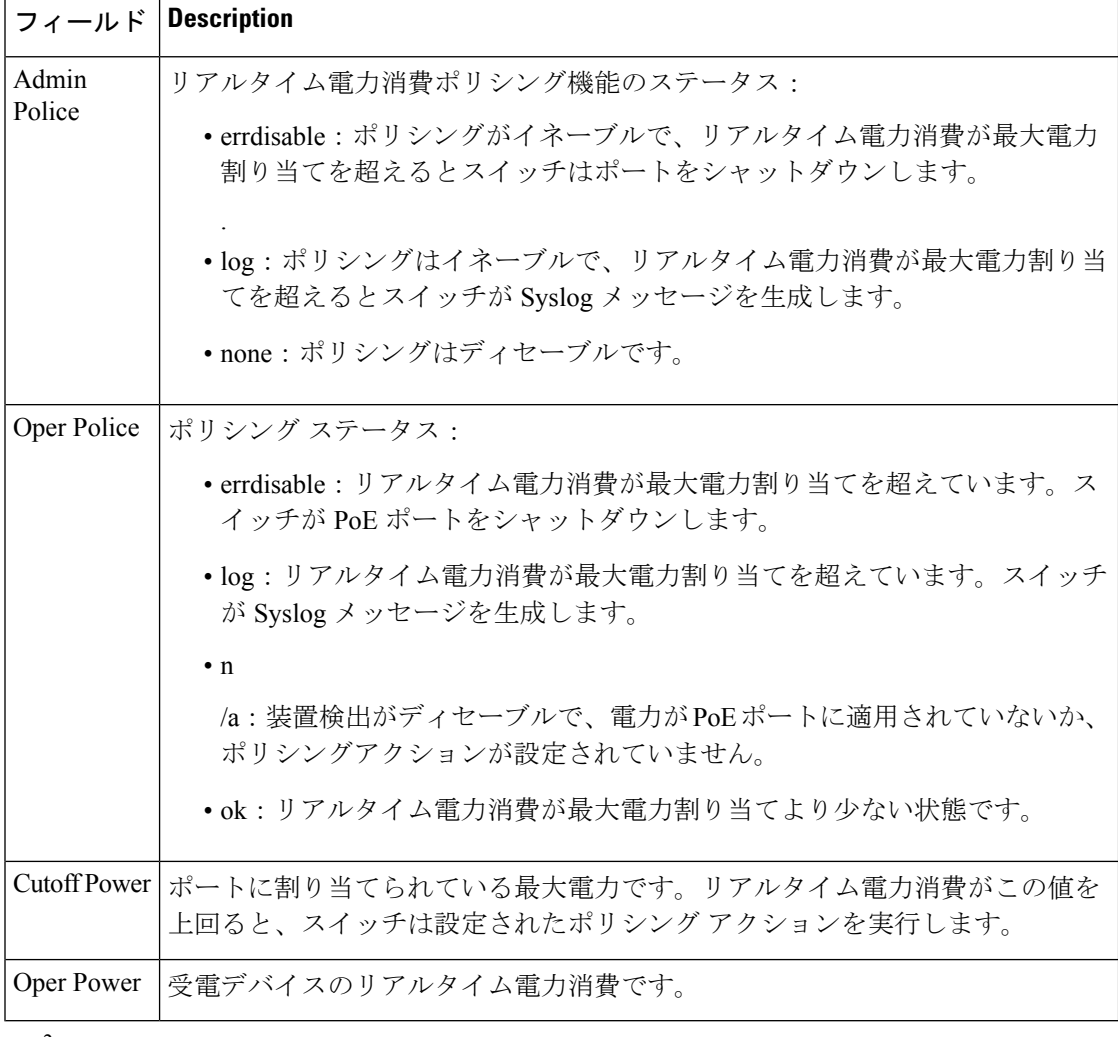

<span id="page-221-0"></span> $^2$ 設定電力とは、手動で指定する電力、または CDP 電力ネゴシエーションまたは IEEE 分類を使用してスイッチが指定する電力です(電力検知機能によってモニ タされるリアルタイムの電力とは異なります)。

次の例では、スタンドアロンスイッチに対する **show power inline priority** コマンドの 出力を示します。

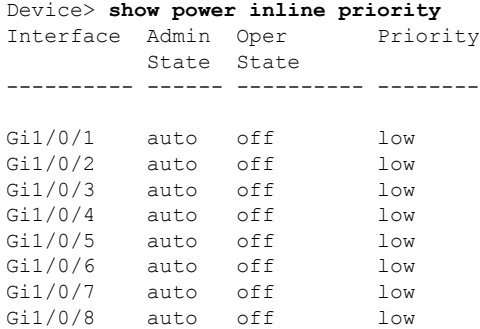

 $\mathbf I$ 

Gi1/0/9 auto off low

# **show stack-power**

電源スタックのStackPowerスタックまたはスイッチに関する情報を表示するには、EXECモー ドで **show stack-power** コマンドを使用します。

(注) このコマンドは、Cisco Catalyst 9300L シリーズ スイッチではサポートされていません。

**show stack-power** [**budgeting** | **detail** | **load-shedding** | **neighbors**] [**order** *power-stack-name*] | [**stack-name** [*stack-id*] | **switch** [*switch-id*]]

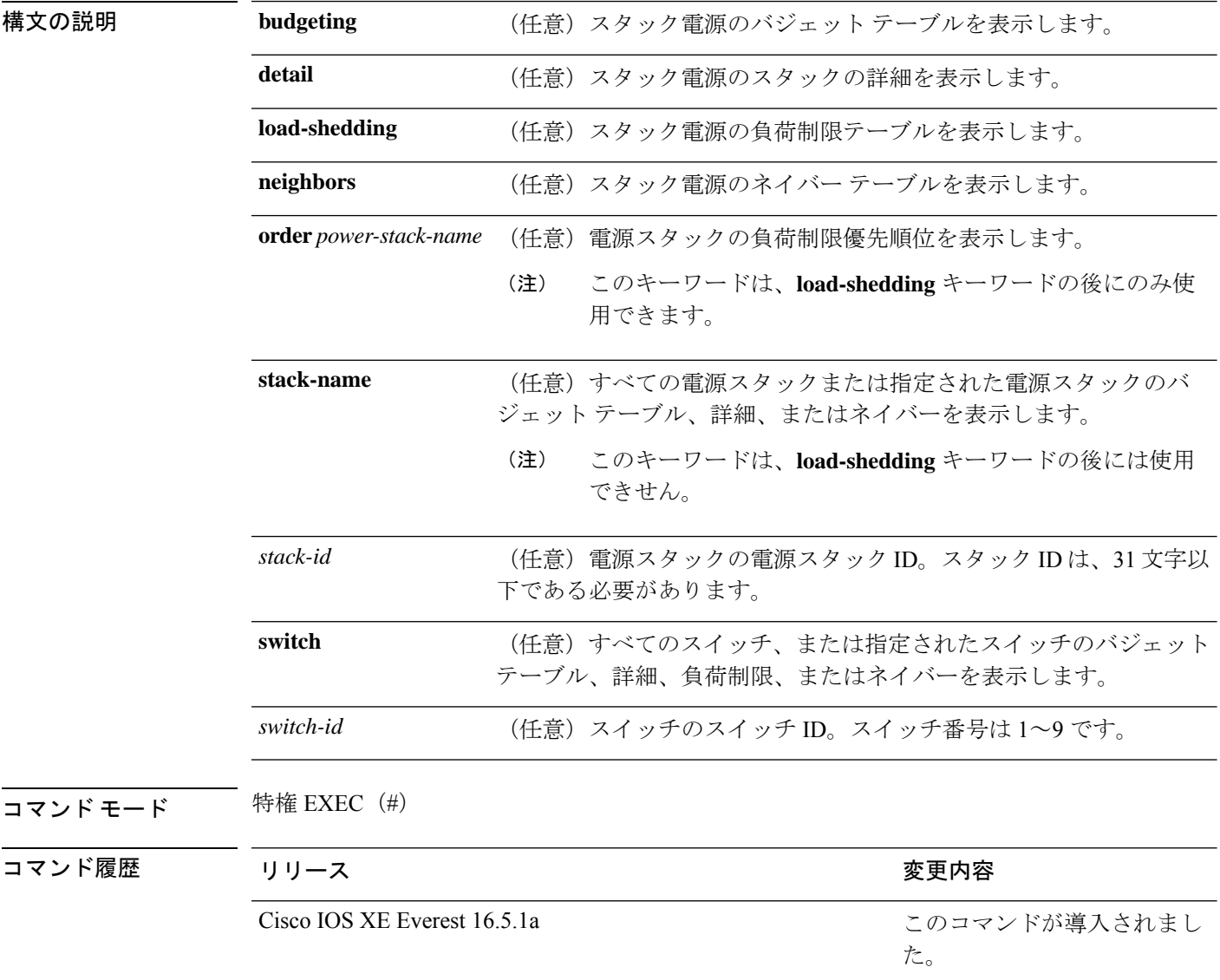

**使用上のガイドライン** このコマンドは、IP Base または IP Services イメージが実行されているスイッチ スタックでの み使用できます。

> 負荷制限のためにスイッチがシャットダウンされた場合、**show stack-power** コマンドの出力に は、シャットダウンされたネイバースイッチの MAC アドレスが含まれています。コマンド出 力は、スイッチに供給するために十分な電力がない場合でも、スタック電力トポロジを示しま す。

<sup>例</sup> 次に、**show stack-power** コマンドの出力例を示します。

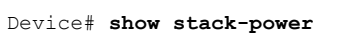

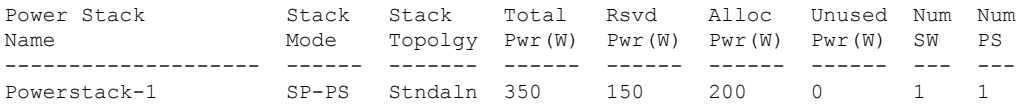

次に、**show stack-power budgeting** コマンドの出力例を示します。

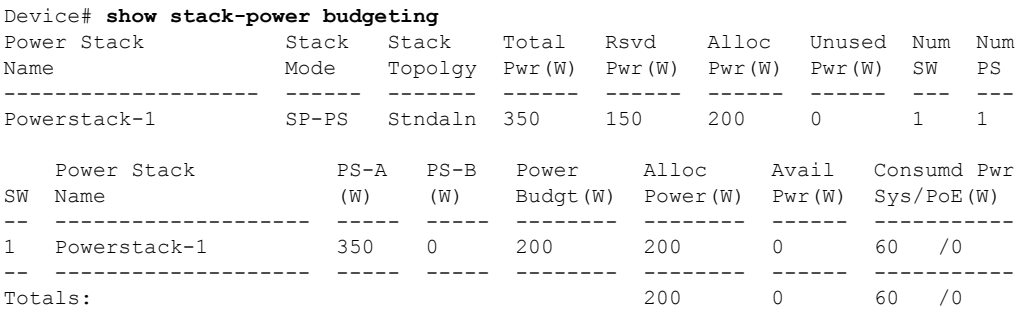

### **show shell**

シェルの情報を表示するには、ユーザ EXEC モードで **show shell** コマンドを使用します。

#### **show shell** [**enviornment** | **functions** [**brief** *shell\_function*] | **triggers**]

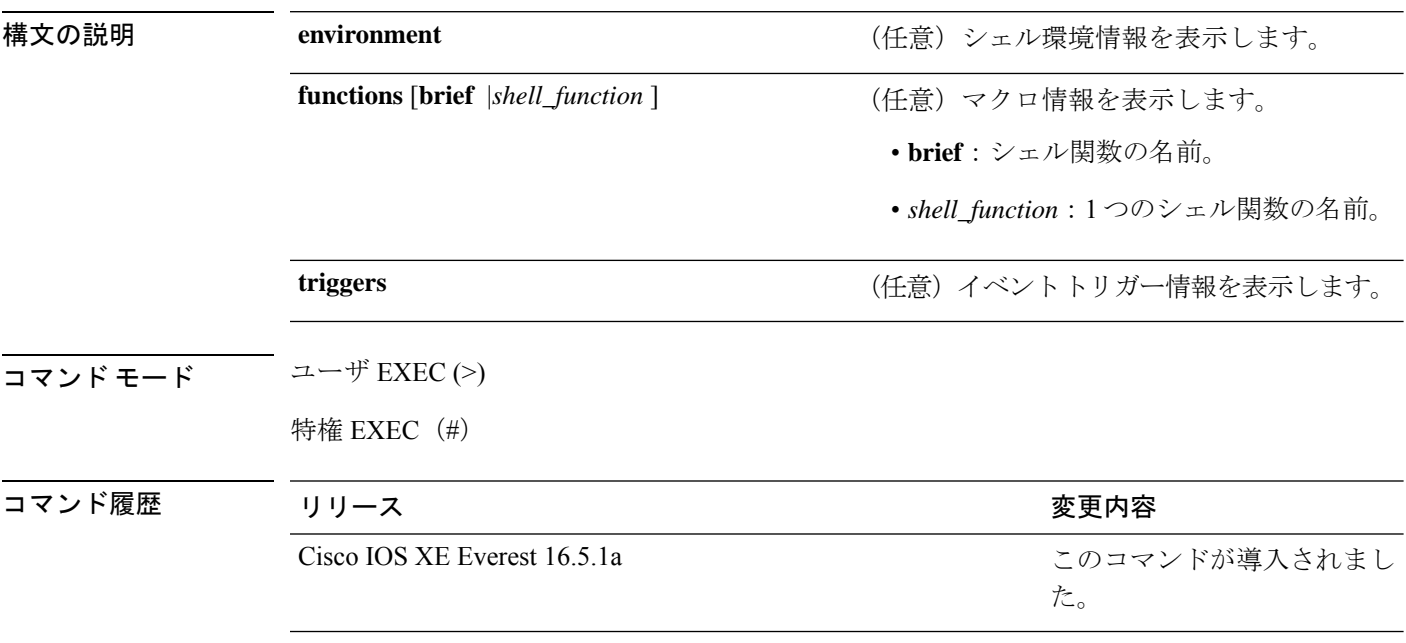

使用上のガイドライン このコマンドを使用して、スイッチのシェル情報を表示します。

#### 例

次の例では、**show shell** *triggers* コマンドを使用して、スイッチソフトウェアに含まれ ているイベントトリガーを表示する方法を示します。

Device# **term shell** Device# **show shell triggers** User defined triggers --------------------- Built-in triggers ----------------- Trigger Id: CISCO\_CUSTOM\_EVENT Trigger description: Custom macroevent to apply user defined configuration Trigger environment: User can define the macro Trigger mapping function: CISCO\_CUSTOM\_AUTOSMARTPORT Trigger Id: CISCO\_DMP\_EVENT Trigger description: Digital media-player device event to apply port configuration Trigger environment: Parameters that can be set in the shell - \$ACCESS\_VLAN=(1) The value in the parenthesis is a default value Trigger mapping function: CISCO\_DMP\_AUTO\_SMARTPORT Trigger Id: CISCO\_IPVSC\_EVENT Trigger description: IP-camera device event to apply port configuration

Trigger environment: Parameters that can be set in the shell - \$ACCESS VLAN=(1) The value in parenthesis is a default value Trigger mapping function: CISCO\_IP\_CAMERA\_AUTO\_SMARTPORT Trigger Id: CISCO\_LAST\_RESORT\_EVENT Trigger description: Last resortevent to apply port configuration Trigger environment: Parameters that can be set in the shell - \$ACCESS VLAN=(1) The value in the parenthesis is a default value Trigger mapping function: CISCO\_LAST\_RESORT\_SMARTPORT Trigger Id: CISCO\_PHONE\_EVENT Trigger description: IP-phone device event to apply port configuration Trigger environment: Parameters that can be set in the shell - \$ACCESS\_VLAN=(1) and  $$VOTCE$  VLAN= $(2)$ , The value in the parenthesis is a default value Trigger mapping function: CISCO\_PHONE\_AUTO\_SMARTPORT Trigger Id: CISCO\_ROUTER\_EVENT Trigger description: Router device event to apply port configuration Trigger environment: Parameters that can be set in the shell - \$NATIVE VLAN=(1) The value in the parenthesis is a default value Trigger mapping function: CISCO\_ROUTER\_AUTO\_SMARTPORT Trigger Id: CISCO\_SWITCH\_ETHERCHANNEL\_CONFIG Trigger description: etherchannel parameter Trigger environment: \$INTERFACE LIST=(), \$PORT-CHANNEL ID=(), \$EC\_MODE=(), \$EC\_PROTOCOLTYPE=(), PORT-CHANNEL\_TYPE=() Trigger mapping function: CISCO\_ETHERCHANNEL\_AUTOSMARTPORT Trigger Id: CISCO\_SWITCH\_EVENT Trigger description: Switch device event to apply port configuration Trigger environment: Parameters that can be set in the shell - \$NATIVE VLAN=(1) The value in the parenthesis is a default value Trigger mapping function: CISCO\_SWITCH\_AUTO\_SMARTPORT Trigger Id: CISCO\_WIRELESS\_AP\_EVENT Trigger description: Autonomous ap device event to apply port configuration Trigger environment: Parameters that can be set in the shell - \$NATIVE\_VLAN=(1) The value in the parenthesis is a default value Trigger mapping function: CISCO\_AP\_AUTO\_SMARTPORT Trigger Id: CISCO\_WIRELESS\_LIGHTWEIGHT\_AP\_EVENT Trigger description: Lightweight-ap device event to apply port configuration Trigger environment: Parameters that can be set in the shell - \$ACCESS\_VLAN=(1) The value in the parenthesis is a default value Trigger mapping function: CISCO\_LWAP\_AUTO\_SMARTPORT Trigger Id: word Trigger description: word Trigger environment: Trigger mapping function: 次の例では、**show shell functions** コマンドを使用して、スイッチソフトウェアに含ま れている組み込みマクロを表示する方法を示します。 Device# **show shell functions** #User defined functions: #Built-in functions: function CISCO\_AP\_AUTO\_SMARTPORT () { if  $[$  \$LINKUP == YES ]]; then conf t

interface \$INTERFACE

```
インターフェイスおよびハードウェア コマンド
```

```
macro description $TRIGGER
                switchport trunk encapsulation dot1q
                switchport trunk native vlan $NATIVE_VLAN
                switchport trunk allowed vlan ALL
                switchport mode trunk
                switchport nonegotiate
                auto qos voip trust
               mls qos trust cos
                if [ [ $LIMIT == 0 ] ; then
                 default srr-queue bandwidth limit
                else
                 srr-queue bandwidth limit $LIMIT
                fi
                if [ $SW POE == YES ] ; then
                   if [[ $AP125X == AP125X ]]; then
                     macro description AP125X
                     macro auto port sticky
                      power inline port maximum 20000
                   fi
                fi
             exit
       end
   fi
   if [[ $LINKUP == NO ]]; then
       conf t
            interface $INTERFACE
               no macro description
               no switchport nonegotiate
                no switchport trunk native vlan $NATIVE_VLAN
               no switchport trunk allowed vlan ALL
               no auto qos voip trust
               no mls qos trust cos
                default srr-queue bandwidth limit
                if [[ $AUTH_ENABLED == NO ]]; then
                 no switchport mode
                 no switchport trunk encapsulation
                fi
                if [[ $STICKY == YES ]]; then
                   if [ $SW POE == YES ]; then
                      if [[ $AP125X == AP125X ]]; then
                         no macro auto port sticky
                         no power inline port maximum
                      f_1fi
                fi
           exit
       end
   fi
<output truncated>
```
}

## **show system mtu**

グローバル最大伝送ユニット(MTU)、またはスイッチに設定されている最大パケットサイズ を表示するには、特権 EXEC モードで **show system mtu** コマンドを使用します。

**show system mtu**

**構文の説明 このコマンドには引数またはキーワードはありません。** 

- コマンド デフォルト なし
- $\overline{\mathsf{I} \rightarrow \mathsf{I} \rightarrow \mathsf{I}}$  (#)

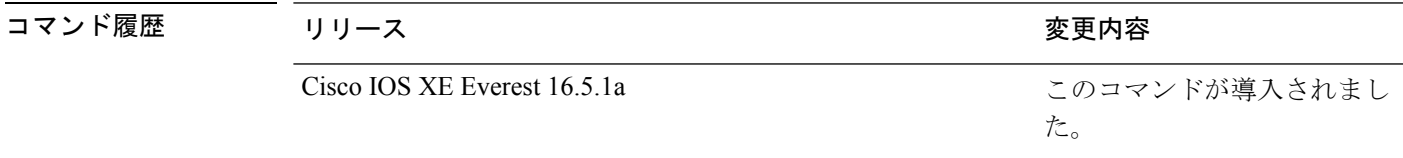

使用上のガイドライン MTU 値および MTU 値に影響を与えるスタック設定の詳細については、**system mtu** コマンド を参照してください。

<sup>例</sup> 次に、**show system mtu** コマンドの出力例を示します。

Device# **show system mtu** Global Ethernet MTU is 1500 bytes.

**229**

# **show tech-support**

システム情報を表示する **show** コマンドを自動的に実行するには、特権 EXEC モードで **show tech-support** コマンドを使用します。

#### **show tech-support**

[cef | cft | eigrp | evc | fnf | | ipc | ipmulticast | ipsec | mfib | nat | nbar | onep | ospf | page | password | rsvp | subscriber | vrrp | wccp

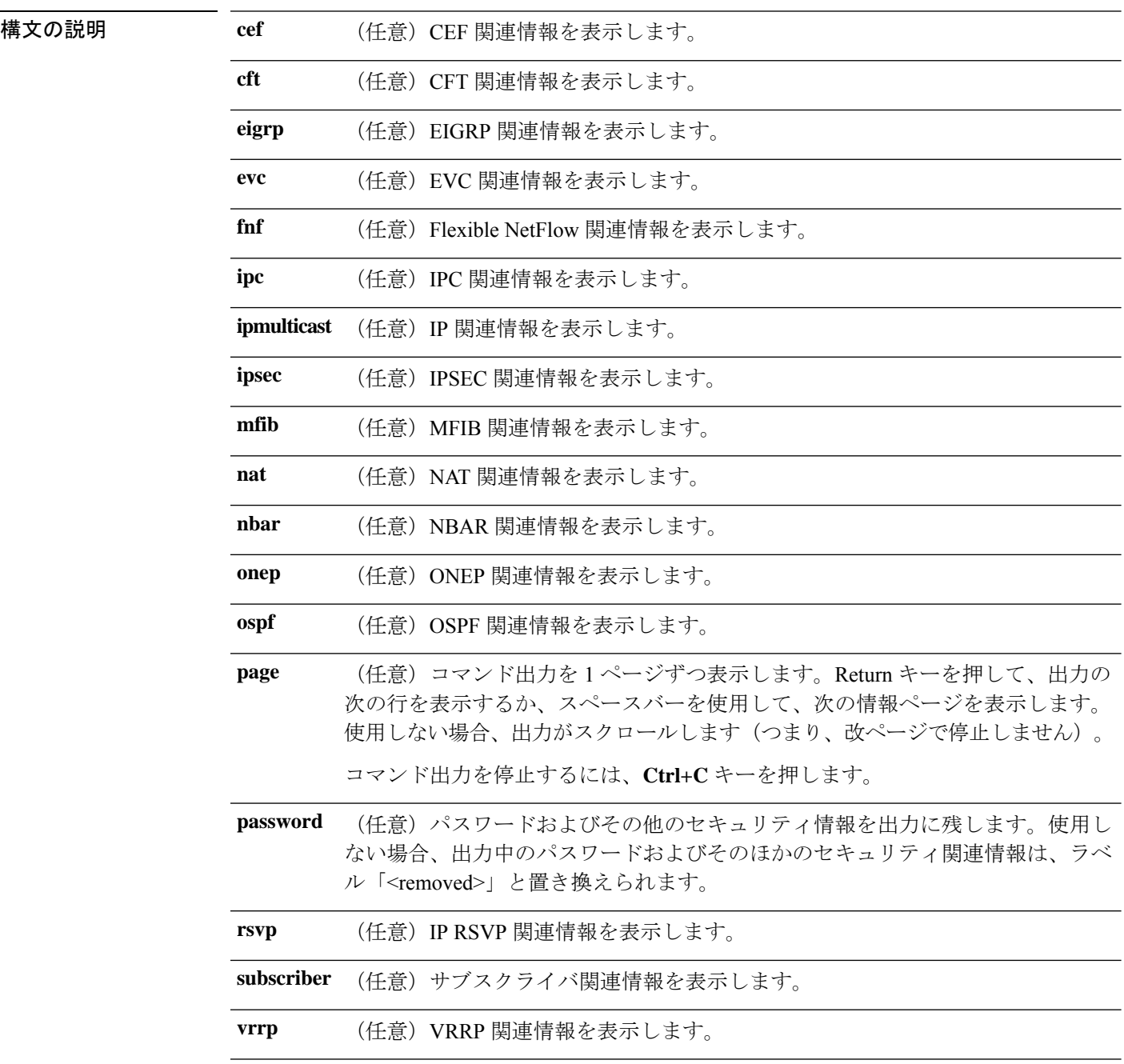

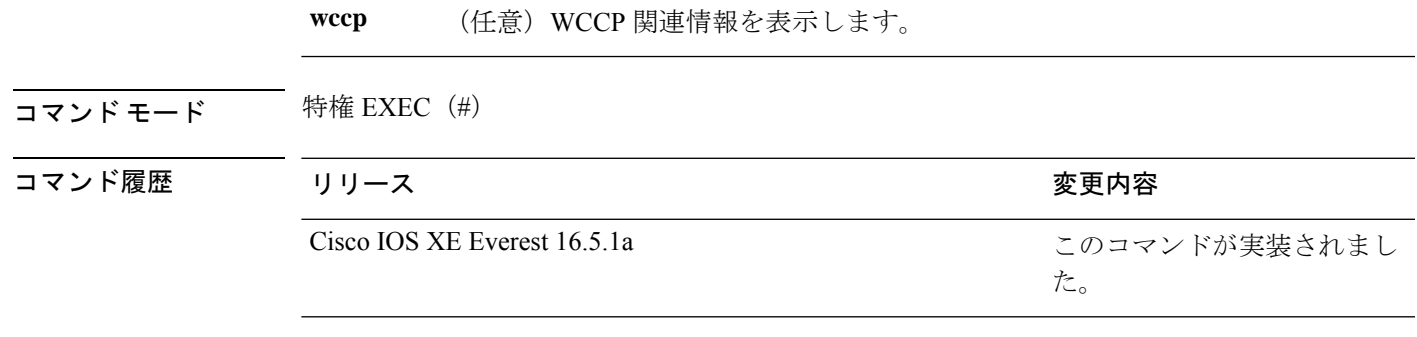

使用上のガイドライン **showtech-support**コマンドの出力は非常に長くなります。この出力を効率よく処理するには、 ローカルの書き込み可能なストレージ、またはリモートファイルシステムで、この出力をファ イルにリダイレクトします(たとえば、**show tech-support** > *filename*)。ファイルに出力をリ ダイレクトすると、出力を Cisco Technical Assistance Center (TAC)の担当者に送信することも 容易になります。

リダイレクトには、次のいずれかの方法を使用できます。

- > *filename*:出力をファイルにリダイレクトします。
- >> *filename*:出力をファイルにアペンドモードでリダイレクトします。

# **show tech-support bgp**

BGP 関連のシステム情報を表示する show コマンドを自動的に実行するには、特権 EXEC モー ドで **show tech-support bgp** コマンドを使用します。

**show tech-supportbgp** [**address-family** {**all** | **ipv4** [**flowspec** | **multicast** | **unicast** | [**mdt** | **mvpn**] {**all** | **vrf** *vrf-instance-name*} ] |**ipv6** [**flowspec** | **multicast** | **mvpn** {**all** | **vrf** *vrf-instance-name*} | **unicast**] | **l2vpn** [**evpn** | **vpls**] | **link-state** [**link-state**] | [**nsap** | **rtfilter**] [**unicast**] | [**vpnv4** | **vpnv6**] [**flowspec** | **multicast** | **unicast**] {**all** | **vrf** *vrf-instance-name*}}] [**detail**]

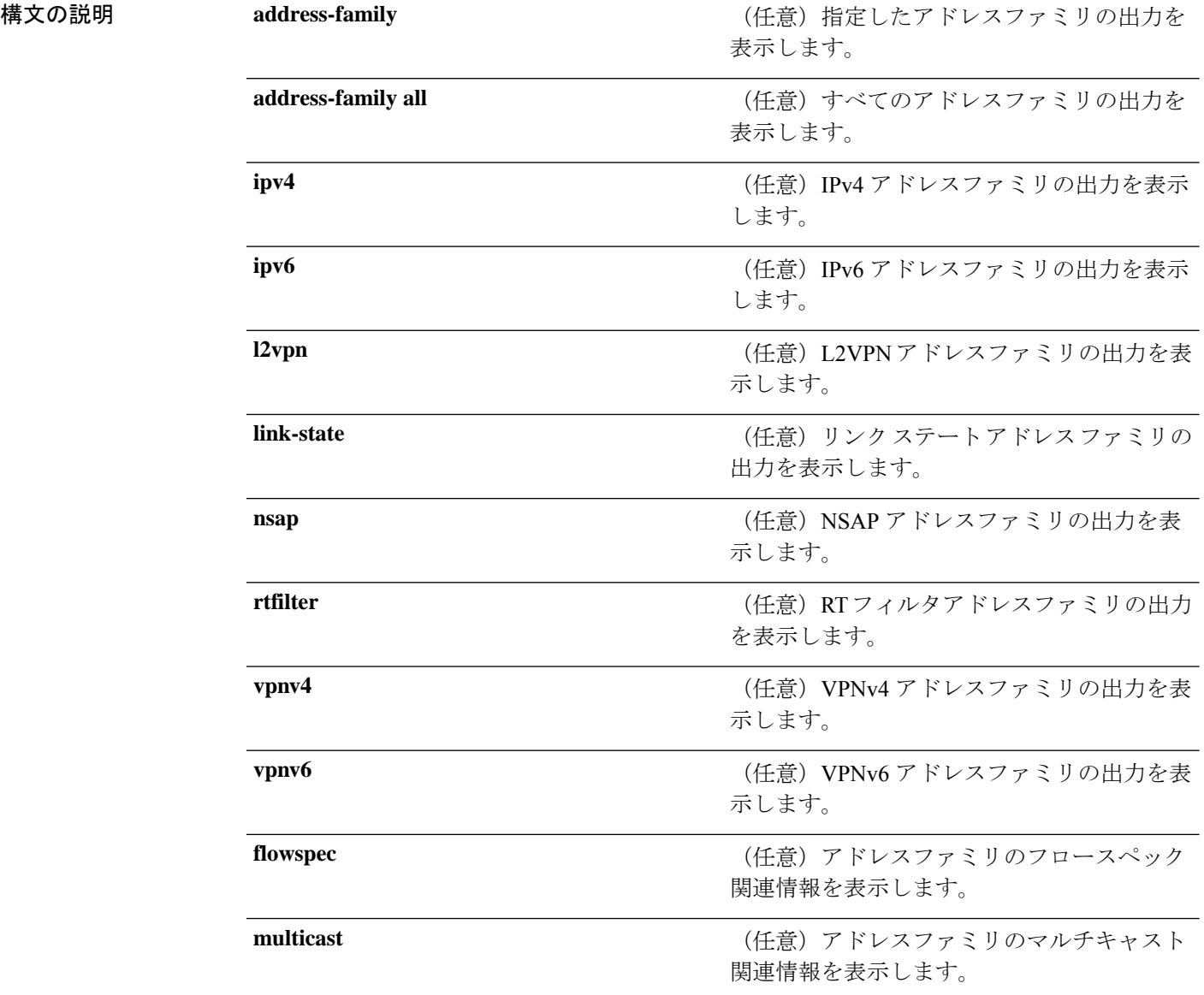

インターフェイスおよびハードウェア コマンド

I

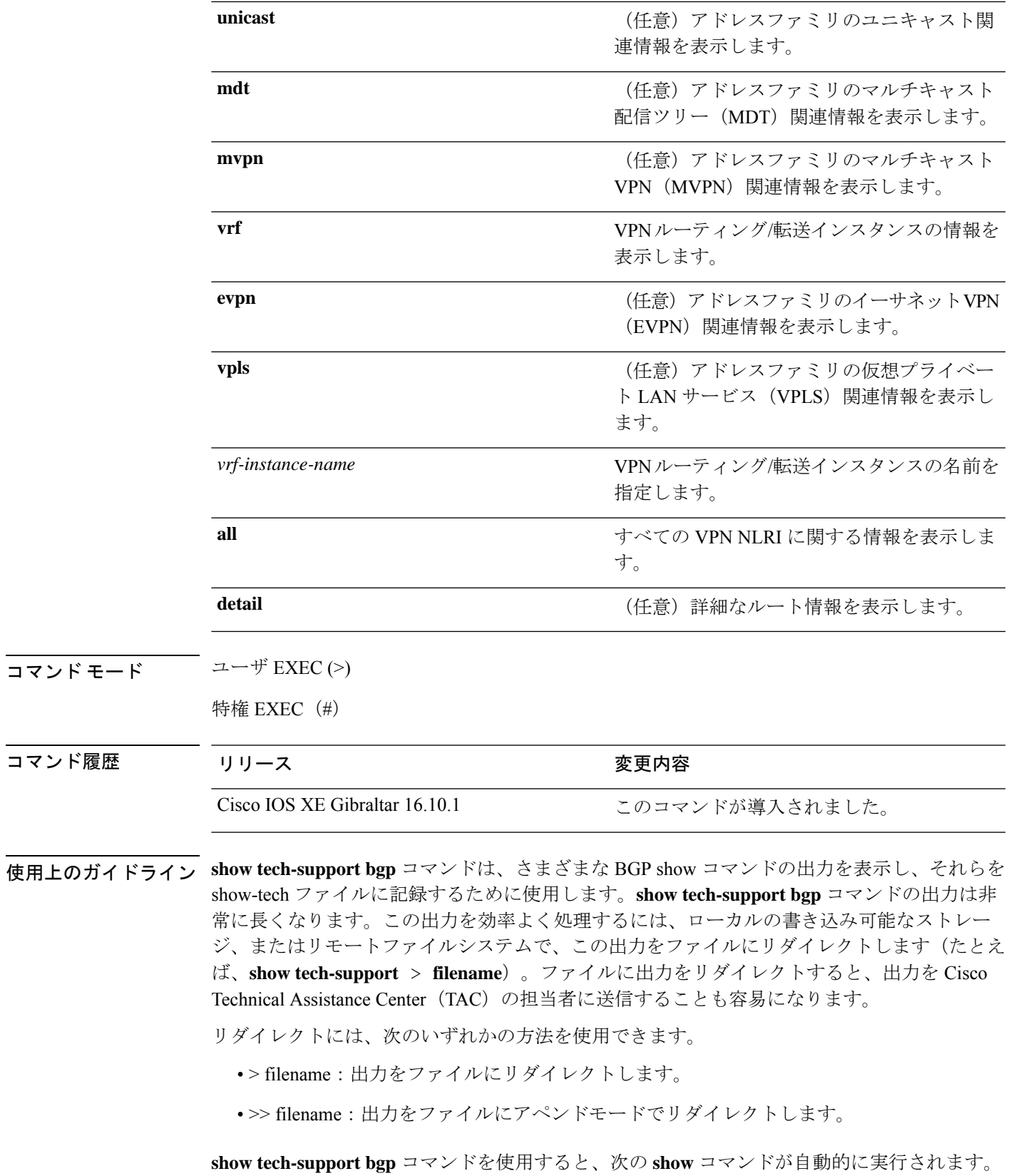

- **show clock**
- **show version**
- **show running-config**
- **show process cpu sorted**
- **show process cpu history**
- **show process memory sorted**

**show tech-support bgp address-family***address-family-name address-family-modifier* コマンドを使用 すると、特定のアドレスファミリに対する次の **show** コマンドが自動的に実行されます。

- **show bgp** *address-family-name address-family-modifier* **summary**
- **show bgp** *address-family-name address-family-modifier* **detail**
- **show bgp** *address-family-name address-family-modifier* **internal**
- **show bgp** *address-family-name address-family-modifier* **neighbors**
- **show bgp** *address-family-name address-family-modifier* **update-group**
- **show bgp** *address-family-name address-family-modifier* **replication**
- **show bgp** *address-family-name address-family-modifier* **community**
- **show bgp** *address-family-name address-family-modifier* **dampening dampened-paths**
- **show bgp** *address-family-name address-family-modifier* **dampening flap-statistics**
- **show bgp** *address-family-name address-family-modifier* **dampening parameters**
- **show bgp** *address-family-name address-family-modifier* **injected-paths**
- **show bgp** *address-family-name address-family-modifier* **cluster-ids**
- **show bgp** *address-family-name address-family-modifier* **cluster-ids internal**
- **show bgp** *address-family-name address-family-modifier* **peer-group**
- **show bgp** *address-family-name address-family-modifier* **pending-prefixes**
- **show bgp** *address-family-name address-family-modifier* **rib-failure**

**show tech-supportbgp** コマンドを使用した場合は、上記のコマンドに加えて、セグメントルー ティング固有の次の **show** コマンドも実行されます。

- **show bgp all binding-sid**
- **show segment-routing client**
- **show segment-routing mpls state**
- **show segment-routing mpls gb**
- **show segment-routing mpls connected-prefix-sid-map protocol ipv4**
- **show segment-routing mpls connected-prefix-sid-map protocol backup ipv4**

 $\overline{\phantom{a}}$ 

• **show mpls traffic-eng tunnel auto-tunnel client bgp**

## **show tech-support diagnostic**

テクニカルサポートに使用する診断情報を表示するには、特権EXECモードで**showtech-support diagnostic** コマンドを使用します。

#### **show tech-support diagnostic**

構文の説明 このコマンドには引数またはキーワードはありません。

コマンド モード 特権 EXEC(#)

コマンド履歴 リリース さんじょう 変更内容 Cisco IOS XE Gibraltar 16.10.1 このコマンドが導入されました。

### 使用上のガイドライン このコマンドの出力は非常に長くなります。この出力を効率よく処理するには、ローカルの書 き込み可能なストレージ、またはリモートファイルシステムで、この出力をファイルにリダイ レクトします(たとえば、**show tech-support diagnostic** > **flash:***filename*)。

スタック構成をサポートしているデバイスの場合、このコマンドはアップしているすべてのス イッチで実行されます。スタック構成をサポートしていないデバイスの場合、このコマンドは アクティブスイッチでのみ実行されます。 (注)

このコマンドの出力には次のコマンドの出力が表示されます。

- **show clock**
- **show version**
- **show running-config**
- **show inventory**
- **show diagnostic bootup level**
- **show diagnostic status**
- **show diagnostic content switch all**
- **show diagnostic result switch all detail**
- **show diagnostic schedule switch all**
- **show diagnostic post**
- **show diagnostic description switch [switch number] test all**
- **show logging onboard switch [switch number] clilog detail**
- **show logging onboard switch [switch number] counter detail**

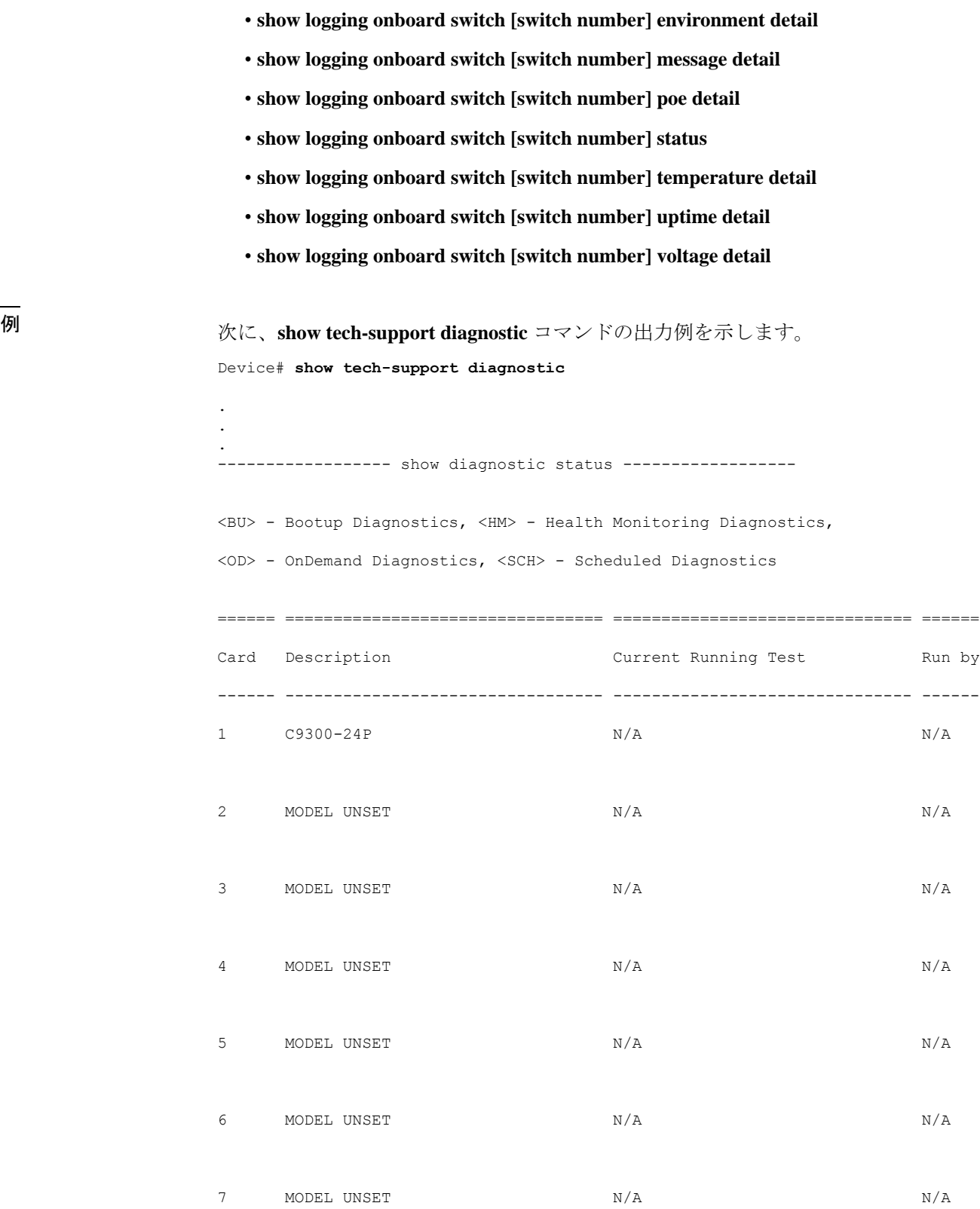

I

インターフェイスおよびハードウェア コマンド

Test Interval Thre-

====== ================================= =============================== ====== ----------------- show diagnostic content switch all -----------------switch 1:

Diagnostics test suite attributes:

M/C/\* - Minimal bootup level test / Complete bootup level test / NA

- B/\* Basic ondemand test / NA
- P/V/\* Per port test / Per device test / NA
- D/N/\* Disruptive test / Non-disruptive test / NA
	- S/\* Only applicable to standby unit / NA
	- $X/* Not$  a health monitoring test / NA
	- F/\* Fixed monitoring interval test / NA
	- $E/* -$  Always enabled monitoring test / NA
	- A/I Monitoring is active / Monitoring is inactive

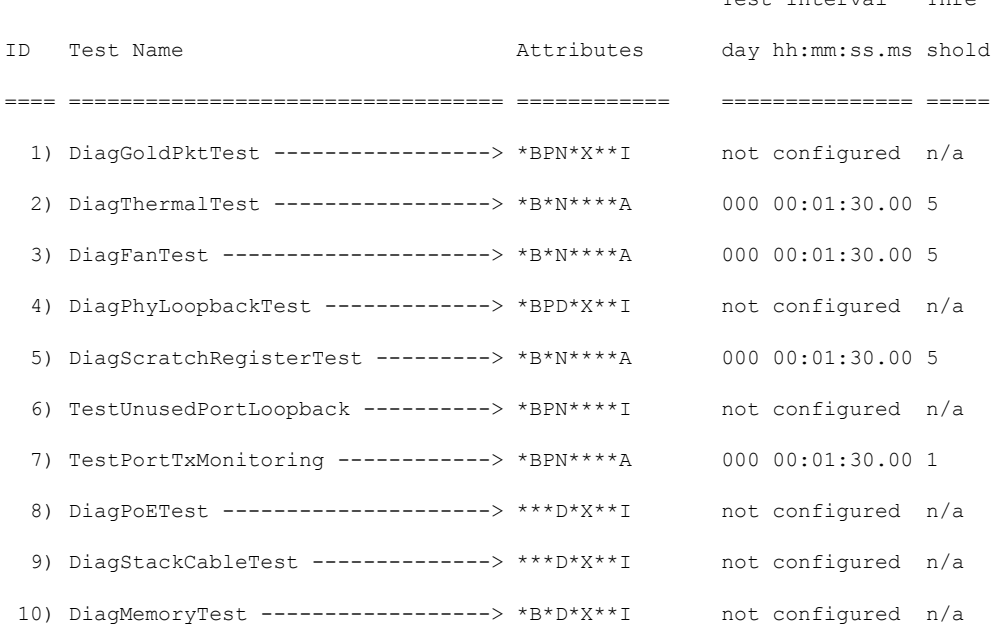

switch 2:

Diagnostics test suite attributes:

M/C/\* - Minimal bootup level test / Complete bootup level test / NA  $B/*$  - Basic ondemand test / NA P/V/\* - Per port test / Per device test / NA D/N/\* - Disruptive test / Non-disruptive test / NA S/\* - Only applicable to standby unit / NA  $X/* - Not$  a health monitoring test / NA  $F/*$  - Fixed monitoring interval test / NA  $E/* -$  Always enabled monitoring test / NA A/I - Monitoring is active / Monitoring is inactive

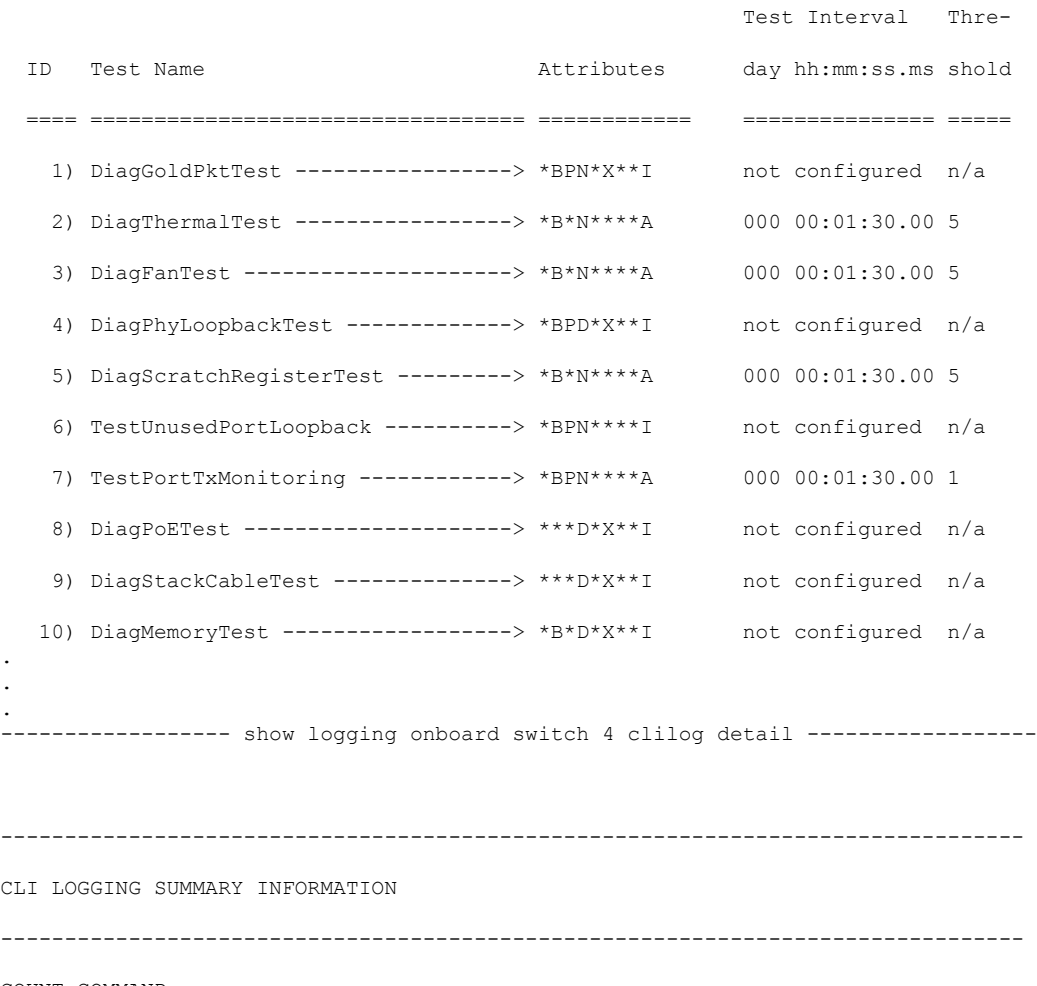

COUNT COMMAND

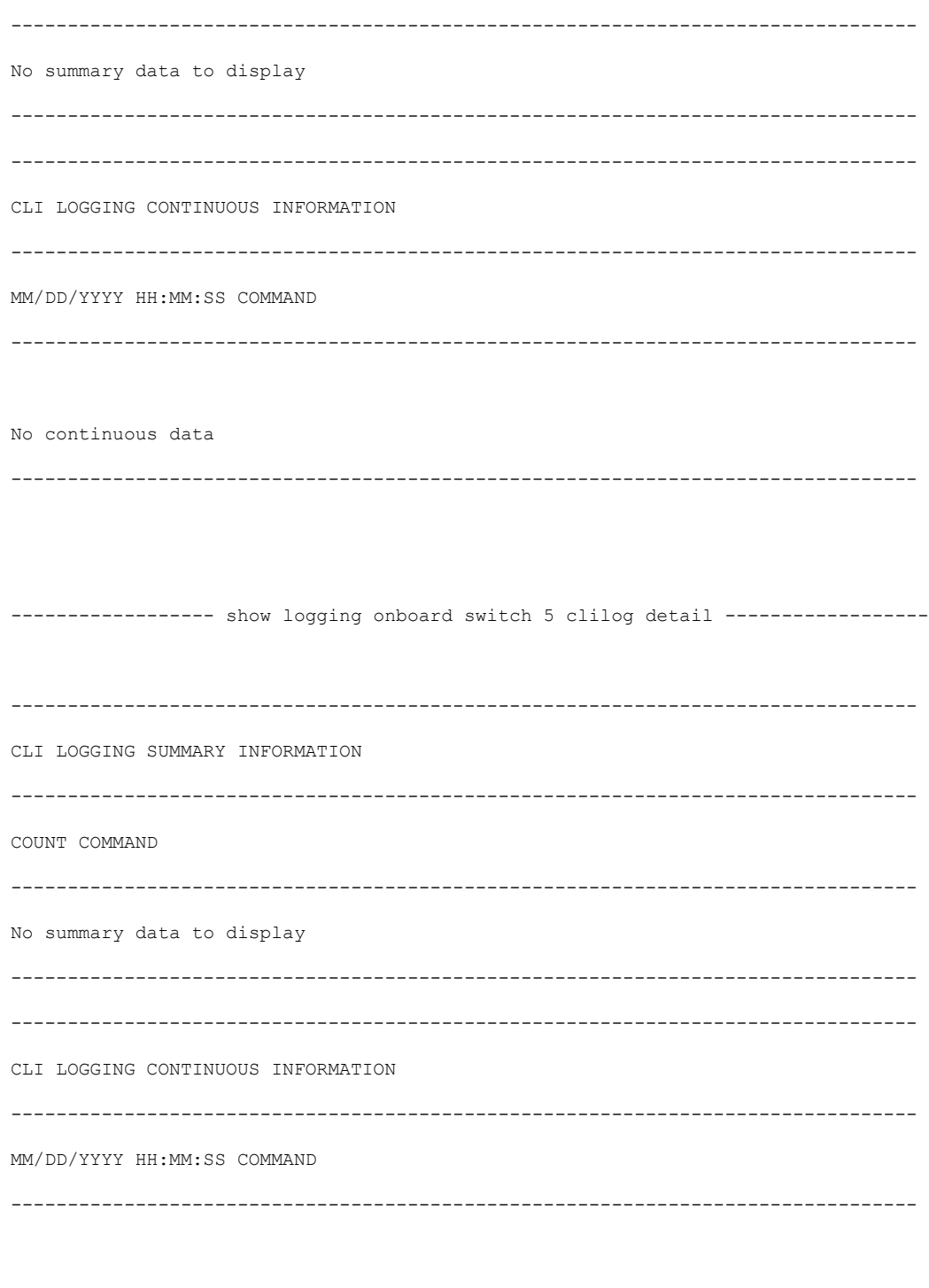

No continuous data

 $\ddot{\phantom{0}}$ 

٦

I

. .

### **show tech-support poe**

PoE関連のすべてのトラブルシューティングコマンドの出力を表示するには、特権EXECモー ドで**show tech-supportpoe**コマンドを使用します。このコマンドでは次のコマンドの出力が表 示されます。

- **show clock**
- **show version**
- **show running-config**
- **show log**
- **show interface**
- **show interface status**
- **show controllers ethernet-controller**
- **show controllers power inline**
- **show cdp neighbors detail**
- **show llpd neighbors detail**
- **show post**
- **show platform software ilpower details**
- **show platform software ilpower system** *switch-id*
- **show power inline**
- **show power inline** *interface-id* **detail**
- **show power inline police**
- **show power inline priority**
- **show platform software trace message platform-mgr switch** *switch-number R0*
- **show platform software trace message fed switch** *switch-number*
- **show platform hardware fed switch** *switch-number* **fwd-asic register read** *register-name pimdeviceid*
- **show platform frontend-controller manager 0** *switch-number*
- **show platform frontend-controller subordinate 0** *switch-number*
- **show platform frontend-controller version 0** *switch-number*
- **show stack-power budgeting**
- **show stack-power detail**

コマンド デフォルト このコマンドには引数またはキーワードはありません。

Ι

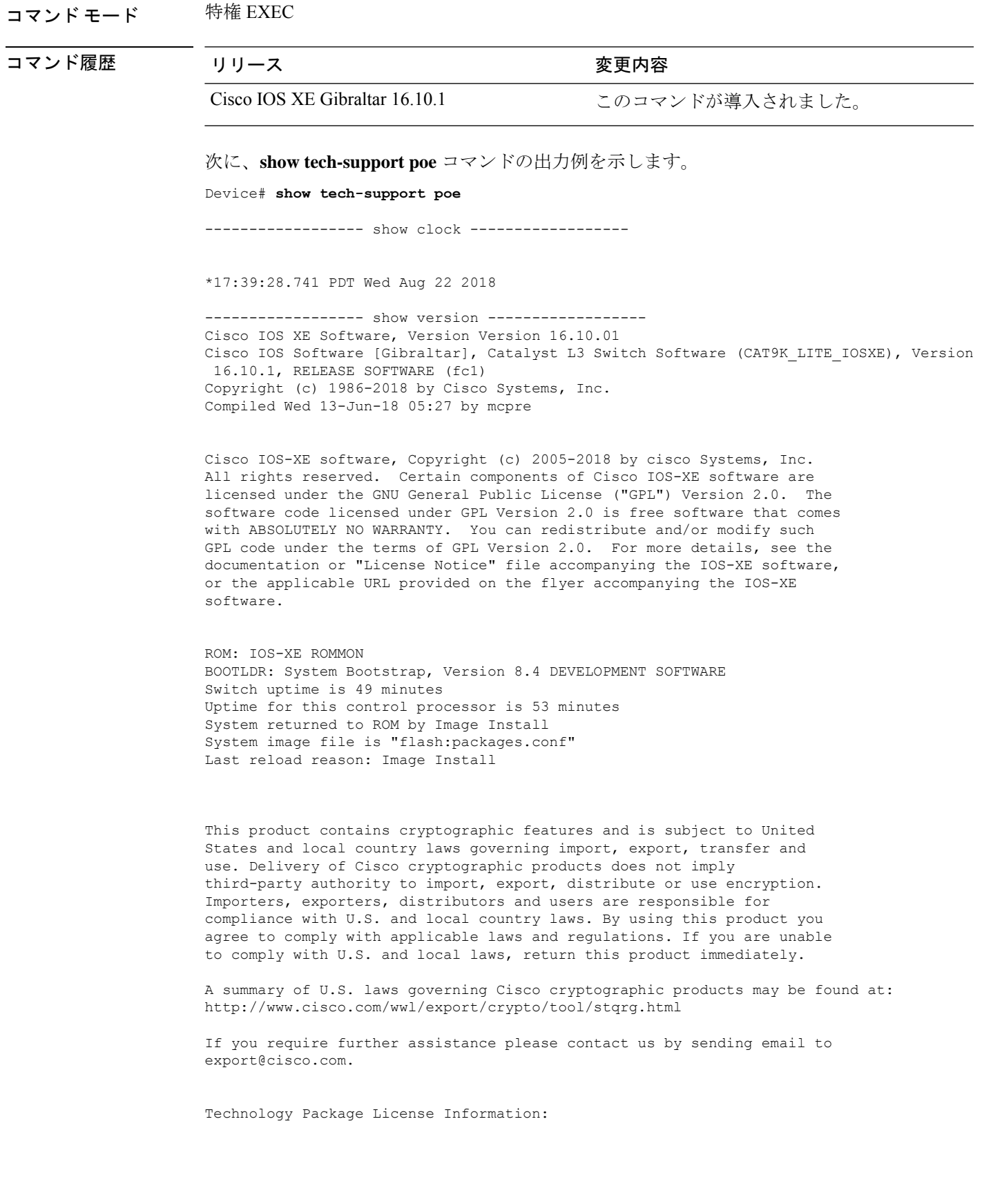

```
------------------------------------------------------------------------------
Technology-package Technology-package Technology-package Technology-package Technology-package Technology-package Technology-package Technology-package Technology-package Technology-package Technology-package Technology-pa
Current Current Type Type Next reboot
------------------------------------------------------------------------------
network-essentials Smart License network-essentials
None Subscription Smart License None
cisco C9300-24T (ARM64) processor with 519006K/3071K bytes of memory.
Processor board ID JPG220200A8
1 Virtual Ethernet interface
56 Gigabit Ethernet interfaces
2048K bytes of non-volatile configuration memory.
2000996K bytes of physical memory.
819200K bytes of Crash Files at crashinfo:.
819200K bytes of Crash Files at crashinfo-2:.
1941504K bytes of Flash at flash:.
1941504K bytes of Flash at flash-2:.
0K bytes of WebUI ODM Files at webui:.
Base Ethernet MAC Address : 00:bf:77:62:62:80
Motherboard Assembly Number : 73-18700-2<br>Motherboard Serial Number : JAE220202YB
Motherboard Serial Number : JA<br>22 Model Revision Number : 15
Model Revision Number
Motherboard Revision Number : 07
Model Number : C9300-24T
System Serial Number : JPG220200A8
Switch Ports Model SW Version SW Image Mode
------ ----- ----- ---------- ---------- ----
   1 24 C9300-24T 16.10.1 CAT9K LITE IOSXE INSTALL
------------------ show running-config ------------------
Building configuration...
Current configuration : 22900 bytes
!
! Last configuration change at 14:59:57 PDT Mon Sep 11 2017
!
version 16.3
no service pad
service timestamps debug datetime msec localtime show-timezone
service timestamps log datetime msec localtime show-timezone
service compress-config
no platform punt-keepalive disable-kernel-core
platform shell
!
hostname stack9-mixed2
!
!
vrf definition Mgmt-vrf
!
 address-family ipv4
 exit-address-family
 !
address-family ipv6
 exit-address-family
!
no logging monitor
!
```
no aaa new-model boot system switch all flash:packages.conf

**show tech-support poe**

```
clock timezone PDT -7 0
stack-mac persistent timer 4
switch 1 provision ws-c3850-24xs
!
stack-power stack Powerstack-11
mode redundant strict
!
stack-power switch 1
stack Powerstack-11
!
ip routing
!
crypto pki trustpoint TP-self-signed-2636786964
enrollment selfsigned
 subject-name cn=IOS-Self-Signed-Certificate-2636786964
revocation-check none
rsakeypair TP-self-signed-2636786964
!
crypto pki certificate chain TP-self-signed-2636786964
certificate self-signed 01
  30820330 30820218 A0030201 02020101 300D0609 2A864886 F70D0101 05050030
  31312F30 2D060355 04031326 494F532D 53656C66 2D536967 6E65642D 43657274
  69666963 6174652D 32363336 37383639 3634301E 170D3137 30333137 31383331
  31325A17 0D323030 31303130 30303030 305A3031 312F302D 06035504 03132649
  4F532D53 656C662D 5369676E 65642D43 65727469 66696361 74652D32 36333637
  38363936 34308201 22300D06 092A8648 86F70D01 01010500 0382010F 00308201
  0A028201 0100E7C5 F498308A 83FF02DB 48AC4428 2F738E43 8587DD2E D1D43918
  7921617F 563890D7 35707C69 413D9F6D A160A6E2 D741C0B3 8E2969EA 9E732EA8
  D3BD6B75 3465C0E6 0FAC1055 340903A5 0EF67AE4 271D73BF F6C91B39 A13C2423
  9250D266 86E07FBC B41851AC 2B03B570 73300C09 0D1B15D1 E56DDA9A 4D39CDF2
  0C7A0831 C634DFE8 3EA55909 D9EEFEA7 B0EB872E 0E91CA86 B90965CC 326780EA
  28274CB1 EB13CA17 08959E01 8F9D25EC 4F8CE767 394E345C E870D776 10758D21
  9D6BD6CD D7619DD0 28B1E6CB D1032A62 DC215510 BA58895E D3724D3C 2A8481D4
  5E5129F5 65CE9105 47DCFD46 1AA7E20E 1D20E4DD 7C786428 83ACCDCE C5900822
  F85AF081 FF130203 010001A3 53305130 0F060355 1D130101 FF040530 030101FF
  301F0603 551D2304 18301680 149EE39D 6B4CC129 72868658 69880994 7AC71912
  04301D06 03551D0E 04160414 9EE39D6B 4CC12972 86865869 8809947A C7191204
  300D0609 2A864886 F70D0101 05050003 82010100 C42EAF92 1D2324B9 2B0153DD
  A85E607E FA9FA0AD BB677982 B5DAC3F7 DE938EC9 6F948385 9916A359 AF2BBA86
  06F04B7E 5B736DD7 CDD89067 1887C177 9241CDF5 0943000D D940F982 55F3DD8A
  9E52167E 64074D23 A1E93445 1B60E4A0 D923F5FA 19064241 E575D6B9 7E1CCE9C
  3957A4C7 67F86FE4 3CC37107 B003873A 3D986787 7DF29056 29D42E30 4AE1D7AC
  3DABD1E8 940DDDF9 C14DCE35 71C79000 A7AF6B28 AD050608 4E7B16CB 7ED8D32E
  FB4B5FF8 CDA2FFCD 3FDAFEF6 AC279A80 03A7FC31 FEB27C2F D7AEFCAE 1B01850F
  AEEAC787 1F1B6BBB 380AA70F CACE89AF 3B0096B6 05906C96 8D004FDC D35AECFC
  A644C0AF 4F874C6D 67F5769E A6147323 D199FE63
        quit.
!
errdisable recovery cause inline-power
errdisable recovery interval 30
license boot level ipservicesk9
diagnostic bootup level minimal
spanning-tree mode rapid-pvst
spanning-tree extend system-id
!
redundancy
mode sso
!
class-map match-any system-cpp-police-topology-control
  description Topology control
class-map match-any system-cpp-police-sw-forward
  description Sw forwarding, L2 LVX data, LOGGING
class-map match-any system-cpp-default
  description EWLC control, EWCL data
```
!

policy-map port\_child\_policy class non-client-nrt-class bandwidth remaining ratio 10 policy-map system-cpp-policy class system-cpp-police-data police rate 600 pps class system-cpp-police-sys-data police rate 100 pps ! interface Port-channel1 no switchport no ip address ! interface GigabitEthernet0/0 vrf forwarding Mgmt-vrf ip address 10.5.49.131 255.255.255.0 negotiation auto ! interface FortyGigabitEthernet1/1/1 ! interface TenGigabitEthernet1/0/1 ! interface FortyGigabitEthernet2/1/1 shutdown ! interface TenGigabitEthernet2/1/1 shutdown ! interface GigabitEthernet3/0/40 shutdown ! interface GigabitEthernet9/0/1 power inline port poe-ha ! interface GigabitEthernet9/0/11 power inline port priority high ! interface Vlan1 no ip address ! ip forward-protocol nd ip http server ip http authentication local ip http secure-server ! ip tftp source-interface GigabitEthernet0/0 ip route 20.20.20.0 255.255.255.0 2.2.2.3 ip ssh time-out 60 ip ssh authentication-retries 2 ip ssh version 2 ip ssh server algorithm encryption aes128-ctr aes192-ctr aes256-ctr ip ssh client algorithm encryption aes128-ctr aes192-ctr aes256-ctr ! ip access-list extended AutoQos-4.0-wlan-Acl-Bulk-Data permit tcp any any eq 22 permit tcp any any eq 465 permit tcp any any eq 143 permit tcp any any eq 993 permit tcp any any eq 995 permit tcp any any eq 1914 permit tcp any any eq ftp permit tcp any any eq ftp-data permit tcp any any eq smtp

```
permit tcp any any eq pop3
ip access-list extended AutoQos-4.0-wlan-Acl-MultiEnhanced-Conf
permit udp any any range 16384 32767
permit tcp any any range 50000 59999
ip access-list extended AutoQos-4.0-wlan-Acl-Scavanger
permit tcp any any range 2300 2400
permit udp any any range 2300 2400
permit tcp any any range 6881 6999
permit tcp any any range 28800 29100
permit tcp any any eq 1214
permit udp any any eq 1214
permit tcp any any eq 3689
permit udp any any eq 3689
permit tcp any any eq 11999
ip access-list extended AutoQos-4.0-wlan-Acl-Signaling
permit tcp any any range 2000 2002
permit tcp any any range 5060 5061
permit udp any any range 5060 5061
ip access-list extended AutoQos-4.0-wlan-Acl-Transactional-Data
permit tcp any any eq 443
permit tcp any any eq 1521
permit udp any any eq 1521
permit tcp any any eq 1526
permit udp any any eq 1526
permit tcp any any eq 1575
permit udp any any eq 1575
permit tcp any any eq 1630
permit udp any any eq 1630
permit tcp any any eq 1527
permit tcp any any eq 6200
permit tcp any any eq 3389
permit tcp any any eq 5985
permit tcp any any eq 8080
!
control-plane
service-policy input system-cpp-policy
!
!
no vstack
!
line con 0
exec-timeout 0 0
stopbits 1
speed 115200
line aux 0
stopbits 1
line vty 0 4
login
line vty 5 15
login
!
!
mac address-table notification mac-move
wsma agent exec
profile httplistener
profile httpslistener
!
wsma agent config
profile httplistener
profile httpslistener
!
wsma agent filesys
profile httplistener
profile httpslistener
```

```
!
wsma agent notify
profile httplistener
profile httpslistener
!
!
wsma profile listener httplistener
transport http
!
wsma profile listener httpslistener
transport https
!
ap dot11 airtime-fairness policy-name Default 0
ap group default-group
ap hyperlocation ble-beacon 0
ap hyperlocation ble-beacon 1
ap hyperlocation ble-beacon 2
ap hyperlocation ble-beacon 3
ap hyperlocation ble-beacon 4
end
----------------- show log -----------------
```
Syslog logging: enabled (0 messages dropped, 16 messages rate-limited, 0 flushes, 0 overruns, xml disabled, filtering disabled)

No Active Message Discriminator.

No Inactive Message Discriminator.

```
Console logging: disabled
Monitor logging: level debugging, 0 messages logged, xml disabled,
                 filtering disabled
Buffer logging: level debugging, 782 messages logged, xml disabled,
                filtering disabled
Exception Logging: size (4096 bytes)
Count and timestamp logging messages: disabled
File logging: disabled
```
Persistent logging: disabled

```
No active filter modules.
    Trap logging: level informational, 310 message lines logged
       Logging Source-Interface: VRF Name:
Log Buffer (4096 bytes):
rev) PD Class : Class 3/
    (curr/prev) PD Priority : low/unknown
    (curr/prev) Power Type : Type 2 PSE/Type 2 PSE
    (curr/prev) mdi_pwr_support: 15/0
    (curr/prev Power Pair) : Signal/
    (curr/prev) PSE Pwr Source : Primary/Unknown
Aug 22 17:17:28.966 PDT: %LINK-3-UPDOWN: Interface FiveGigabitEthernet1/0/1, changed
state to down
Aug 22 17:17:29.196 PDT: %ILPOWER-5-POWER_GRANTED: Interface Fi1/0/1: Power granted
Aug 22 17:17:47.209 PDT: %SYS-5-CONFIG I: Configured from console by console
Aug 22 17:17:50.200 PDT: %ILPOWER-7-DETECT: Interface Fi1/0/1: Power Device detected:
IEEE PD
Aug 22 17:17:51.822 PDT: %ILPOWER-5-POWER GRANTED: Interface Fi1/0/1: Power granted
Aug 22 17:17:52.321 PDT: ilpower delete power from pd linkdown Fi1/0/1
Aug 22 17:17:52.321 PDT: Ilpower interface (Fi1/0/1), delete allocated power 15400
Aug 22 17:17:52.321 PDT: Ilpower interface (Fi1/0/1) setting ICUT OFF threshold to 0.
Aug 22 17:17:52.321 PDT: ilpower notify lldp power via mdi tlv Fi1/0/1 pwr alloc 0
Aug 22 17:17:52.321 PDT: Fi1/0/1 AUTO PORT PWR Alloc 130 Request 130
Aug 22 17:17:52.321 PDT: Fi1/0/1: LLDP NOTIFY TLV:
    (curr/prev) PSE Allocation(mW): 13000/0
    (curr/prev) PD Request(mW) : 13000/0
    (curr/prev) PD Class : Class 3/
    (curr/prev) PD Priority : low/unknown
    (curr/prev) Power Type : Type 2 PSE/Type 2 PSE
    (curr/prev) mdi_pwr_support: 15/0
    (curr/prev Power Pair) : Signal/
    (curr/prev) PSE Pwr Source : Primary/Unknown
```
Aug 22 17:17:52.321 PDT: ILP notify LLDB-TLV: lldp power class tlv: Aug 22 17:17:52.321 PDT: (curr/prev) pwr value 15400/0 Aug 22 17:17:52.322 PDT: %SYS-5-CONFIG\_I: Configured from console by console Aug 22 17:17:54.323 PDT: %LINK-5-CHANGED: Interface FiveGigabitEthernet1/0/1, changed state to administratively down Aug 22 17:18:11.981 PDT: ILP notify LLDB-TLV: lldp power class tlv: Aug 22 17:18:11.981 PDT: (curr/prev) pwr value 15400/0 Aug 22 17:18:11.982 PDT: %SYS-5-CONFIG\_I: Configured from console by console Aug 22 17:18:13.207 PDT: %ILPOWER-7-DETECT: Interface Fi1/0/1: Power Device detected: IEEE PD Aug 22 17:18:13.207 PDT: (Fi1/0/1) data power pool 1 Aug 22 17:18:13.207 PDT: Ilpower PD device 3 class 6 from interface (Fi1/0/1) Aug 22 17:18:13.207 PDT: (Fi1/0/1) state auto Aug 22 17:18:13.207 PDT: (Fi1/0/1) data power pool: 1, pool 1 Aug 22 17:18:13.207 PDT: (Fi1/0/1) curr pwr usage 15400 Aug 22 17:18:13.207 PDT: (Fi1/0/1) req pwr 15400 Aug 22 17:18:13.207 PDT: (Fi1/0/1) total pwr 610000 Aug 22 17:18:13.207 PDT: (Fi1/0/1) power\_status OK Aug 22 17:18:13.207 PDT: ilpower new power from pd discovery Fi1/0/1, power status ok Aug 22 17:18:13.207 PDT: Ilpower interface (Fi1/0/1) power status change, allocated power 15400 Aug 22 17:18:13.207 PDT: ILP notify LLDB-TLV: lldp power class tlv: Aug 22 17:18:13.207 PDT: (curr/prev) pwr value 15400/0 Aug 22 17:18:13.208 PDT: ilpower notify lldp power via mdi tlv Fi1/0/1 pwr alloc 15400 Aug 22 17:18:13.208 PDT: Fi1/0/1 AUTO PORT PWR Alloc 130 Request 130 Aug 22 17:18:13.208 PDT: Fi1/0/1: LLDP NOTIFY TLV: (curr/prev) PSE Allocation(mW): 13000/0 (curr/prev) PD Request(mW) : 13000/0 (curr/prev) PD Class : Class 3/ (curr/prev) PD Priority : low/unknown (curr/prev) Power Type : Type 2 PSE/Type 2 PSE (curr/prev) mdi\_pwr\_support: 15/0 (curr/prev Power Pair) : Signal/

(curr/prev) PSE Pwr Source : Primary/Unknown

Aug 22 17:18:13.981 PDT: %LINK-3-UPDOWN: Interface FiveGigabitEthernet1/0/1, changed state to down Aug 22 17:18:14.207 PDT: %ILPOWER-5-POWER GRANTED: Interface Fi1/0/1: Power granted Aug 22 17:18:32.180 PDT: %SYS-5-LOG\_CONFIG\_CHANGE: Console logging disabled Aug 22 17:18:32.242 PDT: %SYS-5-CONFIG\_I: Configured from console by console Aug 22 17:47:45.133 PDT: %SYS-5-CONFIG\_I: Configured from console by console Aug 22 17:47:45.717 PDT: %SYS-5-CONFIG\_I: Configured from console by console Aug 22 17:47:45.000 PDT: %SYS-6-CLOCKUPDATE: System clock has been updated from 17:47:45 PDT Wed Aug 22 2018 to 17:47:45 PDT Wed Aug 22 2018, configured from console by console.

----------------- show interface status ------------------

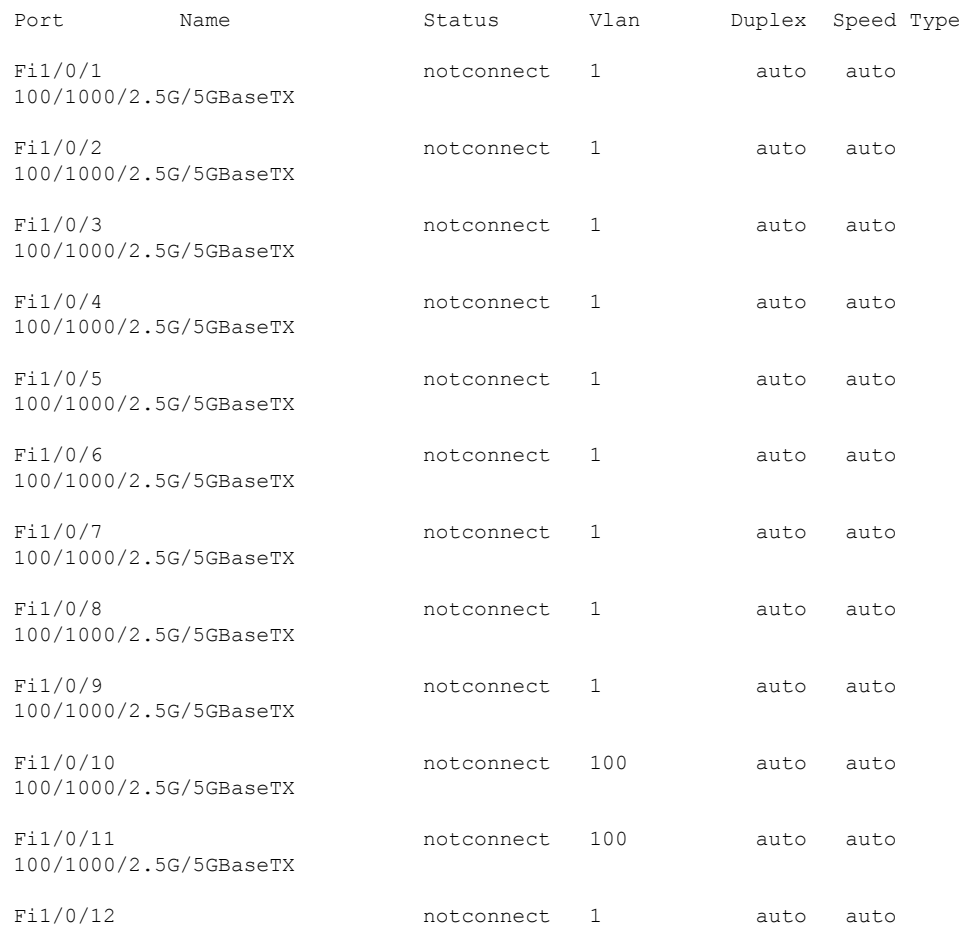

I

100/1000/2.5G/5GBaseTX

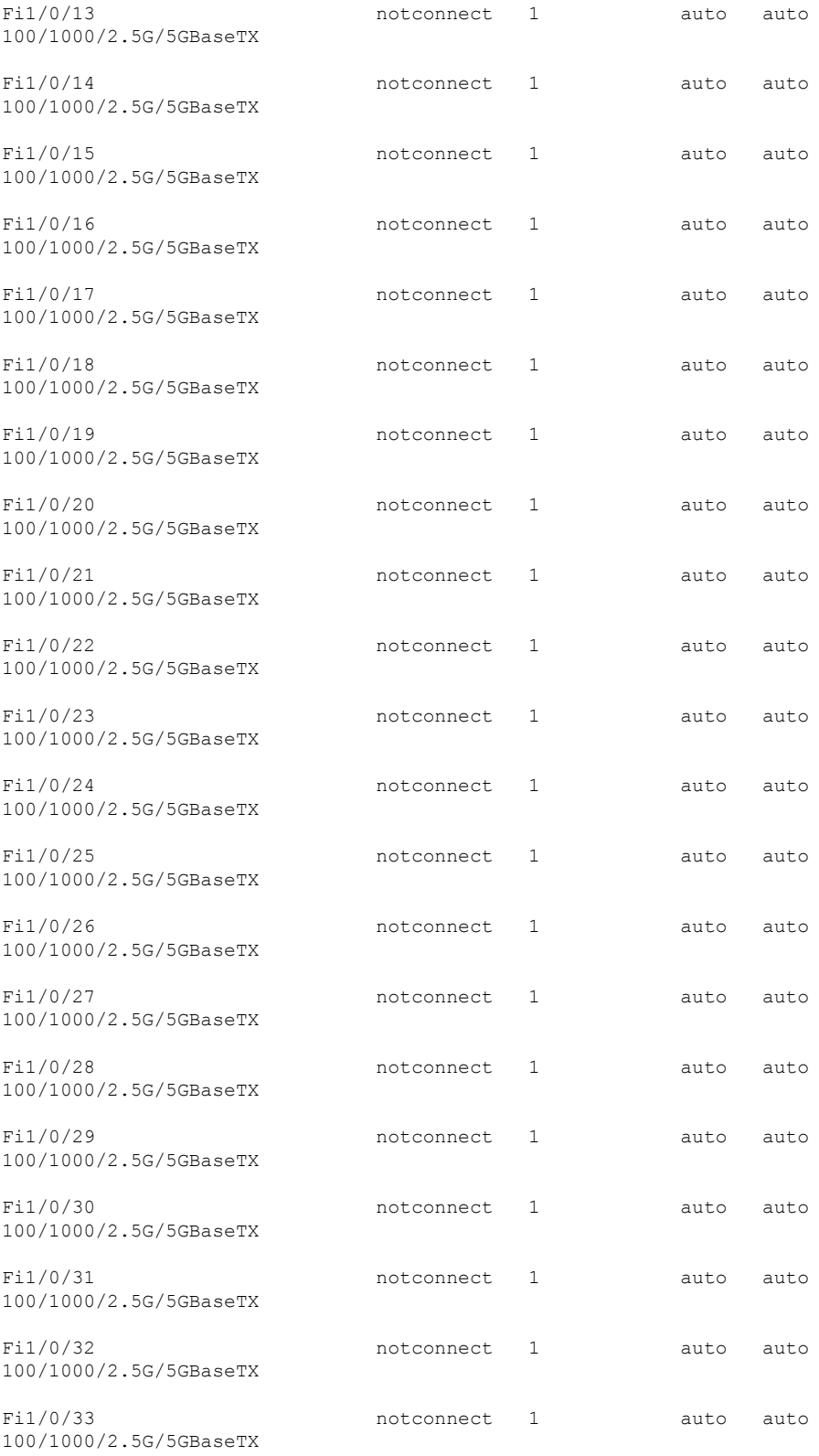
Ι

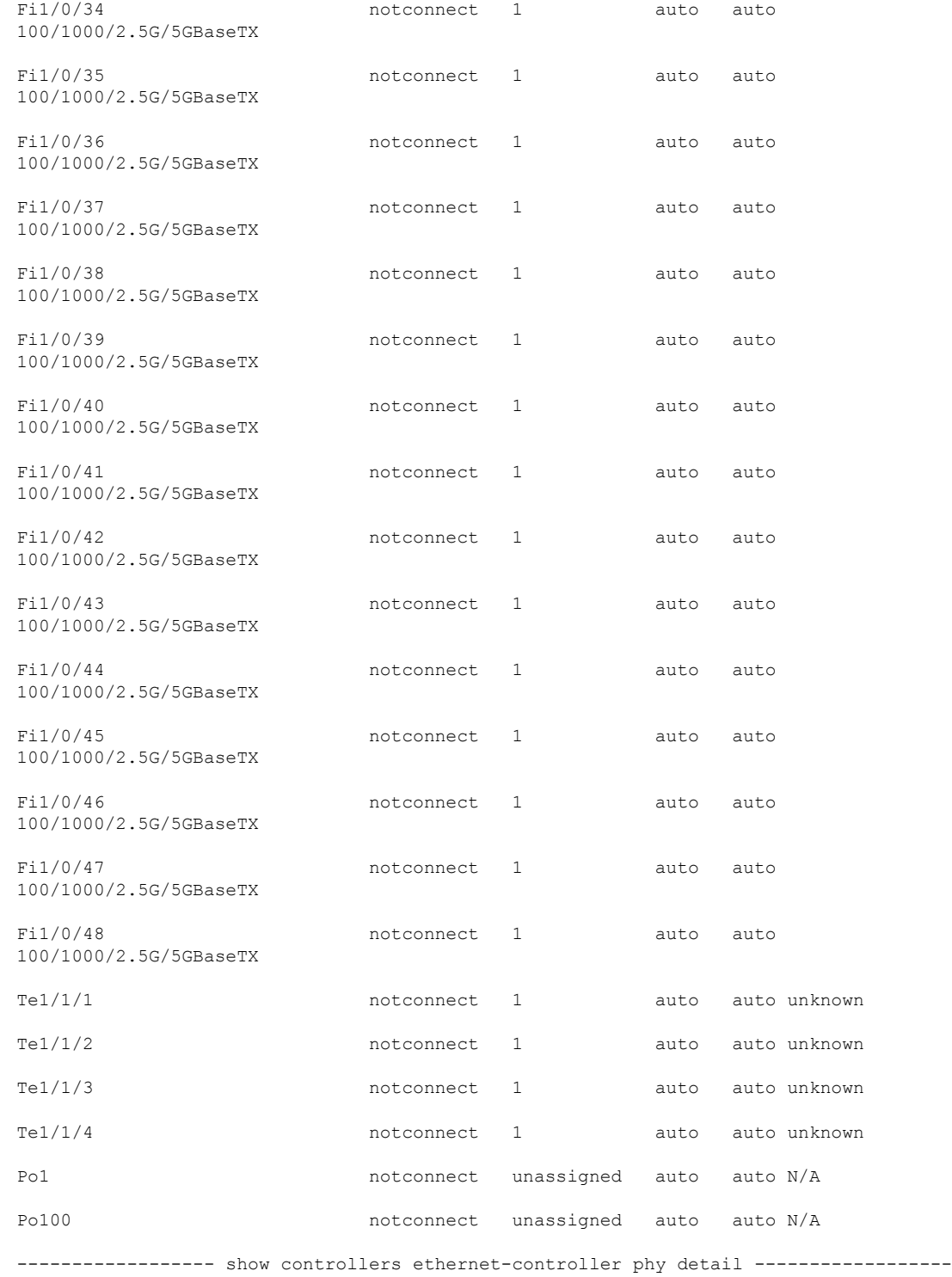

Fi1/0/1 (if\_id: 7)

------------------------------------------------

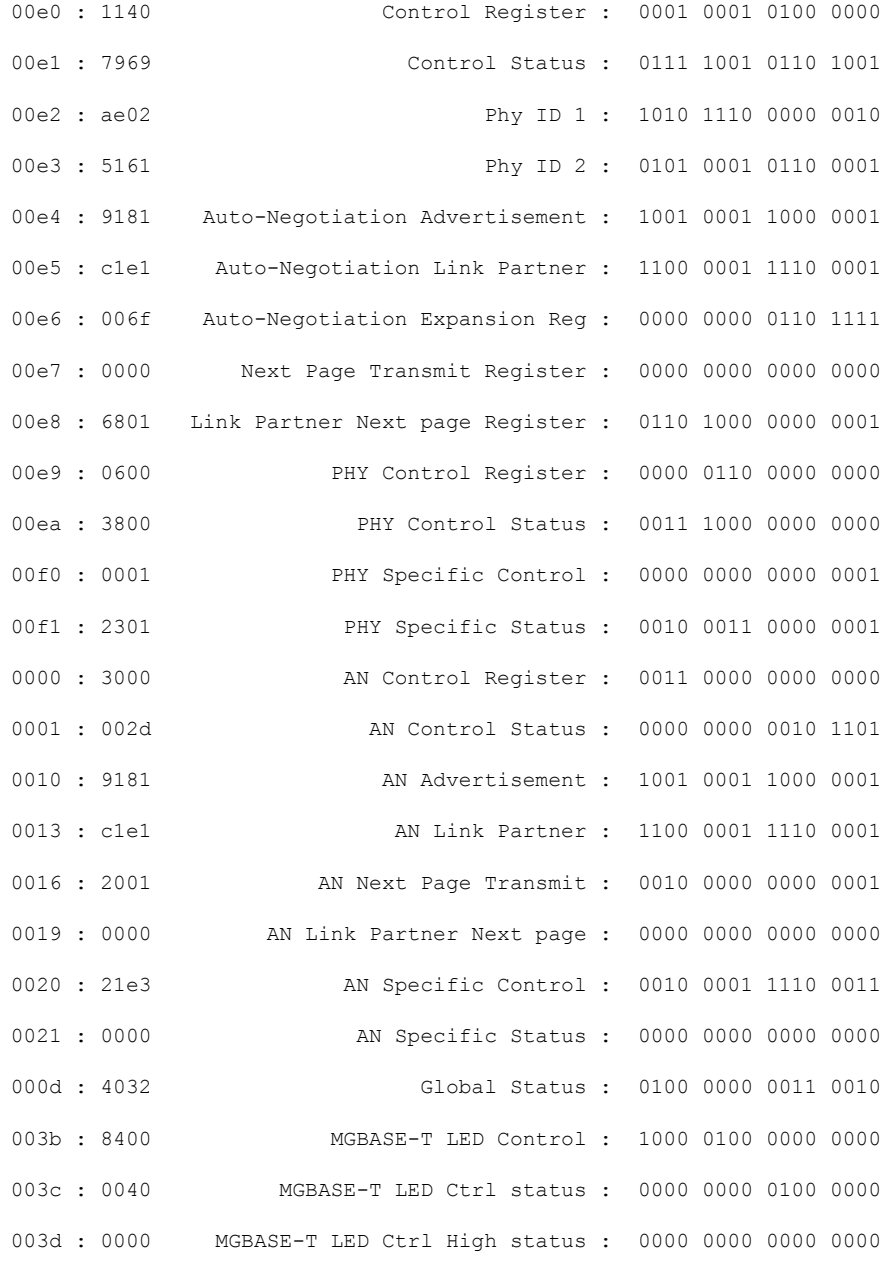

----------------- show cdp neighbors detail ------------------

% CDP is not enabled

٦

**show tech-support poe**

```
---------------- show lldp neighbors detail -----------------
% LLDP is not enabled
----------------- show post -----------------
Stored system POST messages:
Switch 1
---------
POST: MBIST Tests : Begin
POST: MBIST Tests : End, Status Passed
POST: CRYPTO Tests : Begin
POST: CRYPTO Tests : End, Status Passed
POST: PHY Loopback: loopback Test : Begin
POST: PHY Loopback: loopback Test : End, Status Passed
POST: Inline Power Controller Tests : Begin
POST: Inline Power Controller Tests : End, Status Passed
POST: Thermal, Temperature Tests : Begin
POST: Thermal, Temperature Tests : End, Status Passed
POST: Thermal, Fan Tests : Begin
POST: Thermal, Fan Tests : End, Status Passed
POST: SIF Tests : Begin
POST: SIF Tests : End, Status Passed
```
----------------- show power inline -----------------

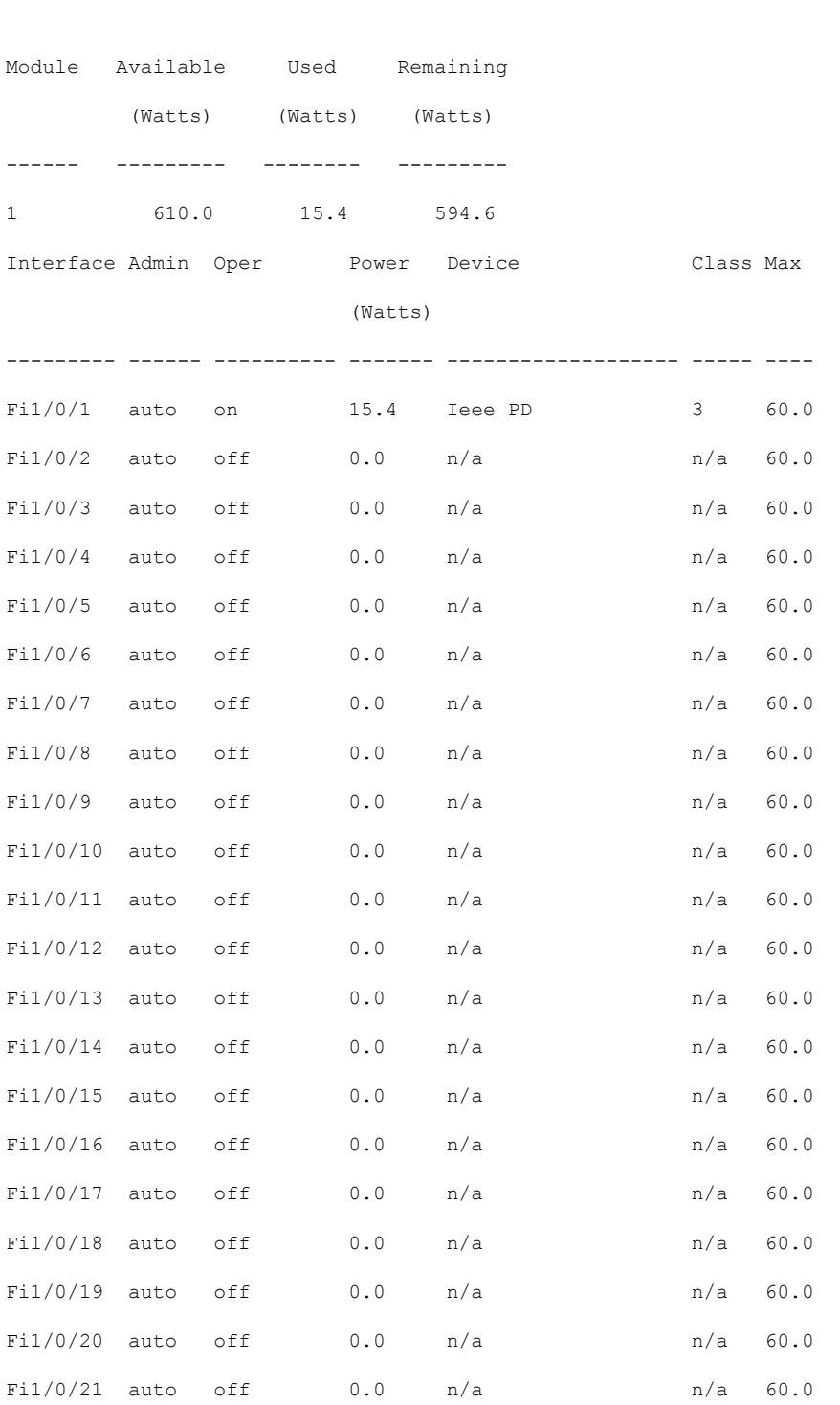

I

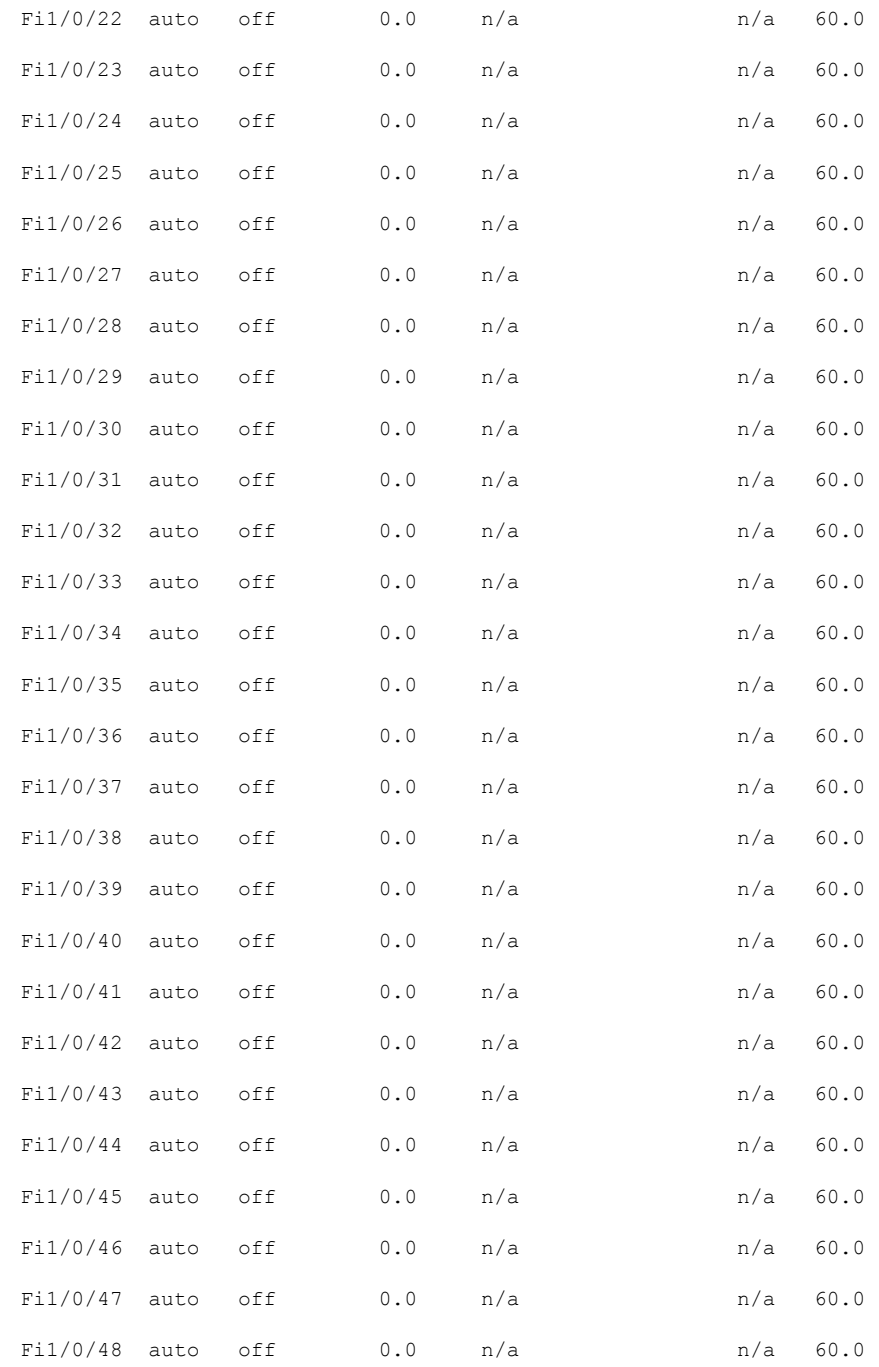

----------------- show power inline police ------------------

I

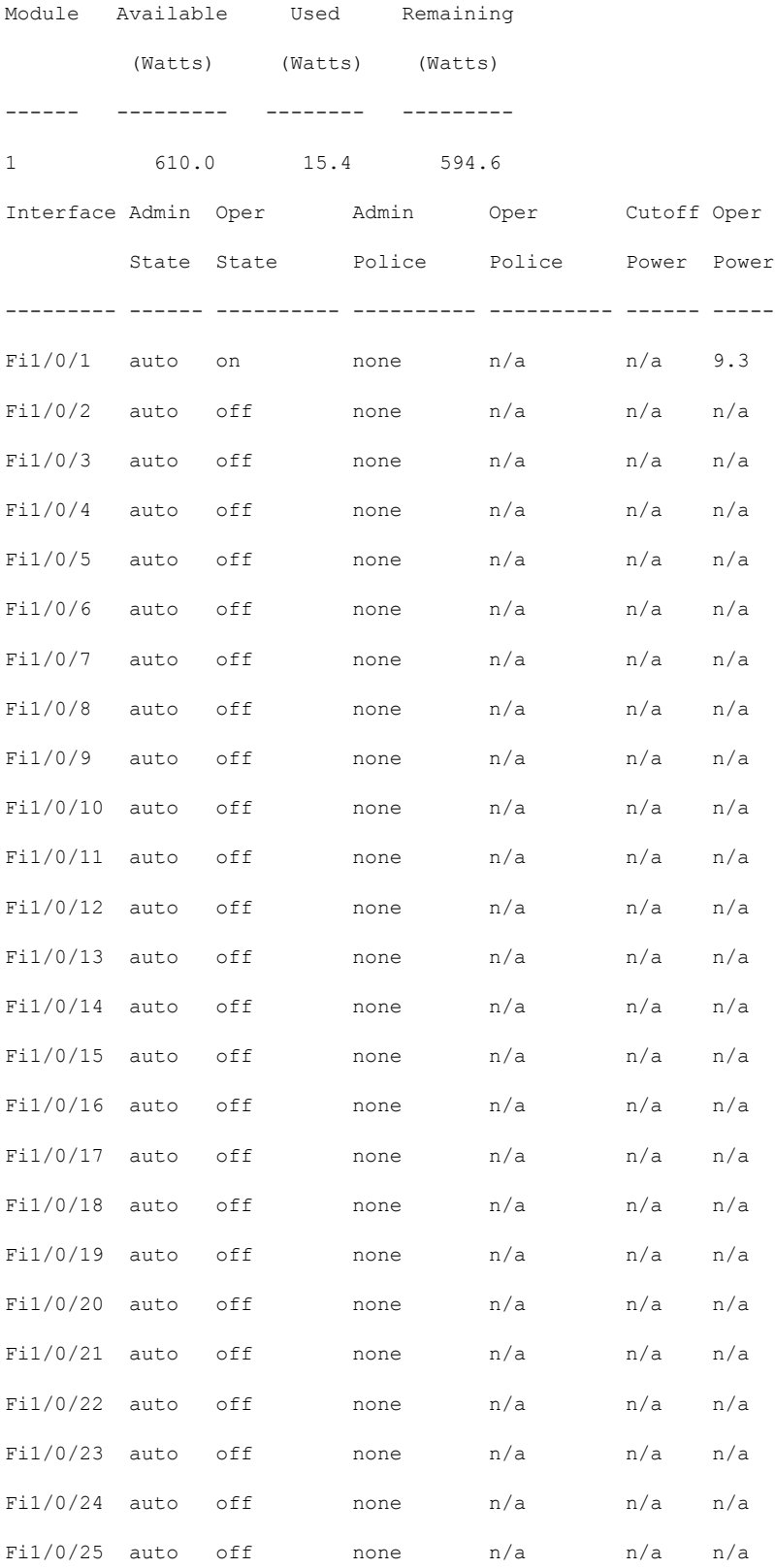

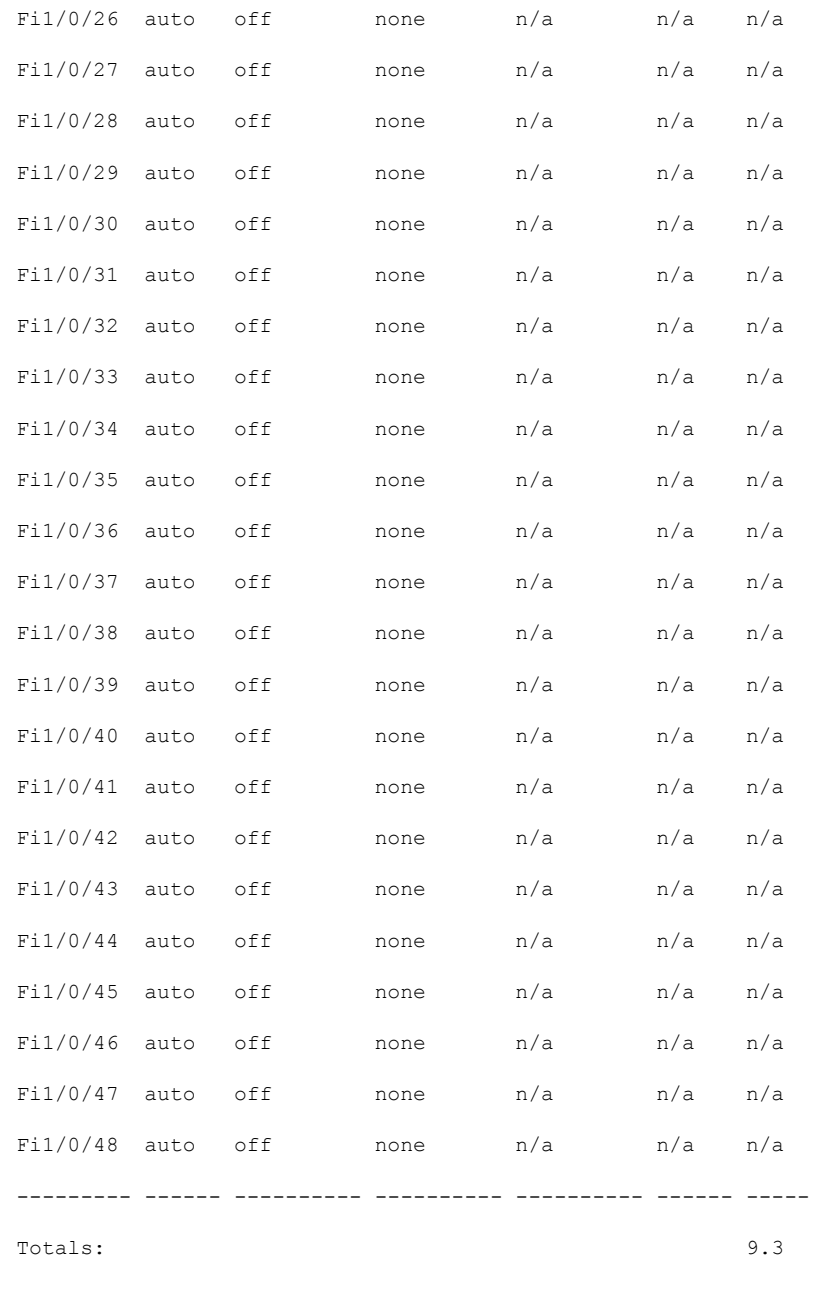

----------------- show power inline priority ------------------

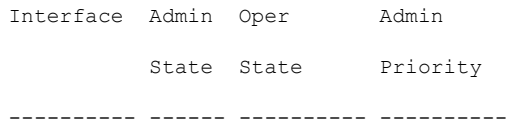

I

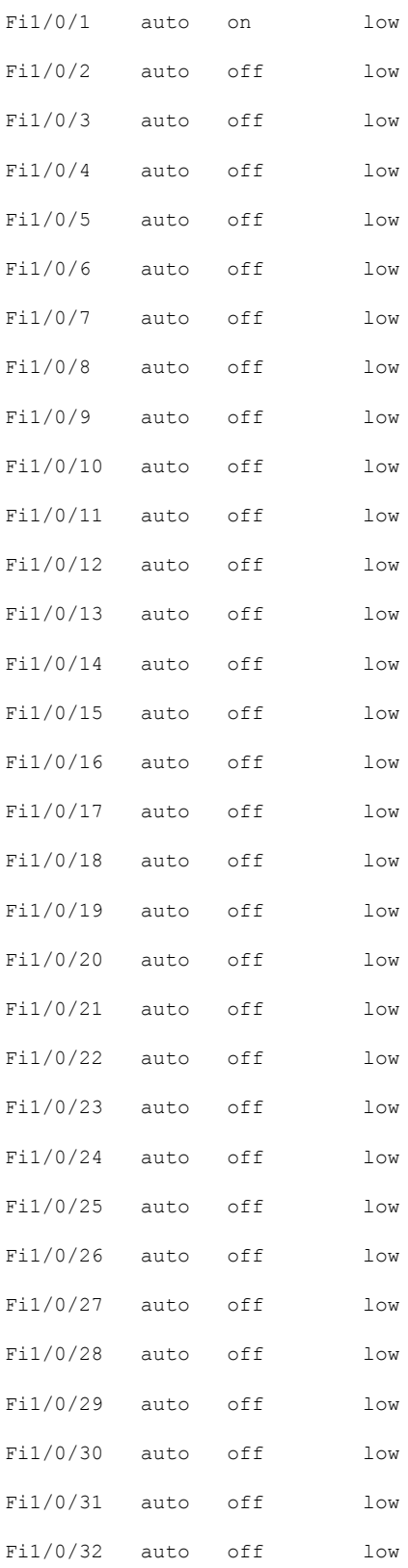

Fi1/0/33 auto off low Fi1/0/34 auto off low Fi1/0/35 auto off low Fi1/0/36 auto off low Fi1/0/37 auto off low Fi1/0/38 auto off low Fi1/0/39 auto off low Fi1/0/40 auto off low Fi $1/0/41$  auto off low Fi $1/0/42$  auto off low Fi1/0/43 auto off low Fi1/0/44 auto off low Fi1/0/45 auto off low Fi1/0/46 auto off low Fi $1/0/47$  auto off low Fi1/0/48 auto off low ----------------- show interface ------------------Vlan1 is administratively down, line protocol is down , Autostate Enabled Hardware is Ethernet SVI, address is f8b7.e24f.37c7 (bia f8b7.e24f.37c7) MTU 1500 bytes, BW 1000000 Kbit/sec, DLY 10 usec, reliability 255/255, txload 1/255, rxload 1/255 Encapsulation ARPA, loopback not set Keepalive not supported ARP type: ARPA, ARP Timeout 04:00:00 Last input never, output never, output hang never

Last clearing of "show interface" counters never Input queue: 0/375/0/0 (size/max/drops/flushes); Total output drops: 0 Queueing strategy: fifo

Output queue: 0/40 (size/max)

5 minute input rate 0 bits/sec, 0 packets/sec

5 minute output rate 0 bits/sec, 0 packets/sec

0 packets input, 0 bytes, 0 no buffer

Received 0 broadcasts (0 IP multicasts) 0 runts, 0 giants, 0 throttles 0 input errors, 0 CRC, 0 frame, 0 overrun, 0 ignored 0 packets output, 0 bytes, 0 underruns 0 output errors, 1 interface resets 0 unknown protocol drops 0 output buffer failures, 0 output buffers swapped out GigabitEthernet0/0 is up, line protocol is up Hardware is RP management port, address is f8b7.e24f.3780 (bia f8b7.e24f.3780) Internet address is 10.8.40.172/16 MTU 1500 bytes, BW 100000 Kbit/sec, DLY 100 usec, reliability 255/255, txload 1/255, rxload 1/255 Encapsulation ARPA, loopback not set Keepalive set (10 sec) Full Duplex, 100Mbps, link type is auto, media type is RJ45 output flow-control is unsupported, input flow-control is unsupported ARP type: ARPA, ARP Timeout 04:00:00 Last input 00:00:00, output 00:01:47, output hang never Last clearing of "show interface" counters never Input queue: 0/75/2531/0 (size/max/drops/flushes); Total output drops: 0 Queueing strategy: fifo Output queue: 0/40 (size/max) 5 minute input rate 5000 bits/sec, 3 packets/sec 5 minute output rate 0 bits/sec, 0 packets/sec 1636640 packets input, 321164654 bytes, 0 no buffer Received 0 broadcasts (0 IP multicasts) 0 runts, 0 giants, 0 throttles 0 input errors, 0 CRC, 0 frame, 0 overrun, 0 ignored 0 watchdog, 0 multicast, 0 pause input 7641 packets output, 2207212 bytes, 0 underruns 0 output errors, 0 collisions, 0 interface resets 1414 unknown protocol drops

```
0 babbles, 0 late collision, 0 deferred
     0 lost carrier, 0 no carrier, 0 pause output
     0 output buffer failures, 0 output buffers swapped out
     0 carrier transitions
FiveGigabitEthernet1/0/1 is down, line protocol is down (notconnect)
  Hardware is Five Gigabit Ethernet, address is f8b7.e24f.3781 (bia f8b7.e24f.3781)
 MTU 1500 bytes, BW 5000000 Kbit/sec, DLY 10 usec,
    reliability 255/255, txload 1/255, rxload 1/255
  Encapsulation ARPA, loopback not set
  Keepalive set (10 sec)
  Auto-duplex, Auto-speed, media type is 100/1000/2.5G/5GBaseTX
  input flow-control is on, output flow-control is unsupported
  ARP type: ARPA, ARP Timeout 04:00:00
  Last input never, output never, output hang never
  Last clearing of "show interface" counters never
  Input queue: 0/2000/0/0 (size/max/drops/flushes); Total output drops: 0
  Queueing strategy: fifo
  Output queue: 0/40 (size/max)
  5 minute input rate 0 bits/sec, 0 packets/sec
  5 minute output rate 0 bits/sec, 0 packets/sec
     0 packets input, 0 bytes, 0 no buffer
     Received 0 broadcasts (0 multicasts)
     0 runts, 0 giants, 0 throttles
     0 input errors, 0 CRC, 0 frame, 0 overrun, 0 ignored
     0 watchdog, 0 multicast, 0 pause input
     0 input packets with dribble condition detected
     0 packets output, 0 bytes, 0 underruns
     0 output errors, 0 collisions, 29 interface resets
     0 unknown protocol drops
     0 babbles, 0 late collision, 0 deferred
     0 lost carrier, 0 no carrier, 0 pause output
     0 output buffer failures, 0 output buffers swapped out
```
----------------- show controllers power inline module 1 ------------------

Alchemy instance 0, address 0

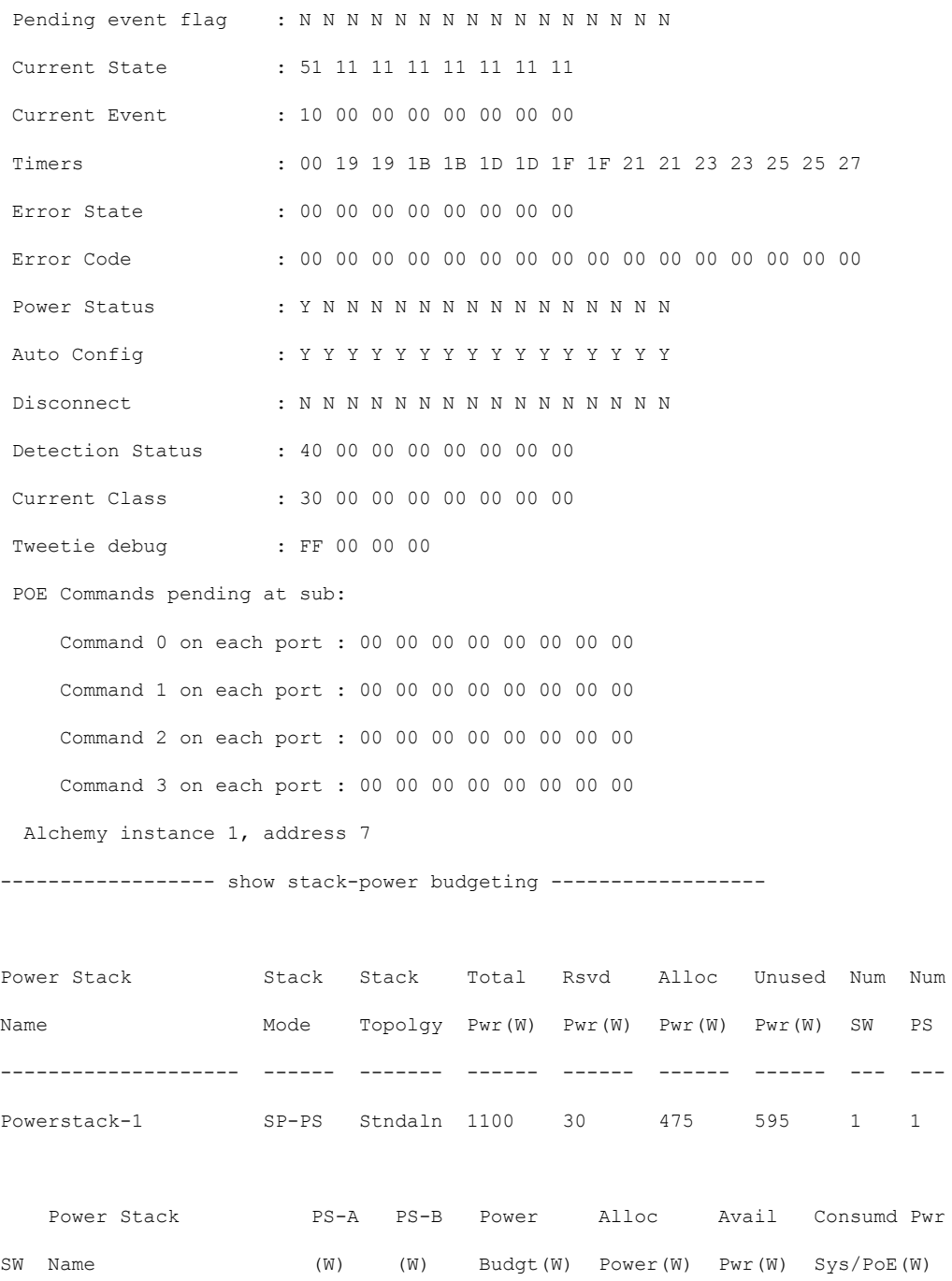

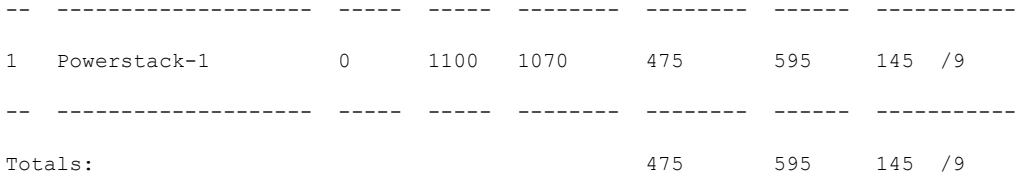

----------------- show stack-power detail ------------------

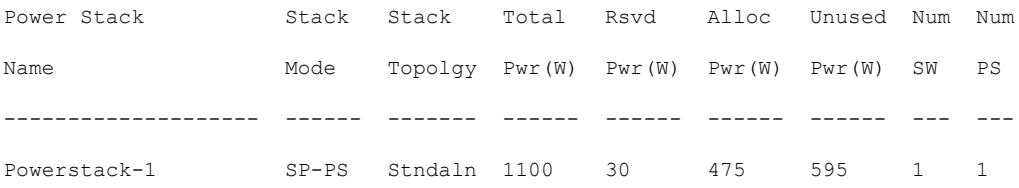

Power stack name: Powerstack-1

Stack mode: Power sharing

Stack topology: Standalone

Switch 1:

Power budget: 1070

Power allocated: 475

Low port priority value: 22

High port priority value: 13

Switch priority value: 4

Port 1 status: Shut

Port 2 status: Shut

Neighbor on port 1: 0000.0000.0000

Neighbor on port 2: 0000.0000.0000

---------------- show controllers power inline module 1 ------------------

Alchemy instance 0, address 0

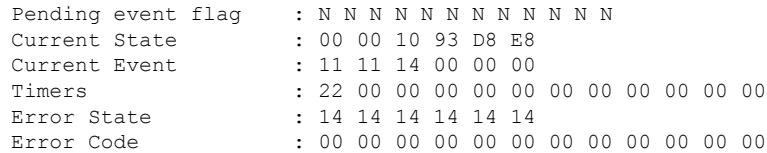

Power Status : N N N N N N N N N N N N N Auto Config : N N N N N N N N N N N N Disconnect : N N N N N N N N N N N N Detection Status : F0 00 10 00 00 00 Current Class : 00 00 00 00 00 00 Tweetie debug : 00 00 00 00 POE Commands pending at sub: Command 0 on each port : 00 00 00 00 00 00 Command 1 on each port : 00 00 00 00 00 00 Command 2 on each port : 00 00 00 00 00 00 Command 3 on each port : 00 00 00 00 00 00 Alchemy instance 1, address E Pending event flag : N N N N N N N N N N N N Current State : 00 00 10 93 D8 E8 Current Event : 11 11 11 00 00 00 Timers : 2A 00 00 00 00 00 00 00 00 00 00 00 Error State : 26 26 26 26 26 2A Error Code : 00 00 00 00 00 00 00 00 00 00 00 00 Power Status : N N N N N N N N N N N N N Auto Config : N N N N N N N N N N N N Disconnect : N N N N N N N N N N N N N Detection Status : F0 00 00 00 00 00 Current Class : 00 00 00 00 00 00 Tweetie debug : 00 00 00 00 POE Commands pending at sub: Command 0 on each port : 00 00 00 00 00 00 Command 1 on each port : 00 00 00 00 00 00 Command 2 on each port : 00 00 00 00 00 00 Command 3 on each port : 00 00 00 00 00 00 ---------------- show stack-power detail -----------------

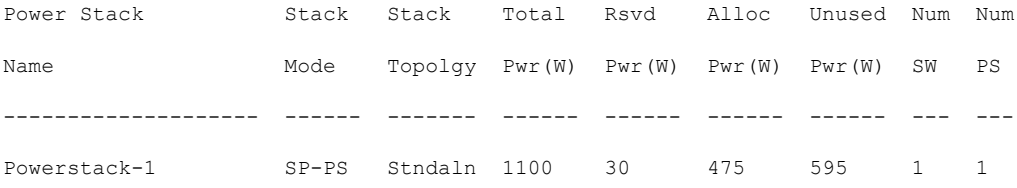

Power stack name: Powerstack-1

Stack mode: Power sharing

Stack topology: Standalone

Switch 1:

Power budget: 1070

Power allocated: 475

Low port priority value: 22

High port priority value: 13

Switch priority value: 4

Port 1 status: Shut

**show tech-support poe**

Port 2 status: Shut Neighbor on port 1: 0000.0000.0000 Neighbor on port 2: 0000.0000.0000 ------------------ show platform software ilpower details ------------------ ILP Port Configuration for interface Te2/0/1 Initialization Done: Yes<br>TLP Supported: Yes ILP Supported: ILP Enabled: Yes POST: Yes Detect On: No Powered Device Detected Yes Powered Device Class Done No Cisco Powered Device: No<br>
Power is On: No Power is On: Power Denied: No<br>Powered Device Type: Powered Device Type: Null Powerd Device Class: Null Power State: 0ff Current State: NGWC\_ILP\_DETECTING\_S<br>Previous State: NGWC\_ILP\_DETECTING S NGWC\_ILP\_DETECTING\_S Requested Power in milli watts: 0<br>Short Circuit Detected: 0 Short Circuit Detected: Short Circuit Count: 0 Cisco Powerd Device Detect Count: 0 Spare Pair mode: 0 Spare Pair Architecture: 1 Signal Pair Power allocation in milli watts: 0 Spare Pair Power On: 0 Powered Device power state: 0 Timer: Power Good: Stopped Power Denied: Stopped Cisco Powered Device Detect: Stopped IEEE Detect: Stopped IEEE Short: Stopped Link Down: Stopped Voltage sense: Stopped ----------------- show platform software ilpower system 3 ------------------ILP System Configuration Slot: 3<br>
ILP Supported: 3<br>
Total Power: 1101000 ILP Supported: Total Power: Used Power: 49400 Initialization Done: Yes Post Done: Yes Post Result Logged: No Post Result: Success Power Summary: Module: 0<br>
Power Total: 1101000 Power Total: Power Used: 49400 Power Threshold: 0 Operation Status: On Pool: 3

Pool Valid: Yes

```
Total Power: 1101000
   Power Usage: 49400
------------------ show platform hardware fed switch 1 fwd-asic register read register-name
pimdeviceid ------------------
For asic 0 core 0
------------------ show platform software trace message platform-mgr switch 1 R0
------------------
----------------- show platform software trace message fed switch 1 -----------------
----------------- show power inline Gi9/0/16 detail ------------------
Interface: Gi9/0/16
Inline Power Mode: auto
Operational status: off
Device Detected: no
Device Type: n/a
IEEE Class: n/a
Discovery mechanism used/configured: Ieee and Cisco
Police: off
Power Allocated
Admin Value: 60.0
Power drawn from the source: 0.0
Power available to the device: 0.0
Actual consumption
Measured at the port: 0.0
Maximum Power drawn by the device since powered on: 0.0
Absent Counter: 0
Over Current Counter: 0
Short Current Counter: 0
Mosfet Counter: 0
Invalid Signature Counter: 0
Power Denied Counter: 0
Power Negotiation Used: None
LLDP Power Negotiation --Sent to PD-- --Rcvd from PD--
  Power Type:
  Power Source: - -
  Power Priority: -Requested Power(W): - -
  Allocated Power(W): -
Four-Pair PoE Supported: Yes
```
インターフェイスおよびハードウェア コマンド

Spare Pair Power Enabled: No Four-Pair PD Architecture: N/A ---------------- show power inline Te8/0/1 detail ------------------

Interface Te8/0/1: inline power not supported

----------------- show power inline police ------------------

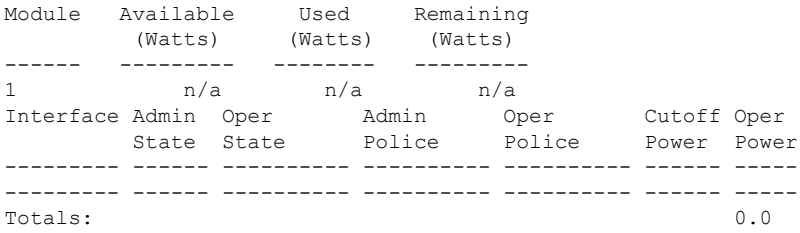

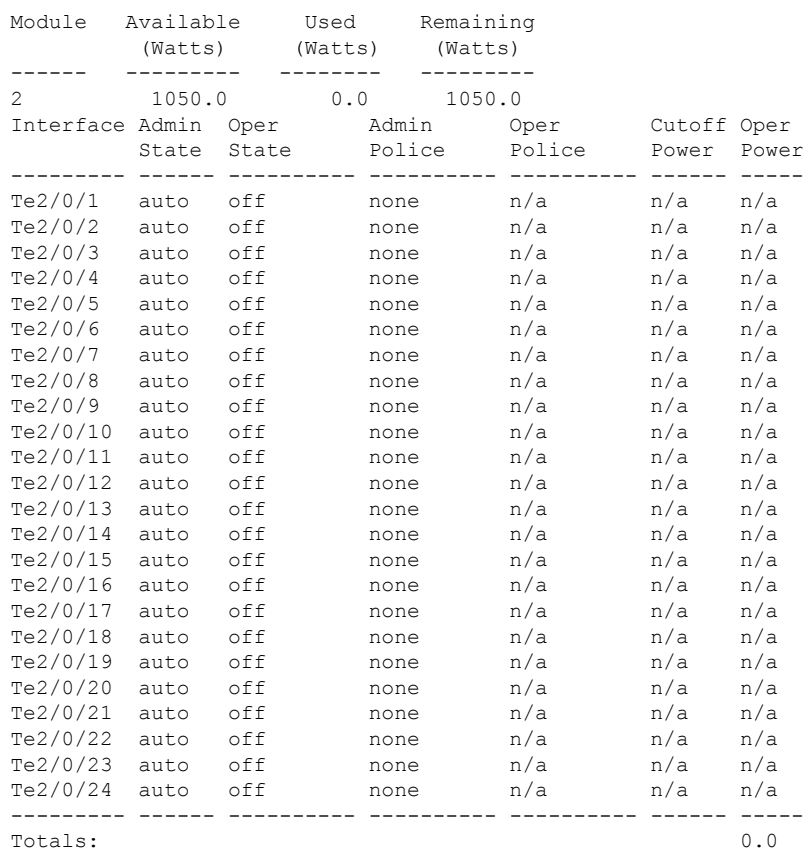

Module Available Used Remaining (Watts) (Watts) (Watts) ------ --------- -------- --------- 3 1131.0 49.4 1081.6 Interface Admin Oper Admin Oper Cutoff Oper State State Police Police Power Power

I

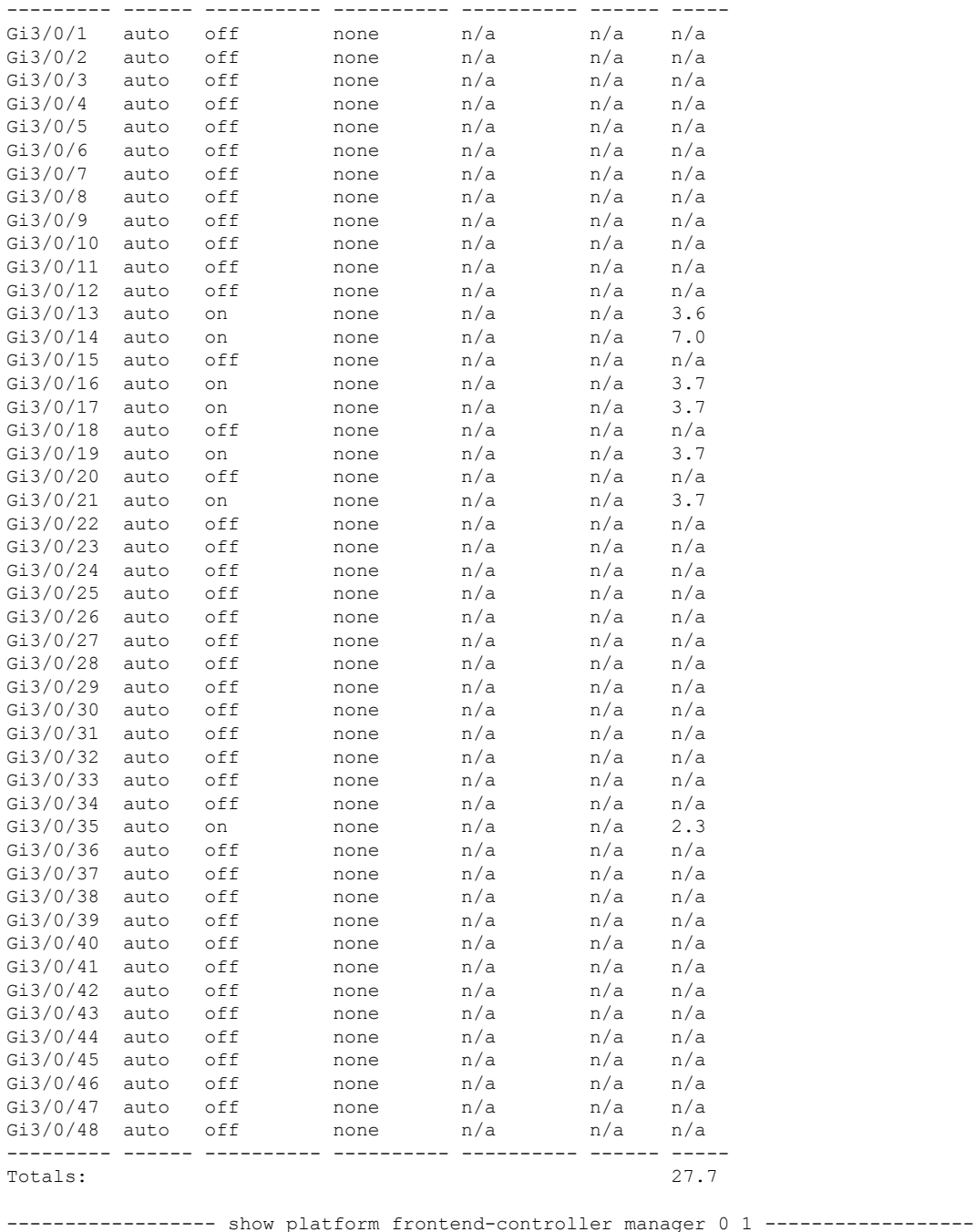

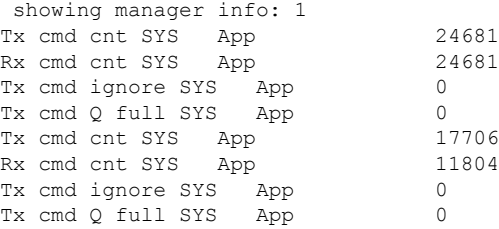

Tx cmd cnt SYS App 0  $Rx \text{cmd} \text{cnt} \text{SYS} \text{App}$  0<br>Tx cmd ignore SYS App 0 Tx cmd ignore SYS App Tx cmd Q full SYS App 0<br>Tx cmd cnt POE App 0 Tx cmd cnt POE App Rx cmd cnt POE App 0 Tx cmd ignore POE App 0<br>Tx cmd 0 full POE App 0  $Tx \text{ cmd } Q \text{ full } POE$  App Tx cmd cnt FRUFE App 0 Rx cmd cnt FRUFE App 0<br>Tx cmd ignore FRUFE App 0 Tx cmd ignore FRUFE App Tx cmd Q full FRUFE App 0<br>
Tx cmd cnt SYS App 1744 Tx cmd cnt SYS App Rx cmd cnt SYS App 993<br>Tx cmd ignore SYS App 0 Tx cmd ignore SYS App 0<br>Tx cmd Q full SYS App 0 Tx cmd Q full SYS App 0<br>Tx cmd cnt IMAGE App 13809<br>Rx cmd cnt IMAGE App 13808 Tx cmd cnt IMAGE App Rx cmd cnt IMAGE App 13<br>Tx cmd ignore IMAGE App 0 Tx cmd ignore IMAGE App Tx cmd Q full IMAGE App 0<br>Tx cmd cnt STACK App 0 Tx cmd cnt STACK App 0<br>Rx cmd cnt STACK App 0<br>Tx cmd ignore STACK App 0 Rx cmd cnt STACK App Tx cmd ignore STACK App 0<br>Tx cmd 0 full STACK App 0 Tx cmd Q full STACK App Tx cmd cnt J2A App 0 Rx cmd cnt J2A App 0<br>Tx cmd ignore J2A App 0 Tx cmd ignore J2A App 0<br>Tx cmd 0 full J2A App 0 Tx cmd Q full J2A App 0<br>
Tx cmd cnt THERM App 0 Tx cmd cnt THERM App Rx cmd cnt THERM App 0 Tx cmd ignore THERM App 0 Tx cmd Q full THERM App 0<br>Tx cmd cnt GPIO App 0 Tx cmd cnt GPIO App Rx cmd cnt GPIO App 255<br>Tx cmd ianore GPIO App 255 Tx cmd ignore GPIO App 255<br>Tx cmd Q full GPIO App 255 Tx cmd Q full GPIO App 255<br>Tx cmd cnt POE E App 269383984 Tx cmd cnt POE\_E App  $-369383984$ <br>Rx cmd cnt POE\_E App  $-369346528$  $Rx \text{cmd} \text{cnt } POE$  E App  $-369346528$ <br>  $Tx \text{cmd} \text{ignore } POE$  E App  $-1826379312$ Tx cmd ignore POE\_E App -182637931<br>Tx cmd Q full POE E App -394693324 Tx cmd Q full POE\_E App  $-3$ <br>Tx cmd cnt DMSG  $\overline{App}$  0 Tx cmd cnt DMSG App Rx cmd cnt DMSG App 0<br>Tx cmd ignore DMSG App 0 Tx cmd ignore DMSG App 0<br>Tx cmd Q full DMSG App 255 Tx cmd Q full DMSG App Tx reg cnt 16<br>Rx req cnt 16 Rx reg cnt Tx reg ignore  $\begin{array}{ccc} 0 & 0 \\ \text{Ex } \text{rea } 0 & \text{full} \end{array}$ Tx reg Q full 0<br>Rx invalid frame 0 Rx invalid frame  $0$ <br>Rx invalid App 748 Rx invalid App Rx invalid Seq 0 Rx invalid checksum 0<br>Nack cnt 0 Nack cnt Send Break count 0 Early Send Break count 0 Retransmission cnt 0

----------------- show platform frontend-controller subordinate 0 1 -----------------

showing sub info: 1 State OK<br>Last Reset Reason UNKNOWN REASON Last Reset Reason UART FE Error 0

UART PE Error 0

UART DOR Error 0<br>Rx Buf Overflow 0 Rx Buf Overflow Rx Buf Underflow 0 Tx Buf Full 0<br>Rx Bad Endbyte 0 Rx Bad Endbyte PLE Invalid App 0 PLE Disabled App 0 PLE Invalid Data 0 PLE Invalid Flags 0 PLE App Error 0 PLE Lost Ctxt 0 PLE Invalid Reg 0 PLE Invalid Reg Len 0 PLE Invalid Msg Len 0 SLE Poe No Port 0 SLE I2C Busy 0 SLE I2C Error 0 SLE I2C Timeout 0 SLE Invalid Reg Len 0 SLE Msg Underrun 0 ----------------- show platform frontend-controller version 0 1 -----------------Switch 1 MCU: Software Version 0.109<br>System Type 6 System Type Device Id 2 Device Revision 0 Hardware Version 41 Bootloader Version 16

### **speed**

ポートの速度を指定するには、インターフェイス コンフィギュレーション モードで **speed** コ マンドを使用します。デフォルト値に戻すには、このコマンドの **no** 形式を使用します。

```
(注)
```
使用可能な設定オプションは、スイッチモデルおよび取り付けられているトランシーバモジュー ルによって異なります。オプションには、10、100、1000、2500、5000、10000、25000、40000、 100000 があります。

**speed 10** | **100** | **1000** | **2500** | **5000** | **auto** [**10** | **100** | **1000** | **2500** | **5000**] | **nonegotiate no speed**

構文の説明 **10** ポートが 10 Mbps で稼働することを指定します。

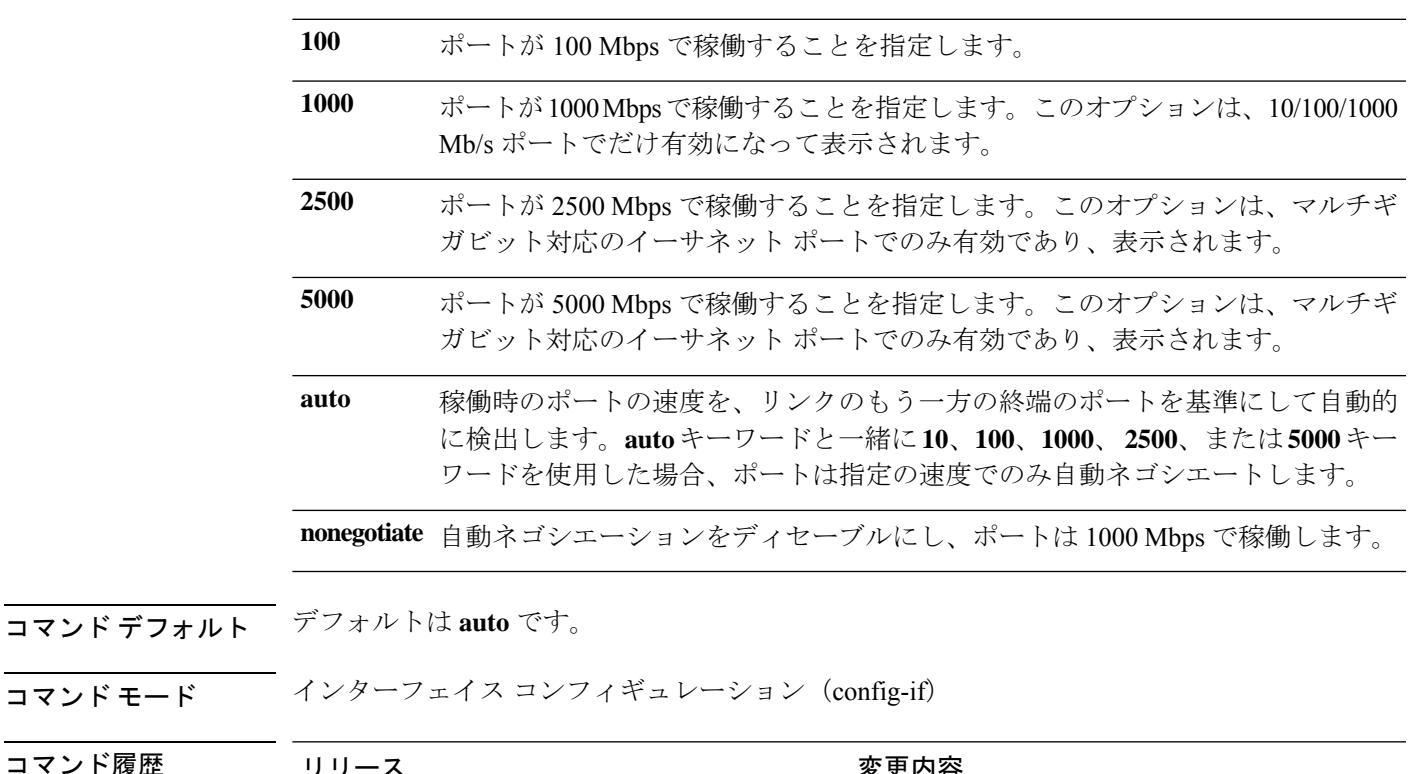

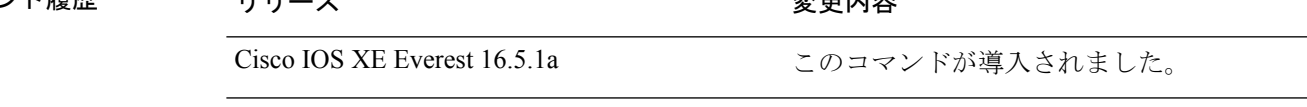

使用上のガイドライン 10 ギガビット イーサネット ポートでは速度を設定できません。

1000BASE-T SmallForm-FactorPluggable(SFP)モジュールを除き、SFP モジュールポートが自 動ネゴシエーションをサポートしていないデバイスに接続されている場合は、ネゴシエートし ないように(**nonegotiate**)速度を設定できます。

キーワード **2500**および **5000** は、マルチギガビット(m-Gig)イーサネット対応デバイスでの み表示されます。

速度が **auto** に設定されている場合、スイッチはもう一方のリンクの終端にあるデバイスと速 度設定についてネゴシエートし、速度をネゴシエートされた値に強制的に設定します。デュプ レックス設定はリンクの両端での設定が引き継がれますが、これにより、デュプレックス設定 に矛盾が生じることがあります。

ラインの両端が自動ネゴシエーションをサポートしている場合、デフォルトの自動ネゴシエー ション設定を使用することを強く推奨します。一方のインターフェイスでは自動ネゴシエー ションをサポートし、もう一方の終端ではサポートしていない場合、サポートしている側には auto 設定を使用し、サポートしていない終端にはデュプレックスおよび速度を設定します。

 $\sqrt{N}$ 

インターフェイス速度とデュプレックスモードの設定を変更すると、再設定中にインターフェ イスがシャットダウンし、再びイネーブルになる場合があります。 注意

スイッチの速度およびデュプレックスのパラメータの設定に関する注意事項は、このリリース に対応するソフトウェアコンフィギュレーションガイドの「Configuring InterfaceCharacteristics」 の章を参照してください。

設定を確認するには、**show interfaces** 特権 EXEC コマンドを使用します。

<sup>例</sup> 次に、ポートの速度を <sup>100</sup> Mbps に設定する例を示します。

Device(config)# **interface gigabitethernet1/0/1** Device(config-if)# **speed 100**

次に、10 Mbps でだけポートが自動ネゴシエートするように設定する例を示します。

Device(config)# **interface gigabitethernet1/0/1** Device(config-if)# **speed auto 10**

次に、10 Mbps または 100 Mbps でだけポートが自動ネゴシエートするように設定する 例を示します。

Device(config)# **interface gigabitethernet1/0/1** Device(config-if)# **speed auto 10 100**

## **stack-power**

設定内容 電源スタックまたは電源スタックのスイッチに StackPower パラメータを設定するに は、グローバル コンフィギュレーション モードで **stackpower** コマンドを使用します。デフォ ルト設定に戻すには、このコマンドの **no** 形式を使用します。

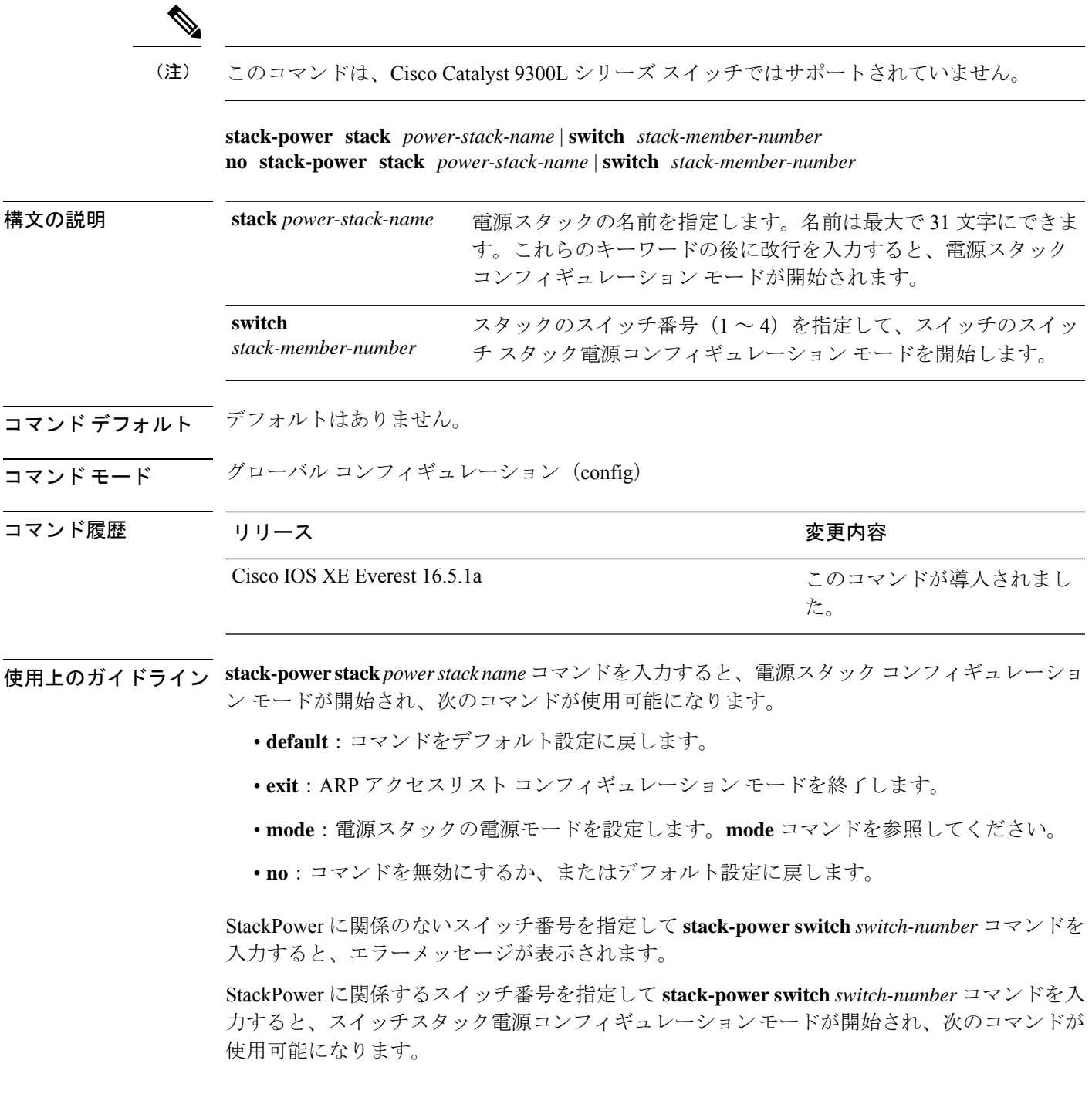

- **default**:コマンドをデフォルト設定に戻します。
- **exit**:スイッチ スタック電源コンフィギュレーション モードを終了します。
- **no**:コマンドを無効にするか、またはデフォルト設定に戻します。
- **power-priority**:スイッチとスイッチ ポートの電源プライオリティを設定します。 **power-priority** コマンドを参照してください。
- **stack-id** *name*:スイッチが属する電源スタックの名前を入力します。電源スタック ID を 入力しない場合、スイッチはスタック パラメータを継承しません。名前は最大で 31 文字 にできます。
- **standalone**:スイッチをスタンドアロン電源モードで動作させます。このモードに設定す ると、両方の電源ポートがシャットダウンします。

例 ツイン この例では、電源スタックに接続されたスイッチ2が電源プールから削除され、両方 の電源ポートがシャットダウンされます。

> Device(config)# **stack-power switch 2** Device(config-switch-stackpower)# **standalone** Device(config-switch-stackpower)# **exit**

**276**

## **switchport block**

不明なマルチキャストまたはユニキャストパケットが転送されないようにするには、インター フェイス コンフィギュレーション モードで **switchportblock** コマンドを使用します。不明なマ ルチキャストまたはユニキャストパケットの転送を許可するには、このコマンドの **no** 形式を 使用します。

**switchport block multicast** | **unicast no switchport block multicast** | **unicast**

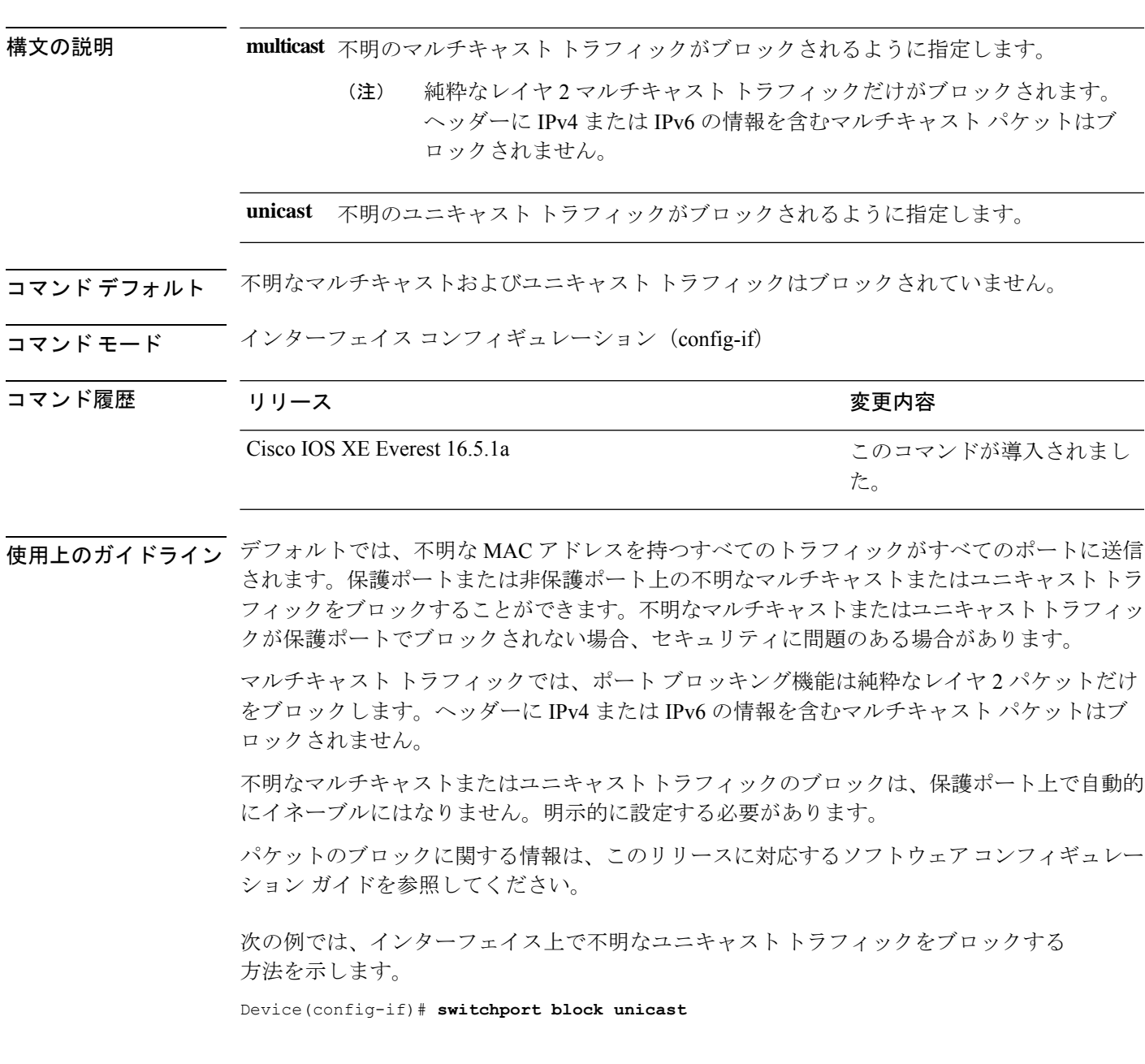

設定を確認するには、 **show interfaces** *interface-id* **switchport** 特権 EXEC コマンドを入 力します。

٠

#### **system mtu**

ギガビットイーサネットおよび 10 ギガビット イーサネット ポートのスイッチドパケットのグ ローバル最大パケットサイズまたは MTU サイズを設定するには、グローバル コンフィギュ レーション モードで **system mtu** コマンドを使用します。グローバル MTU 値をデフォルト値 に戻すには、このコマンドの **no** 形式を使用します。

**system mtu** *bytes* **no system mtu**

構文の説明 グローバル MTU のサイズ(バイト単位)。指定できる範囲は、1500 ~ 9198 バイトで *bytes* す。デフォルトは 1500 バイトです。

コマンド デフォルト すべてのポートのデフォルトの MTU サイズは 1500 バイトです。

**コマンド モード** グローバル コンフィギュレーション (config)

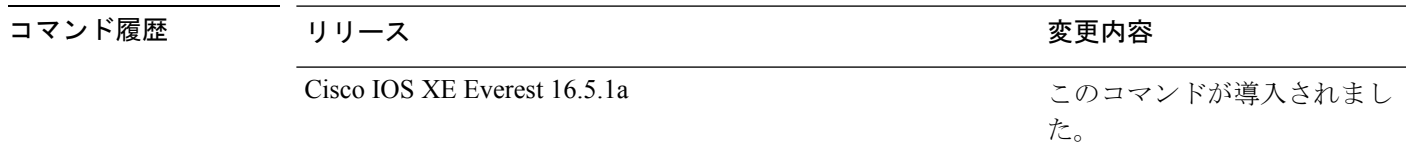

使用上のガイドライン 設定を確認するには、**show system mtu** 特権 EXEC コマンドを入力します。

スイッチはインターフェイス単位では MTU をサポートしていません。

特定のインターフェイスタイプで許容範囲外の値を入力した場合、その値は受け入れられませ  $h_n$ 

<sup>例</sup> 次に、グローバル システム MTU サイズを <sup>6000</sup> バイトに設定する例を示します。

Device(config)# **system mtu 6000** Global Ethernet MTU is set to 6000 bytes. Note: this is the Ethernet payload size, not the total Ethernet frame size, which includes the Ethernet header/trailer and possibly other tags, such as ISL or 802.1q tags.

このコマンドが導入されまし

た。

# **voice-signalingvlan**(ネットワークポリシーコンフィギュ レーション)

音声シグナリング アプリケーション タイプのネットワークポリシー プロファイルを作成する には、ネットワークポリシー コンフィギュレーション モードで **voice-signaling vlan** コマンド を使用します。ポリシーを削除するには、このコマンドの **no** 形式を使用します。

**voice-signaling vlan** *vlan-id* [**cos** *cos-value* |**dscp** *dscp-value*] |**dot1p** [**cos** *l2-priority* |**dscp** *dscp*] | **none** | **untagged**

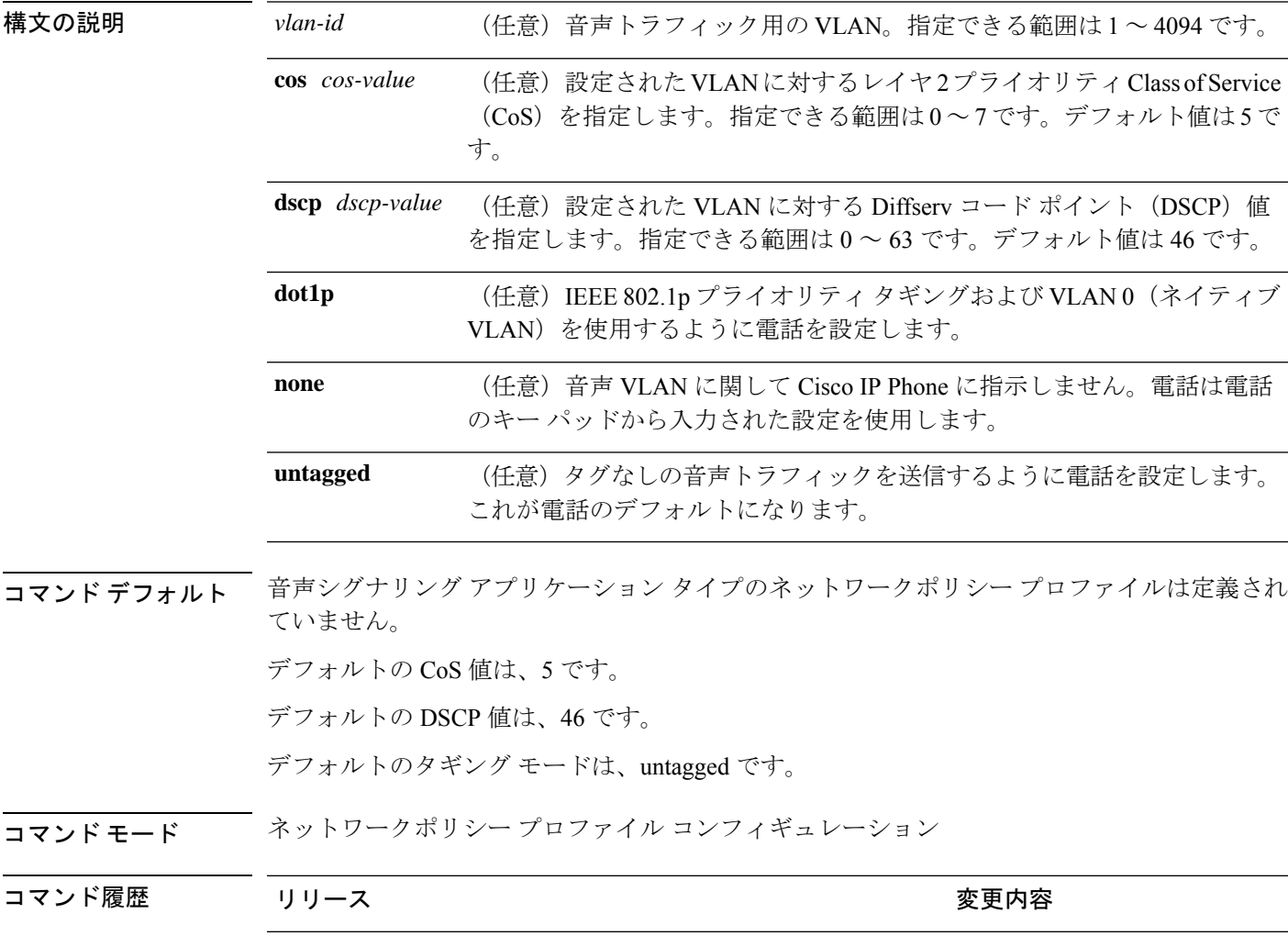

Cisco IOS XE Everest 16.5.1a

使用上のガイドライン プロファイルを作成し、ネットワークポリシー プロファイル コンフィギュレーション モード を開始するには、**network-policy profile** グローバル コンフィギュレーション コマンドを使用 します。

> voice-signaling アプリケーション タイプは、音声メディアと異なる音声シグナリング用のポリ シーを必要とするネットワーク トポロジ用です。すべての同じネットワーク ポリシーが voice policyTLVにアドバタイズされたポリシーとして適用される場合、このアプリケーションタイ プはアドバタイズしないでください。

> ネットワークポリシー プロファイル コンフィギュレーション モードの場合、VLAN、Class of Service(CoS)、Diffserv コード ポイント(DSCP)の値、およびタギング モードを指定する ことで、音声シグナリング用のプロファイルを作成することができます。

これらのプロファイルの属性は、Link Layer Discovery Protocol for Media Endpoint Devices (LLDP-MED) の network-policy Time Length Value (TLV) に含まれます。

ネットワークポリシー プロファイル コンフィギュレーション モードから特権 EXEC モードに 戻る場合は、**exit** コマンドを入力します。

次の例では、プライオリティ 2 の CoS を持つ VLAN 200 用の音声シグナリングを設定 する方法を示します。

(config)# **network-policy profile 1** (config-network-policy)# **voice-signaling vlan 200 cos 2**

次の例では、DSCP 値 45 を持つ VLAN 400 用の音声シグナリングを設定する方法を示 します。

(config)# **network-policy profile 1** (config-network-policy)# **voice-signaling vlan 400 dscp 45**

次の例では、プライオリティタギングを持つネイティブVLAN用の音声シグナリング を設定する方法を示します。

(config-network-policy)# **voice-signaling vlan dot1p cos 4**

## **voicevlan**(ネットワークポリシーコンフィギュレーショ ン)

音声アプリケーションタイプのネットワークポリシー プロファイルを作成するには、ネット ワークポリシーコンフィギュレーションモードで**voice vlan**コマンドを使用します。ポリシー を削除するには、このコマンドの **no** 形式を使用します。

**voice vlan** *vlan-id* [**cos** *cos-value* | **dscp** *dscp-value*] | **dot1p** [**cos** *l2-priority* | **dscp** *dscp*] | **none** | **untagged**

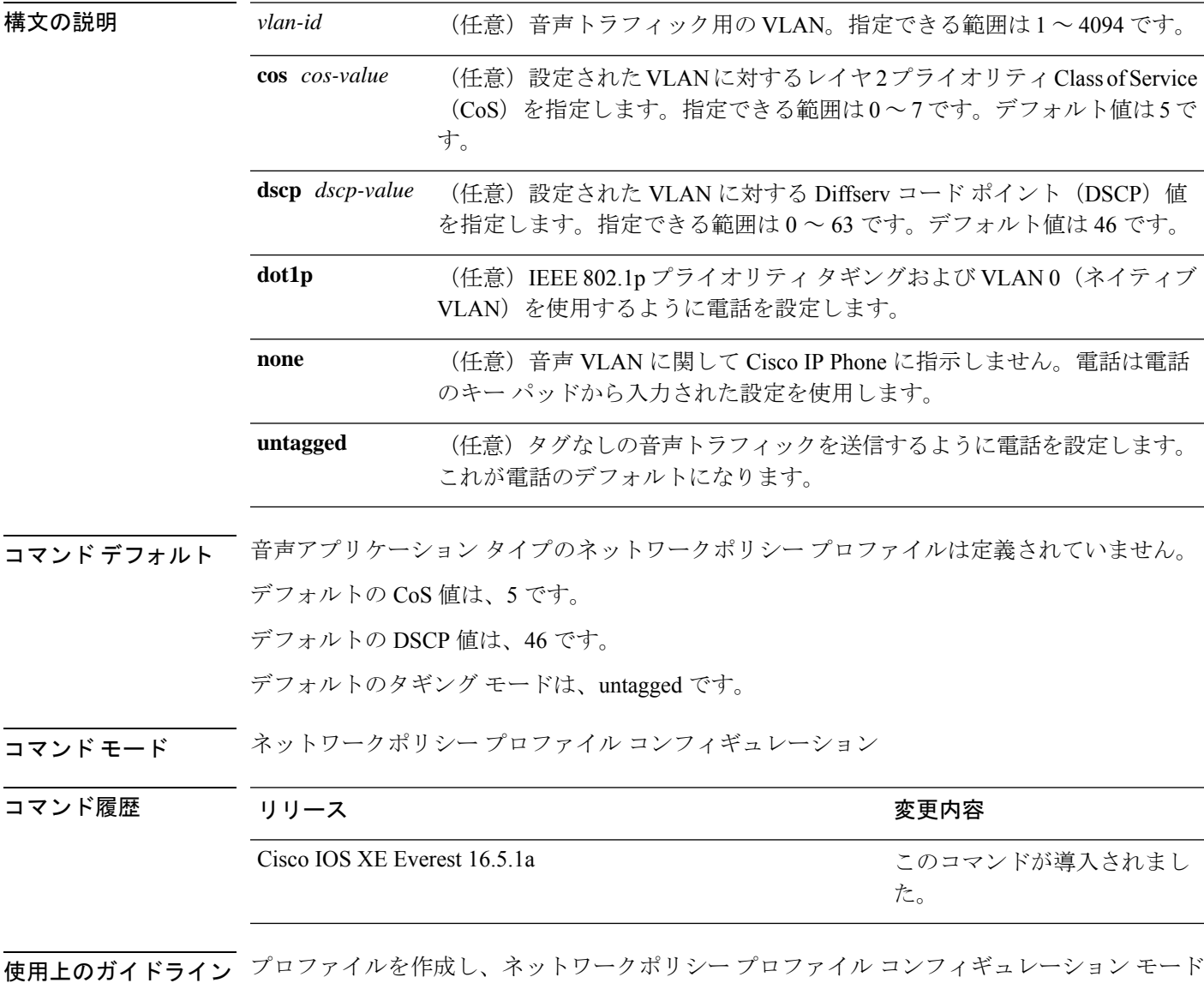

を開始するには、**network-policy profile** グローバル コンフィギュレーション コマンドを使用 します。

voice アプリケーション タイプは IP Phone 専用であり、対話形式の音声サービスをサポートす るデバイスに似ています。通常、これらのデバイスは、展開を容易に行えるようにし、データ アプリケーションから隔離してセキュリティを強化するために、別個の VLAN に配置されま す。

ネットワークポリシー プロファイル コンフィギュレーション モードの場合、VLAN、Class of Service(CoS)、Diffserv コード ポイント(DSCP)の値、およびタギング モードを指定する ことで、音声用のプロファイルを作成することができます。

これらのプロファイルの属性は、Link Layer Discovery Protocol for Media Endpoint Devices (LLDP-MED) の network-policy Time Length Value (TLV) に含まれます。

ネットワークポリシー プロファイル コンフィギュレーション モードから特権 EXEC モードに 戻る場合は、**exit** コマンドを入力します。

次の例では、プライオリティ 4 の CoS を持つ VLAN 100 用の音声アプリケーション タ イプを設定する方法を示します。

(config)# **network-policy profile 1** (config-network-policy)# **voice vlan 100 cos 4**

次の例では、DSCP 値 34 を持つ VLAN 100 用の音声アプリケーション タイプを設定す る方法を示します。

(config)# **network-policy profile 1** (config-network-policy)# **voice vlan 100 dscp 34**

次の例では、プライオリティ タギングを持つネイティブ VLAN 用の音声アプリケー ション タイプを設定する方法を示します。

(config-network-policy)# **voice vlan dot1p cos 4**

I

**voice vlan**(ネットワークポリシー コンフィギュレーション)